# **ONKYO TX-RZ740 AV РЕСИВЕР ИНСТРУКЦИЯ ПОЛЬЗОВАТЕЛЯ**

**Содержание Подключения Подключение акустических систем Воспроизведение Настройка Возможные неисправности Приложения Дополнительная информация**

# **Стр. 2**

#### **Содержание**

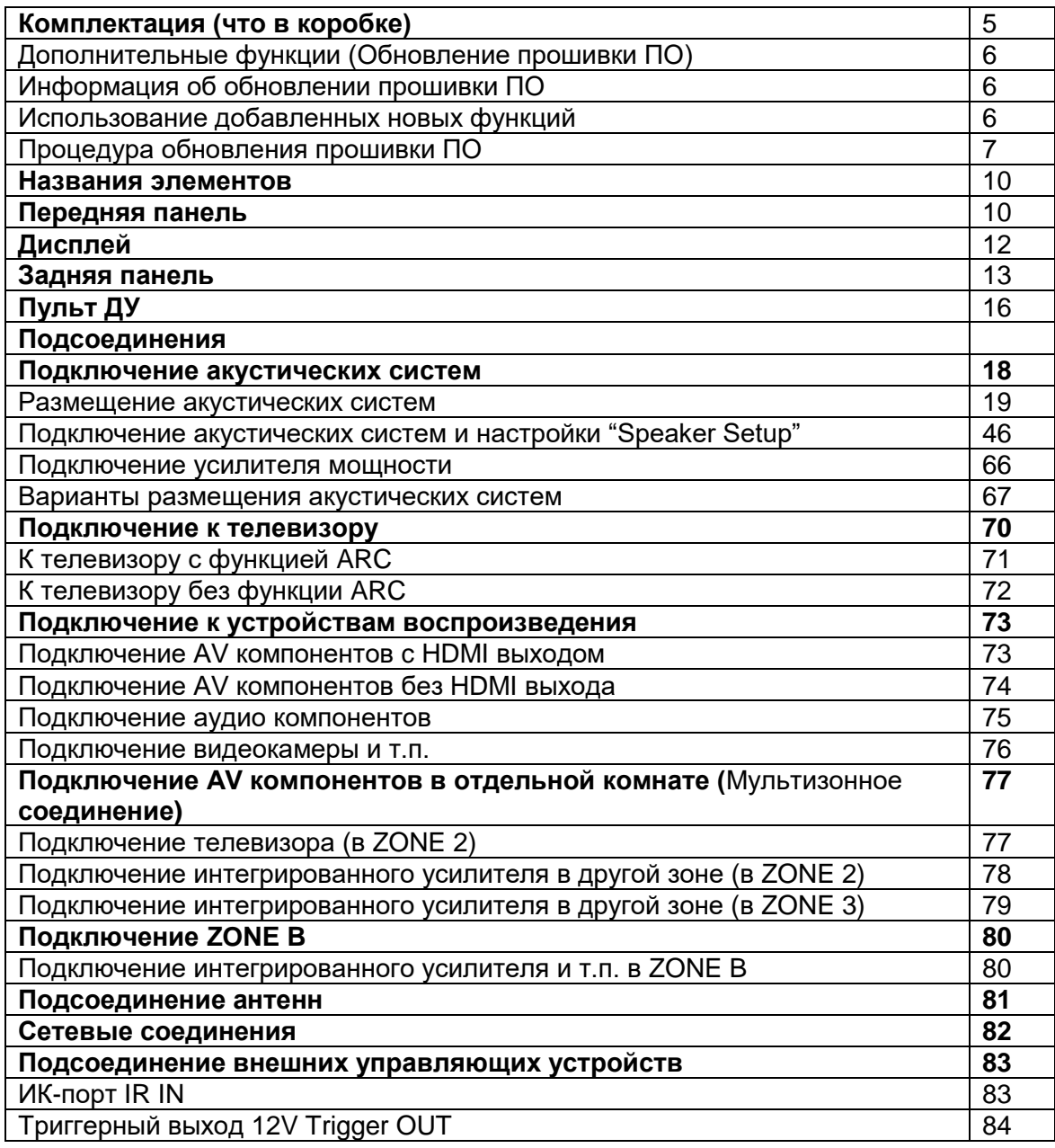

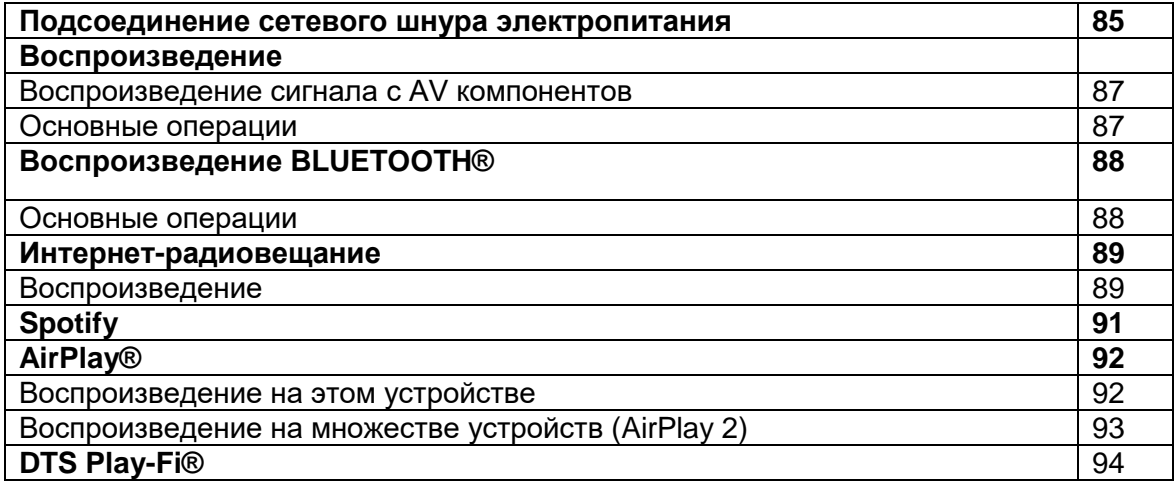

# **Стр. 3**

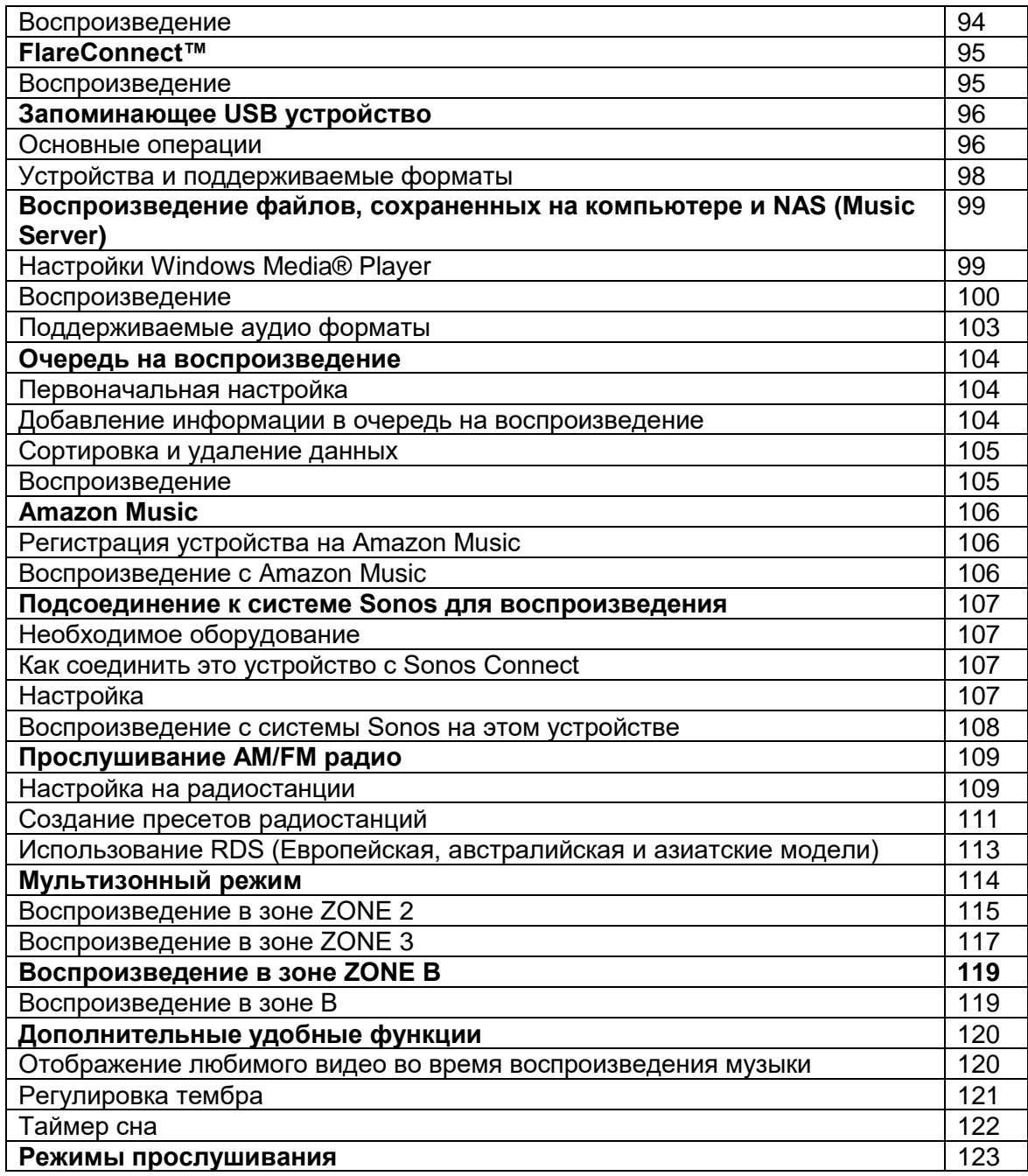

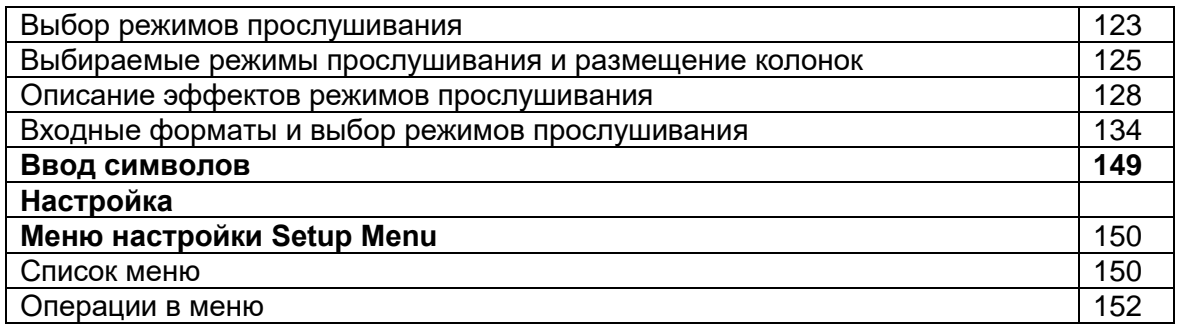

#### **Стр. 4**

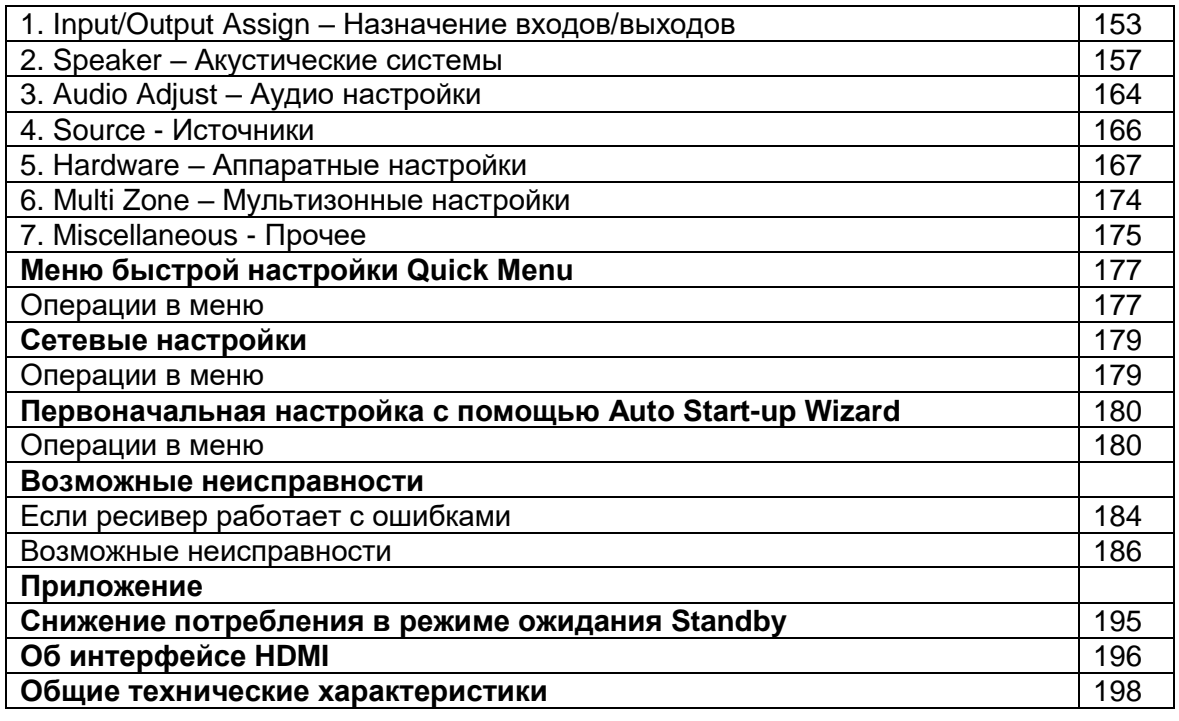

# **Стр. 5**

# **Что в упаковке (комплектация)**

1.Основной блок - ресивер (1)

2.Пульт ДУ (RC-972R) (1), батарейки (AAA/R03) (2)

3.Настроечный микрофон (1)

- Используется в ходе первоначальной настройки

4.Комнатная FM антенна (1)

5.Рамочная АМ антенна (1)

6.Сетевой шнур питания (1)

- Краткое руководство по быстрому запуску Quick Start Guide (1)

- Этот документ - онлайн инструкция для пользователя (она не включена в комплект поставки)

• Подключайте акустические системы с импедансом от 4 до 16 Ом.

• Сетевой шнур следует подключать только после завершения всех остальных соединений.

• Мы не несем ответственности за повреждения, причиной которых стало подключение оборудования других производителей.

• Сетевые функции и контент могут быть недоступны в случае добавления новых функций или прекращения работы провайдера в будущем. Более того, доступные сервисы могут варьироваться в зависимости от региона использования устройства.

• Детали обновления программного обеспечения будут размещаться на нашем вебсайте и через иные методы оповещения позднее.

• Иллюстрации в этой Инструкции относятся к Североамериканской модели, если не указано иное.

• Технические характеристики и внешний вид устройства могут быть изменены без предварительного уведомления.

#### **Стр. 6**

#### **Дополнительные функции (Обновление прошивки ПО)**

Данное устройство оснащено функцией обновления прошивки ПО по сети или через USB порт - для обновления когда об этом будет объявлено после покупки. Это позволяет добавлять различные функции и улучшать работу ресивера. В зависимости от сроков изготовления ресивера прошивка может быть уже заменена на обновленную. В этом случае новые функции могут быть добавлены с самого начала использования ресивера. Сведения о том, как проверить содержимое последней версии ПО и версию ПО продукта, см. в следующем разделе.

#### **Информация об обновлении прошивки ПО**

Для получения последней версии микропрограммы и ее содержимого посетите веб-сайт нашей компании. Если версия прошивки вашего устройства отличается от последней, рекомендуется обновить прошивку. Для подтверждения версии микропрограммы устройства нажмите кнопку со «звездочкой» на пульте ДУ и обратитесь к разделу "7. Разное" - "Обновление прошивки" - "Версия" (стр. 81) "7. Miscellaneous" - "Firmware Update" - "Version").(стр. 176)

#### **Использование добавленных новых функций**

Если добавлены новые функции или изменено их содержание, описанное в руководстве по эксплуатации, см. следующую ссылку. «Дополнительная информация» - Supplementary Information ≫

См. Процедура обновления прошивки ПО на стр. 7

#### **Стр. 7**

#### **Процедура обновления прошивки ПО**

Процесс обновления может занять около 20 минут по сети или через USB порт. Существующие установки будут сохранены независимо от использованного метода. Когда ресивер подключен к сети, вы можете получить уведомления об обновлениях ПО на дисплее. Для установки обновления выберите "Update Now" с помощью кнопок курсора на пульте и затем нажмите ENTER. Ресивер автоматически перейдет в режим standby после того как сообщение "Completed!" (Завершено) появится на дисплее.

**Ограниченная ответственность:** Программа и сопровождающая ее онлайн документация предоставляются вам для использования на свой собственный страх и риск. Onkyo ни при каких обстоятельствах не несет никакой ответственности перед вами или третьими лицами за любые возможные повреждения, возникающие вследствие использования вами или невозможности использования прошитого ПО, включая, но не ограничиваясь, потерями любого оборудования, носителей или данных, или же прочих, специальных, непреднамеренных или последовавших повреждений, даже если Onkyo была предупреждена о возможности такого ущерба.

#### **Обновление прошивки ПО по сети**

**•** При обновлении прошивки не выполняйте следующие действия:

- отсоединение и повторное подключение кабелей, USB-накопителя, настроечного микрофона или наушников или выполнение операций на устройстве, таких как выключение питания

- доступ к этому устройству с ПК или смартфона с помощью их приложений

- Проверьте, включен ли ваш ресивер, и что соединение с Интернет надежно.
- Выключите управляющий компонент (PC и т.п.) подсоединенный к сети.
- Остановите воспроизведение Интернет-радио, USB запоминающего устройства или серверного контента.
- Если мультизонная функция активна, нажмите кнопку OFF на ресивере для ее выключения.
- Если "HDMI CEC" в положении "On", переведите его в "Off" (значение по умолчанию).

– После нажатия кнопки «звездочка» на пульте, выберите "5. Hardware" - "HDMI" с помощью кнопок курсора и нажмите кнопку ENTER. Затем выберите "HDMI CEC", чтобы перевести ее в положение "Off".

\*Описание может отличаться от реального вида на экране, но это не влияет на способ работы или на функции.

#### ¦¦ **Обновление**

1. Нажмите кнопку «звездочка» на пульте.

Меню Setup появится на экране телевизора.

2.Выберите последовательно "7. Miscellaneous" - "Firmware Update" - "Update via NET", используя кнопки курсора, а затем нажмите кнопку ENTER.

- Если меню "Firmware Update" остается закрытой серым фоном и не может быть выбрано, пожалуйста, дождитесь, когда оно станет работоспособным.
- Если обновлять нечего, то вы не сможете выбрать "Update via NET".

3. Выберите "Update" и нажмите кнопку ENTER для запуска обновления.

\* В ходе обновления, экран TV может потемнеть в зависимости от обновляемой программы. В этом случае проверьте ход процесса на дисплее ресивера. Экран TV останется темным пока обновление не завершится, и питание будет включено вновь. \* "Completed!" будет выведено на дисплее, когда обновление будет завершено.

**Стр. 8**

4. Нажмите кнопку ON/STANDBY на ресивере для перевода его в режим standby. Это завершает процедуру обновления прошивки ПО и вы теперь имеете самую новую версию ПО.

• Не используйте кнопку выключения (!) на пульте.

#### **¦¦Если на дисплее появляется сообщение об ошибке**

Если возникла ошибка, на дисплее передней панели AV ресивера появляется сообщение ".\*\*\*.. Error!"

. (".\*\*\* " цифровые символы, выведенные на дисплее когда возникла ошибка,

обозначены звездочками) Проверьте следующее:

Error Code

 $• -01, -10$ 

Кабель Ethernet не обнаружен. Подсоедините кабель как следует.

• .-02, .-03, .-04, .-05, .-06, .-11, .-13, .-14, .-16, .-17, .-18, .-20, .-21:

Ошибка интернет соединения. Проверьте следующие:

– Убедитесь, что роутер включен

– Убедитесь, что AV ресивер и роутер соединены Ethernet кабелем и подсоединены к сети

Если они подсоединены, отсоедините, а потом вновь подсоедините сетевой шнур питания устройства и роутера. Это может устранить ошибку. Если вы все еще не можете соединиться с Интернет, DNS сервер или прокси-сервер может быть временно отключен. Проверьте состояние сервиса у вашего ISP провайдера.

#### **• Прочие**:

Отсоедините, а потом вновь подсоедините сетевой шнур питания, и начните процедуру сначала.

#### **Обновление прошивки ПО через USB**

В ходе обновления НЕ ДЕЛАЙТЕ следующее:

– Никогда не вставляйте и не выдергивайте кабели, USB устройство, микрофон для калибровки акустических систем или наушники, не проводите никаких процедур с компонентами, таких, как выключение питания.

• Подготовьте USB запоминающее устройство емкостью 256 Мбайт или выше. Файловая система должна быть FAT16 или FAT32.

- Карты памяти, вставленные в USB кард-ридер нельзя использовать для этой функции.

- USB накопители с защитой данных не поддерживаются.

– USB хабы и USB устройства с функциями концентраторов не поддерживаются. Не подключайте такие устройства к ресиверу.

• Сотрите все данные, хранящиеся на USB запоминающем устройстве.

• Если "HDMI CEC" в положении "On", переведите его в "Off" (значение по умолчанию).

– Нажмите кнопку со «звездочкой». Выберите "5. Hardware" - "HDMI" с помощью кнопок курсора и нажмите кнопку ENTER. Затем выберите "HDMI CEC", чтобы перевести ее в положение "Off".

• Некоторые USB запоминающие устройства довольно долго загружаются, могут не загружаться правильно или могут не записываться правильно в зависимости от устройство или их контента.

• Onkyo не несет никакой ответственности за любые возможные потери или повреждения данных, или отказ накопителей, возникших в результате использования USB запоминающего устройства с AV ресивером. Благодарим за ваше понимание.

• Описание может отличаться от вида на экране, но это не влияет на способ работы или на функции.

#### ¦¦ **Обновление**

1. Подсоедините USB накопитель к вашему компьютеру PC.

2. Скачайте файл программного обеспечения с веб-сайта Onkyo на ваш PC и раскройте его.

Имя файла прошивки ПО следующее:

ONKAVR\*\*\*\*\*\*\*\*\*\*\*\*\*\*\*\*\*\*\*\*\* zin

Извлеките из архива скачанный файл. Номера папок и файлов будут различными в зависимости от модели.

3. Скопируйте извлеченные файлы на USB накопитель в корневой файл. Будьте осторожны и не скопируйте зип-файл.

4. Вставьте USB запоминающее устройство в USB порт ресивера.

\* Если вы подсоединяете USB привод на жестком диске к USB порту ресивера, мы рекомендуем для его питания использовать AC адаптер.

Если USB запоминающее устройство разбито на части, каждая из них рассматривается как независимое устройство.

#### **Стр. 9**

5. Нажмите кнопку «звездочка» на пульте. Меню Setup появится на экране телевизора.

6. Выберите последовательно "7. Miscellaneous" - "Firmware Update" - - "Update via USB", используя кнопки курсора, а затем нажмите кнопку ENTER.

• Если меню " Firmware Update " остается закрытой серым фоном и не может быть выбрано, пожалуйста, дождитесь, когда оно станет работоспособным.

• Если обновлять нечего, то вы не сможете выбрать "Update via USB".

7. Выберите "Update" и нажмите кнопку ENTER для запуска обновления.

• В ходе обновления, экран TV может потемнеть в зависимости от обновляемой программы. В этом случае проверьте ход процесса на дисплее ресивера. Экран TV останется темным пока обновление не завершится, и питание будет включено вновь. • В ходе обновления, не выключайте, не отсоединяйте и затем не подсоединяйте USB запоминающее устройство.

• "Completed!" будет выведено на дисплее, когда обновление будет завершено.

8. Отсоедините USB запоминающее устройство от ресивера.

9. Нажмите кнопку ON/STANDBY на ресивере для перевода его в режим standby. Это завершает процедуру обновления прошивки ПО и вы теперь имеете самую новую версию ПО.

• Не используйте кнопку выключения на пульте.

#### **Если на дисплее выведено сообщение об ошибке**

Если возникла ошибка, на дисплее передней панели AV ресивера появляется сообщение "**Error!! \*-\*\*** . (алфавитно-цифровые символы обозначены звездочками)

Проверьте следующее:

Код ошибки

 $• * -70$ :

USB накопитель не обнаружен, файл обновления не найден в корневом каталоге USB запоминающего устройства, или же файл обновления предназначен для другой модели.

Проверьте, правильно ли подсоединен USB накопитель или USB кабель к USB порту ресивера. Если USB накопитель имеет свой собственный блок питания, используйте его для питания USB накопителя.

 $• * -51$ :

Файл обновления предназначен для другой модели или этот файл поврежден. Повторите процесс скачивания, следуя инструкциям на сайте поддержки.

. • Прочие ошибки:

Отсоедините, а потом вновь подсоедините сетевой шнур питания, и начните процедуру сначала.

#### **Стр. 10**

#### **Названия элементов Передняя панель**

Детальное описание см. на стр. 11

#### **Стр. 11**

1. Кнопка ON/STANDBY: Для включения устройства или переключения его в режим ожидания.

2. Кнопка/индикатор MUSIC OPTIMIZER (североамериканские модели): включает и отключает функцию MUSIC OPTIMIZER, которая улучшает качество сжатого аудио.

Кнопка/индикатор PURE AUDIO (Европейская, австралийская и азиатские модели): Дисплей и аналоговые видео схемы отключаются при переводе ресивера в режим Pure Audio для обеспечения самого чистого звука (стр. 131).

3. Индикатор HYBRID STANDBY: Загорается, когда любая из перечисленных ниже функций работает или активирована при переходе устройства в режим ожидания. Когда этот индикатор горит, расход энергии в режиме standby увеличивается, однако, рост расхода энергии уменьшен путем использования гибридного режима HYBRID STANDBY, в котором работают только необходимые схемы.

- HDMI CEC (стр. 167)
- HDMI Standby Through (стр. 168)
- USB Power Out at Standby (стр. 172)
- Network Standby (стр. 172)
- Bluetooth Wakeup (стр. 173)
- 4. Приемный датчик пульта ДУ

\* Диапазон работы пульта около 5 метров при отклонении до 20° по вертикали и до 30° по горизонтали.

5. Кнопка ZONE 2/ ZONE 3: управляет мультизонными функциями (стр. 115).

6. Кнопка QUICK MENU: Во время воспроизведения можно быстро задать на экране ТВ такие параметры, как "HDMI" или "Audio".(стр. 177).

7. Дисплей (Стр. 12)

8. Кнопка SETUP: используется при задании настроек. Можно вывести на телевизор и на дисплей расширенные настройки, улучшая отображение (Стр. 150).

9. Кнопки стрелок курсора (▼ / ▲/ < ▶) и кнопка ENTER: передвигают курсор и подтверждают выбор. При прослушивании AM/FM передач, служат для настройки на станции или для выбора зарегистрированных станций. (стр. 103)

10. Кнопка RETURN: возвращает дисплей на предыдущий уровень

11. MASTER VOLUME – ручка регулировки уровня громкости.

12. Нажимайте кнопку LISTENING MODE (сверху) несколько раз для выбора категории из списка "Movie/TV", "Music", "Game", а затем вращайте ручку LISTENING MODE (снизу) для изменения режима прослушивания (стр. 123). 13. Можно настраивать качество звука акустических систем. Сначала нажимайте на кнопку TONE (сверху) несколько раз для выбора "Bass" или "Treble", а затем вращайте ручку TONE для настройки тембра (стр. 121).

14. Разъем PHONES: Подключите к этому разъему стереофонические наушники со стандартным штекером (6.3 мм).

15.Кнопки селектора входов. Переключают вход для воспроизведения.

16. Гнездо SETUP MIC: для подключения измерительного микрофона (стр. 181).

17.Вход AUX INPUT AUDIO/HDMI: Подключите к этому разъему видеокамеру и т.п. с помощью 3.5-мм стерео кабеля или HDMI кабеля. (стр. 76)

# **Стр. 12**

# **Дисплей**

(рисунок)

1. Дисплей колонок/каналов (Speaker/Channel): отображает выходные каналы, соответствующие выбранному режиму прослушивания.

2. Загорается в следующих случаях:

Загорается, когда подсоединены наушники.

Z2/Z3: когда активирована ZONE 2/ ZONE 3.

Когда есть соединение по BLUETOOTH.

Когда есть соединение по Wi-Fi

 HDMI: когда поступают HDMI сигналы и выбран входной селектор HDMI. DIGITAL: когда на вход поступают цифровые сигналы и выбран входной селектор цифрового входа

NET: когда выбран вход "NET" селектором и ресивер подсоединен к сети. Этот индикатор будет мигать, если соединение неправильное.

USB: когда выбран вход "NET" селектором и ресивер подсоединен по USB и выбрано USB устройство. " Этот индикатор будет мигать, если USB соединение неправильное.

HDMI: когда поступают HDMI сигналы и выбран входной селектор HDMI.

DIGITAL: когда на вход поступают цифровые сигналы и выбран входной селектор цифрового входа

A: Аудио выдается только в ZONE A.

B: Аудио выдается только в ZONE B.

AB: Аудио выдается одновременно и в главную комнату (ZONE A), и во вторую комнату (ZONE B).

3. Загорается в соответствии с типом входного цифрового аудио сигнала и режима прослушивания

4. Загорается в следующих случаях.

RDS – Горит, когда принимается вещание RDS (Европейская, австралийская и азиатские модели).

TUNED: идет прием AM/FM радио.

FM ST – Горит, когда принимается стереофоническое FM вещание

SLEEP: таймер сна установлен (см. стр. 172).

AUTO STBY: режим Auto Standby включен. (см. стр. 172).

5. MUTING: мигает при приглушении звука.

6. Дисплей: отображает различную информацию о входных сигналах. Символы, которые не могут быть отображены на этом ресивере, заменяются «звездочками» ( \* ).

\* При воспроизведении материалов, закодированных в форматах Dolby или DTS, можно увидеть короткое сообщение - "DialogNorm: X dB" (где X – числовая величина). Например, может появиться сообщение: "DialogNorm:+4 dB", и чтобы соблюсти общий выходной уровень громкости на рекомендованном THX значении, необходимо понизить громкость на 4 dB.

7. Может загораться при проведении операций с входным селектором "NET".

# **Стр. 13**

# **Задняя панель**

(Североамериканская модель) Более подробное описание – на стр. 15

# **Стр. 14**

# **Задняя панель**

(Европейская, австралийская и азиатские модели). Более подробное описание – на стр. 15

# **Стр. 15**

1 Разъемы DIGITAL IN OPTICAL/COAXIAL: Для приема цифровых аудио сигналов от TV или AV компонентов по цифровому оптическому или коаксиальному кабелю

2 TUNER AM/FM - Разъемы FM антенна (75 Ом) и АМ антенна: для подсоединения прилагаемых антенн.

3 Компонентные видео разъемы COMPONENT VIDEO IN: Разъем компонентного аналогового видео входа. (Совместим только с разрешением 480i или 576i).

4 Антенна беспроводной связи: Для соединения по сети Wi-Fi или при использовании Bluetooth-оснащенных устройств. Выберите угол наклона в соответствии со статусом соединения.

5 Разъемы HDMI OUT: Для передачи цифровых аудио и видео сигналов между ресивером и ТВ или проектором по кабелю HDMI.

6 Порт RS-232C: Подключите систему управления, оснащенную портом RS-

232C. Для встраивания системы домашнего управления обратитесь в специализированный магазин.

7 Разъемы HDMI IN: Для передачи цифровых аудио и видео сигналов между ресивером и AV компонентами по кабелю HDMI.

8 Порт ETHERNET: для соединения с локальной сетью кабелем Ethernet.

9 USB порт: для подсоединения USB накопителей, чтобы воспроизводить с них музыкальные файлы. USB устройства могут получать питание (5V/1A) при подсоединении кабелем.

10 Разъем AC INLET для съемного сетевого шнура: подключение сетевого шнура из комплекта.

11 Клемма GND: Для подключения заземления проигрывателя виниловых пластинок

12 Разъем AUDIO IN: Разъем для аналогового аудио входа от телевизора или AV компонента.

13 Выход 12V TRIGGER OUT. Подключите к нему устройство, оснащенное 12 вольтовым триггерным входом для включения совместной работы между ресивером и устройством. (стр. 84)

14 ИК порт IR IN: Порт для подключения приемника для пульта ДУ. (стр. 83).

15 Разъемы PRE OUT: Для подсоединения усилителя мощности. (стр. 66).

16 Разъемы SUBWOOFER PRE OUT: Для подсоединения активного сабвуфера.

Можно подсоединить до двух активных сабвуферов. На оба выходных разъема SUBWOOFER PRE OUT выдается один и тот же сигнал.

17 Разъемы ZONE 3 PRE/ LINE OUT: Для вывода аналоговых аудио сигналов на дополнительный интегрированный усилитель или усилитель мощности в другой комнате (ZONE 3).

18 Разъемы ZONE 2 PRE/ LINE OUT: Для вывода аналоговых аудио сигналов на дополнительный интегрированный усилитель или усилитель мощности в другой комнате (ZONE 2).

Разъемы ZONE B LINE OUT: Для подсоединения интегрированного усилителя или усилителя мощности и одновременного вывода сигнала от того же самого источника, что и в колонках ZONE A.

19 Клеммы SPEAKERS: для подсоединения комплекта АС колоночными кабелями. (североамериканские модели совместимы с разъемами-«бананами». Используйте штекеры диаметром 4 мм. Разветвители типа Y не поддерживаются.)

# **Стр. 16**

#### **Пульт дистанционного управления**

(рисунок)

1. Кнопка (!) ON/STANDBY: Переключает ресивер между ждущим режимом standby и включением.

2. Кнопки селектора входов: для выбора входного источника для ресивера

3. Кнопка PLAY: для управления воспроизведением с музыкального сервера (стр.

99) или через USB (стр. 96). Кроме того, если ресивер переключен в режим "CEC MODE" с помощью кнопки "19. MODE button", можно управлять компонентом, совместимым с функциями HDMI CEC. (Это зависит от устройства, и некоторые функции могут не работать).

4. Кнопка Q (QUICK MENU): для выполнения часто используемых настроек типа "HDMI" или "Audio" на экране TV. (см. стр. 177) в время воспроизведения.

5. Кнопки стрелок управления курсором  $\frac{\dagger}{\dagger}$ , и кнопка ENTER.

Выберите элемент кнопками курсора и нажмите ENTER для подтверждения выбора. Нажатие кнопок Влево / Вправо позволяет переключать экран, когда список музыкальных папок или файлов не отображается на одном экране телевизора.

6. Кнопка «звездочка»: выводит на дисплей или ТВ расширенное меню настройки (см. стр. 150)

7. Кнопки TONE – для настройки качества звука (см. стр. 121).

8. Кнопки режимов прослушивания LISTENING MODE: для выбора режимов прослушивания (стр. 123).

9. Кнопка DIMMER – можно выбрать один из трех уровней яркости дисплея. Совсем отключить его невозможно.

10. Кнопка ZONE 2 / ZONE 3 SHIFT: для управления мультизонными функциями (стр. 114).

11. Кнопка SLEEP: Задает время срабатывания таймера сна. Можно выбрать отключение ресивера через "30 min", "60 min" или "90 min". (стр. 122)

12. Кнопка HDMI MAIN/SUB: для выбора разъема HDMI OUT на который выводятся видео сигналы - "MAIN", "SUB", или "MAIN+SUB".

13. Кнопка **i** : переключает информацию на дисплее и используется для управления . RDS (стр. 113). Кроме того, когда выбран селектор входа "BLUETOOTH", нажатие и удержание этой кнопки в течение 5 секунд или более вызывает переключение в режим сопряжения.

14. Кнопка RETURN: возвращает дисплей к предыдущему состоянию.

15. Кнопка «перечеркнутого динамика» MUTE: Временно приглушает звук. Нажмите еще раз для отмены приглушения.

16. Кнопки VOLUME +/- Используйте для установки громкости прослушивания. Они также отменяют приглушение звука.

17. Кнопка CLEAR: для стирания всех символов при вводе текста на ТВ экране. 18. Кнопка MEMORY: для регистрации радиостанции (запоминания пресета) (стр. 111).

19. Кнопка MODE: позволяет переключать автоматическую и ручную настройки на радиостанции (стр. 109). Кроме того, когда к ресиверу подключен компонент, совместимый с функциями HDMI CEC, можно переключать режим "3. Play buttons" между "CEC MODE" и "RCV MODE" (нормальный режим).

# **Стр. 17**

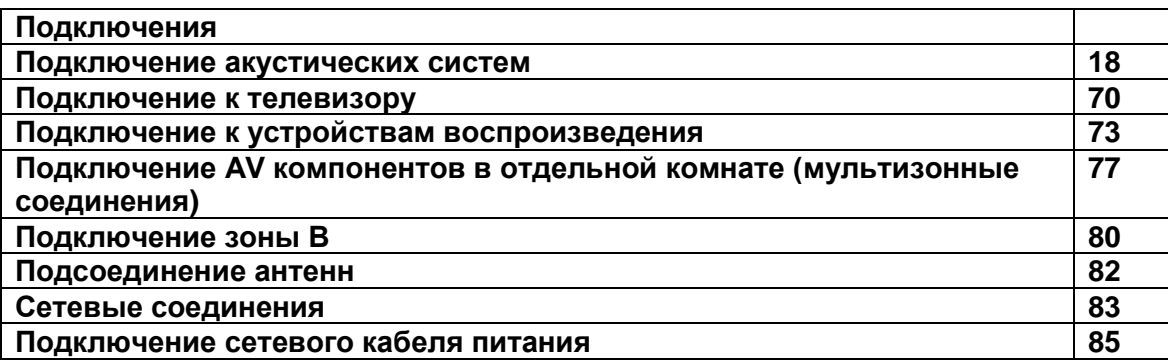

# **Стр. 18**

#### **Подключение акустических систем**

При использовании этого ресивера вы можете выбрать план размещения акустических систем, которые нужно установить. Используйте следующую блок-схему, чтобы выбрать размещение колонок, соответствующее их типам и среде использования. Можно выбрать способ подключения и параметры по умолчанию.

#### **Использовать колонки верхних каналов? Да**

**При использовании 1 пары верхних громкоговорителей**

**• 5.1.2-канальная система (стр. 56)**

**• 5.1.2-канальная система + ZONE SPEAKER (см. стр. 57, 58)**

**• 5.1.2-канальная система (Подсоединение акустических систем би-ампингом - Bi-Amping) (стр. 59)**

**• 7.1.2-канальная система (стр. 60)**

**• 7.1.2-канальная система + ZONE SPEAKER (см. стр. 61)**

**При использовании 2 пар верхних громкоговорителей**

**• 5.1.4-канальная система (стр. 62)**

**• 5.1.4-канальная система + ZONE SPEAKER (см. стр. 63)**

- **7.1.4-канальная система (стр. 64)**
- **7.1.4-канальная система + ZONE SPEAKER (см. стр. 65)**

#### **Нет**

**5.1-канальная система (см. стр. 48) 5.1-канальная система + ZONE SPEAKER (см. стр. 49, 50) 5.1-канальная система (подсоединение пары колонок би-ампингом (см. стр. 51) 7.1-канальная система (см. стр. 52) 7.1-канальная система + ZONE SPEAKER (см. стр. 53, 54) 7.1-канальная система + (подсоединение пары колонок би-ампингом (см. стр. 55)**

#### **Стр. 19**

**Размещение акустических систем** (рисунок) \* a: 22° - 30°, \*b: 120°

#### **5.1-канальная система**

Это 5.1-канальная система, которая является базовой системой окружающего звука. Фронтальные АС выдают фронтальный стерео звук, а центральная АС выдает диалоги и вокал. Тыловые АС создают эффект окружения звуком сзади. Активный сабвуфер выдает басовые звуки и создает богатое звуковое поле. Фронтальные АС должны быть расположены на высоте уха, а громкоговорители окружающего звука следует расположенный чуть выше высоты уха. Центральная АС должна быть расположена перед позицией прослушивания и направлена на зрителей. Разместите активный сабвуфер впереди. Размещение его между центральной АС и фронтальными АС дает вам естественный звук даже при воспроизведении музыки.

- (1) (2) Фронтальные АС
- (3) Центральная АС
- (4) (5) Тыловые АС
- (6) Активный сабвуфер

#### **Размещение акустических систем и выбираемые при этом режимы прослушивания (см. стр. 125)**

#### **Стр.20**

#### **Размещение акустических систем**

#### **7.1-канальная система**

(рисунок) а: 22° - 30°, b: 90° - 110°, с: 135° - 150°

Эта 7.1-канальная система состоит из базовой 5.1-канальной системы (см. стр. 19) и пары задних тыловых АС. Фронтальные АС выдают фронтальный стерео звук, а центральная АС выдает диалоги и вокал. Тыловые и боковые АС создают эффект окружения звуком сзади. Активный сабвуфер выдает басовые звуки и создает богатое звуковое поле. Задние тыловые АС улучшают чувство

окружения, создаваемое тыловым звуковым полем. Они также улучшают ощущение неразрывности тылового звукового поля и обеспечивают более естественное звучание.

Фронтальные АС должны быть расположены на высоте уха, а акустические системы окружающего звука следует расположенный чуть выше высоты уха. Центральная АС должна быть расположена перед позицией прослушивания и направлена на зрителей. Разместите активный сабвуфер впереди. Размещение его между центральной АС и фронтальными АС дает вам естественный звук даже при воспроизведении музыки. Оптимальное расположение задних тыловых колонок – также на высоте уха слушателя.

- Если Вы включаете в комплект задние тыловые колонки, то требуется также установка боковых акустических систем окружающего звука.
- (1) (2) Фронтальные АС
- (3) Центральная АС
- (4) (5) Боковые АС
- (6) Активный сабвуфер
- (7) (8) Задние тыловые АС

#### **Размещение акустических систем и выбираемые при этом режимы прослушивания (см. стр. 125)**

#### **Стр.21**

#### **Размещение акустических систем**

#### **5.1.2-канальная система**

5.1.2-канальная система это такое размещение АС, когда к базовой 5.1 канальной системе (см. стр. 19) добавлены колонки верхних каналов. Выберите такие верхние акустические системы, которые согласуются с остальными колонками и условиями окружающей среды, из следующих трех типов. **Пример установки фронтальных верхних колонок - Front High Speakers/Задних верхних колонок - Rear High Speakers (стр. 22) Пример установки потолочных колонок - Ceiling Speakers (стр. 23) Пример установки Dolby-оснащенных колонок - Dolby Enabled Speakers (Dolby Speakers) стр. 24)**

#### **Стр. 22**

**Пример установки фронтальных верхних колонок - Front High Speakers/Задних верхних колонок - Rear High Speakers** (рисунок)

a: 22° - 30°, b: 120°

Это базовая 5.1-канальная система окружающего звука (стр. 19), состоящая из фронтальных АС, центральной АС, тыловых АС и активного сабвуфера, с добавлением либо фронтальных верхних АС, либо задних верхних АС – одного из типов верхних АС. Установив верхние колонки, вы можете обогатить режим прослушивания ощущениями от звуков над головой. Фронтальные верхние колонки или тыловые верхние колонки должны быть расположен как минимум на 0,9 м выше, чем фронтальные АС.

Фронтальные верхние колонки должны быть расположен непосредственно над фронтальными АС, а расстояние между задними верхними колонками должны соответствовать расстоянию между фронтальными АС. Обе пары должны быть установлены в направлении места для прослушивания.

(7) (8) Верхние АС Выберите один из вариантов:

Front High Speakers - Фронтальные потолочные АС Rear High Speakers - Тыловые потолочные АС

#### **Размещение акустических систем и выбираемые при этом режимы прослушивания (см. стр. 125)**

Стр. 23

#### **Пример установки потолочных колонок - Ceiling Speakers**

(рисунок)

a: 30° - 55°, b: 65° - 100°, c: 125° - 150°

Это базовая 5.1-канальная система окружающего звука (стр. 19), состоящая из фронтальных АС, центральной АС, тыловых АС и активного сабвуфера, с добавлением потолочных АС, например, либо фронтальных потолочных АС, либо средних потолочных АС, либо задних потолочных АС – одного из типов верхних АС. Установив верхние колонки, вы можете обогатить режим прослушивания ощущениями от звуков над головой. Установите фронтальные потолочные колонки перед местами для прослушивания, средние потолочные АС прямо над местами для прослушивания, а тыловые потолочные колонки за местами для прослушивания. Расстояния между колонками в каждой паре должны соответствовать расстоянию между двумя фронтальными АС.

• Dolby Laboratories рекомендует устанавливать именно такой тип верхних АС (на потолке) для получения наилучшего эффекта от формата Dolby Atmos.

(7) (8) Верхние АС Выберите один из вариантов:

Top Front Speakers - Фронтальные потолочные АС Top Middle Speakers - Средние потолочные АС Top Rear Speakers - Тыловые потолочные АС

#### **Размещение акустических систем и выбираемые при этом режимы прослушивания (см. стр. 125)**

**Стр. 24**

# **Пример установки Dolby-оснащенных колонок - Dolby Enabled Speakers (Dolby Speakers)**

(рисунок)

a: 22° - 30°, b: 120°

Это базовая 5.1-канальная система окружающего звука (стр. 19), состоящая из фронтальных АС, центральной АС, тыловых АС и активного сабвуфера, с добавлением Dolby-оснащенных АС (фронтальных или тыловых) – одного из типов верхних АС. Dolby-оснащенные АС – это особый тип колонок, сконструированных так, чтобы излучать звук в потолок, отразившись от которого он будет казаться пришедшим сверху. Установив верхние колонки, вы можете обогатить режим прослушивания ощущениями от звуков над головой.. Dolbyоснащенные АС должны быть расположены прямо наверху фронтальных или тыловых АС.

(7) (8) Верхние АС

Выберите один из вариантов:

Dolby Enabled Speakers (Front) - Фронтальные Dolby-оснащенные АС Dolby Enabled Speakers (Surround) - Тыловые Dolby-оснащенные АС

# **Размещение акустических систем и выбираемые при этом режимы прослушивания (см. стр. 125)**

# **Стр. 25**

# **7.1.2-канальная система**

7.1.2-канальная система — это такое размещение громкоговорителей, когда к базовой 7.1-канальной системе (см. стр. 20) добавлены громкоговорители верхних каналов. Выберите такие верхние акустические системы, которые согласуются с остальными громкоговорителями и условиями окружающей среды, из следующих трех типов.

**Пример установки фронтальных верхних громкоговорителей - Front High Speakers/Тыловых верхних громкоговорителей - Rear High Speakers (стр. 26)**

**Пример потолочного монтажа акустических систем (стр. 27) Пример установки Dolby-оснащенных акустических систем (стр. 28)**

**Стр. 26**

# **Пример установки фронтальных верхних громкоговорителей - Front High Speakers/Тыловых верхних громкоговорителей - Rear High Speakers**

a: от 22° до 30°, b: от 90° до 110°, c: от 135° до 150° **не менее 0,9 м**

Это 7.1-канальная система (стр. 20) состоящая из фронтальных громкоговорителей, центрального громкоговорителя, боковых, задних тыловых громкоговорителей и активного сабвуфера, с добавлением фронтальных или тыловых верхних акустических систем. Установив верхние громкоговорители, вы можете обогатить впечатления от прослушивания за счет окружающих звуков над головой. Фронтальные верхние или тыловые верхние громкоговорители должны быть расположены как минимум на 0,9 м выше, чем фронтальные. Фронтальные верхние громкоговорители должны быть расположены непосредственно над фронтальными громкоговорителями, а расстояние между тыловыми верхними громкоговорителями должны соответствовать расстоянию между фронтальными громкоговорителями. Обе пары должны быть направлены на место для прослушивания под углом.

9,10 Верхние громкоговорители

Выберите один из указанных далее вариантов:

- Фронтальные верхние громкоговорители
- Тыловые верхние громкоговорители

# **Размещение акустических систем и выбираемые при этом режимы прослушивания (см. стр. 125)**

#### **Стр. 27**

#### **Пример установки потолочных акустических систем**

a: от 30° до 55°, b: от 65° до 100°, c: от 125° до 150°

Это 7.1-канальная система (стр. 20) состоящая из фронтальных громкоговорителей, центрального громкоговорителя, боковых, задних тыловых громкоговорителей и активного сабвуфера, с добавлением фронтальных, средних или тыловых верхних акустических систем. Установив верхние громкоговорители, вы можете обогатить впечатления от прослушивания за счет окружающих звуков над головой. Установите фронтальные потолочные громкоговорители перед местами для прослушивания, средние потолочные громкоговорители прямо над местами для прослушивания, а тыловые потолочные громкоговорители за местами для прослушивания. Расстояния между громкоговорителями в каждой паре должны соответствовать расстоянию между двумя фронтальными громкоговорителями.

• Dolby Laboratories рекомендует устанавливать именно такой тип верхних громкоговорителей (на потолке) для получения наилучшего эффекта от формата Dolby Atmos.

9,10 Верхние громкоговорители

Выберите один из указанных далее вариантов:

- Потолочные фронтальные громкоговорители
- Потолочные средние громкоговорители
- Потолочные тыловые громкоговорители

#### **Размещение акустических систем и выбираемые при этом режимы прослушивания (см. стр. 125)**

# **Пример установки Dolby-оснащенных акустических систем (Dolby Speakers)**

a: от 22° до 30°, b: от 90° до 110°, c: от 135° до 150°

Эта 7.1-канальная акустическая система (стр. 20) состоит из фронтальных громкоговорителей, центрального громкоговорителя, боковых, задних тыловых громкоговорителей и активного сабвуфера, с добавлением Dolby-оснащенных фронтальных, Dolby-оснащенных боковых и Dolby-оснащенных задних тыловых громкоговорителей. Dolby-оснащенные громкоговорители – это особый тип громкоговорителей, сконструированных так, чтобы излучать звук в потолок, отразившись от которого он будет казаться пришедшим сверху. Установив подобные верхние громкоговорители, вы можете обогатить впечатления от прослушивания за счет окружающих звуков над головой.

Установите их наверх фронтальных, боковых или тыловых боковых громкоговорителей.

9,10 Верхние громкоговорители

Выберите один из указанных далее вариантов:

- Dolby-оснащенные АС (Фронтальные)
- Dolby-оснащенные АС (Боковые)
- Dolby-оснащенные АС (Задние тыловые)

# **Размещение акустических систем и выбираемые при этом режимы прослушивания (см. стр. 125)**

**Стр. 29**

# **5.1.4-канальная система**

5.1.4-канальная система — это такое размещение акустической системы, когда к базовой 5.1-канальной системе (см. стр. 19) добавлены 2 пары громкоговорителей верхних каналов - одна пара фронтальных и одна пара тыловых громкоговорителей. Установив верхние громкоговорители, вы можете обогатить впечатления от прослушивания за счет окружающих звуков над головой.. Комбинацию из двух верхних акустических систем можно создать следующим образом:

**Пример установки - потолочные фронтальные громкоговорители используются впереди (стр. 30).**

**Пример установки - потолочные средние громкоговорители используются впереди (стр. 32).**

**Пример установки - верхние фронтальные громкоговорители используются впереди (стр. 33).**

**Пример установки - фронтальные Dolby-оснащенные громкоговорители используются впереди (стр. 35).**

# **Пример установки - потолочные фронтальные громкоговорители используются впереди**

#### **О потолочных фронтальных громкоговорителях**

#### a: От 30° до 55°

Потолочные фронтальные громкоговорители должны быть установлены на потолке впереди слушателя, а расстояние между правым и левым громкоговорителем должно соответствовать расположению фронтальных громкоговорителей. В случае установки потолочных фронтальных громкоговорителей впереди комнаты, выберите одну из трех представленных справа комбинаций верхних систем для расположения сзади.

7, 8 Потолочные фронтальные громкоговорители

#### **(Пример 1) Тыловые потолочные громкоговорители располагаются сзади** b: от 125° до 150°

Потолочные тыловые громкоговорители должны быть установлены на потолке сзади слушателя, а расстояние между правым и левым громкоговорителем должно соответствовать расположению фронтальных громкоговорителей. 9, 10 Потолочные тыловые громкоговорители

# **Размещение акустических систем и выбираемые при этом режимы прослушивания (см. стр. 125)**

**Стр. 31**

# **(Пример 2) Тыловые верхние громкоговорители располагаются сзади.**

#### **Не менее 0,9 м**

Расстояние между тыловыми верхними громкоговорителями должно соответствовать расстоянию между фронтальными громкоговорителями, но они должны быть установлены минимум на 0,9 м выше фронтальных с наклоном к месту слушателя.

9, 10 Тыловые верхние громкоговорители

#### **(Пример 3) Тыловые Dolby-оснащенные громкоговорители располагаются сзади**

Dolby-оснащенные громкоговорители – это особый тип акустических систем, сконструированный так, чтобы излучать звук в потолок, отразившись от которого он будет казаться пришедшим сверху.

Тыловые Dolby-оснащенные громкоговорители устанавливаются наверх тыловых громкоговорителей.

9,10 Dolby-оснащенные акустические системы (Тыловые)

# **Размещение акустических систем и выбираемые при этом режимы прослушивания (см. стр. 125)**

**Стр. 32**

#### **Пример установки - потолочные средние громкоговорители используются впереди**

#### **О потолочных средних громкоговорителях**

a: от 65° до 100°

Потолочные средние громкоговорители должны быть расположены на потолке непосредственно над местом слушателя, а оптимальное расстояние между левым и правым громкоговорителями должны соответствовать расстоянию между фронтальными громкоговорителями. В случае установки потолочных средних громкоговорителей впереди комнаты, выберите одну из трех представленных справа комбинаций верхних громкоговорителей для расположения сзади.

7,8 Потолочные средние громкоговорители

#### **Тыловые верхние громкоговорители должны располагаться сзади. Не менее 0,9 м**

Расстояние между тыловыми верхними громкоговорителями должно соответствовать расстоянию между фронтальными громкоговорителями, но они должны быть установлены как минимум на 0,9 м выше фронтальных с наклоном к месту слушателя.

9, 10 Тыловые верхние громкоговорители

#### **Размещение акустических систем и выбираемые при этом режимы прослушивания (см. стр. 125)**

**Стр. 33**

#### **Пример установки - верхние фронтальные громкоговорители используются впереди О верхних фронтальных громкоговорителях Не менее** 0,9 **м** a: от 22° до 30°, b: 120°

Установите фронтальные верхние громкоговорители непосредственно над фронтальными, но как минимум на 0,9 м выше, направив их на слушателя. В случае установки верхних фронтальных громкоговорителей впереди комнаты, выберите одну из трех представленных справа комбинаций верхних систем для расположения сзади.

7, 8 Фронтальные верхние громкоговорители

**(Пример 1) Тыловые верхние громкоговорители располагаются сзади** Расстояние между тыловыми верхними громкоговорителями должно соответствовать расстоянию между фронтальными громкоговорителями, но они должны быть установлены на 0,9 м выше фронтальных с наклоном к месту слушателя.

9, 10 Тыловые верхние громкоговорители

# **Размещение акустических систем и выбираемые при этом режимы прослушивания (см. стр. 125)**

**Стр. 34**

#### **(Пример 2) Потолочные средние громкоговорители располагаются сзади** c: от 65° до 100°

Потолочные средние громкоговорители должны быть расположены на потолке непосредственно над местом слушателя, а оптимальное расстояние между левым и правым громкоговорителями должны соответствовать расстоянию между фронтальными громкоговорителями.

9, 10 Потолочные средние громкоговорители

#### **(Пример 3) Тыловые потолочные громкоговорители располагаются сзади** d: от 125° до 150°

Потолочные тыловые громкоговорители должны быть установлены на потолке сзади слушателя, а оптимальное расстояние между правым и левым громкоговорителем должно соответствовать расположению фронтальных громкоговорителей.

9, 10 Потолочные тыловые громкоговорители

#### **(Пример 4) Боковые Dolby-оснащенные громкоговорители располагаются сзади**

Dolby-оснащенные громкоговорители – это особый тип акустических систем, сконструированный так, чтобы излучать звук в потолок, отразившись от которого он будет казаться пришедшим сверху.

Тыловые Dolby-оснащенные громкоговорители должны быть установлены наверх тыловых громкоговорителей.

9,10 Dolby-оснащенные акустические системы (Тыловые)

# **Размещение акустических систем и выбираемые при этом режимы прослушивания (см. стр. 125)**

**Стр. 35**

#### **Пример установки - фронтальные** Dolby-оснащенные **громкоговорители используются впереди.**

# **О Dolby-оснащенных громкоговорителях (Фронтальные)**

a: от 22° до 30°,

b: 120°

Dolby-оснащенные громкоговорители – это особый тип акустических систем, сконструированный так, чтобы излучать звук в потолок, отразившись от которого он будет казаться пришедшим сверху.

Фронтальные Dolby-оснащенные громкоговорители должны быть установлены наверху фронтальных громкоговорителей. В случае установки фронтальных Dolby-оснащенных громкоговорителей впереди комнаты, выберите одну из трех представленных справа комбинаций верхних систем.

7, 8 Dolby-оснащенные громкоговорители (Фронтальные)

#### **(Пример 1) Тыловые потолочные громкоговорители располагаются сзади** c: от 125° до 150°

Потолочные тыловые громкоговорители должны быть установлены на потолке сзади слушателя, а расстояние между правым и левым громкоговорителем должно соответствовать расположению фронтальных громкоговорителей.

#### 9, 10 Потолочные тыловые громкоговорители

# **Размещение акустических систем и выбираемые при этом режимы прослушивания (см. стр. 125)**

# **Стр. 36**

#### **(Пример 2) Тыловые верхние громкоговорители располагаются сзади. Не менее 0,9 м**

Расстояние между тыловыми верхними громкоговорителями должно соответствовать расстоянию между фронтальными громкоговорителями, но они должны быть установлены на 0,9 м выше фронтальных с наклоном к месту слушателя.

9, 10 Тыловые верхние громкоговорители

#### **(Пример 3) Тыловые Dolby-оснащенные громкоговорители располагаются сзади**

Dolby-оснащенные громкоговорители – это особый тип акустических систем, сконструированный так, чтобы излучать звук в потолок, отразившись от которого он будет казаться пришедшим сверху.

Тыловые Dolby-оснащенные громкоговорители должны быть установлены наверху тыловых громкоговорителей.

9,10 Акустические системы Dolby (Тыловые)

# **Размещение акустических систем и выбираемые при этом режимы прослушивания (см. стр. 125)**

#### **Стр. 37**

#### **7.1.4-канальная система**

7.1.4-канальная система — это такое размещение громкоговорителей, когда к базовой 7.1-канальной системе (см. стр. 20) добавлены 2 пары громкоговорителей верхних каналов, 1 пара фронтальных и 1 пара тыловых громкоговорителей. Установив верхние громкоговорители, вы можете обогатить впечатления от прослушивания за счет окружающих звуков над головой. Комбинацию из двух верхних акустических систем можно создать следующим образом:

**Пример установки - потолочные фронтальные громкоговорители используются впереди (стр. 38)**

**Пример установки - потолочные средние громкоговорители используются впереди (стр. 40).**

**Пример установки - верхние фронтальные громкоговорители используются впереди (стр. 41).**

**Пример установки - фронтальные Dolby-оснащенные громкоговорители используются впереди (стр. 44)**

#### **Пример установки - потолочные фронтальные громкоговорители используются впереди**

#### **О потолочных фронтальных громкоговорителях**

a: От 30° до 55°

Потолочные фронтальные громкоговорители должны быть установлены на потолке впереди слушателя, а расстояние между правым и левым громкоговорителем должно соответствовать расположению фронтальных громкоговорителей. В случае установки потолочных фронтальных громкоговорителей впереди комнаты, выберите одну из четырех представленных справа комбинаций верхних систем для расположения сзади. 9, 10 Потолочные фронтальные громкоговорители

**(Пример 1) Тыловые потолочные громкоговорители располагаются сзади**

b: от 125° до 150°

Потолочные тыловые громкоговорители должны быть установлены на потолке сзади слушателя, а расстояние между правым и левым громкоговорителем должно соответствовать расположению фронтальных громкоговорителей. 11, 12 Потолочные тыловые громкоговорители

# **Размещение акустических систем и выбираемые при этом режимы прослушивания (см. стр. 125)**

**Стр. 39**

#### **(Пример 2) Тыловые верхние громкоговорители располагаются сзади.**

Расстояние между тыловыми верхними громкоговорителями должно соответствовать расстоянию между фронтальными громкоговорителями, но они должны быть установлены на 0,9 м выше фронтальных с наклоном к месту слушателя.

11, 12 Тыловые верхние громкоговорители

#### **(Пример 3) Боковые Dolby-оснащенные громкоговорители располагаются сзади**

Dolby-оснащенные громкоговорители – это особый тип акустических систем, сконструированный так, чтобы излучать звук в потолок, отразившись от которого он будет казаться пришедшим сверху.

Боковые Dolby-оснащенные громкоговорители должны быть установлены наверху боковых громкоговорителей.

11, 12 Боковые Dolby-оснащенные громкоговорители

#### **(Пример 4) Задние тыловые Dolby-оснащенные громкоговорители располагаются сзади**

Dolby-оснащенные громкоговорители – это особый тип акустических систем, сконструированный так, чтобы излучать звук в потолок, отразившись от которого он будет казаться пришедшим сверху.

**Задние** тыловые Dolby-оснащенные громкоговорители должны быть установлены выше задних тыловых громкоговорителей.

11, 12 Задние тыловые Dolby-оснащенные громкоговорители

#### **Размещение акустических систем и выбираемые при этом режимы прослушивания (см. стр. 125)**

**Стр. 40**

#### **Пример установки - потолочные средние громкоговорители используются впереди**

#### **О потолочных средних громкоговорителях**

a: от 65° до 100°

Потолочные средние громкоговорители должны быть расположены на потолке непосредственно над местом слушателя, а расстояние между левым и правым громкоговорителями должны соответствовать расстоянию между фронтальными громкоговорителями. В случае установки потолочных средних

громкоговорителей впереди комнаты, выберите одну из трех представленных справа комбинаций верхних громкоговорителей для расположения сзади. 9, 10 Потолочные средние громкоговорители

#### **Тыловые верхние громкоговорители должны располагаться сзади.**

Расстояние между тыловыми верхними громкоговорителями должно соответствовать расстоянию между фронтальными громкоговорителями, но они должны быть установлены на 0,9 м выше фронтальных с наклоном к месту слушателя.

11, 12 Тыловые верхние громкоговорители

# **Размещение акустических систем и выбираемые при этом режимы прослушивания (см. стр. 125)**

**Стр. 41**

# **Пример установки - верхние фронтальные громкоговорители используются впереди**

#### **О верхних фронтальных громкоговорителях**

a: от 22° до 30°, b: от 90° до 110°, c: от 135° до 150°

Установите фронтальные верхние громкоговорители непосредственно над фронтальными, но как минимум на 0,9 м выше, направив их на слушателя. В случае установки верхних фронтальных громкоговорителей впереди комнаты, выберите одну из пяти представленных справа комбинаций верхних систем для расположения сзади.

9, 10 Фронтальные верхние громкоговорители

#### **(Пример 1) Тыловые верхние громкоговорители располагаются сзади**

Расстояние между тыловыми верхними громкоговорителями должно соответствовать расстоянию между фронтальными громкоговорителями, но они должны быть установлены на 0,9 м выше фронтальных с наклоном к месту слушателя.

11, 12 Тыловые верхние громкоговорители

#### **Размещение акустических систем и выбираемые при этом режимы прослушивания (см. стр. 125)**

# **Стр. 42**

# **(Пример 2) Потолочные средние громкоговорители располагаются сзади**

d: от 65° до 100°

Потолочные средние громкоговорители должны быть расположены на потолке непосредственно над местом слушателя, а расстояние между левым и правым громкоговорителями должны соответствовать расстоянию между фронтальными громкоговорителями.

11, 12 Потолочные средние громкоговорители

#### **(Пример 3) Тыловые потолочные громкоговорители располагаются сзади** e: от 125° до 150°

Потолочные тыловые громкоговорители должны быть установлены на потолке сзади слушателя, а расстояние между правым и левым громкоговорителем должно соответствовать расположению фронтальных громкоговорителей.

11, 12 Потолочные тыловые громкоговорители

#### **(Пример 4) Боковые Dolby-оснащенные громкоговорители располагаются сзади**

Dolby-оснащенные громкоговорители – это особый тип акустических систем, сконструированный так, чтобы излучать звук в потолок, отразившись от которого он будет казаться пришедшим сверху.

Боковые Dolby-оснащенные громкоговорители должны быть установлены наверху боковых громкоговорителей.

11, 12 Боковые Dolby-оснащенные громкоговорители

# **Размещение акустических систем и выбираемые при этом режимы прослушивания (см. стр. 125)**

# **Стр. 43**

#### **(Пример 5) Задние тыловые Dolby-оснащенные громкоговорители располагаются сзади**

Dolby-оснащенные громкоговорители – это особый тип акустических систем, сконструированный так, чтобы излучать звук в потолок, отразившись от которого он будет казаться пришедшим сверху.

Задние тыловые Dolby-оснащенные громкоговорители должны быть установлены выше задних тыловых громкоговорителей.

11, 12 Задние тыловые Dolby-оснащенные громкоговорители

# **Размещение акустических систем и выбираемые при этом режимы прослушивания (см. стр. 125)**

# **Стр. 44**

**Пример установки - фронтальные Dolby-оснащенные громкоговорители используются впереди.**

# **О Dolby-оснащенных громкоговорителях (Фронтальные)**

a: от 22° до 30°,

b: от 90° до 110°,

c: от 135° до 150°

Dolby-оснащенные громкоговорители – это особый тип акустических систем, сконструированный так, чтобы излучать звук в потолок, отразившись от которого он будет казаться пришедшим сверху.

Фронтальные Dolby-оснащенные громкоговорители должны быть установлены выше фронтальных громкоговорителей. В случае установки фронтальных Dolbyоснащенных громкоговорителей впереди комнаты, выберите одну из четырех представленных справа комбинаций верхних систем для расположения сзади. 9, 10 Dolby-оснащенные громкоговорители (Фронтальные)

#### **(Пример 1) Тыловые потолочные громкоговорители располагаются сзади** d: от 125° до 150°

Потолочные тыловые громкоговорители должны быть установлены на потолке сзади слушателя, а расстояние между правым и левым громкоговорителем должно соответствовать расположению фронтальных громкоговорителей. 11, 12 Потолочные тыловые громкоговорители

# **Размещение акустических систем и выбираемые при этом режимы прослушивания (см. стр. 125)**

# **Стр. 45**

# **(Пример 2) Тыловые верхние громкоговорители располагаются сзади.**

Расстояние между тыловыми верхними громкоговорителями должно соответствовать расстоянию между фронтальными громкоговорителями, но они должны быть установлены на 0,9 м выше фронтальных с наклоном к месту слушателя.

11, 12 Тыловые верхние громкоговорители

#### **(Пример 3) Боковые Dolby-оснащенные громкоговорители располагаются сзади**

Dolby-оснащенные громкоговорители – это особый тип акустических систем, сконструированный так, чтобы излучать звук в потолок, отразившись от которого он будет казаться пришедшим сверху.

Боковые Dolby-оснащенные громкоговорители должны быть установлены выше боковых громкоговорителей.

11, 12 Боковые Dolby-оснащенные громкоговорители

#### **(Пример 4) Задние тыловые Dolby-оснащенные громкоговорители располагаются сзади**

Dolby-оснащенные громкоговорители – это особый тип акустических систем, сконструированный так, чтобы излучать звук в потолок, отразившись от которого он будет казаться пришедшим сверху.

Задние тыловые Dolby-оснащенные громкоговорители должны быть установлены выше боковых тыловых громкоговорителей.

11, 12 Задние тыловые Dolby-оснащенные громкоговорители

# **Размещение акустических систем и выбираемые при этом режимы прослушивания (см. стр. 125)**

#### **Стр. 46**

#### **Подсоединение акустических систем и задание установок в меню "Speaker Setup"**

#### **Подсоединения**

# **(Примечание) Импеданс АС**

Подсоединяйте АС с импедансом от 4 Ом до 16 Ом. Если какая-нибудь из АС имеет импеданс от 4 Ом до 6 Ом, вы должны изменить установки на "4ohms" в меню "Speaker Setup" после завершения первоначальной настройки Initial Setup (стр. 180).

При задании импеданса АС в меню Setup нажмите кнопку «звездочка» на пульте, выберите "2. Speaker" - " Configuration " - "Speaker Impedance" (стр. 158) и измените значение на "4ohms".

#### **Подсоединение колоночных кабелей**

Правильно подключайте - плюсовые (+) клеммы только к плюсовым (+) клеммам, и минусовые (-) клеммы только к минусовым (-) клеммам для каждого канала.

Если вы их перепутаете, Бас будет худосочным, звук не в фазе и не натуральный. Зачистите примерно по 12 -15 мм изоляции с концов кабеля, плотно скрутите жилы проводника, и подсоедините к клеммам. Короткое замыкание плюсового + и минусового концов кабеля или касание проводниками кабеля задней панели устройства может привести к срабатыванию схемы защиты или повреждению.

# **Стр. 47**

#### **Подсоединение сабвуфера**

**a** сабвуферный кабель

Подсоединяйте активный сабвуфер к ресиверу с помощью сабвуферного кабеля. К этому ресиверу можно подсоединить до двух активных сабвуферов. Один и тот же сигнал выдается на них с выходов SUBWOOFER PRE OUT

#### **Стр. 48**

#### **5.1-канальная система**

Это базовая 5.1-канальная система окружающего звука. Более подробная информация о размещении акустических систем приведена в Разделе «Размещение акустических систем» - "Speaker Installation" на стр. 19.

Установки в меню "Speaker Setup" в ходе первоначальной настройки Initial Setup (стр. 181).

- Speaker Channels Число каналов: 5.1 ch
- Subwoofer сабвуфер: Yes
- Height 1 Speaker Верхние АС: ---
- Height 2 Speaker Верхние АС: ---
- Zone Speaker: No
- Zone 2 Preout: задайте любое значение (стр. 158)
- Bi-Amp: No
- Speaker Impedance: задайте любое значение ( стр. 46)

#### **Стр. 49**

#### **5.1-канальная система + ZONE SPEAKER - пара АС в Зоне (североамериканские модели) ГЛАВНАЯ КОМНАТА**

#### **ZONE 2**

**Главная комната:** Это базовая 5.1-канальная система окружающего звука. Более подробная информация о размещении акустических систем приведена в Разделе «Размещение акустических систем» - "Speaker Installation" на стр. 19.

**ZONE 2/ ZONE 3:** Можно слушать воспроизведение 2-канального аудио источника в отдельной комнате (ZONE 2**/** ZONE 3), одновременно с 5.1-канальным воспроизведением в главной комнате (где установлен ресивер). Один и тот же источник может воспроизводиться одновременно в главной комнате и в ZONE 2**/** ZONE 3. Кроме того, в этих комнатах могут воспроизводиться разные источники.

Для подключения выходов внешнего AV компонента к ZONE 3 воспользуйтесь аналоговым аудио кабелем. Обратите внимание, что выходной сигнал для ZONE 3 недоступен при подключении с использованием кабеля HDMI, цифрового коаксиального кабеля или цифрового оптического кабеля.

Установки в меню "Speaker Setup" в ходе первоначальной настройки Initial Setup (стр. 181).

- Speaker Channels Число каналов: 5.1 ch
- Subwoofer сабвуфер: Yes
- Height 1 Speaker Верхние АС: ---
- Height 2 Speaker Верхние АС: ---
- Zone Speaker: ZONE 2 или ZONE 2**/** ZONE 3
- Zone 2 Preout: Zone 2
- Bi-Amp: No
- Speaker Impedance: задайте любое значение ( стр. 46)

#### **Стр. 50**

#### **5.1-канальная система + ZONE SPEAKER - пара АС в Зоне (европейские, австралийские и азиатские модели) ГЛАВНАЯ КОМНАТА ZONE 2**

**Главная комната:** Это базовая 5.1-канальная система окружающего звука. Более подробная информация о размещении акустических систем приведена в Разделе «Размещение акустических систем» - "Speaker Installation" на стр. 19.

**ZONE 2/ ZONE 3:** Можно слушать воспроизведение 2-канального аудио источника в отдельной комнате (ZONE 2**/** ZONE 3), одновременно с 5.1-канальным воспроизведением в главной комнате (где установлен ресивер). Один и тот же источник может воспроизводиться одновременно в главной комнате и в ZONE 2**/** ZONE 3. Кроме того, в этих комнатах могут воспроизводиться разные источники.

Для подключения выходов внешнего AV компонента к ZONE 3 воспользуйтесь аналоговым аудио кабелем. Обратите внимание, что выходной сигнал для ZONE 3 недоступен при подключении с использованием кабеля HDMI, цифрового коаксиального кабеля или цифрового оптического кабеля.

Установки в меню "Speaker Setup" в ходе первоначальной настройки Initial Setup (стр. 181).

- Speaker Channels Число каналов: 5.1 ch
- Subwoofer сабвуфер: Yes
- Height 1 Speaker Верхние АС: ---
- Height 2 Speaker Верхние АС: ---
- Zone Speaker: ZONE 2 или ZONE 2**/** ZONE 3
- Zone 2 Preout: Zone 2
- Bi-Amp: No
- Speaker Impedance: задайте любое значение ( стр. 46)

#### **Настройка**

Когда аудио и видео выдаются через HDMI на ZONE 2, установите в меню Setup в разделе "1. Input/Output Assign" - "TV Out /OSD" - "Zone 2 HDMI" (стр. 153) в положение "Use".

#### **Стр. 51**

# **5.1-канальная система (подсоединение пары громкоговорителей биампингом)**

# **Для ВЧ**

# **Для НЧ**

Вы можете сконфигурировать 5.1-канальную систему (стр. 19), подсоединив фронтальные акустические системы би-ампингом (которые поддерживают способ соединения Bi-Amping). Подключение би-ампингом способно улучшить качество звучания низких и самых высоких частот. Убедитесь, что вы удалили закорачивающие пластины, которые объединяют высокочастотные и низкочастотные динамики на фронтальных громкоговорителях, поддерживающих би-ампинг. При соединении би-ампингом обращайтесь к инструкции на ваши акустические системы.

Установки в меню "Speaker Setup" в ходе первоначальной настройки Initial Setup (стр. 181)

Число каналов: 5.1 ch

Subwoofer (Сабвуфер): Yes (Да)

- Height 1 Speaker Верхние АС: ---
- Height 2 Speaker Верхние АС: ---
- Zone Speaker: No
- Zone 2 Preout: задайте любое значение ( стр. 158)
- Bi-Amp: Yes (Да)
- Speaker Impedance: задайте любое значение ( стр. 46)

# **Стр. 52**

#### **7.1-канальная система**

Эта 7.1-канальная система состоит из базовой 5.1-канальной системы и пары боковых тыловых громкоговорителей. Более подробная информация о вариантах расположения громкоговорителей дана на стр. 20 в разделе «Установка громкоговорителей" - "Speaker Installation".

Установки в меню "Speaker Setup" в ходе первоначальной настройки Initial Setup (стр. 181)

- Число каналов: 7.1 ch
- Сабвуфер: Yes (Да)
- Height 1 Speaker Верхние АС: ---
- Height 2 Speaker Верхние АС: ---
- Zone Speaker: No
- Zone 2 Preout: задайте любое значение ( стр. 158)
- Bi-Amp: No
- Speaker Impedance: задайте любое значение ( стр. 46)

#### **Стр. 53**

#### **7.1-канальная система + ZONE SPEAKER (североамериканские модели) Главная комната**

#### **Зона 2**

**Главная комната:** Эта 7.1-канальная система состоит из базовой 5.1-канальной системы и пары боковых тыловых громкоговорителей. Более подробная информация о вариантах расположения громкоговорителей дана на стр. 20 в разделе «Установка громкоговорителей" - "Speaker Installation"..

**ZONE 2:** Вы можете наслаждаться 2-канальным звуком в отдельном помещении (ZONE 2), одновременно слушая воспроизведение в главной комнате (где этот ресивер расположен). Вы можете одновременно воспроизводить сигнал одного и того же источника в обеих зонах - ZONE 2 и главной комнате. Кроме того, различные источники могут быть воспроизведены одновременно в обеих комнатах.

Установки в меню "Speaker Setup" в ходе первоначальной настройки Initial Setup (стр. 181)

- Число каналов: 7.1 ch
- Сабвуфер: Yes (Да)
- Height 1 Speaker Верхние АС: ---
- Height 2 Speaker Верхние АС: ---
- Zone Speaker: ZONE 2
- Zone 2 Preout: ZONE 2
- Bi-Amp: No
- Speaker Impedance: задайте любое значение ( стр. 46)

#### **Настройка**

Когда аудио и видео выдаются через HDMI на ZONE 2, установите в меню Setup в разделе "1. Input/Output Assign" - "TV Out /OSD" - "Zone 2 HDMI" (стр. 153) в положение "Use".

#### **Стр. 54**

**7.1-канальная система (Подсоединение акустических систем биампингом - Bi-Amping) Для ВЧ Для НЧ**

Вы можете сконфигурировать 7.1-канальную систему (стр. 20), подсоединив фронтальные акустические системы би-ампингом (которые поддерживают способ соединения Bi-Amping). Подключение би-ампингом способно улучшить качество звучания низких и самых высоких частот. Убедитесь, что вы удалили закорачивающие пластины, которые объединяют высокочастотные и низкочастотные динамики на фронтальных громкоговорителях, поддерживающих би-ампинг. При соединении би-ампингом обращайтесь к инструкции на ваши акустические системы.

Установки в меню "Speaker Setup" в ходе первоначальной настройки Initial Setup (стр. 181)

- Число каналов: 7.1 ch
- Subwoofer (Сабвуфер): Yes (Да)
- Height 1 Speaker Верхние АС: ---
- Height 2 Speaker Верхние АС: ---
- Zone Speaker: No
- Zone 2 Preout: задайте любое значение ( стр. 158)
- Bi-Amp: Yes (Да)
- Speaker Impedance: задайте любое значение ( стр. 46)

#### **Стр. 56**

#### **5.1.2-канальная система**

Это комбинация из базовой 5.1-канальной системы окружающего звука и фронтальных верхних громкоговорителей. Фронтальные верхние громкоговорители – это один из типов верхних акустических систем. Можно выбрать только один комплект верхних громкоговорителей из следующих трех типов для подсоединения.

Пример установки фронтальных верхних громкоговорителей - Front High Speakers/Тыловых верхних громкоговорителей - Rear High Speakers (- стр. 22) Пример потолочного монтажа акустически систем (- стр. 23)

Пример установки Dolby-оснащенных акустических систем (- стр. 24)

Установки в меню "Speaker Setup" в ходе первоначальной настройки Initial Setup (стр. 181)

- Число каналов: 5.1.2 ch
- Сабвуфер: Yes (Да)
- Верхний громкоговоритель 1 Height 1 Speaker: Выберите тип действительно установленного верхнего громкоговорителя.
- Верхний громкоговоритель 2 Height 2 Speaker: -
- Zone Speaker: No
- Zone 2 Preout: задайте любое значение ( стр. 158)
- Bi-Amp: No
- Speaker Impedance: задайте любое значение ( стр. 46)

# **Стр. 57**

# **5.1.2-канальная система + ZONE SPEAKER (североамериканские модели) Главная комната**

#### **Зона 2**

**Главная комната:** Это комбинация из базовой 5.1-канальной системы окружающего звука и фронтальных верхних громкоговорителей. Фронтальные верхние громкоговорители – это один из типов верхних акустических систем.

Можно выбрать только один комплект верхних громкоговорителей из следующих трех типов для подсоединения.

Пример установки фронтальных верхних громкоговорителей - Front High Speakers/Тыловых верхних громкоговорителей - Rear High Speakers (- стр. 22) Пример потолочного монтажа акустически систем (- стр. 23) Пример установки Dolby-оснащенных акустических систем (- стр. 24)

**ZONE 2:** Вы можете наслаждаться 2-канальным звуком в отдельном помещении (ZONE 2), одновременно слушая воспроизведение в главной комнате (где этот ресивер расположен). Вы можете одновременно воспроизводить сигнал одного и того же источника в обеих зонах - ZONE 2 и главной комнате. Кроме того, различные источники могут быть воспроизведены одновременно в обеих комнатах.

Установки в меню "Speaker Setup" в ходе первоначальной настройки Initial Setup (стр. 181)

Число каналов: 5.1.2 ch

Subwoofer (Сабвуфер): Yes (Да)

Верхний громкоговоритель 1- Height 1 Speaker: -

Верхний громкоговоритель 2- Height 2 Speaker: Выберите тип установленного верхнего громкоговорителя.

- Zone Speaker: Zone 2
- Zone 2 Preout: Zone 2
- Bi-Amp: No
- Speaker Impedance: задайте любое значение ( стр. 46)

#### **Настройка**

Когда аудио и видео выдаются через HDMI на ZONE 2, установите в меню Setup в разделе "1. Input/Output Assign" - "TV Out /OSD" - "Zone 2 HDMI" (стр. 153) в положение "Use".

# **Стр. 58**

#### **5.1.2-канальная система + ZONE SPEAKER (европейские, австралийские и азиатские модели) Главная комната**

# **Зона 2**

**Главная комната:** Это комбинация из базовой 5.1-канальной системы окружающего звука и фронтальных верхних громкоговорителей. Фронтальные верхние громкоговорители – это один из типов верхних акустических систем. Можно выбрать только один комплект верхних громкоговорителей из следующих трех типов для подсоединения.

Пример установки фронтальных верхних громкоговорителей - Front High Speakers/Тыловых верхних громкоговорителей - Rear High Speakers (- стр. 22) Пример потолочного монтажа акустически систем (- стр. 23) Пример установки Dolby-оснащенных акустических систем (- стр. 24)

**ZONE 2:** Вы можете наслаждаться 2-канальным звуком в отдельном помещении (ZONE 2), одновременно слушая воспроизведение в главной комнате (где этот ресивер расположен). Вы можете одновременно воспроизводить сигнал одного и того же источника в обеих зонах - ZONE 2 и главной комнате. Кроме того, различные источники могут быть воспроизведены одновременно в обеих комнатах.

Установки в меню "Speaker Setup" в ходе первоначальной настройки Initial Setup (стр. 181)

Число каналов: 5.1.2 ch

Subwoofer (Сабвуфер): Yes (Да)

Верхний громкоговоритель 1- Height 1 Speaker: -

Верхний громкоговоритель 2- Height 2 Speaker: Выберите тип установленного верхнего громкоговорителя.

- Zone Speaker: Zone 2
- Zone 2 Preout: Zone 2
- Bi-Amp: No
- Speaker Impedance: задайте любое значение ( стр. 46)

#### **Настройка**

Когда аудио и видео выдаются через HDMI на ZONE 2, установите в меню Setup в разделе "1. Input/Output Assign" - "TV Out /OSD" - "Zone 2 HDMI" (стр. 153) в положение "Use".

# **Стр. 59**

# **5.1.2-канальная система (Подсоединение акустических систем биампингом - Bi-Amping)**

Для ВЧ

Для НЧ

Это комбинация из базовой 5.1-канальной системы окружающего звука и фронтальных верхних громкоговорителей. Фронтальные верхние громкоговорители – это один из типов верхних акустических систем. Можно выбрать только один комплект верхних громкоговорителей из следующих трех типов для подсоединения.

Пример установки фронтальных верхних громкоговорителей - Front High Speakers/Тыловых верхних громкоговорителей - Rear High Speakers (- стр. 22) Пример потолочного монтажа акустически систем (- стр. 23)

Пример установки Dolby-оснащенных акустических систем (стр. 24)

Вы можете сконфигурировать 5.1.2-канальную систему, подсоединив фронтальные акустические системы би-ампингом (которые поддерживают способ соединения Bi-Amping). Подключение би-ампингом способно улучшить качество звучания низких и самых высоких частот. Убедитесь, что вы удалили закорачивающие пластины, которые объединяют высокочастотные и низкочастотные динамики на фронтальных громкоговорителях, поддерживающих би-ампинг. При соединении би-ампингом обращайтесь к инструкции на ваши акустические системы.

Установки в меню "Speaker Setup" в ходе первоначальной настройки Initial Setup (стр. 181)

- Число каналов: 5.1.2 ch
- Subwoofer (Сабвуфер): Yes (Да)
- Верхний громкоговоритель 1- Height 1 Speaker: -
- Верхний громкоговоритель 2- Height 2 Speaker: Выберите тип установленного верхнего громкоговорителя.
- Zone Speaker: No
- Zone 2 Preout: задайте любое значение ( стр. 158)
- Bi-Amp: Yes (Да)

• Speaker Impedance: задайте любое значение ( стр. 46)

# **Стр. 60**

# **7.1.2-канальная система**

Это комбинация из базовой 7.1-канальной системы и фронтальных верхних громкоговорителей. Фронтальные верхние громкоговорители – это один из типов верхних акустических систем. Можно выбрать только один комплект верхних громкоговорителей из следующих трех типов для подсоединения.

Пример установки фронтальных верхних громкоговорителей - Front High Speakers/Тыловых верхних громкоговорителей - Rear High Speakers (стр. 26) Пример потолочного монтажа акустически систем (- стр. 27) Пример установки акустических систем Dolby (стр. 28)

Установки в меню "Speaker Setup" в ходе первоначальной настройки Initial Setup (стр. 181)

• Число каналов: 7.1.2 ch

• Сабвуфер: Yes (Да)

• Верхний громкоговоритель 1- Height 1 Speaker: - Выберите тип реально установленного верхнего громкоговорителя.

Верхний громкоговоритель 2- Height 2 Speaker: -

- Zone Speaker: No (Нет)
- Zone 2 Preout: задайте любое значение (стр. 158)
- Bi-Amp: No
- Speaker Impedance: задайте любое значение ( стр. 46)

# **Стр. 61**

# **7.1.2-канальная система + ZONE SPEAKER (североамериканские модели) Главная комната**

# **Зона 2**

**Главная комната:** Это комбинация из 7.1-канальной системы окружающего звука и фронтальных верхних громкоговорителей. Фронтальные верхние громкоговорители – это один из типов верхних акустических систем. Можно выбрать только один комплект верхних громкоговорителей из следующих трех типов для подсоединения.

Пример установки фронтальных верхних громкоговорителей - Front High Speakers/Тыловых верхних громкоговорителей - Rear High Speakers (- стр. 26) Пример потолочного монтажа акустически систем (- стр. 27)

Пример установки Dolby-оснащенных акустических систем (- стр. 28)

**ZONE 2:** Вы можете наслаждаться 2-канальным звуком в отдельном помещении (ZONE 2), одновременно слушая воспроизведение в главной комнате (где этот ресивер расположен). Вы можете одновременно воспроизводить сигнал одного и того же источника в обеих зонах - ZONE 2 и главной комнате. Кроме того, различные источники могут быть воспроизведены одновременно в обеих комнатах.

Установки в меню "Speaker Setup" в ходе первоначальной настройки Initial Setup (стр. 181)

Число каналов: 7.1.2 ch Subwoofer (Сабвуфер): Yes (Да) Верхний громкоговоритель 1- Height 1 Speaker: - Выберите тип реально установленного верхнего громкоговорителя. Верхний громкоговоритель 2- Height 2 Speaker: -

- Zone Speaker: Zone 2
- Zone 2 Preout: Zone 2
- Bi-Amp: No
- Speaker Impedance: задайте любое значение ( стр. 46)

#### **Настройка**

Когда аудио и видео выдаются через HDMI на ZONE 2, установите в меню Setup в разделе "1. Input/Output Assign" - "TV Out /OSD" - "Zone 2 HDMI" (стр. 153) в положение "Use".

#### **Стр. 62**

#### **5.1.4-канальная система**

Это комбинация из потолочных средних громкоговорителей, расположенных впереди, и тыловых верхних громкоговорителей, расположенных сзади 5.1 канальной системы. Верхние фронтальные громкоговорители можно выбрать из следующих 4 типов. Используемые тыловые верхние громкоговорители должны соответствовать подключенным фронтальным верхним громкоговорителям.

Пример установки - потолочные фронтальные громкоговорители Top Front Speakers используются впереди (стр. 30).

Пример установки - потолочные средние громкоговорители Top Middle Speakers используются впереди (стр. 32).

Пример установки - верхние фронтальные громкоговорители Front High Speakers используются впереди (стр. 33).

Пример установки - фронтальные Dolby-оснащенные громкоговорители Dolby Enabled Speakers используются впереди (стр. 35)

Установки в меню "Speaker Setup" в ходе первоначальной настройки Initial Setup (стр. 181)

- Число каналов: 5.1.4 ch
- Сабвуфер: Yes (Да)

• Верхний громкоговоритель 1- Height 1 Speaker: - Выберите тип реально установленного верхнего громкоговорителя.

• Верхний громкоговоритель 2- Height 2 Speaker: - Выберите тип реально установленного верхнего громкоговорителя.

- Zone Speaker: No
- Zone 2 Preout: задайте любое значение (стр. 158)
- Bi-Amp: No
- Speaker Impedance: задайте любое значение ( стр. 46)

#### **Стр. 63**

# **5.1.4-канальная система + ZONE SPEAKER (североамериканские модели) Главная комната**

#### **Зона 2**

**Главная комната:** Это комбинация из потолочных средних громкоговорителей, расположенных впереди, и тыловых верхних громкоговорителей, расположенных сзади 5.1-канальной системы. Верхние фронтальные громкоговорители можно выбрать из следующих 4 типов. Используемые тыловые верхние громкоговорители должны соответствовать подключенным фронтальным верхним громкоговорителям.

Пример установки - потолочные фронтальные громкоговорители Top Front Speakers используются впереди (стр. 30).

Пример установки - потолочные средние громкоговорители Top Middle Speakers используются впереди (стр. 32).

Пример установки - верхние фронтальные громкоговорители Front High Speakers используются впереди (стр. 33).

Пример установки - фронтальные Dolby-оснащенные громкоговорители Dolby Enabled Speakers используются впереди (стр. 35)

**ZONE 2:** Вы можете наслаждаться 2-канальным звуком в отдельном помещении (ZONE 2), одновременно слушая воспроизведение в главной комнате (где этот ресивер расположен). Вы можете одновременно воспроизводить сигнал одного и того же источника в обеих зонах - ZONE 2 и главной комнате. Кроме того, различные источники могут быть воспроизведены одновременно в обеих комнатах.

• Во время воспроизведения в ZONE 2 верхние громкоговорители 1, установленные в основной комнате, не могут воспроизводить аудио сигнал.

Установки в меню "Speaker Setup" в ходе первоначальной настройки Initial Setup (стр. 181)

Число каналов: 5.1.4 ch

Subwoofer (Сабвуфер): Yes (Да)

Верхний громкоговоритель 1- Height 1 Speaker: - Выберите тип реально установленного верхнего громкоговорителя.

Верхний громкоговоритель 2- Height 2 Speaker: - - Выберите тип реально установленного верхнего громкоговорителя.

• Zone Speaker: Zone 2

- Zone 2 Preout: Zone 2
- Bi-Amp: No
- Speaker Impedance: задайте любое значение ( стр. 46)

#### **Настройка**

Когда аудио и видео выдаются через HDMI на ZONE 2, установите в меню Setup в разделе "1. Input/Output Assign" - "TV Out /OSD" - "Zone 2 HDMI" (стр. 153) в положение "Use".

#### **Стр. 64**

# **7.1.4-канальная система**

Усилитель мощности

Это комбинация из потолочных средних громкоговорителей, расположенных впереди, и тыловых верхних громкоговорителей, расположенных сзади 7.1 канальной системы. Верхние фронтальные громкоговорители можно выбрать из следующих 4 типов. Используемые тыловые верхние громкоговорители должны соответствовать подключенным фронтальным верхним громкоговорителям.
Пример установки - потолочные фронтальные громкоговорители Top Front Speakers используются впереди (стр. 38)

Пример установки - потолочные средние громкоговорители Top Middle Speakers используются впереди (стр. 40).

Пример установки - верхние фронтальные громкоговорители Front High Speakers используются впереди (стр. 41).

Пример установки - фронтальные Dolby-оснащенные громкоговорители Dolby Enabled Speakers используются впереди (стр. 44)

Установки в меню "Speaker Setup" в ходе первоначальной настройки Initial Setup (стр. 181)

Число каналов: 7.1.4 ch

Subwoofer (Сабвуфер): Yes (Да)

Верхний громкоговоритель 1- Height 1 Speaker: - Выберите тип реально установленного верхнего громкоговорителя.

Верхний громкоговоритель 2- Height 2 Speaker: - - Выберите тип реально установленного верхнего громкоговорителя.

• Zone Speaker: No

• Zone 2 Preout: задайте любое значение (стр. 158)

• Bi-Amp: No

• Speaker Impedance: задайте любое значение ( стр. 46)

## **Стр. 65**

## **5.1.4-канальная система + ZONE SPEAKER (североамериканские модели)**

### **Главная комната Зона 2**

Усилитель мощности

**Главная комната:** Это комбинация из потолочных средних громкоговорителей, расположенных впереди, и тыловых верхних громкоговорителей, расположенных сзади 7.1-канальной системы. Верхние фронтальные громкоговорители можно выбрать из следующих 4 типов. Используемые тыловые верхние громкоговорители должны соответствовать подключенным фронтальным верхним громкоговорителям.

Пример установки - потолочные фронтальные громкоговорители Top Front Speakers используются впереди (стр. 38)

Пример установки - потолочные средние громкоговорители Top Middle Speakers используются впереди (стр. 40).

Пример установки - верхние фронтальные громкоговорители Front High Speakers используются впереди (стр. 41).

Пример установки - фронтальные Dolby-оснащенные громкоговорители Dolby Enabled Speakers используются впереди (стр. 44)

**ZONE 2:** Вы можете наслаждаться 2-канальным звуком в отдельном помещении (ZONE 2), одновременно слушая воспроизведение в главной комнате (где этот ресивер расположен). Вы можете одновременно воспроизводить сигнал одного и того же источника в обеих зонах - ZONE 2 и главной комнате. Кроме того, различные источники могут быть воспроизведены одновременно в обеих комнатах.

• Во время воспроизведения в ZONE 2 верхние громкоговорители 1, установленные в основной комнате, не могут воспроизводить аудио сигнал.

Установки в меню "Speaker Setup" в ходе первоначальной настройки Initial Setup (стр. 181)

Число каналов: 7.1.4 ch

Subwoofer (Сабвуфер): Yes (Да)

Верхний громкоговоритель 1- Height 1 Speaker: - Выберите тип реально установленного верхнего громкоговорителя.

Верхний громкоговоритель 2- Height 2 Speaker: - - Выберите тип реально установленного верхнего громкоговорителя.

- Zone Speaker: Zone 2
- Zone 2 Preout: Zone 2
- Bi-Amp: No
- Speaker Impedance: задайте любое значение ( стр. 46)

### **Настройка**

Когда аудио и видео выдаются через HDMI на ZONE 2, установите в меню Setup в разделе "1. Input/Output Assign" - "TV Out /OSD" - "Zone 2 HDMI" (стр. 153) в положение "Use".

## **Стр. 66**

### **Подключение дополнительного усилителя мощности**

Усилитель мощности

а. Аналоговый аудио кабель

Вы можете подключить дополнительный усилитель мощности к ресиверу и использовать ресивер в качестве предусилителя для воспроизведения сигнала на еще большем уровне громкости, недоступном только с помощью ресивера. Подключите громкоговорители к усилителю мощности. Более подробная информация дана в руководстве пользователя на усилитель мощности.

• Выполните подключения, как показано на рисунке слева, с использованием разъемов PRE OUT.

### **Настройка**

• Установите параметр в меню "2 Speaker" - "Configuration" - "Speaker Channels" (Конфигурация - Каналы громкоговорителей) в значение, соответствующее количеству подключенных громкоговорителей.

## **Стр. 67**

### **Комбинации акустических систем**

В любой из комбинаций возможно подключение до двух активных сабвуферов.

### **(североамериканские модели)**

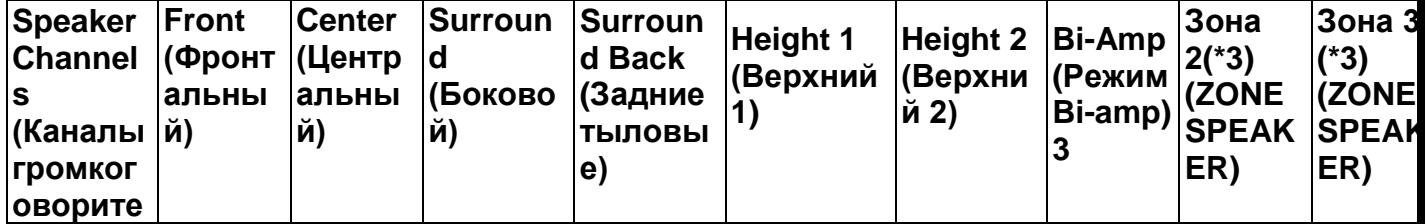

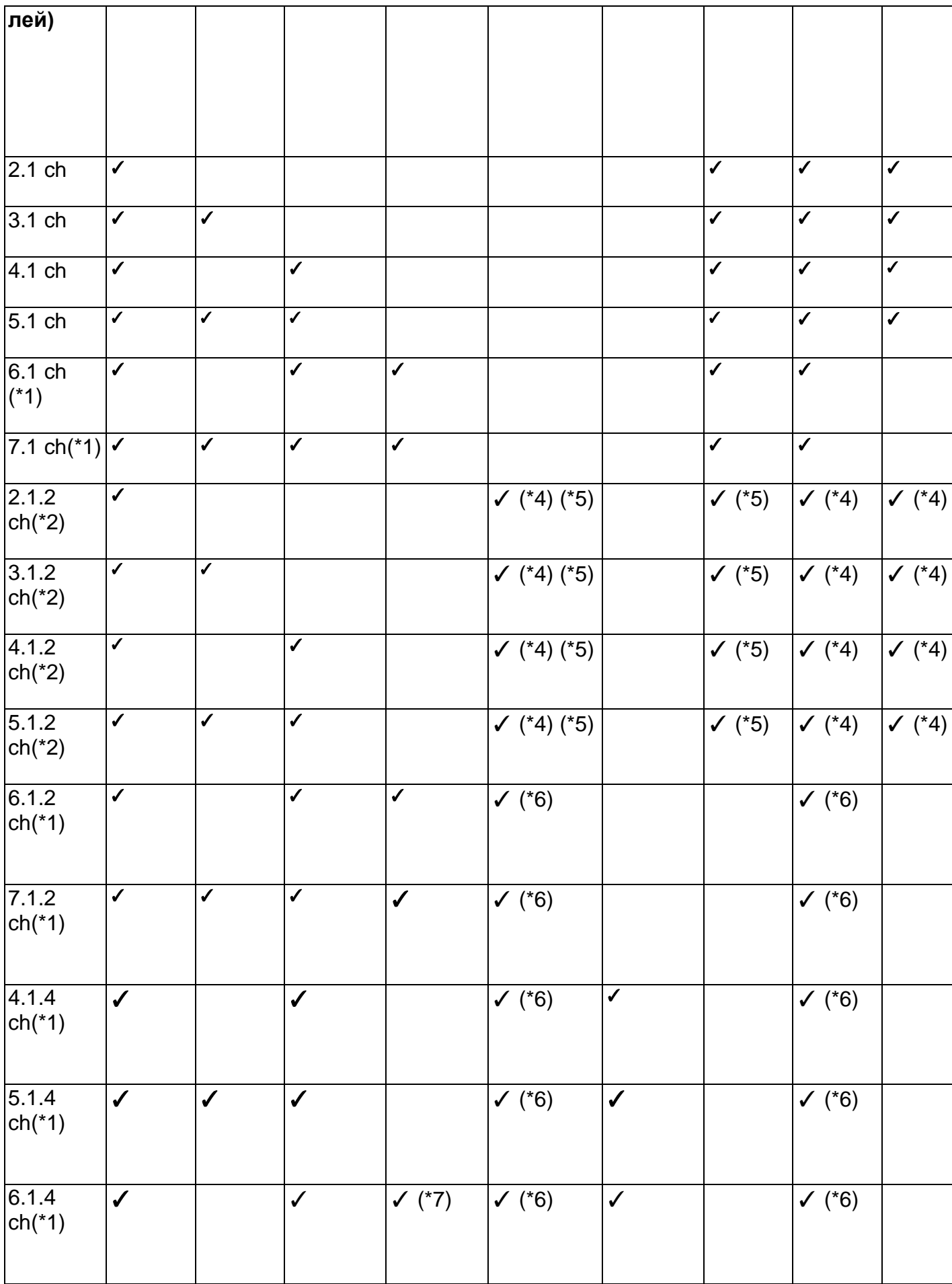

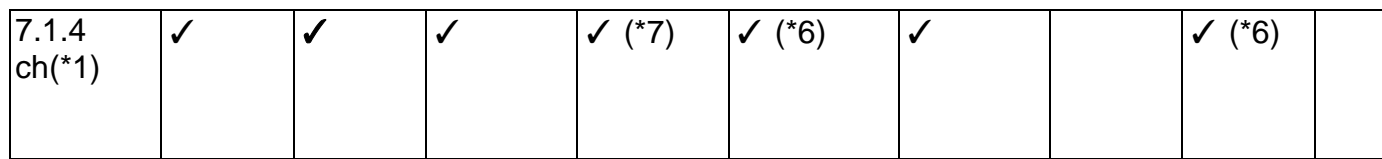

(\*1) Функция подключения интегрированного усилителя в Зоне 3 - "Connecting a Pre-main Amplifier (ZONE 3)" (стр. 79) не может быть использована.

(\*2) При использовании Bi-AMP или акустических систем в ZONE 2 (ZONE SPEAKER), функция подключения интегрированного усилителя в Зоне 3 - "Connecting a Pre-main Amplifier (ZONE 3)" (стр. 79) не может быть использована. Однако, если усилитель мощности подключен к выходным разъемам ZONE 3 PRE/LINE OUT в рамках функции "Connecting a Pre-main Amplifier (ZONE 3)" (стр. 79), можно будет использовать акустические системы в ZONE 2 (ZONE SPEAKER) и в ZONE 3 (ZONE SPEAKER).

(\*3) Одновременно нельзя использовать режим Bi-AMP и ZONE SPEAKER.

(\*4) При использовании акустических систем в ZONE 2 (за исключением случаев использования ZONE 3) необходимо подключить громкоговорители верхних каналов к разъему SURROUND BACK. В случае одновременного использования акустических систем в ZONE 2 и в ZONE 3 невозможно использовать верхние громкоговорители.

(\*5) При использовании акустических систем с возможностью подключения Bi-AMP необходимо подключить их к разъемам HEIGHT 1, а верхние

громкоговорители необходимо подключить к разъемам SURROUND BACK. (\*6) Верхние громкоговорители HEIGHT 1 не могут одновременно использоваться с зональными ZONE акустическими системами.

(\*7) Воспользуйтесь аналоговым аудио кабелем для подключения усилителя мощности к разъемам PRE OUT SURROUND BACK, а затем подключите задние тыловые громкоговорители к усилителю мощности.

## **стр. 68**

## **Информация об акустических системах HEIGHT 1/HEIGHT 2**

При подключении двух пар верхних громкоговорителей вы можете создать их комбинацию следующим образом.

Верхний громкоговоритель 1: Потолочный средний

Верхний громкоговоритель 2: Тыловой верхний

Верхний громкоговоритель 1: Фронтальный верхний

Верхний громкоговоритель 2: Один из следующих: верхний тыловой/ один потолочный средний/ один потолочный тыловой/ один Dolby-оснащенный боковой/ один Dolby-оснащенный боковой тыловой громкоговоритель.

Верхний громкоговоритель 1: Потолочный фронтальный или Dolby-оснащенный фронтальный громкоговоритель.

Верхний громкоговоритель 2: Один верхний тыловой/ один потолочный тыловой/ один Dolby-оснащенный боковой/ один Dolby-оснащенный задний тыловой громкоговоритель.

При подключении всего одной пары верхних громкоговорителей вы можете выбрать только один из типов верхних громкоговорителей.

## **Стр. 69**

(Европейские, австралийские и азиатские модели)

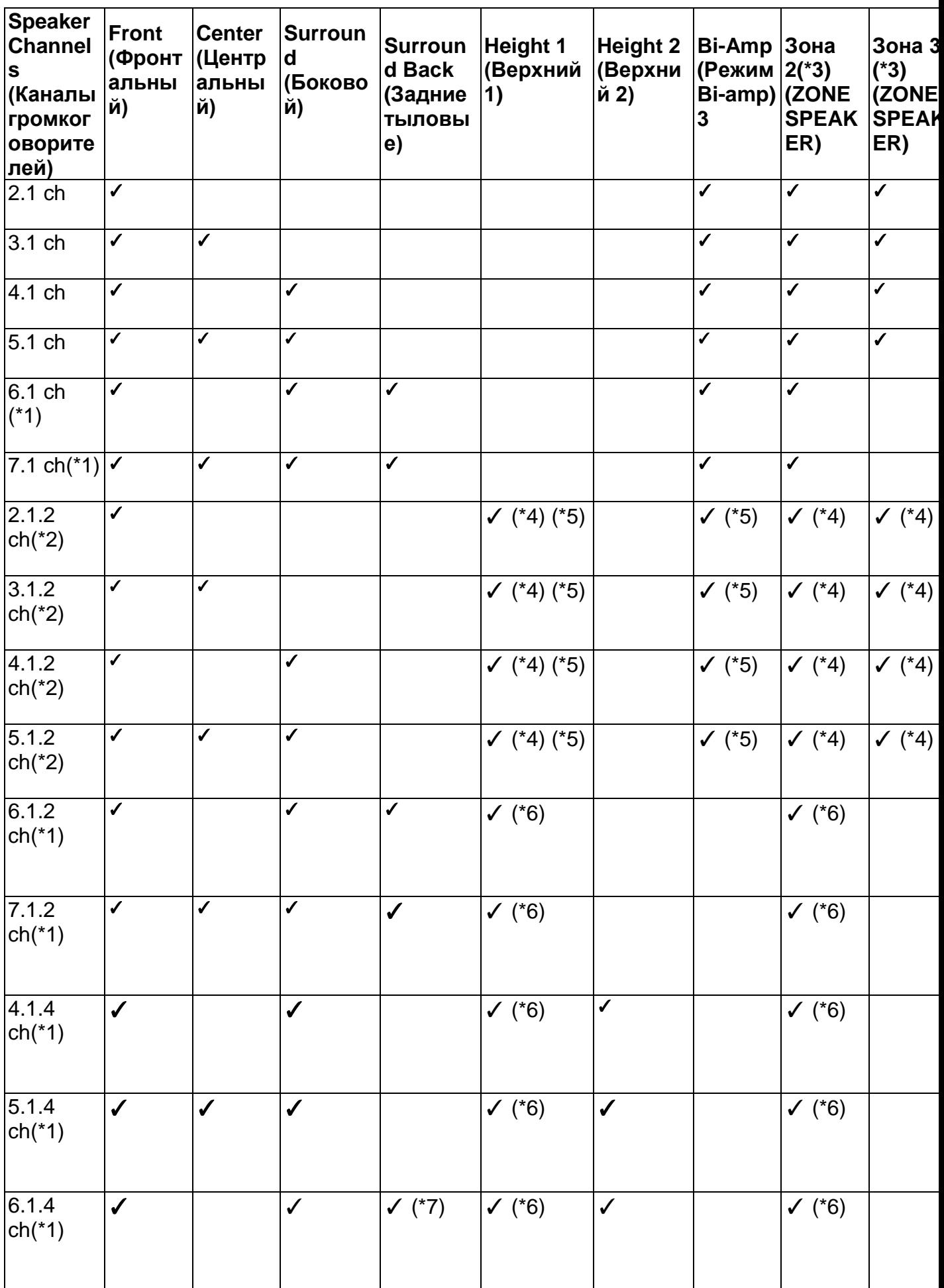

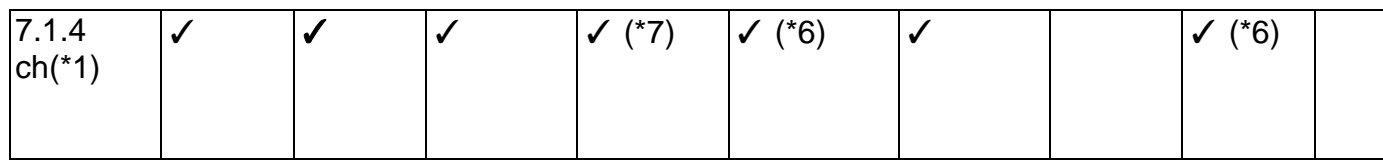

(\*1) Функция подключения интегрированного усилителя в Зоне 3 - "Connecting a Pre-main Amplifier (ZONE 3)" (стр. 79) не может быть использована.

(\*2) При использовании Bi-AMP или акустических систем в ZONE 2 (ZONE SPEAKER), функция подключения интегрированного усилителя в Зоне 3 -

"Connecting a Pre-main Amplifier (ZONE 3)" (стр. 79) не может быть использована.

(\*3) Одновременно нельзя использовать режим Bi-AMP и ZONE SPEAKER.

(\*4) При использовании акустических систем в ZONE 2 необходимо подключить громкоговорители верхних каналов к разъему SURROUND BACK.

(\*5) При использовании акустических систем с возможностью подключения Bi-AMP необходимо подключить их к разъемам HEIGHT 1, а верхние

громкоговорители необходимо подключить к разъемам SURROUND BACK.

(\*6) Воспользуйтесь аналоговым аудио кабелем для подключения усилителя мощности к разъемам PRE OUT SURROUND BACK, а затем подключите задние тыловые громкоговорители к усилителю мощности.

## **Информация об акустических системах HEIGHT 1/HEIGHT 2**

При подключении двух пар верхних громкоговорителей вы можете создать их комбинацию следующим образом.

Верхний громкоговоритель 1: Потолочный средний

Верхний громкоговоритель 2: Тыловой верхний

Верхний громкоговоритель 1: Фронтальный верхний

Верхний громкоговоритель 2: Один из следующих: верхний тыловой/ один потолочный средний/ один потолочный тыловой/ один Dolby-оснащенный боковой/ один Dolby-оснащенный боковой тыловой громкоговоритель. Верхний громкоговоритель 1: Потолочный фронтальный или Dolby-оснащенный

фронтальный громкоговоритель.

Верхний громкоговоритель 2: Один верхний тыловой/ один потолочный тыловой/ один Dolby-оснащенный боковой/ один Dolby-оснащенный задний тыловой громкоговоритель.

При подключении всего одной пары верхних громкоговорителей вы можете выбрать только один из типов верхних громкоговорителей.

## **Стр. 70**

## **Подсоединение телевизора**

Подключите ресивер между телевизором и AV компонентом. При подключении ресивера к телевизору можно выдавать видео - и аудио сигналы с AV компонента на телевизор или воспроизводить звук с телевизора на этом ресивере. Способ подключения к телевизору зависит от того, поддерживает ли телевизор функцию ARC (Audio Return Channel) или нет. Функция ARC передает аудиосигналы с телевизора через кабель HDMI обратно на ресивер и воспроизводит звук телевизора на нем. Чтобы проверить, поддерживает ли телевизор функцию ARC, см. руководство по эксплуатации телевизора и т. д.

## **Поддерживает ли ваш телевизор функцию ARC (Audio Return Channel)? ДА**

## **Подсоединение к телевизору с функцией ARC (стр. 71)**

# **НЕТ Подсоединение к телевизору без функции ARC (стр. 72)**

## **Стр. 71**

## **Подсоединение к телевизору с функцией ARC**

(рисунок) **a** HDMI кабель

Для телевизора, поддерживающего ARC (Audio Return Channel - канал возврата аудио сигнала)\*, используйте всего один кабель HDMI и соедините его согласно рисунку «а». Выберите на телевизоре разъем HDMI IN, который поддерживает ARC (канал возврата аудио сигнала). Подсоедините HDMI кабель к порту с надписью OUT на ресивере.

• Еще один TV или проектор можно подсоединить к разъему HDMI OUT SUB. Нажимайте кнопку HDMI MAIN/SUB (стр. 16) на пульте или выберите нужный вариант в "Quick Menu" (стр. 177). для переключения между выходами MAIN и SUB. Имейте в виду, что этот разъем не поддерживает функции ARC. • Если к разъемам HDMI OUT MAIN и SUB подсоединены устройства с разным разрешением, изображение будет выдаваться с самым низким из них. • Если воспроизводится изображение высокого качества с разрешением 4K, используйте кабели класса премиум - Premium High Speed HDMI Cable или Premium High Speed HDMI Cable с Ethernet, на упаковке которых имеется надпись "PREMIUM Certified Cable".

## **Настройка**

- Для использования функции ARC необходимо сделать настройку. Выберите "Yes" в меню "4. ARC Setup" в меню «Первоначальной настройки» - «Initial Setup». (стр. 180). Если выбрать "No, Skip", необходимо сделать еще настройку в меню Setup после завершения Initial Setup. Нажмите кнопку со «звездочкой» на пульте, и задайте "5. Hardware" - "HDMI" - "Audio Return Channel" в положение "On". ( стр. 168)
- Обращайтесь к инструкции на TV за указаниями по подсоединению и по настройке функции CEC телевизора.

(\*) Функция ARC: Эта функция передает ТВ аудио сигналы через кабель HDMI, так что вы можете воспроизводить аудио с телевизора через этот ресивер. Подключение к ARC совместимому телевизору осуществляется всего одним кабелем HDMI. Обратитесь к Инструкции по эксплуатации вашего ТВ за указаниями по подсоединению и по настройке, если он поддерживает ARC.

## **Стр. 72**

**Подсоединение к телевизору без функции ARC (рисунок)**

a HDMI кабель, b цифровой оптический кабель.

Если у вас телевизор без функции ARC (Audio Return Channel) - канала возврата аудио сигнала) (\*), подсоедините ресивер с помощью кабеля HDMI согласно рисунку «а» и еще цифрового оптического кабеля «b».

• Соединение с помощью цифрового оптического кабеля не надо делать, если вы будете смотреть телевизор через такие устройства, как приставка кабельного ТВ (то есть, не используя тюнер, встроенный в ТВ).

• Еще один TV или проектор можно подсоединить к разъему HDMI OUT SUB. Нажимайте кнопку HDMI MAIN/SUB (стр. 16) на пульте или выберите нужный вариант в "Quick Menu" (стр. 177). для переключения между выходами MAIN и SUB. Имейте в виду, что этот разъем не поддерживает функции ARC.

• Если к разъемам HDMI OUT MAIN и SUB подсоединены устройства с разным разрешением, изображение будет выдаваться с самым низким из них.

• Если воспроизводится изображение высокого качества с разрешением 4K, используйте кабели класса премиум - Premium High Speed HDMI Cable или Premium High Speed HDMI Cable с Ethernet, на упаковке которых имеется надпись "PREMIUM Certified Cable".

(\*) Функция ARC: Эта функция передает ТВ аудио сигналы через кабель HDMI, так что вы можете воспроизводить аудио с телевизора через этот ресивер. Подключение к ARC совместимому телевизору осуществляется всего одним кабелем HDMI. Обратитесь к Инструкции по эксплуатации вашего ТВ за указаниями по подсоединению и по настройке, если он поддерживает ARC.

**Стр. 73**

## **Подключение к устройствам воспроизведения**

## **Подключение AV компонентов c HDMI выходом**

**а.** Кабель HDMI BD/DVD-плеер Спутниковый ресивер/кабельная приставка Мультимедийный проигрыватель GAME (Игровая приставка)

Это пример подключения аудио/видео компонентов, оснащенных HDMI разъемом. При выполнении подключения аудио/видео компонентов, соответствующих стандарту CEC (Consumer Electronics Control)\*, вы сможете воспользоваться такими функциями как HDMI CEC и HDMI Standby Through, которые позволят вам воспроизвести видео и аудио сигнал AV компонентов на телевизоре при переключении самого компонента в режим ожидания.

• Если воспроизводится изображение высокого качества с разрешением 4K, используйте кабели класса премиум - Premium High Speed HDMI Cable или Premium High Speed HDMI Cable с Ethernet, на упаковке которых имеется надпись "PREMIUM Certified Cable".

## **Настройка**

• Функции HDMI CEC и HDMI Standby Through автоматически активируются, если вы выбрали "Yes" в подменю "4. ARC Setup " (стр. 180) в меню «Первоначальной настройки» - Initial Setup.

Если вы выбрали «No, Skip", то для использования функций HDMI CEC и HDMI Standby Through, необходимы дополнительные настройки в меню Setup после завершения этапа «Первоначальной настройки» - Initial Setup.

Нажмите кнопку «звездочка» на пульте, и выберите "5. Hardware" - "HDMI" и установите "HDMI CEC" в положение "On" чтобы активировать HDMI CEC.(стр. 167).

• Для воспроизведения окружающего звука, например, Dolby Digital, необходимо выбрать настройку "Bitstream output" на подключенном Blu-ray Disc проигрывателе или другом устройстве.

(\*) Функция HDMI CEC: с ее помощью можно управлять такими функциями, как связь переключения входов с помощью селектора с плеерами,

удовлетворяющими стандарту CEC, выбирать выдачу аудио от телевизора или от этого ресивера, а также регулировать громкость с пульта телевизора, совместимого с CEC, или автоматически переводить ресивер в режим standby при выключении телевизора.

## **Стр. 74**

## **Подключение AV компонентов без интерфейса HDMI**

а. Цифровой аудио кабель, b. Аналоговый аудио кабель, с Компонентный видео кабель

Это пример соединения с AV-компонентами, не имеющими HDMI разъемов. Подключения для AV-компонентов следует делать в соответствии с разъемами, которые они имеют. Когда видео вход подключен к разъему BD/DVD, входное соединение для аудио также должно быть на разъеме BD/DVD и так далее, так чтобы вы подключали видео вход на разъемы с таким же именем, как и входные аудио разъемы. Имейте в виду, что входные видео сигналы, поступающие на разъем VIDEO IN или COMPONENT VIDEO IN, будут преобразованы в сигналы HDMI и будут выдаваться на HDMI выходной разъем.

• Для воспроизведения цифрового окружающего звука, включая Dolby Digital, вы должны сделать соединение для аудио сигналов с помощью цифрового коаксиального или оптического кабеля.

• Можно изменить назначение входных разъемов, которые вы видите на рисунке слева, так что вы можете также подсоединиться к любому другому разъему кроме BD/DVD (см. стр. 155).

## **Настройка**

• Разъемы COMPONENT VIDEO IN совместимы только с видео сигналами с разрешением 480i или 576i. Если вы соединяете источник с входом COMPONENT VIDEO IN, задайте выходное разрешение плеера 480i или 576i. Выберите чересстрочную развертку, если нет варианта для 480i, и т.п. Если ваш плеер не поддерживает на выходе разрешение 480i или 576i, используйте входные разъемы VIDEO IN.

• Для воспроизведения окружающего звука, например, Dolby Digital, необходимо выбрать настройку "Bitstream output" на подключенном Blu-ray проигрывателе или другом устройстве.

### **Стр. 75**

### **Подключение аудио компонентов**

(рисунок) **а**. Аналоговый аудио кабель. CD проигрыватель Проигрыватель винила

Это пример подсоединения аудио компонента. Подключите CD проигрыватель, используя аналоговый аудио кабель. К разъему PHONO устройства могут быть подключены проигрыватели винила с картриджем типа ММ.

• Если подключаемый проигрыватель оснащен встроенным эквалайзером (фонокорректором), то подключите его к любому разъему AUDIO IN, но не к разъему PHONO. Кроме того, если проигрыватель оснащен картриджем типа MC, то между устройством и проигрывателем установите фонокорректор, совместимый с типом картриджа, а затем подключите его к любому разъему AUDIO IN, но не к разъему PHONO.

Если проигрыватель оснащен проводом заземления, то подключите его к разъему GND на ресивере.

### **Стр. 76**

#### **Подключение видеокамеры и т.п.**

Подключите видеокамеру и др. компоненты к разъему AUX INPUT AUDIO/HDMI на передней панели с помощью HDMI кабеля или стерео кабеля с разъемом мини-джек (3.5 мм). а. Кабель HDMI

**Видеокамера**

## **Стр. 77**

#### **Подключение AV компонентов в отдельной комнате (Мультизонное подключение) Подключение телевизора (ZONE 2)** а. Кабель HDMI

Во время воспроизведения диска на Blu-ray проигрывателе в главной комнате (где расположен ресивер), вы можете воспроизводить видео и аудио сигнал с того же Blu-ray проигрывателя или другого AV-компонента на телевизоре, оснащенном HDMI IN в отдельной комнате (ZONE 2). Телевизор в отдельной комнате может воспроизводить видеосигнал устройств, подключенных к разъемам HDMI IN1 - IN3 ресивера. • Аудиосигнал, подключенных AV компонентов, будет выводиться только при поступлении 2-канального PCM аудиосигнала. Также может потребоваться преобразовать аудиовыход AV-компонента в PCM выход.

### **Настройка**

• Если аудио и видео сигнал, поступивший на вход HDMI, выводится в зоне ZONE 2, то выберите в меню "1 Input/ Output Assign" - "TV Out / OSD" - "Zone 2 HDMI" (стр. 153) значение "Use".

## **Стр. 78**

## **Подключение интегрированного усилителя (ZONE 2)**

а. Аналоговый аудио кабель **Интегрированный усилитель.**

Вы можете наслаждаться 2-канальным звуком в отдельном помещении (ZONE 2), одновременно слушая воспроизведение в главной комнате (где этот ресивер расположен). Подключите разъемы ZONE 2 PRE/LINE OUT ресивера с помощью входящего в комплект аналогового кабеля к разъему AUDIO LINE IN интегрированного усилителя в отдельной комнате. Вы можете одновременно воспроизводить сигнал одного и того же источника в обеих зонах - ZONE 2 и главной комнате. Кроме того, различные источники могут быть воспроизведены одновременно в обеих комнатах.

• Для выведения аудиосигнала внешнего компонента, подключенного в ZONE 2, необходимо подключить его к одному из разъемов HDMI IN1 - IN3. Если AV компонент не оснащен HDMI разъемом, то воспользуйтесь цифровым коаксиальным кабелем, цифровым оптическим кабелем или аналоговым аудио кабелем. Также, аудиосигнал, подключенных AV компонентов, будет выводится на ZONE 2 только при поступлении 2-канального PCM аудиосигнала. Если AV компонент подключен к ресиверу с помощью HDMI кабеля, цифрового коаксиального кабеля, цифрового оптического кабеля, то измените формат аудио выход компонента на PCM.

## **Настройка**

• Для выдачи аудио сигнала в ZONE 2 необходима дополнительная настройка. Нажмите кнопку «звездочка» на пульте, и задайте в меню "2. Speaker" - "Configuration" - "Zone 2 Lineout" (стр. 158) значение "Zone 2".

• При подсоединении усилителя мощности, установите "6. Multi Zone" - "Zone 2" - "Output Level" (стр. 174) в положение "Variable" в меню настройки Setup. Если этого не сделать, на него может поступить сигнал большой громкости, способный повредить усилитель мощности, колонки и т.п.

## **Стр. 79**

## **Подключение интегрированного усилителя (ZONE 3)**

а. Аналоговый аудио кабель Интегрированный усилитель.

Вы можете наслаждаться 2-канальным звуком в отдельном помещении (ZONE 3), одновременно слушая воспроизведение в главной комнате (где этот ресивер расположен). Подключите разъемы ZONE 3 PRE/LINE OUT ресивера с помощью входящего в комплект аналогового кабеля к разъему LINE IN интегрированного усилителя в отдельной комнате. Вы можете одновременно воспроизводить сигнал одного и того же источника в обеих зонах - ZONE 3 и главной комнате. Кроме того, различные источники могут быть воспроизведены одновременно в обеих комнатах.

• Воспользуйтесь аналоговым аудио кабелем для подключения выходов AV компонента к ZONE 3. Обратите внимание, что выходной сигнал ZONE 3 недоступен при подключении с использованием кабеля HDMI, цифрового коаксиального кабеля или цифрового оптического кабеля.

## **Настройка**

• Эта функция работает только при выборе одного из следующих значений в подменю "Speaker combinations" (стр. 67) в меню Setup - 2.1 ch, 3.1 ch, 4.1 ch, 5.1 ch, 2.1.2 ch\*, 3.1.2 ch\*, 4.1.2 ch\* и 5.1.2 ch\*.

Имейте в виду, что эта функция не может быть использована, когда режим Bi-AMP или ZONE 2 (ZONE SPEAKER) используется в таких конфигурациях колонок, которые отмечены звездочкой"\*".

(Только для Североамериканских моделей) Имейте в виду, что если усилитель мощности подсоединен к разъемам ZONE 3 PRE/LINE OUT, режимы ZONE 2 (ZONE SPEAKER) и ZONE 3 (ZONE SPEAKER) могут быть использованы. • При подсоединении усилителя мощности, установите "6. Multi Zone" - "Zone 2" -

"Output Level" (стр. 174) в положение "Variable" в меню настройки Setup. Если этого не сделать, на него может поступить сигнал большой громкости, способный повредить усилитель мощности, колонки и т.п.

## **Стр. 80**

## **Подсоединение к ZONE B**

**Подключение интегрированного усилителя и т.п. (в ZONE B).** (рисунок) **a** аналоговый аудио кабель

Интегрированный усилитель.

Или передатчик для беспроводных наушников.

Слушая воспроизведение через акустические системы в главной комнате (ZONE A), вы можете одновременно слушать звук от того же самого источника с помощью интегрированного усилителя или передатчика для беспроводных наушников, подключенного к разъему ZONE B LINE OUT ресивера. Воспользуйтесь аналоговым аудио кабелем для соединения выходов ZONE B LINE OUT на ресивере и входа LINE IN интегрированного усилителя или передатчика для беспроводных наушников.

Нажмите кнопку Q на пульте для воспроизведения и выберите назначение аудио выхода в Quick меню. (стр. 119).

## **Настройка**

• Для выдачи аудио сигнала в ZONE B необходима дополнительная настройка. Нажмите кнопку «звездочка» на пульте, и задайте в меню "2. Speaker" - "Configuration" - "Zone 2 Lineout" (стр. 158) значение "Zone B ".

## **Стр. 81**

## **Подключение антенн**

(Североамериканские и тайваньские модели) (Европейские, австралийские и азиатские модели)

**a**. Комнатная FM антенна, **b**.Рамочная АМ антенна

Подключите входящую в комплект FM антенну к разъему TUNER FM 75 на ресивере. Перемещайте FM антенну во время радиовещания для наилучшего приема сигнала. Для закрепления комнатной FM антенны используйте канцелярские кнопки или липкую ленту.

**Стр. 82**

### **Сетевые подключения**

а. LAN кабель

Подключите ресивер к сети с помощью проводного соединения LAN или Wi-Fi (беспроводного соединения). После подключения устройства к сети вы сможете насладиться интернет радиовещанием. В случае выполнения проводного подключения воспользуйтесь кабелем LAN для подключения к порту ETHERNET, как показано на следующем рисунке. Для подключения по Wi-Fi выберите значение "Wireless" (Беспроводное) в параметре "5. Network Connection"(Сетевое подключение) (стр. 182) в меню Initial Setup (Начальная настройка), выберите способ настройки и следуйте экранным инструкциям для конфигурации этого подключения.

Для настройки в меню Setup после завершения этапа «Первоначальной настройки» - Initial Setup нажмите кнопку «звездочка» на пульте, и выберите "5. Hardware" - "Network" для задания параметров. (стр. 169)

Для беспроводного соединения Wi-Fi выдвиньте наверх антенну.

## **Стр. 83**

## **IR IN - ИК порт**

При подключении к данному ресиверу приемника сигналов дистанционного управления, состоящего из ИК-приемника, возможно будет использование пульта ДУ, даже если сигнал дистанционного управления труднодоступен (из-за установки в шкафу и т.п.). Вы также можете управлять устройством с помощью пульта ДУ другой комнаты, например, ZONE 2. Для подключения приемника дистанционного управления обратитесь в специализированный магазин. • Необходимый для подключения тип кабеля указан в руководстве пользователя приемника дистанционного управления. ИК приемник

## **Стр. 84**

## **Выход 12V TRIGGER OUT**

При подключении устройства с разъемами TRIGGER IN, например, BD/DVD проигрывателя, вы сможете управлять включением/выключением питания этого подключенного устройства с ресивера. При выборе любого входа данное устройство будет выводить сигнал управления максимум в 12 В/100 мА из разъема 12V TRIGGER OUT и управлять питанием внешнего устройства. • Для выполнения подключения используйте монофонический кабель с миништекером (3,5 мм). Не пользуйтесь стереофоническим кабелем. BD/DVD

а. Монофонический кабель с мини штекером (3,5 мм)

## **Стр. 85**

### **Подключение кабеля питания**

**a**. Кабель питания

Подключайте кабель питания только по завершении выполнения всех остальных подключений.

\* Эта модель оснащена съемным шнуром питания. Обязательно подключите сначала шнур питания к разъему AC INLET на ресивере, а уже потом подключите его к настенной розетке. Всегда отсоединяйте сначала сетевую вилку от розетки при отсоединении шнура питания.

## **Стр. 86**

#### **Воспроизведение**

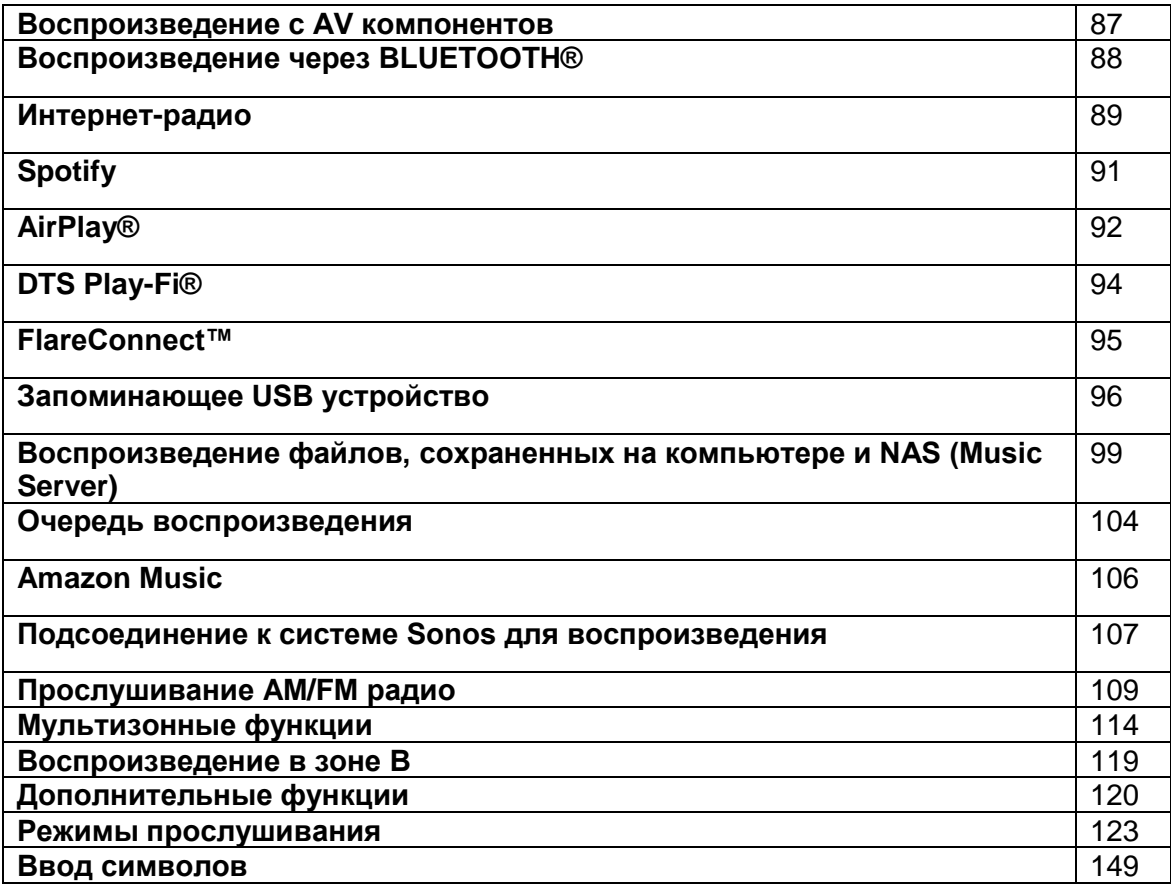

### **Стр. 87**

### **Воспроизведение сигнала с AV компонентов**

Вы можете воспроизводить звук с аудио/видео компонентов, таких как Blu-ray плееры через этот ресивер.

• Когда телевизор подсоединен к разъему HDMI OUT SUB, используйте кнопку HDMI MAIN/SUB на пульте или "Quick Menu" (стр. 177) для переключения между "SUB" и "MAIN".

### **Основные операции**

Выполните следующие процедуры при включенном ресивере.

1. Переключите вход телевизора на назначенный вход этого ресивера.

2. Нажмите кнопку селектора входного сигнала на пульте ДУ с тем же названием, что и разъем к которому вы подключили проигрыватель.

Например, нажмите кнопку BD/DVD для запуска воспроизведения с проигрывателя, подключенного к разъему BD/DVD. Нажмите кнопку TV для прослушивания звука телевизора. Для запуска воспроизведения с устройства, подсоединенного ко входу AUX INPUT AUDIO/HDMI на передней панели, нажмите кнопку AUX.

• Обратите внимание на то, что при включенной функции CEC link, входной сигнал автоматически переключится при подключении к устройству телевизора с функцией СЕС при использовании HDMI подключения.

3. Запустите воспроизведение на AV компоненте.

### **Кнопка HDMI MAIN/SUB**

**Селектор входов**

### **Стр. 88**

### **Воспроизведение через BLUETOOTH®**

Вы можете воспроизводить музыку со смартфона или другого устройства, оснащенного беспроводной технологией Bluetooth.

### **Основные операции**

Выполните следующую процедуру, когда ресивер включен.

#### **Сопряжение**

1. После нажатия кнопки BLUETOOTH на пульте ДУ на дисплее будет отображено сообщение "Now Pairing" (Выполняется сопряжение) и будет активирован режим сопряжения.

2. Включите функцию BLUETOOTH на устройстве с технологией BLUETOOTH, затем выберите данный ресивер из списка отображаемых устройств. При запросе введите пароль - "0000".

• Этот ресивер будет отображаться на дисплее как "Onkyo TX-RZ740 XXXXXX".

• Для подключения другого BLUETOOTH устройства нажмите и удержите в нажатом положении не менее 5 секунд кнопку **i** во время отображения сообщения "Now Pairing" (Выполняется сопряжение) на дисплее, а затем выполните шаг 2. Данное устройство способно хранить данные о сопряжении с восемью устройствами.

• Зона покрытия составляет 15 метров. Учтите, что соединение со всеми существующими устройствами Bluetooth не гарантируется.

### **Воспроизведение**

1. После включения ресивера выполните подключение на Bluetooth устройстве. 2. Запустите воспроизведение музыкальных файлов. Селектор входа на данном устройстве автоматически переключится на "BLUETOOTH". Увеличьте уровень громкости подключенного BLUETOOTH устройства до соответствующего уровня. • Ввиду характеристик технологии беспроводного соединения BLUETOOTH, звук, воспроизводимый данным устройством, может немного отставать от звука BLUETOOTH-оснащенного устройства.

### **Стр. 89**

#### **Интернет-радио**

После подключения устройства к сети вы сможете насладиться различными интернет службами, такими, например, как TuneIn радио.

• Интернет соединение необходимо для использования интернет-радиовещания и других сетевых сервисов.

• В зависимости от доступных интернет-сервисов пользователю может потребоваться сначала выполнить регистрацию на компьютере. Более подробная информация о работе каждого сервиса представлена на соответствующих веб-сайтах.

#### **Воспроизведение**

Выполните следующие процедуры при включенном устройстве.

- 1. Переключите вход телевизора на назначенный вход этого устройства.
- 2. Нажмите кнопку NET на пульте ДУ для вывода на дисплей списка сетевых функций.
- 3. Выберите нужный интернет сервис с помощью курсорных кнопок и нажмите кнопку ENTER для подтверждения выбора.

4. Следуйте экранным инструкциям и с помощью курсорных кнопок выберите радиостанции и программы, затем нажмите кнопку ENTER для запуска воспроизведения. Для возврата к предыдущему меню нажмите кнопку RETURN. На рисунке показана возможная конфигурация.

## **Стр. 90**

### **Меню сервиса интернет радио**

Вы можете зарегистрировать некоторые станции в качестве избранных или же удалить станции, которые вы зарегистрировали в качестве ваших любимых. Меню на экране зависит при этом от выбранного сервиса. Иконки меню отображаются в нижней правой части экрана при воспроизведении станции. Когда отображается только этот значок, вы можете отобразить меню на экране, просто нажав ENTER на пульте дистанционного управления. Когда отображается несколько значков, выберите иконку \* кнопками курсора на пульте дистанционного управления и нажмите кнопку ENTER.

### **Работа с аккаунтом TuneIn Radio Account**

Создание аккаунта (учетной записи) на веб-сайте TuneIn (tunein.com) позволяет вам автоматически добавлять радиостанции и программы в ваши список "My Presets" на AV ресивере, если вы сохраните его на веб-сайте. Список "My Presets" будет отображаться на один уровень ниже TuneIn Radio. Для отображения на дисплее нужной радиостанции, зарегистрированной в "My Presets", вы должны войти в TuneIn с ресивера. Чтобы войти, выберите "Login" - "I have a TuneIn account" в главном меню "TuneIn", и затем введите ваше имя пользователя и пароль.

• Если вы выберете "Login" на ресивере, на дисплее будет отображен код регистрации. Вы сможете использовать этот код регистрации для ассоциации ресивера на странице My Page веб-сайта TuneIn, что позволит вам входить на свою страницу с этого ресивера из меню "Login" - "Login with a registration code", без ввода имени пользователя и пароля.

## **Стр. 91**

### **Spotify**

Используйте ваш смартфон, планшет или компьютер как пульт ДУ для управления функциями Spotify. Зайдите на сайт spotify.com/connect, чтобы узнать, как это сделать.

## **Стр. 92**

### **AirPlay®**

Вы можете насладиться воспроизведением музыкальных файлов с iOS устройств, например, iPhone®, iPod touch® или iPad®, подключенных к той же сети, что и данное устройство.

• Обновите версию программного обеспечения вашего iOS устройства.

• В зависимости от версии iOS программного обеспечения, некоторые страницы меню и выполнение некоторых операций может отличаться. Более подробная информация дана в руководстве по эксплуатации каждого из iOS устройств.

### **Воспроизведение на этом ресивере (Основные операции)**

1. Подключите ваше iOS устройства к той же точке доступа, с которой соединен ваш ресивер.

2. Прикоснитесь к иконке AirPlay \* на странице музыкального приложения вашего iOS устройства и выберите нужное устройство из списка доступных устройств.

3. Запустите воспроизведение музыкальных файлов на iOS устройстве.

• Если параметр "5.Hardware" - "Power Management" - "Network Standby" (Аппаратное обеспечение - Управление питанием - Сеть в режиме ожидания) установлен в значение "Off" (Выкл.) в меню настроек, вручную включите устройство, а затем нажмите кнопку

NET на пульте ДУ. В заводских настройках по умолчанию для функции сетевого ожидания (стр. 172) установлено значение On.

• Из-за особенностей технологии беспроводного соединения AirPlay, звук, воспроизводимый данным устройством, может немного отставать от звука устройства с функцией AirPlay.

Вы также можете воспроизвести музыкальные файлы на компьютере с помощью iTunes (Вер. 10.2 или более поздняя). Прежде чем начать работу, убедитесь, что ресивер и компьютер подключены к одной сети. Нажмите кнопку NET на панели ресивера. Прикоснитесь к иконке AirPlay \* в iTunes, и выберите ресивер из списка доступных устройств, затем запустите воспроизведение музыкального файла.

## **Стр. 93**

### **Воспроизведение на нескольких устройствах (AirPlay2)**

Этот ресивер поддерживает AirPlay2. Если версия ОС на iOS устройстве - iOS11.4 или новее, можно воспроизвести музыку с iOS устройстве на этом ресивере и на других устройствах, которые поддерживают AirPlay2.

1. Подключите iOS устройство к точке доступа, к которой по сети подключен ресивер. 2. Нажмите на значок AirPlay на экране приложения для воспроизведения музыки на iOS устройстве и выберите этот ресивер и другие поддерживающие AirPlay2 устройства для воспроизведения отображаемого устройства.

• Поддерживающие AirPlay2- устройства отображаются с белым кругом на правой стороне экрана.

• Можно выбрать несколько AirPlay2-поддерживающих устройств.

• Громкость можно отрегулировать на каждом из этих устройств.

3. Запустите воспроизведение музыкальных файлов на iOS устройстве.

• Если параметр "5.Hardware" - "Power Management" - "Network Standby" (Аппаратное обеспечение - Управление питанием - Сеть в режиме ожидания) установлен в значение "Off" (Выкл.) в меню настроек, вручную включите устройство, а затем нажмите кнопку NET на пульте ДУ. В заводских настройках по умолчанию для функции сетевого ожидания (стр. 172) установлено значение On.

• Из-за особенностей технологии беспроводного соединения AirPlay, звук, воспроизводимый данным устройством, может немного отставать от звука устройства с функцией AirPlay.

Вы также можете воспроизвести музыкальные файлы на компьютере с помощью iTunes (Вер. 12.8 или более поздняя). Прежде чем начать работу, убедитесь, что ресивер и компьютер подключены к одной сети. Нажмите кнопку NET на панели ресивера.

Прикоснитесь к иконке AirPlay \* в iTunes, и выберите ресивер и AirPlay2 поддерживающие устройства из списка доступных устройств, затем запустите воспроизведение музыкального файла.

## **Стр. 94**

### **DTS Play-Fi®**

https://play-fi.com/

При подключении этого ресивера к той же сети, что и мобильные устройства, такие как смартфон и планшет, вы можете наслаждаться музыкой, воспроизводимой на мобильном устройстве по беспроводной сети. Можно воспроизводить музыку из потоковых сервисов или из музыкальной библиотеки на мобильном устройстве. Эта функция также поддерживает плей-листы в iTunes. Кроме того, подключение нескольких колонок, поддерживающих DTS Play-Fi в той же сети, позволит активировать режим "Group playback" ("групповое воспроизведение") и слушать одну и ту же музыку в разных комнатах дома. Чтобы воспользоваться этой функцией, загрузите приложение Onkyo Music Control (доступно на iOS или Android).

### **Воспроизведение**

1. Скачайте приложение Onkyo Music Control с помощью вашего мобильного устройства. http://www.onkyo.com/playfi/app\_o.html

2. Подключите мобильное устройство к сети, к которой подключен данный ресивер.

3. При запуске приложения Onkyo Music Control будет автоматически отображать все совместимые устройства.

4. Выберите этот ресивер из списка совместимых устройств. Затем отображается список приложений, таких как сервис распространения потоковой музыки. Выберите содержимое для воспроизведения и выполните операцию в соответствии с инструкциями на экране.

• Если параметр "5.Hardware" - "Power Management" - "Network Standby" (Аппаратное обеспечение - Управление питанием - Сеть в режиме ожидания) установлен в значение "Off" (Выкл.) в меню настроек, вручную включите устройство, а затем нажмите кнопку NET на пульте ДУ. В заводских настройках по умолчанию для функции сетевого ожидания ( стр. 172) установлено значение On.

• Более подробную информацию и ответы на вопросы вы можете найти на следующем веб-сайте:. http://www.onkyo.com/playfi/infoo.html

• Для использования сервиса распространения потоковой музыки может потребоваться регистрация пользователя.

• Данный ресивер не поддерживает следующие функции DTS Play-Fi.

- Spotify

- Wireless Surround Sound (беспроводный окружающий звук)

- Line In Rebroadcast (Передачи сигналов с входа Line In)

- Интернет-радио

- Critical Listening (Критическое прослушивание)

- L/R Stereo Speaker Pairing (Создание стерео пар L и R)

• Некоторые настройки в "Меню Setup " не могут быть изменены на данном ресивере.

Чтобы изменить эти настройки, отмените подключение данного ресивера из приложения.

• Режимы прослушивания нельзя выбирать во время воспроизведения.

## **Стр. 95**

### **FlareConnectTM**

При загрузке приложения Onkyo Controller (доступного на iOS или Android) на мобильные устройства, такие как смартфон и планшет, вы можете наслаждаться групповым воспроизведением, которое воспроизводит одну и ту же музыку на нескольких аудио продуктах, поддерживающих функцию FlareConnect. Вы можете также воспроизводить аудио с внешних устройств воспроизведения, подключенных к каждому продукту, музыку с Интернет-радио или сетевого сервиса, например, потоковую музыку, и музыку из музыкальной библиотеки на мобильном устройстве.

#### **Воспроизведение**

1. Подключите этот ресивер и другие устройства, поддерживающие FlareConnect, к одной и той же сети.

2. Загрузите приложение Onkyo Controller из App Store или Google PlayTM Store.

3. Подключите мобильное устройство к сети, к которой подключен данный ресивер.

4. Запуск приложения Onkyo Controller автоматически распознает совместимые устройства.

5. Выберите экран совместимого устройства для работы и коснитесь значка Group группы в нижней части экрана.

6. Установите флажок для аудиопродукта, на котором вы хотите воспроизводить ту же музыку.

7. Выберите содержимое для воспроизведения и действуйте в соответствии с инструкциями на экране.

• Если параметр "5.Hardware" - "Power Management" - "Network Standby" (Аппаратное обеспечение - Управление питанием - Сетевое ожидание) установлен в значение "Off" (Выкл.) в меню настроек, включите этот ресивер вручную и нажмите кнопку NET на

пульте дистанционного управления. В заводских настройках по умолчанию для функции сетевого ожидания (стр. 172) установлено значение On. Для других устройств проверьте соответствующие инструкции.

На рисунке показана возможная конфигурация.

## **Стр. 96**

### **Запоминающее USB устройство**

Вы можете запустить воспроизведение музыкальных файлов, сохраненных на USB носителе.

### **Основные операции**

Выполните следующие процедуры при включенном устройстве.

1. Переключите вход телевизора на назначенный вход этого устройства.

2. Вставьте USB устройство с музыкальными файлами в порт USB на задней панели устройства.

3. Нажмите кнопку "NET" на пульте ДУ, чтобы вывести на экран список сетевых сервисов.

4. С помощью курсорных кнопок на пульте выберите "USB", и затем нажмите кнопку ENTER.

• Если "USB" индикатор мигает на экране, то убедитесь в правильности подключения USB устройства.

• Не извлекайте подключенное USB устройство при отображении на экране индикации "Connecting..."(Подключение). Это может привести к неисправности или повреждению записанных данных.

5. Нажмите кнопку ENTER на пульте ДУ в следующем меню. На экране будет отображен список папок и музыкальных файлов, записанных на USB устройстве. Выберите папку с помощью курсорных кнопок и нажмите кнопку ENTER для подтверждения выбора. 6. С помощью курсорных кнопок на пульте ДУ выберите музыкальный файл для воспроизведения, затем нажмите кнопку ENTER для запуска воспроизведения.

На рисунке показана возможная конфигурация.

## **Стр. 97**

Для возврата к предыдущей странице нажмите кнопку RETURN.

Чтобы отобразить название альбома, имя исполнителя и обложку альбома в формате WAV, создайте структуру папок и имена файлов, как показано ниже, при сохранении музыкальных файлов. Обложка альбома может быть показана сохранением .jpg файла для отображения на экране в папке нижнего уровня. Обратите внимание, что при большом объеме файла для отображения jpg картинки может потребоваться длительное время или он может вообще не отображаться.

Папка 1

Имя исполнителя

Папка 1-1

Название альбома

Файл 1-1 Файл 2-1 Файл 3-1Файл jpg

Папка 1-2

Название альбома

Файл 1-2 Файл 2-2Файл 3-2Файл jpg

Недоступные для отображения символы будут заменены на \*.

Порт USB устройства соответствует стандарту USB 2.0. Скорость передачи данных может быть недостаточна для воспроизведения некоторого контента, поэтому звучание может быть прерывистым.

Учтите, что мы не гарантируем работу со всеми USB носителями. Данное устройство может работать только с USB носителем, соответствующим стандарту запоминающего

устройства. Устройство также совместимо с USB носителями с форматами файловых систем FAT16 или FAT32.

### **Устройства и поддерживаемые форматы (стр. 98)**

### **Стр. 98**

#### **Устройства и поддерживаемые форматы Требования к USB носителю**

• Данное устройство может работать только с USB носителем, соответствующим стандарту запоминающего устройства.

Устройство также совместимо с USB носителями с форматами файловых систем FAT16 или FAT32.

• Если USB носитель разделен, то каждая секция будет распознаваться как отдельное устройство.

• На экране отображается до 16 уровней папок, а в каждой папке отображается до 20000 треков.

• Ресивер не поддерживает USB концентраторы или устройства с функциями USB концентратора. Не подключайте такие устройства к ресиверу.

• Устройство не поддерживает USB носители с функциями защиты.

• Если вы подсоединили USB носитель с адаптером, рекомендуется использовать его сетевой адаптер для подключения к блоку питания.

• Не каждый мультимедийный носитель, подключенный к USB кард-ридеру, может использоваться для этой функции. Более того, может быть невозможно верное воспроизведение контента некоторых USB носителей.

• Мы не несем ответственности за утерю или повреждение данных запоминающего USB устройства, которое может произойти при совместном использовании носителя и данного устройства. До начала их совместного использования рекомендуем создавать резервную копию данных, сохраненных на USB устройстве.

### **Поддерживаемые аудио форматы**

Данное устройство поддерживает следующие форматы музыкальных файлов. Файлы, защищенные авторским правом, не могут быть воспроизведены данным устройством. MP3 (.mp3/.MP3):

• Поддерживаемые форматы:

MPEG-1/MPEG-2 Audio Layer 3

• Поддерживаемая частота дискретизации:

44,1 кГц, 48 кГц

• Поддерживаемая скорость передачи данных:

От 8 Кб/с до 320 Кб/с и переменная скорость

WMA (.wma/.WMA):

• Поддерживаемая частота дискретизации:

44,1 кГц, 48 кГц

• Поддерживаемая скорость передачи данных:

От 5 Кб/с до 320 Кб/с и переменная скорость.

• Форматы WMA Pro/Voice/WMA Lossless не поддерживаются.

WAV (.wav/.WAV):

WAV файлы содержат несжатый цифровой PCM аудио сигнал.

• Поддерживаемая частота дискретизации:

44,1 кГц, 48 кГц, 88,2 кГц, 96 кГц, 176,4 кГц, 192 кГц

• Разрядность:

8 бит, 16 бит, 24 бит

AIFF (.aiff/.aif/.AIFF/.AIF):

AIFF файлы содержат несжатый цифровой PCM аудио сигнал.

• Поддерживаемая частота дискретизации:

44,1 кГц, 48 кГц, 88,2 кГц, 96 кГц, 176,4 кГц, 192 кГц

• Разрядность:

8 бит, 16 бит, 24 бит

AAC (.aac/.m4a/.mp4/.3gp/.3g2/.AAC/.M4A/.MP4/.3GP/.3G2): • Поддерживаемые форматы: MPEG-2/MPEG-4 Audio • Поддерживаемая частота дискретизации: 44,1 кГц, 48 кГц, 88,2 кГц, 96 кГц • Поддерживаемая скорость передачи данных: От 8 Кб/с до 320 Кб/с и переменная скорость FLAC (.flac/.FLAC): • Поддерживаемая частота дискретизации: 44,1 кГц, 48 кГц, 88,2 кГц, 96 кГц, 176,4 кГц, 192 кГц • Разрядность: 8 бит, 16 бит, 24 бит Apple Lossless (.m4a/.mp4/.M4A/.MP4): • Поддерживаемая частота дискретизации: 44,1 кГц, 48 кГц, 88,2 кГц, 96 кГц, 176,4 кГц, 192 кГц • Разрядность: 16 бит, 24 бит DSD (.dsf/.dff/.DSF/.DFF): • Поддерживаемые форматы: DSF/DSDIFF • Поддерживаемая частота дискретизации: 2,8 МГц, 5,6 МГц, 11,2 МГц Dolby TrueHD (.vr/.mlp/.VR/.MLP): • Поддерживаемая частота дискретизации: 44,1 кГц, 48 кГц, 88,2 кГц, 96 кГц, 176,4 кГц, 192 кГц • При воспроизведении файлов, записанных с переменной скоростью (VBR), время воспроизведения может отображаться неверно.

• Данное устройство поддерживает воспроизведение без пауз файлов USB устройства в следующих условиях.

При воспроизведении файлов формата WAV, FLAC и Apple Lossless, файлы с тем же форматом, частотой дискретизации, каналами и разрядностью будут воспроизводиться также непрерывно.

## **Стр. 99**

### **Воспроизведение файлов, сохраненных на компьютере и NAS (Music Server)**

Вы можете воспроизводить потоковые музыкальные файлы, сохраненные на компьютере или NAS устройствах, подключенных к той же сети, что и ресивер. • Ресивер совместим с сетевыми серверами, такими, например, как PC с установленным на нем Windows Media Player 11 или 12, или NAS устройствами, оснащенными функциями домашней сети. Для того, чтобы активировать стриминг, вы должны сначала сконфигурировать Windows Media Player 11 или Windows Media Player 12. Учтите, что при подключении к компьютеру, будут воспроизводиться только музыкальные файлы из библиотеки Windows Media® Player.

# **Настройки Windows Media® Player**

### **Для Windows Media® Player 11**

1. Запустите проигрыватель Windows Media® Player 11 на компьютере.

2. Выберите диалоговое окно "Media Sharing" (Мультимедийные доступные файлы) во вкладке "Library" (Библиотека).

3. Щелкните по полю "Share my media"(Сделать общедоступным мое устройство), а затем щелкните по кнопке "ОК".

4. Выберите нужное устройство и щелкните по "Allow"(Разрешить).

• После щелчка изменится соответствующая иконка.

5. Щелкните по кнопке ОК, чтобы закрыть диалоговое окно.

• В зависимости от версии Windows Media Player, могут быть различия в названиях параметров, которые вы можете выбрать.

## **Для Windows Media® Player 12**

1. Запустите проигрыватель Windows Media® Player 12 на компьютере.

2. В меню "Stream" (Поток) выберите "Turn on media streaming" (Включить потоковое воспроизведение) для отображения диалогового окна.

• Если потоковое воспроизведение уже включено, то выберите "More streaming options" (Больше потоковых опций) в меню "Stream" (Поток) для отображения находящихся в сети проигрывателях. Затем перейдите к шагу 4.

3. Щелкните по "Turn on media streaming" (Включить потоковое воспроизведение) для отображения находящихся в сети устройств воспроизведения.

4. Выберите устройство в меню "Media streaming options" (Опции потокового

воспроизведения), и убедитесь в выбранном значении "Allow"(Разрешить).

5. Щелкните по кнопке ОК, чтобы закрыть диалоговое окно.

• В зависимости от версии Windows Media Player, могут быть различия в названиях параметров, которые вы можете выбрать.

### **Воспроизведение (см. стр. 100)**

### **Стр. 100**

### **Воспроизведение**

Выполните следующие процедуры при включенном устройстве.

1. Переключите вход телевизора на назначенный вход этого устройства.

2. Запустите сервер (Windows Media® Player 11, Windows Media® Player 12 или NAS устройство), содержащий нужные для воспроизведения файлы.

3. Убедитесь, что компьютер и/или NAS устройства правильно подключены к одной сети с устройством.

4. Нажмите кнопку "NET" на пульте ДУ, чтобы вывести на экран список сетевых сервисов.

• Если индикатор NET мигает на дисплее, возможно, вы неверно подключили устройство к домашней сети. Проверьте правильность подключений.

5. С помощью курсорных кнопок на пульте ДУ выберите "Music Server" и нажмите кнопку ENTER.

На рисунке показана возможная конфигурация.

## **Стр. 101**

6. С помощью курсорных кнопок на пульте ДУ выберите нужный сервер и нажмите кнопку ENTER для отображения страницы со списком.

• Данное устройство не может получить доступ к сохраненным на серверах фотографиям и видео записям.

• Контент, хранящийся на сервере может быть недоступен для воспроизведения в зависимости от настроек общего доступа сервера.

7. С помощью курсорных кнопок на пульте ДУ выберите музыкальный файл для воспроизведения, затем нажмите кнопку ENTER для запуска воспроизведения.

• При отображении на экране сообщения "No Item" (Нет объекта) убедитесь, что правильно выполнили сетевые подключения.

• Для возврата к предыдущему меню нажмите кнопку \*.

• На экране отображается до 16 уровней папок, а в каждой папке отображается до 20000 треков для каждого музыкального файла сервера.

• В зависимости от типа медиа-сервера данное устройство не сможет распознать его или воспроизвести сохраненные на нем аудиофайлы.

### **Поиск музыкальных файлов**

Если используемый сервер поддерживает функции поиска, можно использовать следующую функцию поиска файлов.

Выполните следующую процедуру с доступными серверами, отображаемыми с помощью Music Server.

1. С помощью кнопок курсора \*/\* выберите сервер, содержащий музыкальные файлы, которые вы хотите воспроизвести, затем нажмите кнопку ENTER.

2. С помощью кнопок \*/\* выберите Search folder, затем нажмите кнопку ENTER. Папка поиска содержит следующие три папки.

• "Search by Artist" (Поиск по имени исполнителя):

выберите этот параметр при поиске по имени исполнителя.

• "Search by Album" (Поиск по названию альбома):

выберите этот параметр при поиске по названию альбома.

• "Search by Track" (Поиск по треку):

выберите этот параметр при поиске по названию трека.

3. Нажмите кнопку \*/\* для выбора папки, затем нажмите кнопку ENTER.

4. Перейдите в строку поиска, затем нажмите кнопку ENTER. На экране будет

отображены результаты поиска.

5. С помощью кнопок курсора \*/\* выберите музыкальный файл, который вы хотите воспроизвести, затем нажмите кнопку ENTER.

### **Управление удаленным воспроизведением с компьютера**

Вы можете использовать данное устройство для воспроизведения музыкальных файлов, сохраненных на компьютере в домашней сети. Данное устройство поддерживает удаленный запуск воспроизведения с помощью Windows Media® Player 12. Для использования функции удаленного воспроизведения, вы должны сначала сконфигурировать Windows Media Player 12.

### **Конфигурирование PC**

1. Запустите проигрыватель Windows Media® Player 12 на компьютере.

2. В меню "Stream" (Поток) выберите "Turn on media streaming" (Включить потоковое воспроизведение) для отображения диалогового окна.

• Если потоковое воспроизведение уже включено, то выберите "More streaming options" (Больше потоковых опций) в меню "Stream" (Поток) для отображения находящихся в сети проигрывателях. Затем перейдите к шагу 4.

3. Щелкните по "Turn on media streaming" (Включить потоковое воспроизведение) для отображения находящихся в сети устройств воспроизведения.

4. Выберите устройство в меню "Media streaming options" (Опции потокового

воспроизведения), и убедитесь в выбранном значении "Allow"(Разрешить).

5. Щелкните по кнопке ОК, чтобы закрыть диалоговое окно.

6. Откройте меню "Stream" (Поток) и установите флажок в поле "Allow remote control of my Player" (Разрешить удаленное управление моим проигрывателем).

• В зависимости от версии Windows Media Player, могут быть различия в названиях параметров, которые вы можете выбрать.

### **Удаленное управление воспроизведением**

1. Включите питание устройства.

2. Запустите проигрыватель Windows Media® Player 12 на компьютере.

3. Выберите и щелкните правой кнопкой мышки по музыкальному файлу для его воспроизведения с помощью Windows Media® Player 12.

• Для удаленного запуска воспроизведения музыкального файла с другого сервера откройте нужный сервер во вкладке "Other Libraries" (Другие библиотеки) и выберите музыкальный файл для воспроизведения.

4. Выберите данное устройство в поле "Play to" (Воспроизвести на), откроется окно "Play to" проигрывателя Windows Media® Player 12. Запустите воспроизведение выбранного файла на устройстве.

• Если на компьютере установлена ОС Windows® 8.1, то щелкните по "Play to" (Воспроизвести на), а затем выберите данное устройство. Если на компьютере установлена ОС Windows® 10, то щелкните по "Cast to Device"(Переход к устройству), а затем выберите данное устройство. Управление во время удаленного воспроизведения доступно в окне "Play to" (Воспроизвести на) на компьютере. Страница воспроизведения отображается на экране телевизора, подключенного к данному устройству через HDMI. 5. Отрегулируйте уровень громкости с помощью полосы настройки в окне "Play to" (Воспроизвести на).

• Иногда уровень громкости, отображаемый в окне удаленного воспроизведения, может отличаться от отображаемого на экране устройства.

• Также, если уровень громкости подстраивается с панели устройства, то эти изменения не будут отображаться в окне "Play to" (Воспроизвести на).

• Устройство не может удаленно воспроизвести музыкальные файлы в следующих условиях.

- При использовании сетевых сервисов.
- Во время воспроизведения музыкальных файлов, сохраненных на USB носителе.

### **Стр. 102**

• В зависимости от версии Windows Media Player, могут быть различия в названиях параметров, которые вы можете выбрать.

**Поддерживаемые аудио форматы (- стр. 103)**

#### **Стр. 103**

#### **Поддерживаемые аудио форматы**

Данное устройство поддерживает следующие форматы музыкальных файлов. Удаленное воспроизведение FLAC и DSD также не поддерживается. MP3 (.mp3/.MP3): • Поддерживаемые форматы: MPEG-1/MPEG-2 Audio Layer 3 • Поддерживаемая частота дискретизации: 44,1 кГц, 48 кГц • Поддерживаемая скорость передачи данных: От 8 Кб/с до 320 Кб/с и переменная скорость WMA (.wma/.WMA): • Поддерживаемая частота дискретизации: 44,1 кГц, 48 кГц • Поддерживаемая скорость передачи данных: От 5 Кб/с до 320 Кб/с и переменная скорость. • Форматы WMA Pro/Voice/WMA Lossless не поддерживаются. WAV (.wav/.WAV): WAV файлы содержат несжатый цифровой PCM аудио сигнал. • Поддерживаемая частота дискретизации: 44,1 кГц, 48 кГц, 88,2 кГц, 96 кГц, 176,4 кГц, 192 кГц • Разрядность: 8 бит, 16 бит, 24 бит AIFF (.aiff/.aif/.AIFF/.AIF): AIFF файлы содержат несжатый цифровой PCM аудио сигнал. • Поддерживаемая частота дискретизации: 44,1 кГц, 48 кГц, 88,2 кГц, 96 кГц, 176,4 кГц, 192 кГц • Разрядность: 8 бит, 16 бит, 24 бит AAC (.aac/.m4a/.mp4/.3gp/.3g2/.AAC/.M4A/.MP4/.3GP/.3G2):

• Поддерживаемые форматы:

MPEG-2/MPEG-4 Audio

• Поддерживаемая частота дискретизации:

44,1 кГц, 48 кГц, 88,2 кГц, 96 кГц

• Поддерживаемая скорость передачи данных:

От 8 Кб/с до 320 Кб/с и переменная скорость

FLAC (.flac/.FLAC):

• Поддерживаемая частота дискретизации:

44,1 кГц, 48 кГц, 88,2 кГц, 96 кГц, 176,4 кГц, 192 кГц

• Разрядность:

8 бит, 16 бит, 24 бит

Линейный PCM(LPCM)

• Поддерживаемая частота дискретизации:

44,1 кГц, 48 кГц • Разрядность: 16 бит Apple Lossless (.m4a/.mp4/.M4A/.MP4): • Поддерживаемая частота дискретизации: 44,1 кГц, 48 кГц, 88,2 кГц, 96 кГц • Разрядность: 16 бит, 24 бит DSD (.dsf/.dff/.DSF/.DFF): • Поддерживаемые форматы: DSF/DSDIFF • Поддерживаемая частота дискретизации: 2,8 МГц, 5,6 МГц, 11,2 МГц

• При воспроизведении файлов, записанных с переменной скоростью (VBR), время воспроизведения может отображаться неверно.

• Удаленное воспроизведение файлов без пауз не доступно.

### **Стр. 104**

### **Очередь на воспроизведение**

При загрузке приложения Onkyo Controller App (доступного на iOS или Android) для мобильных устройств, таких как смартфон и планшет, вы можете сохранить ваши любимые плей-листы (очереди на воспроизведение информации) среди музыкальных файлов, хранящихся на USB-устройстве, подключенном к данному ресиверу, а также музыкальные файлы, хранящиеся на компьютере или NAS, подключенных к той же сети, что и данный ресивер, и вы можете воспроизводить музыку в плей-листах. Информация об очереди воспроизведения действует до тех пор, пока шнур питания данного устройства не будет извлечен из розетки.

#### **Initial Setup (Первоначальная настройка)**

1. Подключите данный ресивер к домашней сети с помощью выбора сетевых параметров для него.

2. Загрузите приложение Onkvo Controller из App Store или Google Plav™ Store.

3. Подключите мобильное устройство к сети, к которой подключен данный ресивер.

4. Запустите Приложение Onkyo Controller и выберите это устройство.

### **Добавление информации в очередь на воспроизведение**

1. Выберите вход "INPUT" на экране приложения и нажмите значок "USB". Или же выберите вход "NET" и нажмите значок "USB" или "Music Server". (В зависимости от модели имена значков могут отличаться.)

2. Нажатие на значок " + " трека, который вы хотите добавить, откроет всплывающее окно для добавления информации о очереди воспроизведения.

3. Коснитесь значка "Play Now", "Play Next" или "Play Last", чтобы добавить трек в очередь воспроизведения Play Queue.

### **Стр. 105**

• Если в очереди на воспроизведение Play Queue нет треков, на дисплее появится только "Play Now ".

### **Сортировка и удаление**

2. Коснитесь значка трека \*, который нужно отсортировать, и перетащите его в нужное место.

3. Для удаления трека, коснитесь его и передвиньте в значок мусорной корзины, пока она не изменится на \*. На iOS устройстве переместите иконку влево. Отпустив палец, вы удалите трек из плей-листа Play Queue.

### **Воспроизведение**

Для запуска воспроизведения выберите "Play Now" для добавления в Play Queue, или же выберите трек на сервисной странице Play Queue.

Выберите вход "NET", коснитесь значка "Play Queue", и войдите в сервисное меню Play Queue.

### **Стр. 106**

### **Amazon Music**

Регистрация этого ресивера в Amazon Music позволяет вам наслаждаться музыкальным сервисом, предоставляемым Amazon. Вы можете зарегистрировать этот ресивер на экране приложения Onkyo Controller, загрузив его (он доступно для iOS или Android устройств), на свое мобильное устройство, такое как смартфон или планшет.

• Чтобы воспроизводить записи с Amazon Music, вам нужно иметь свою учетную запись на Amazon и подписаться на Amazon Prime или Amazon Music Unlimited.

Дополнительные сведения см. на сайте Amazon.

Сервис Amazon Music теперь доступен в нескольких странах. Если же Amazon Music не доступен в вашей стране, пожалуйста, посетите https://music.amazon.com/ для получения дополнительной информации.

### **Регистрация этого ресивера на Amazon Music**

• Вы можете зарегистрировать этот ресивер в Amazon Music с помощью приложения Onkyo Controller. Эта регистрация не может быть выполнена с помощью данного ресивера.

1. Подключите ресивер к домашней сети с помощью задания на нем параметров сети.

- 2. Скачайте приложение Onkyo Controller с помощью мобильного устройства.
- 3. Подключите мобильное устройство к сети, к которой подключен данный ресивер.

4. Запустите Onkyo Controller для автоматического отображения этого ресивера. Нажмите и выберите этот ресивер на дисплее.

5. Нажмите "NET" или "NETWORK" в верхней части экрана Onkyo Controller, чтобы переключиться в сетевое меню. Затем нажмите на значок "Amazon Music", чтобы отобразить экран входа в Amazon Music. (В зависимости от модели, названия значков могут быть разными.).

• Если экран для входа в систему не отображается, но вместо этого возникает экран обновления или установки, выполните обновление или установку в соответствии с отображаемыми на экране инструкциями.

Доступные сервисы могут различаться в зависимости от региона.

6. Введите данные аккаунта (учетной записи) Amazon, такие как адрес электронной почты и пароль, чтобы войти в Amazon. Когда вход по логину прошел успешно и этот ресивер зарегистрирован, на дисплее появится меню Amazon Music.

Для воспроизведения, перейдите к шагу 3 в следующем разделе.

### **Воспроизведение Amazon Music**

1. Запустите Onkyo Controller. Этот ресивер должен автоматически появиться на экране после запуска. Затем прикоснитесь и выберите ресивер в меню.

2. Нажмите "NET" или "NETWORK" в верхней части экрана Onkyo Controller, чтобы переключиться в сетевое меню. Затем нажмите на значок "Amazon Music".

3. Выберите контент для воспроизведения из меню на экране Amazon Music для запуска воспроизведения.

• Для воспроизведения Amazon Music с использованием пульта ДУ, с помощью селектора входов на пульте выведите на экран сетевое меню и выберите в нем "Amazon Music".

## **Стр. 107**

### **Подсоединение к системе Sonos для воспроизведения**

Подключение этого ресивера к устройству Sonos Connect позволяет отправлять музыку, в том числе и с источников в приложении Sonos, на этот ресивер. Через Sonos Connect

вы можете воспроизводить музыку на этом ресивере одновременно с группой других устройств Sonos в сети или же слушать ее только на этом ресивере. Кроме того, если вы начинаете воспроизводить музыку из приложения Sonos, этот ресивер будет автоматически включаться и функция Link будет переключать его вход на нужный. • Когда "5. Hardware" - "Power Management" - "Network Standby" задан в положении "Off" в меню Setup, включите ресивер вручную и нажмите кнопку NET на пульте дистанционного управления. В заводской настройке по умолчанию сетевой режим ожидания Network Standby задан как On (стр. 172).

### **Необходимое оборудование**

• Sonos Connect

• Аудио кабель с разъемами RCA (прилагаемый к Sonos Connect)

#### **Как соединить этот ресивер и Sonos Connect**

1. Подсоедините Sonos Connect к разъему AUDIO IN на ресивере с помощью аудио кабеля с разъемами RCA, прилагаемого к Sonos Connect. Можно использовать любой вход кроме PHONO.

• Необходимо также соединить их цифровым кабелем. Подробности – в инструкции на Sonos.

• Можно сменить название входа, выводимое на дисплей, на более удобное. Например, название входа, подключенного к Sonos Connect можно сменить с "CD" (или другого селектора) на "SONOS".

Нажмите кнопку со «звездочкой» на пульте, выберите "4. Source" - "Name Edit" и затем измените название.

### **Настройка**

Для воспроизведения с Sonos на этом ресивере требуется настройка. Сделайте настройку согласно нижеследующей процедуре.

1. Нажмите кнопку со «звездочкой» на пульте дистанционного управления, выберите "5. Hardware" - "Works with SONOS", и нажмите кнопку ENTER.

2. Выберите следующие элементы с помощью кнопок курсора и задайте значение каждого элемента.

#### **Входной Селектор:**

Включите функцию блокировки с помощью Sonos Connect. С помощью кнопок курсора выберите селектор входа, к которому подключен Sonos Connect.

#### **Подключенное устройство:**

Нажмите кнопку ENTER, чтобы отобразить устройства Sonos, подключенные к той же сети, в которой находится данный ресивер. Выберите Sonos Connect, подключенный к ресиверу и нажмите кнопку ENTER.

• Продукты (например Play:3, не оборудованный выходным разъемом) за исключением Sonos Connect также отображаются в списке устройств и могут быть выбраны. В этом случае при запуске воспроизведения на системе Sonos вход переключается, однако аудио не выводится. Выберите название подключенной комнаты.

**•** На экране Sonos со списком продуктов можно отобразить до 32 устройств. Если вам не удается найти Sonos Connect для блокировки, вернитесь к предыдущему экрану, выключите продукт, который вы хотите заблокировать, и повторите попытку.

### **Стр. 108**

#### **Выход на Зону:**

С помощью кнопок курсора выберите зону ZONE, в которой вы хотите слушать музыку. "MAIN": Звук выдается только в главной комнате (где находится ресивер).

"Zone 2": Звук выдается только в отдельную комнату (ZONE 2). "Main/Zone 2": ": Звук выдается и в главной комнате, и в отдельную комнату.

"Zone 3": Звук выдается только в отдельную комнату (ZONE 3). "Main/Zone 3": Звук выдается и в главной комнате, и в отдельную комнату (ZONE 3). "Zone 2/Zone 3": Звук выдается только в отдельные комнаты (ZONE 2 и ZONE 3). "Main/Zone 2/Zone 3": Звук выдается и в главной комнате, и в обеих отдельных комнатах. (ZONE 2 и ZONE 3).

### **Воспроизведение с системы Sonos на этом ресивере**

1. Выберите нужные треки с помощью приложения Sonos и отправьте эти треки в комнату, где расположен ресивер (или в группу). Рекомендуется задать удобные для запоминания названия для этого ресивера и для Sonos Connect, например «ТВ-зал» или «Гостиная», где находится этот ресивер.

• Если селектор входного сигнала этого ресивера не переключается автоматически даже после начала воспроизведения музыки, следует остановить воспроизведение и запустить его снова.

• Вы можете заранее установить громкость для воспроизведения с Sonos Connect. Нажмите кнопку на пульте дистанционного управления и выберите "5. Hardware" - "Works with SONOS" - "Preset Volume" (стр. 173), чтобы задать нужный уровень громкости.

### **Стр. 109**

## **Прослушивание АМ/FM радио**

Вы можете принимать передачи АМ/FM радиостанций благодаря встроенному в ресивер тюнеру.

### **Настройка на радиостанции**

Когда ресивер включен, проделайте следующее.

### **Автоматическая настройка на радиостанции**

1 Нажмите кнопку TUNER на пульте несколько раз для выбора «АМ» или «FM».

2 Нажмите кнопку MODE так, чтобы на дисплее появился индикатор «TunMode:Auto».

3 Нажимайте кнопки курсора  $\blacktriangleright$   $\blacktriangle$  для запуска автоматического поиска радиостанций. . Когда станция найдена, поиск останавливается. При настройке на радиостанцию, появляется индикатор «TUNED».

При настройке на стереофоническую радиостанцию, появляется также индикатор «FM ST».

## **Стр. 110**

## **Если сигнал от стереофонической FM радиостанции слабый**

В зависимости от конструкции здания и окружающей среды может оказаться, что хороший прием невозможен. В таком случае, переключитесь в режим ручной настройки "Tuning Manually" (стр. 110) (как описано в следующем разделе) и слушайте радиостанцию в моно.

### **Режим ручной настройки на радиостанции**

Если вы выбрали режим ручной настройки на радиостанции, звук будет принимать в моно, независимо от силы радиосигнала.

1 Нажмите кнопку TUNER на пульте несколько раз для выбора «АМ» или «FM». 2 Нажмите кнопку MODE так, чтобы на дисплее появился индикатор

"TunMode:Manual"

3 Нажмите и удержите кнопку курсора для выбора нужной радиостанции. Частота изменяется на 1 шаг при каждом нажатии кнопки. Если постоянно держать кнопку нажатой, то частота будет изменяться непрерывно до тех пор, пока вы не отпустите кнопку. Настраивайтесь, глядя на дисплей.

## **Задание шага настройки по частоте**

Нажмите кнопку «звездочка» на пульте, затем используйте кнопки курсора и ENTER на пульте, чтобы выбрать "7.Miscellaneous" - "Tuner" - "AM Frequency Step", и после этого выбрать шаг настройки по частоте для вашего региона. Имейте в виду, что после смены шага настройки все пресеты радиостанций будут стерты.

## **Регистрация пресетов радиостанций (см. стр. 111)**

**Стр. 111**

## **Предварительная настройка на радиостанции Регистрация пресетов радиостанций**

Регистрация позволяет сохранить до 40 ваших любимых АМ и FM радиостанций. Предварительная регистрация позволяет настраиваться непосредственно на выбранные радиостанции.

После настройки на АМ/FM радиостанцию, которую вы хотите зарегистрировать проделайте следующую процедуру.

1. Нажмите на кнопку MEMORY на ресивере, так чтобы номер предварительной настройки (пресета) начал мигать.

2 Пока вспыхивает номер (около 8 секунд), используйте кнопки курсора ( / ) для выбора номера ячейки предварительной настройки в диапазоне от 1 до 40.

3 Нажмите кнопку MEMORY еще раз, чтобы зарегистрировать данную радиостанцию. Станция сохранена, и номер ячейки предварительной настройки прекращает вспыхивать.

Повторите эту процедуру для всех ваших любимых АМ/FM радиостанций.

## **Стр. 112**

## **Выбор предварительных настроек (пресетов) радиостанций.**

1 Нажмите кнопку TUNER на пульте

2 Для выбора номера пресета используйте кнопки курсора на пульте ДУ.

## **Удаление предварительных настроек (пресетов) радиостанций.**

1 Нажмите кнопку TUNER на пульте

2 Для выбора номера пресета используйте кнопки курсора на пульте ДУ. 3 Удерживая кнопку MEMORY в нажатом состоянии, нажмите на кнопку CLEAR пока мигает номер пресета, чтобы удалить его.. Данная предварительная настройка будет удалена, и ее номер исчезает с дисплея.

### **Использование RDS (Европейская, австралийская и азиатские модели) (см. стр. 113)**

## **Стр. 113**

## **Использование RDS (Европейская, австралийская и азиатские модели)**

RDS является сокращением от Radio Data System (Система радиотрансляции данных) и представляет собой способ передачи данных FM радиосигналов. В регионах RDS вещания название радиостанции будет отображаться на дисплее в разделе информации о программе радиовещания. После нажатия кнопки \* (b) на пульте ДУ вы сможете использовать следующие функции.

## **Отображение текстовой информации (Radio Text)**

1. Во время отображения названия станции нажмите один раз кнопку **i** на пульте ДУ. Теперь на дисплее будет отображена плывущая строка с текстовой информацией Radio Text (RT). При отсутствии текстовой информации на дисплее будет отображено сообщение "No Text Data".

• На дисплее могут быть отображены необычные символы при попытке показать на дисплее неподдерживаемые данные. Тем не менее, это не является неисправностью. Также информация может не отображаться, если сигнал выбранной станции слишком слабый.

## **Поиск станций по типу программ (PTY)**

1. Во время отображения названия станции нажмите дважды кнопку **i** на пульте ДУ.

2. С помощью курсорных кнопок \*/\* (а) на пульте ДУ выберите нужный тип программы (Program Type), а затем нажмите кнопку ENTER (\*) для запуска поиска.

## **Далее представлены доступные типы программ:**

None (-)/News (Новости) /Affairs (Текущие события) /Info (Информационные программы) /Sport (Спорт)/Educate (Образование)/Drama (Театр)/Culture (Культура)/Science (Программы о технологиях и науке) /Varied (Разное)/Pop M (Поп-музыка) /Rock M (Рок-музыка)/Easy M (Музыка для нетребовательного слушателя) /Light M (Легкая классика) /Classics (Классическая музыка) /Other M (Другая музыка) /Weather (Погода) /Finance (Финансы)/Children (Детские передачи)/Social (Социальные программы)/Religion (Религия)/Phone In (Телефонные опросы)/Travel (Туризм)/Leisure (Досуг)/Jazz (Джаз) /Country (Кантри) /Nation M (Музыка народов мира) /Oldies (Ретро) /Folk M (Народная музыка) /Document (Репортажи)

• Отображаемая на дисплее информация может иногда не соответствовать воспроизводимому материалу радиостанции.

3. Если радиостанция была найдена, то на дисплее будет мигать название найденной станции. В этот момент нажмите кнопку ENTER (а) для запуска приема радиостанции. Если вы не нажмете кнопку ENTER (а), то устройство продолжит выполнение поиска другой станции.

• Если ни одна из станций не была найдена, на дисплее будет отображено "Not Found".

• На дисплее могут быть отображены необычные символы при попытке показать на дисплее неподдерживаемые данные. Тем не менее, это не является

неисправностью. Также информация может не отображаться, если сигнал выбранной станции слишком слабый.

## **Стр. 114**

### **Мультизонное воспроизведение**

Вы можете наслаждаться 2-канальным звуком в отдельном помещении (ZONE 2/ZONE 3), одновременно слушая воспроизведение в главной комнате (где это ресивер расположен). Один и тот же источник можно воспроизводить в главной комнате и в ZONE 2/ZONE 3 одновременно. Кроме того, различные источники могут быть воспроизведены одновременно в обеих комнатах.

Для селектора входа " NET " или "BLUETOOTH", вы можете выбрать только один и тот же источник для главной комнаты и для отдельной комнаты. Если вы, например, выберете "NET" в главной комнате, а затем выберите "BLUETOOTH" в отдельной комнате, то режим главной комнаты автоматически переключится на "BLUETOOTH". Кроме того, вы не сможете выбрать различные станции AM/FMвещания для главной комнаты и для отдельной комнаты.

Удобное приложение Onkyo Controller используется для мультизонного воспроизведения. Загрузите приложение Onkyo Controller (доступно для iOS или Android™) на мобильное устройство, например, смартфон или планшет.

## **Воспроизведение (ZONE 2) (стр. 115)**

**Стр. 115**

## **Воспроизведение (ZONE 2)**

В режиме управления с помощью пульта, нажав и удержав кнопку ZONE 2 SHIFT, нажимайте другие кнопки для выполнения команд.

1. Нажав и удержав кнопку ZONE 2 SHIFT на пульте, направьте пульт ДУ на ресивер и нажмите кнопку (!) (ВКЛ).

• На дисплее ресивера загорится индикация "Z2".

2. Нажав и удержав кнопку ZONE 2 SHIFT на пульте, нажмите кнопку селектора входов для выбора источника, который вы хотите воспроизводить в отдельной комнате. Для управления с ресивера нажмите кнопку ZONE 2, а затем в течение 8 секунд нажмите на селектор входов, для выбора сигнала, который будет воспроизводиться в отдельной комнате. Для воспроизведения одного и того же источника сигнала в главной и во второй комнате, нажмите дважды кнопку ZONE 2 на ресивере.

3. Если ресивер подключен к интегрированному усилителю в отдельной комнате, то отрегулируйте уровень громкости воспроизведения на передней панели этого усилителя. Если же ресивер подключен к усилителю мощности или зональной акустической системе ZONE в отдельной комнате, то отрегулируйте уровень громкости воспроизведения нажав и удержав кнопку ZONE 2 SHIFT на пульте ДУ. Чтобы сделать это на передней панели ресивера, нажмите кнопку ZONE 2, а затем в течение 8 секунд отрегулируйте уровень громкости с помощью ручки MASTER VOLUME.

• При настройке уровня громкости усилителя мощности, расположенного в отдельной комнате, установите параметр "6 Multi Zone" - "Zone 2" - "Output Level" (стр. 174) в значение "Variable" в меню Setup. Если этого не сделать, будет выдан большой уровень громкости, и усилитель мощности или акустические системы могут быть повреждены.

• Также можно отрегулировать качество звучания усилителя мощности, подключенного в отдельной комнате. Нажмите кнопку ZONE 2 на устройстве, а затем в течение 8 секунд нажмите кнопку TONE. Для настройки поверните ручку TONE.

• Информация о подключенном устройстве будет отображаться на экране телевизора в отдельной комнате. Нажав и удержав кнопку ZONE 2 SHIFT на пульте ДУ, нажмите кнопку **i**.

• При переключении ресивера в режим ожидания standby во время мультизонного воспроизведения индикатор Z2 будет затемнен, а режим воспроизведения будет переключен в режим воспроизведения только в отдельной комнате. Включение ZONE 2 в то время, как ресивер находится в режиме ожидания, также приведет к воспроизведению только в отдельной комнате.

• Кроме того, аудиосигнал с подключенных AV компонентов, будет выводится на ZONE 2 только при поступлении аналогового аудиосигнала или 2-канального PCM аудиосигнала.

## **Стр. 116**

Если AV компонент подключен к ресиверу с помощью HDMI кабеля, цифрового коаксиального кабеля, цифрового оптического кабеля, то измените формат аудио выхода компонента на PCM.

• Если аудио и видео сигнал, поступивший на вход HDMI, выводится в зоне ZONE 2, то выберите в меню "1 Input/ Output Assign" - "TV Out / OSD" - "Zone2 HDMI" ( стр. 153) значение "Use".

• Аудиосигналы DSD не будут выводиться через акустические системы в ZONE 2 при выборе значения "NET" на селекторе входов.

• Если акустические системы в ZONE 2 включены, то энергопотребление в режиме ожидания возрастет.

• Если включить ZONE 2 когда в главной комнате выбран режим прослушивания Pure Audio, то это приведет к автоматическому переключению в режим прослушивания Direct. (европейские, австралийские и азиатские модели)

## **Для выключения функции:**

Нажав и удержав кнопку ZONE 2 SHIFT на пульте ДУ, нажмите кнопку (!) ВЫКЛ.

## **Воспроизведение (ZONE 3) (стр. 117)**

## **Стр. 117**

## **Воспроизведение (ZONE 3)**

В режиме управления с помощью пульта, нажав и удержав кнопку ZONE 3 SHIFT, нажимайте другие кнопки для выполнения команд.

Когда звук выдается из колонок: установите "2. Speaker" - "Configuration" - "Zone Speaker в меню Setup (стр. 158) в положение "Zone 2/Zone 3". Когда звук выдается из интегрированного усилителя или усилителя мощности: установите "2. Speaker" - "Configuration" в меню Setup (стр. 157) в одно из следующих положений. –"Speaker Channels" - "2.1 ch", "3.1 ch", "4.1 ch", или "5.1 ch" – или установите "Speaker Channels" в положение "2.1.2 ch", "3.1.2 ch", "4.1.2 ch", или "5.1.2 ch", и переведите "Bi-Amp" и "Zone Speaker" в положение "No"

1. Нажав и удержав кнопку ZONE 3 SHIFT на пульте, направьте пульт ДУ на ресивер и нажмите кнопку (!) (ВКЛ).

• На дисплее ресивера загорится индикация "Z3".

2. Нажав и удержав кнопку ZONE 3 SHIFT на пульте, нажмите кнопку селектора входов для выбора источника, который вы хотите воспроизводить в отдельной комнате. Для управления с ресивера нажмите кнопку ZONE 3, а затем в течение 8 секунд нажмите на селектор входов, для выбора сигнала, который будет воспроизводиться в отдельной комнате. Для воспроизведения одного и того же источника сигнала в главной и во второй комнате, нажмите дважды кнопку ZONE 3 на ресивере.

3. Если ресивер подключен к интегрированному усилителю в отдельной комнате, то отрегулируйте уровень громкости воспроизведения на передней панели этого усилителя. Если же ресивер подключен к усилителю мощности или зональной акустической системе ZONE в отдельной комнате, то отрегулируйте уровень громкости воспроизведения нажав и удержав кнопку ZONE 3 SHIFT на пульте ДУ. Чтобы сделать это на передней панели ресивера, нажмите кнопку ZONE 3, а затем в течение 8 секунд отрегулируйте уровень громкости с помощью ручки MASTER VOLUME.

• При настройке уровня громкости усилителя мощности, расположенного в отдельной комнате, установите параметр "6 Multi Zone" - "Zone 2" - "Output Level" (стр. 174) в значение "Variable" в меню Setup. Если этого не сделать, будет выдан большой уровень громкости, и усилитель мощности или акустические системы могут быть повреждены.

• При переключении ресивера в режим ожидания standby во время мультизонного воспроизведения индикатор Z3 будет затемнен, а режим воспроизведения будет переключен в режим воспроизведения только в отдельной комнате. Включение ZONE 3 в то время, как ресивер находится в режиме ожидания, также приведет к воспроизведению только в отдельной комнате.

## **Стр. 118**

• Кроме того, аудиосигнал с подключенных AV компонентов, будет выводится на ZONE 3 только при поступлении аналогового аудиосигнала.

• Аудиосигналы DSD не будут выводиться через акустические системы в ZONE 3 при выборе значения "NET" на селекторе входов.

• Если акустические системы в ZONE 2 включены, то энергопотребление в режиме ожидания возрастет.

• Если включить ZONE 2 когда в главной комнате выбран режим прослушивания Pure Audio, то это приведет к автоматическому переключению в режим прослушивания Direct. (европейские, австралийские и азиатские модели) **Для выключения функции:** Нажав и удержав кнопку ZONE 3 SHIFT на пульте ДУ, нажмите кнопку (!) ВЫКЛ.

## **Стр. 119**

## **Воспроизведение в ZONE B**

Во время воспроизведения в ZONE A через колонки, подключенные к ресиверу, вы можете прослушивать тот же самый источник в еще одной зоне (ZONE B) (стр. 80), с помощью интегрированного усилителя и т.п. подключенного к линейному выходу ZONE B LINE OUT.

## **Воспроизведение**

1. Нажмите кнопку Q на пульте и выберите "Audio" - "Zone B".

• В некоторых случаях "Zone B" не может быть выбрана.

– Когда ZONE 2 включена - On

– Когда "2. Speaker" - "Configuration" - "Zone 2 Preout" в меню Setup задано как "Zone 2" ( p158)

2. Выберите назначение аудио выхода.

Off: выдает аудио только в ZONE A. На дисплее ресивера загорается "A". On (A+B): выдает аудио на ZONE A и ZONE B. На дисплее ресивера загорается "A"and "B".

On(B): выдает аудио только в ZONE B. На дисплее ресивера загорается "B".

3. Запустите воспроизведение на AV компоненте.

4. Отрегулируйте громкость на интегрированном усилителе и т.п. в ZONE B.

• Когда "Zone 2 Preout " установлен в положение "Zone B", и "Audio" - "Zone B" в Quick Menu задано как "On (A+B)", выход на ZONE A задается как показано ниже. – Качество звука не может быть настроено.

– "2. Speaker" - "Crossover" - "Double Bass" в меню Setup (стр. 160) зафиксировано в положение "On".

– Действие настройки "2. Speaker" - "Distance" в меню Setup (стр. 160) отключено.

• Если "On(A+B)" выбрано в качестве назначения аудио сигнала, вы можете выбрать только режим прослушивания "Stereo" для ZONE A при использовании 2.1-канальной конфигурации колонок. При использовании 3.1-канальной или выше конфигурации колонок, вы можете выбрать только режим прослушивания "AllCh Stereo".

## **Стр. 120**

## **Дополнительные удобные функции**

## **Отображение любимого видео во время воспроизведения музыки**

Во время прослушивания музыки с компакт-диска или устройства с поддержкой BLUETOOTH можно отображать видео на телевизоре с помощью AV-компонента, такого как проигрыватель Blu-ray дисков.

• Для воспроизведения звука можно выбрать селектор ввода, которому не назначен видеовход, например "CD", "PHONO", "TUNER", "NET"и " BLUETOOTH". • Когда "язык OSD "(стр. 153) установлен на китайский, звук из "NET "и" BLUETOOTH " не может быть воспроизведен.

Выполните следующую процедуру, когда этот ресивер включен.

1. Переключите вход телевизора на вход, подключенный к ресиверу.

2. Нажмите селектор входа, например кнопку BD/DVD, подключенную к AV компоненту, видео которого будет отображаться на телевизоре.

• Эта операция не требуется, если в предыдущей операции был выбран тот же селектор ввода.

3. Нажмите селектор входа для звука, который вы хотите воспроизвести, например кнопку CD или BLUETOOTH, и выполните операцию воспроизведения. 4. Выполните операцию воспроизведения для AV компонента, такого как

проигрыватель Blu-ray дисков. Для воспроизведения звука NET или BLUETOOTH требуется операция, описанная на следующем шаге 5.

5. Для воспроизведения звука с источника NET или BLUETOOTH нажмите кнопку MODE, чтобы переключить телевизионный дисплей с экрана воспроизведения NET или BLOOTOOTH на видео с AV компонента. Нажатие кнопки MODE еще раз вернет вас к экрану воспроизведения NET или BLOOTOOTH.

• При переключении телевизионного дисплея на видео с AV компонента экран воспроизведения NET или BLUETOOTH отображается в углу экрана как миниплеер. Настройки для мини-плеера можно изменить в меню Setup, чтобы он автоматически отключался через 30 секунд после отображения. (стр. 154" Mini Player OSD").

## **Настройка источника видео для предварительного отображения на телевизоре:**

При воспроизведении звука с источников "TUNER"," NET "и" BLUETOOTH" вы можете установить селектор входа для предварительного отображения на телевизоре с помощью "Video Select " (стр. 167) в меню Setup. Если задано значение, отличное от "Last", Шаг 2 в процедуре не требуется.

# **Стр. 121**

# **Дополнительные удобные функции Регулировки тембра**

## **Регулировки тембра TREBLE/BASS**

Вы можете также настроить качество звука в фронтальных колонках.

1. Нажмите кнопку TREBLE или BASS на пульте для выбора настройки "Bass" или "Treble".

BASS: усиливает или ослабляет низкочастотный диапазон в фронтальных колонках.

TREBLE: усиливает или ослабляет высокочастотный диапазон в фронтальных колонках.

2. Нажимайте кнопки + или - для настройки.

## **Настройка VOCAL**

Эта настройка позволяет усилить диалоги в кинофильмах и вокальные партии в музыке, чтобы лучше их расслышать. Особенно эффективно эта функция работает для выделения диалогов в кинофильмах. Она помогает даже в случае, когда у вас нет колонки центрального канала. Выберите желаемый уровень подчеркивания от "1" (слабый) to "5" (сильный).

1. Нажмите кнопку VOCAL.

2. Нажимайте кнопки + или - для настройки.

• В зависимости от входного источника или режима прослушивания, выбор может оказаться невозможным или же желаемый эффект не будет достигнут.

**Стр. 122**

## **Таймер сна - Sleep Timer**

Можно разрешить ресиверу автоматически переходить в режим ожидания по истечении заданного времени. Нажмите кнопку SLEEP на пульте дистанционного управления, чтобы выбрать время от **"30 min", "60 min" и "90 min".** "Off": ("Выкл."): ресивер не переходит автоматически в режим ожидания.

Таймер сна можно также задать, нажав кнопку со «звездочкой» на пульте дистанционного управления и выбрав "5. Hardware" - "Power Management" - "Sleep Timer" (стр. 172) ("5. Аппаратное обеспечение" - "Управление питанием" - "Таймер сна") в меню настройки Setup.

## **Стр. 123**

## **Режимы прослушивания**

Ресивер оснащен множеством режимов прослушивания, и вы можете выбирать оптимальные режимы для кинофильмов, телепередач, и игр путем повторного нажатия кнопок MOVIE/TV, MUSIC и GAME.

## **Выбор режима прослушивания**

1. Нажмите одну из кнопок MOVIE/TV, MUSIC или GAME во время воспроизведения.

2. Для переключения режимов, отображаемых на дисплее устройства, нажимайте неколько раз на соответствующую кнопку.

• Последний выбранный режим прослушивания будет сохранен для каждой из кнопок - MOVIE/TV, MUSIC и GAME. Если воспроизводимый контент не поддерживает ранее выбранный режим прослушивания, то автоматически будет выбран стандартный режим.

• Более подробная информация об эффектах каждого режима прослушивания см. раздел "Эффекты режимов прослушивания" (стр. 128).

• Описание режимов прослушивания, доступных для каждого аудио формата входных сигналов, дано в разделе "Выбор режимов прослушивания" (стр. 134).

## **Стр. 124**

## **Проверка формата входного сигнала и режима прослушивания**

Несколько раз нажмите кнопку i для переключения отображения на дисплее устройства в следующем порядке:

Источник сигнала и его уровень громкости Режим прослушивания Формат входного сигнала Дисплей переключится через несколько секунд. Частота дискретизации Разрешение входного сигнала

## **Стр. 125**

## **Выбираемые режимы прослушивания и размещение колонок**

В Таблице ниже приведены режимы прослушивания, которые можно выбрать для различных вариантов размещения акустических систем

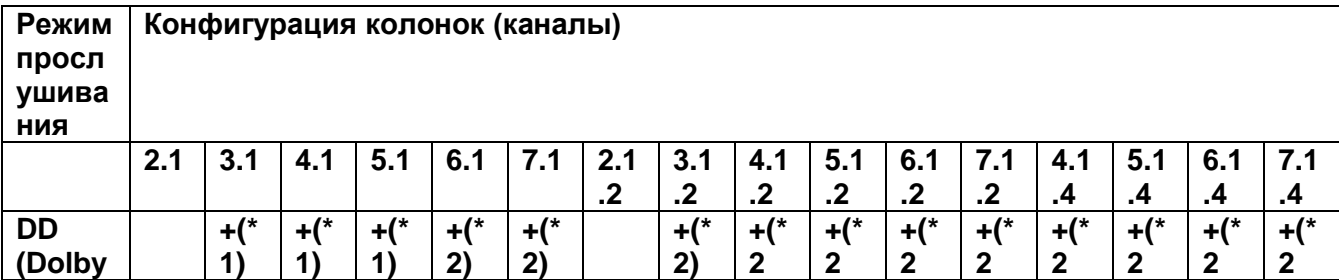
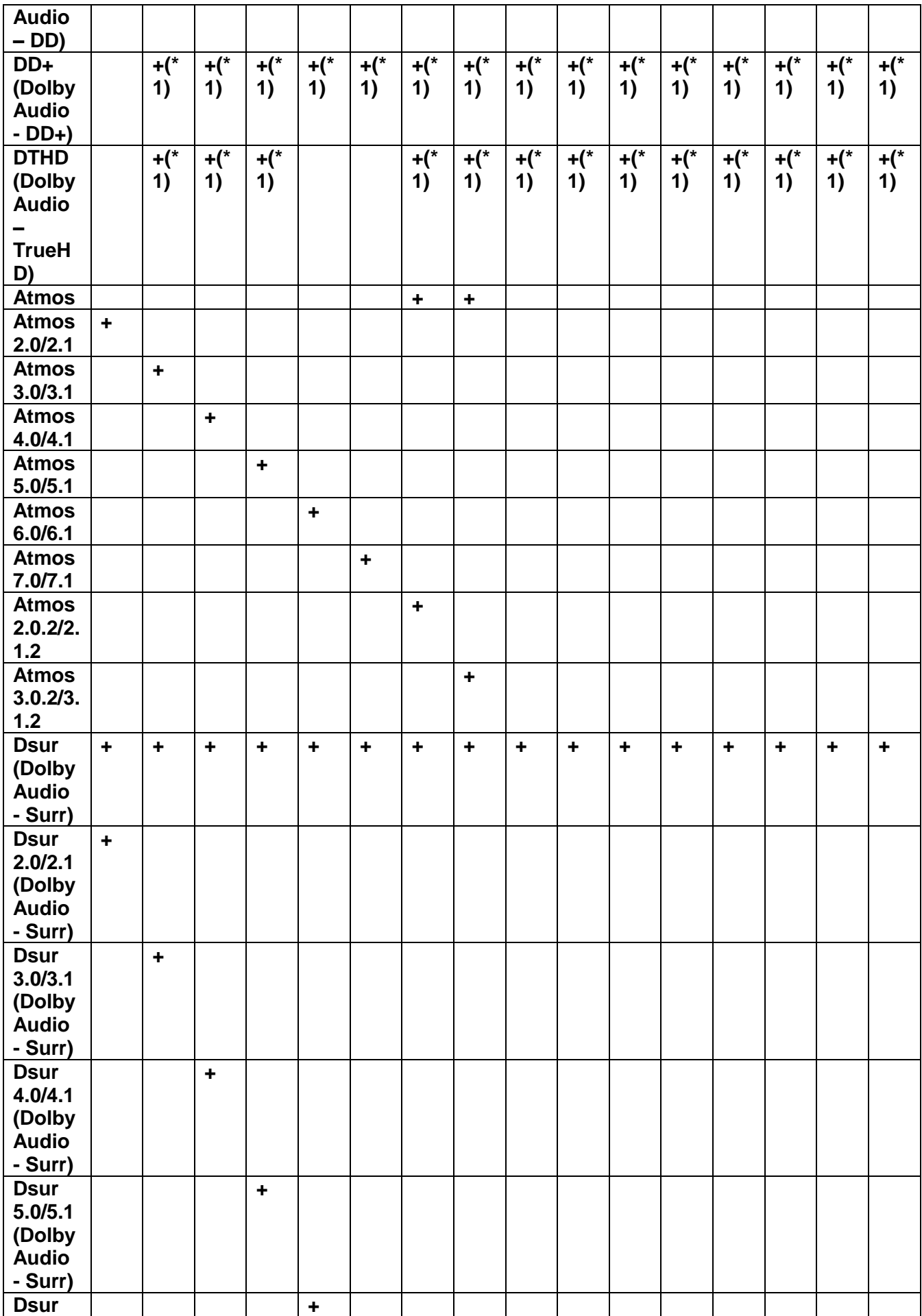

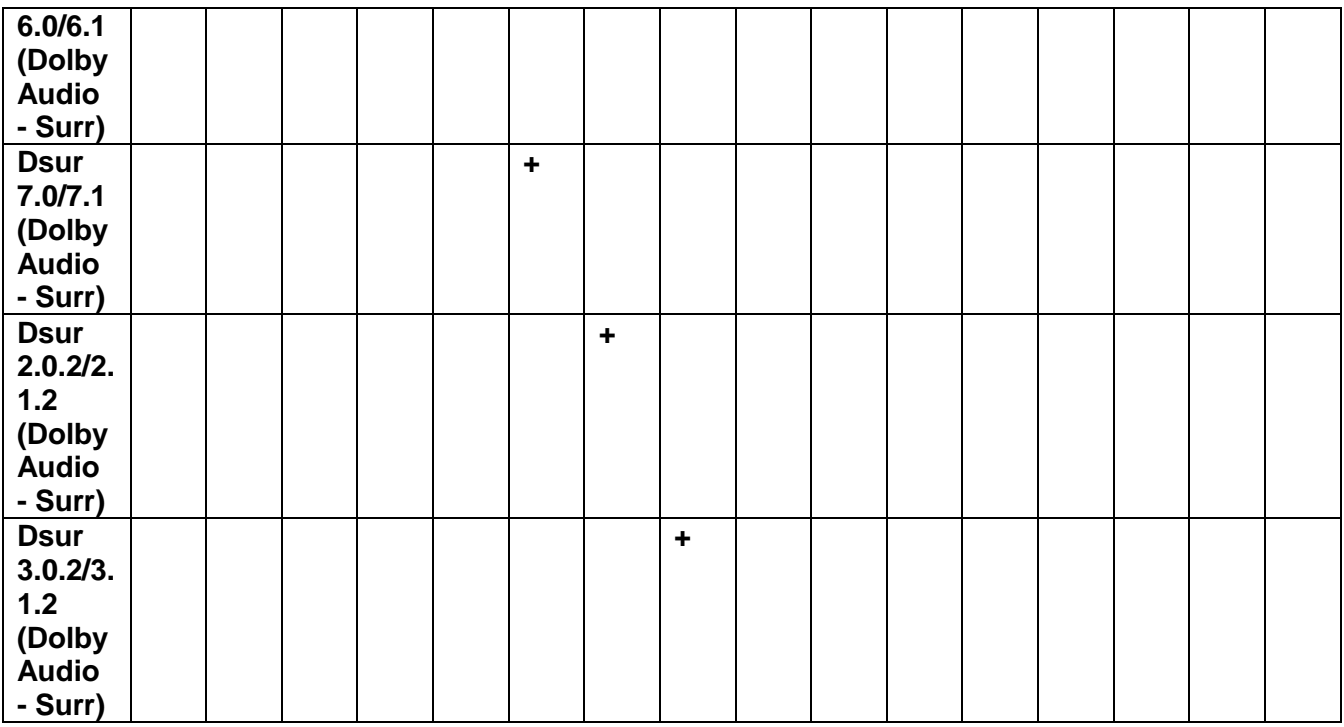

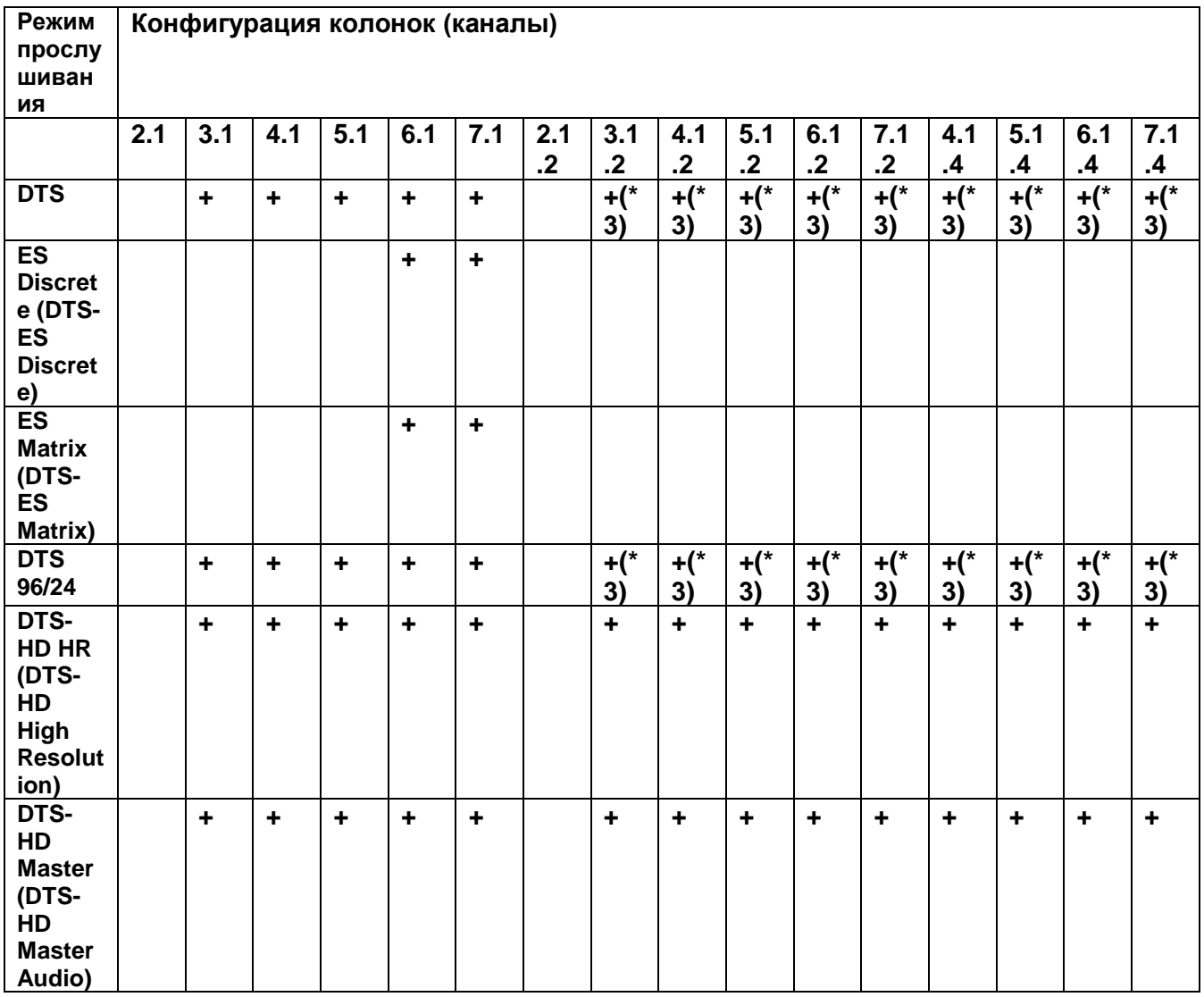

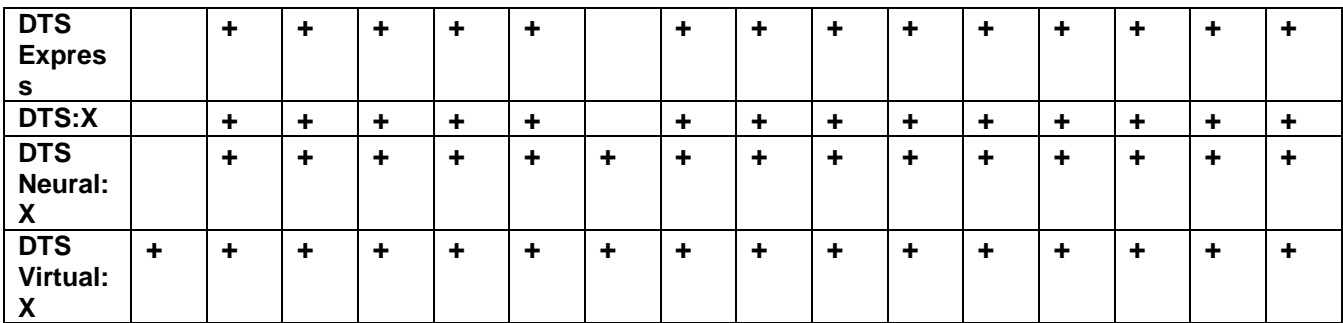

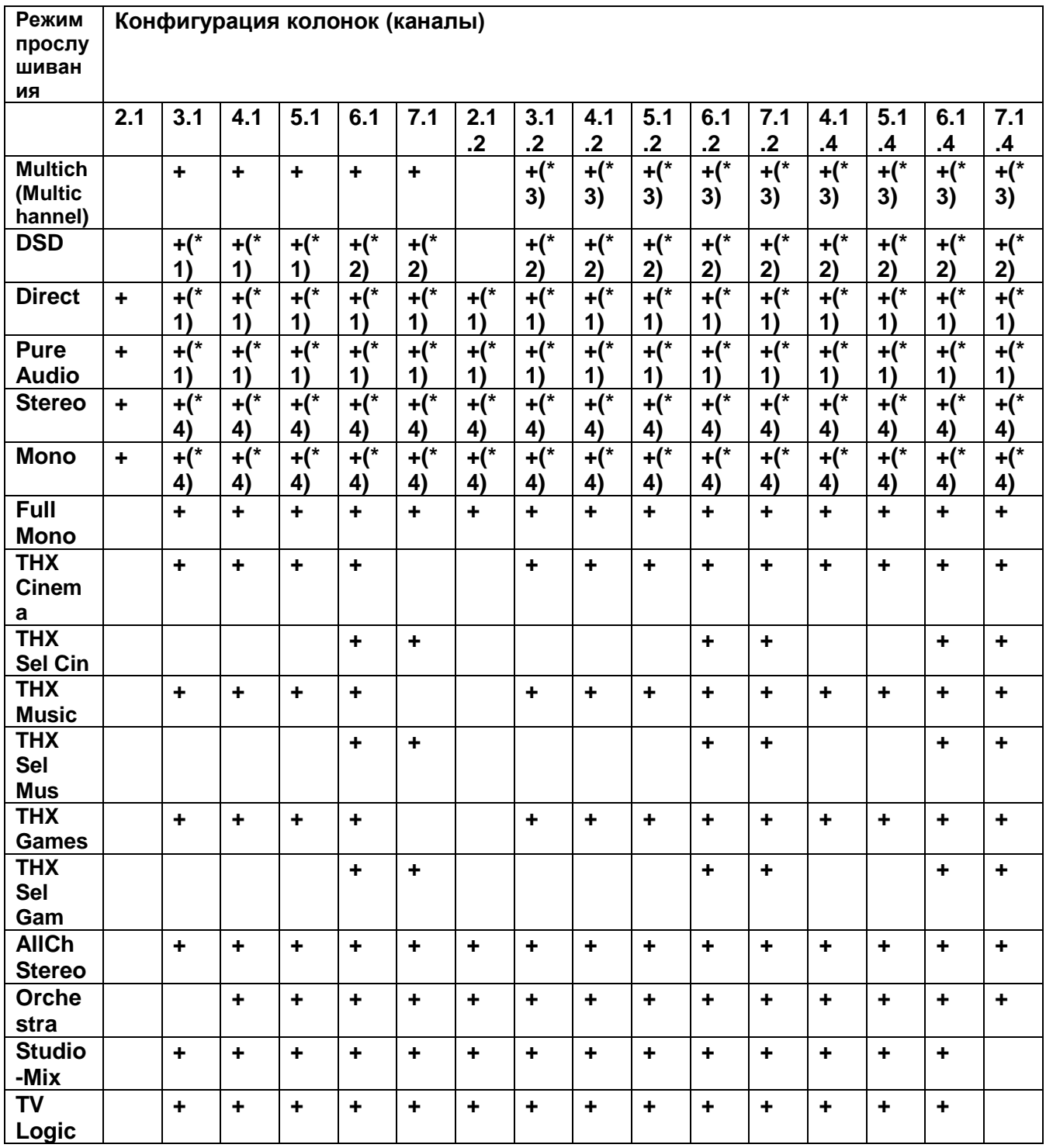

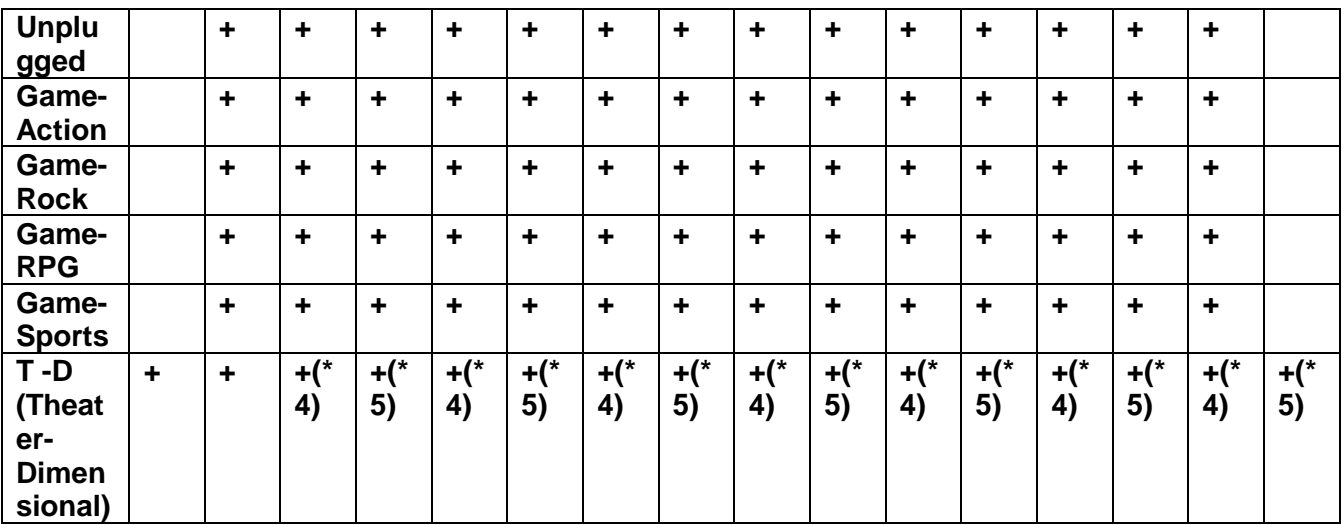

\*1: Воспроизводится звуковое поле в соответствии с числом каналов во входном сигнале.

\*2: Звук не выдается из задних тыловых и верхних акустических систем.

\*3: Звук не выдается из верхних акустических систем.

\*4: Звук выдается только из фронтальных акустических систем.

\*5: Звук выдается только из фронтальных акустических систем и из центральной акустической системы.

#### **Стр. 128**

#### **Эффекты различных режимов прослушивания**

#### **Новая информация о режимах прослушивания**

Такие режимы прослушивания, как Dolby Atmos 2.0 и Dolby DSur 2.0 добавляются только после обновления прошивки ПО после покупки (или же оно заменяется в процессе производства). За более подробной информацией образайтесь в Раздел "Additional Function (Firmware Update)" (стр. 6).

#### **Список режимов прослушивания в алфавитном порядке**

#### **¦¦All Ch Стерео**

Идеальный режим для воспроизведения фоновой музыки, равномерно наполняющий пространство прослушивания стерео звуком.

#### **¦¦Direct**

.

Этот режим прослушивания может быть выбран для любых входных сигналов. В этом режиме обработки, влияющие на качество звука, отключаются и сигнал выбранного входного источника воспроизводится «как есть».

Например, если на входе 2-канальный источник типа музыкального CD, то на выходе будет стерео, или, если на входе сигнал Dolby Digital, то звуковое поле будет контролироваться в соответствии с числом имеющихся каналов.

### **Dolby Atmos**

### **(с версией прошивки ПО до поддержки Atmos 2.0, и т.п.)**

Этот режим прослушивания можно выбрать когда на вход поступает сигнал в формате Dolby Atmos и подсоединены верхние акустические системы. Он достоверно воспроизводит звук, записанный в аудио формате Dolby Atmos. Появившийся вначале в

больших кинотеатрах, формат Dolby Atmos обеспечивает революционное ощущение многомерности звука и полного погружения в него в домашних театрах. Dolby Atmos – это адаптируемый и масштабируемый объектно-ориентированный формат, который воспроизводит аудио записи как звуки независимых объектов, точно позиционируемых и динамично перемещающихся в трехмерном пространстве комнаты прослушивания во время воспроизведения. Dolby Atmos является опционным аудио форматом для Blu-ray дисков и основное его отличие - появление вертикального измерения звука над головами слушателей.

• Для передачи сигнала в этом формате подсоедините ресивер с помощью HDMI кабеля и задайте выход плеера как битстрим (Bitstream).

### **Dolby Atmos**

#### **(с версией прошивки ПО поддерживающей Atmos 2.0, и т.п.)**

Поскольку в этом режиме позиционные данные аудио, записанного в Dolby Atmos, вычисляются в реальном времени, и выводятся из соответствующих колонок, вы можете наслаждаться естественным и стереофоническим звуковым полем Dolby Atmos с любым размещением колонок, включая подключение только фронтальных АС. Кроме того, звуковое поле Dolby Atmos может быть воспроизведено более точно за счет подключения верхних колонок. Этот режим можно выбрать при вводе аудио сигналов в формате Dolby Amos. В отличие от существующих систем окружающего звука, Dolby Atmos не полагается на отдельные каналы, а обеспечивает точное размещение звуковых объектов, которые имеют независимое движение в трехмерном пространстве с еще большей четкостью. Dolby Atmos является дополнительным аудиоформатом для дисков Blu-ray и обеспечивает более естественное звуковое поле, вводя его над головами слушателей.

В соответствии с размещением акустических систем, на дисплее отображаются следующие режимы прослушивания.

– Atmos 2.0/2.1: Когда установлены только фронтальные акустические системы – Atmos 3.0/3.1: Когда установлены только фронтальные акустические системы и центральная акустическая система

– Atmos 4.0/4.1: Когда установлены только фронтальные акустические системы и тыловые акустические системы

– Atmos 5.0/5.1: Когда установлены только фронтальные акустические системы, центральная акустическая система и тыловые акустические системы

– Atmos 6.0/6.1: Когда установлены только фронтальные акустические системы боковые и тыловые акустические системы

– Atmos 7.0/7.1: Когда установлены фронтальные акустические системы, центральная акустическая система, боковые и тыловые акустические системы

– Atmos 2.0.2/2.1.2: Когда установлены только фронтальные акустические системы и верхние акустические системы

– Atmos 3.0.2/3.1.2: Когда установлены только фронтальные акустические системы, центральная акустическая система и верхние акустические системы

– Atmos: Можно выбрать при установках "4.1.2ch", "5.1.2ch", "6.1.2ch", "7.1.2ch", "4.1.4ch", "5.1.4ch", "6.1.4ch" or "7.1.4ch", когда установлены боковые акустические системы и верхние акустические системы

• Для передачи сигнала в этом формате подсоедините ресивер с помощью HDMI кабеля и задайте выход плеера как битстрим (Bitstream).

• Когда "Speaker Virtualizer" (стр. 163) установлен в положение "Off" (по умолчанию: On), невозможно выбрать другие режимы, кроме Atmos.

## **¦¦ DD (Dolby Audio - DD) (Dolby Digital)**

Этот режим прослушивания достоверно воспроизводит звук, записанный в аудио формате Dolby Digital. Dolby Digital представляет собой многоканальный аудио формат, разработанный лабораториями Dolby, который получил широкое распространение для использования в кино производстве. Он также является стандартным форматом звука на DVD-видео и Blu-ray дисках. Можно записать максимум 5.1 каналов на DVD-видео или Bluray диск; два фронтальных канала, центральный канал, два тыловых канала и канала низкочастотных эффектов LFE, посвященный басовой области (звуковой дорожки для сабвуфера).

• Для передачи сигнала в этом формате подсоедините ресивер цифровым кабелем и задайте выход плеера как битстрим.

## **¦¦DD+ (Dolby Audio - DD+) (Dolby Digital Plus)**

Этот режим прослушивания достоверно воспроизводит звук, записанный в аудио формате Dolby Digital Plus. Формат Dolby Digital Plus – это развитие Dolby Digital, с увеличенным числом каналов и улучшением качество звука за счет более гибкого выбора скорости передачи данных. Dolby Digital Plus используется в качестве опционного аудио-формата на дисках Blu-ray, и основан на 5.1 каналах, но получил дополнительные каналы, такие как задние тыловые, чтобы получить максимум 7.1 каналов.

• Для передачи сигнала в этом формате подсоедините ресивер с помощью HDMI кабеля и задайте выход плеера как битстрим.

### **¦¦ DSur (Dolby Audio - Surr) (Dolby Surround)**

### **(с версией прошивки ПО не поддерживающей DSur 2.0, и т.п.)**

Это технология окружающего звука, которая интеллектуально расширяет имеющийся источник до большего числа каналов в соответствии с вашим комплектом акустических систем. Она расширяет входной сигнал с 2 ch или 5.1 ch до 5.1 ch, 7.1 ch или 5.1.2 ch . • Этот режим невозможно выбрать, когда на входе сигнал в формате DTS.

## **¦¦ DSur (Dolby Audio - Surr) (Dolby Surround)**

### **(с версией прошивки ПО поддерживающей DSur 2.0, и т.п.)**

Dolby Surround – это технология окружающего звука нового поколения, которая интеллектуально расширяет любой стерео 2ch или 5.1ch источник до 5.1ch, 7.1ch или 5.1.2ch. В этом режиме реальные каналы вашего контента дополняются для воспроизведения через ваш комплект акустических систем. Кроме того, даже если акустических систем для расширения нет, например, когда подсоединены только фронтальные акустические системы, при воспроизведении создается виртуальный звук тыловых или верхних каналов.

• Этот режим невозможно выбрать, когда на входе сигнал в формате DTS.

В соответствии с размещением акустических систем, на дисплее отображаются следующие режимы прослушивания.

– DSur 2.0/2.1: Когда установлены только фронтальные акустические системы

– DSur 3.0/3.1: Когда установлены только фронтальные акустические системы и центральная акустическая система

– DSur 4.0/4.1: Когда установлены только фронтальные акустические системы и тыловые акустические системы

– DSur 5.0/5.1: Когда установлены только фронтальные акустические системы, центральная акустическая система и тыловые акустические системы

– DSur 6.0/6.1: Когда установлены фронтальные акустические системы, боковые и задние тыловые акустические системы

– DSur 7.0/7.1: Когда установлены фронтальные акустические системы, центральная акустическая система, боковые и задние и тыловые акустические системы

– DSur 2.0.2/2.1.2: Когда установлены только фронтальные акустические системы и верхние акустические системы

– DSur 3.0.2/3.1.2: Когда установлены только фронтальные акустические системы, центральная акустическая система и верхние акустические системы

– DSur: Можно выбрать при установках "4.1.2ch", "5.1.2ch", "6.1.2ch", "7.1.2ch", "4.1.4ch", "5.1.4ch", "6.1.4ch" или "7.1.4ch", когда установлены боковые акустические системы и верхние акустические системы

• Когда "Speaker Virtualizer" (стр. 163) установлен в положение "Off" (по умолчанию: On), невозможно выбрать другие режимы, кроме DSur.

## **¦¦ DTHD (Dolby Audio - TrueHD) (Dolby TrueHD)**

Этот режим прослушивания достоверно воспроизводит звук, записанный в аудио формате Dolby TrueHD.

Аудио формат Dolby TrueHD – это расширенный формат, основанный на технологии сжатия без потерь, которая называется MLP и позволяет точно воспроизвести звук мастер-качества, записанный в студии. Dolby TrueHD используется в качестве опционного аудио формата на Blu-ray дисках, будучи основанным на 5.1-каналах, но с помощью дополнительных задних тыловых каналов он расширен максимум до 7.1-каналов. 7.1 каналов записываются с частотой дискретизации 96 кГц/24бит, а 5.1 каналов с разрешением до 192 кГц/24 бит.

• Для передачи сигнала в этом формате подсоедините ресивер с помощью HDMI кабеля и задайте выход плеера как битстрим.

### **Стр. 130**

#### . **¦¦DSD**

Этот режим лучше всего подходит для источников сигнала, записанных в формате DSD.

- Этот ресивер поддерживает DSD сигналы, поступающие на вход HDMI IN. Однако, в зависимости от подсоединенного плеера, возможно получение лучшего качества звука, если на выходе плеера задан PCM сигнал. В этом случае, следует сконфигурировать его выход как PCM.
- Этот режим прослушивания не может быть выбран если выход вашего Blu-ray Disc/DVD плеера не задан как DSD поток данных.

### ¦¦**DTS**

Этот режим прослушивания достоверно воспроизводит звук, записанный в аудио формате DTS.

Многоканальный цифровой аудио формат DTS разработан корпорацией DTS, Inc.. Этот формат является опционным аудио форматом на DVD-Video и стандартным на Blu-ray дисках.

Он позволяет записывать 5.1 каналов: два фронтальных канала, центральный канал, два канала окружающего звука и канал LFE, посвященный басовой области (звуковых эффектов для сабвуфера). Контент записывается с большим объемом данных с максимальной частотой дискретизации 48 кГц при разрешением 24 бит и битрейтом около 1,5 Мбит / с.

• Для передачи сигнала в этом формате подсоедините ресивер цифровым кабелем и задайте выход плеера как битстрим.

### **¦¦DTS 96/24**

Этот режим прослушивания достоверно воспроизводит звук, записанный в аудио формате DTS 96/24. Этот формат является опционным аудио форматом на DVD-Video и на Blu-ray

дисках. Благодаря частоте дискретизации 96 кГц и 24-битовому разрешению, он обеспечивает превосходное качество.

• Для передачи сигнала в этом формате подсоедините ресивер цифровым кабелем и задайте выход плеера как битстрим.

### **¦¦DTS Express**

Этот режим прослушивания достоверно воспроизводит звук, записанный в аудио формате DTS Express. DTS Express используется в качестве опционного аудио формата на Blu-ray дисках, будучи основанным на 5.1-каналах, но с помощью дополнительных задних тыловых каналов он расширен максимум до 7.1-каналов. Он может поддерживать сигналы с низким битрейтом.

• Для передачи сигнала в этом формате подсоедините ресивер с помощью HDMI кабеля и задайте выход плеера как битстрим.

### **¦¦DTS-HD HR (DTS-HD High Resolution Audio)**

Этот режим прослушивания достоверно воспроизводит звук, записанный в аудио формате DTS-HD High Resolution Audio . DTS-HD High Resolution Audio используется в качестве опционного аудио формата на Blu-ray дисках, будучи основанным на 5.1-каналах, но с помощью дополнительных задних тыловых каналов он расширен максимум до 7.1-каналов. Он может поддерживать сигналы с разрешением до 96 кГц/24 бит.

• Для передачи сигнала в этом формате подсоедините ресивер с помощью HDMI кабеля и задайте выход плеера как битстрим.

### **¦¦DTS-HD MSTR (DTS-HD Master Audio)**

Этот режим прослушивания достоверно воспроизводит звук, записанный в аудио формате DTS-HD Master Audio. DTS-HD Master Audio используется в качестве опционного аудио формата на Blu-ray дисках, будучи основанным на 5.1-каналах, но с помощью дополнительных задних тыловых каналов он расширен максимум до 7.1 каналов, которые записываются со сжатием без потерь. Он может поддерживать сигналы с разрешением до 96 кГц/24 бит для 7.1-каналов или 192 кГц/24 бит для 5.1 каналов

• Для передачи сигнала в этом формате подсоедините ресивер с помощью HDMI кабеля и задайте выход плеера как битстрим.

### **DTS Neural:X**

Этот режим прослушивания Neural:X позволяет расширять воспроизведение старого контента, такого как моно, стерео, 5.1 или 7.1-канальный на гораздо большее число каналов и акустических систем, включая их конфигурации с верхними каналами для формата DTS:X.

• Этот режим невозможно выбрать, когда на входе сигнал в формате Dolby.

### **DTS:X**

Этот режим прослушивания достоверно воспроизводит звук, записанный в аудио формате DTS:X. DTS:X – это комбинация метода микширования, основанного на предыдущих

### **Стр. 131**

поканальных форматах (5.1 или 7.1-канальных) с объектно-ориентированной технологией окружающего звука нового поколения компании DTS, которая включает вертикальное измерение для создания подлинного погружения в звуковое поле в вашей гостиной. Она обеспечивает точное позиционирование звуковых объектов и их перемещение в пространстве.

• Для передачи сигнала в этом формате подсоедините ресивер HDMI кабелем и задайте выход плеера как битстрим.

#### **ES Discrete (DTS-ES Discrete)**

Этот режим прослушивания достоверно воспроизводит звук, записанный в аудио формате DTS-ES Discrete. DTS-ES Discrete используется в качестве опционного аудио формата на Blu-ray дисках, будучи основанным на 5.1-каналах, но с помощью дополнительного заднего моно тылового канала он расширен максимум до 6.1-каналов.

• Для передачи сигнала в этом формате подсоедините ресивер цифровым кабелем и задайте выход плеера как битстрим.

#### **ES Matrix (DTS-ES Matrix)**

Этот режим прослушивания достоверно воспроизводит звук, записанный в аудио формате DTS-ES Matrix. DTS-ES Matrix используется в качестве опционного аудио формата на Blu-ray дисках, будучи основанным на 5.1-каналах, но с помощью дополнительного заднего моно тылового канала он расширен максимум до 6.1-каналов. Он позволяет воспроизводить 6.1 или 7.1 каналов, используя матричный декодер закодиpованных в моно пары тыловых каналов.

• Для передачи сигнала в этом формате подсоедините ресивер цифровым кабелем и задайте выход плеера как битстрим.

#### **¦¦Full Mono**

В этом режиме все АС издают монофонический звук, поэтому музыка звучит одинаково в любой точке помещения.

#### **Game-Action**

В этом режиме, локализация звука более отчетливая, с упором на бас.

#### **Game-Rock**

В этом режиме, звуковое давление особенно подчеркивается, чтобы усилить ощущение живого концерта.

#### **Game-RPG**

Данный режим подходит для воспроизведения ролевых игр.

#### **Game-Sports**

Этот режим подходит для просмотра спортивных передач.

#### ¦¦**Mono**

В этом режиме монофонический звук выдается из центральной акустической системы при аодаче на вход аналогового или PCM-кодированного сигнала. Если центральной акустической системы нет, монофонический звук выдается из фронтальных акустических систем.

#### **¦¦ Multich (Multichannel)**

Этот режим предназначен для использования с многоканальными источниками PCM сигналов.

#### **¦¦Orchestra**

Режим подходит для классической и оперной музыки. Центральный канал выключен, а каналы окружающего звука подчеркнуты для расширения стерео образа. Имитирует естественную реверберацию в больших залах.

#### **Pure Audio (европейские, австралийские и азиатские модели)**

В этом режиме оригинальный звук воспроизводится максимально точно. Аудио от входного источника воспроизводится «как есть», без обработки окружающего звука.

Обратите внимание, что настройка звука недоступна при выборе этого режима. • В этом режиме, цепи обработки аналогового видеосигнала выключаются, поэтому входные видео сигналы, поступающие на входы, отличные от HDMI IN, не будут отображаться на экране телевизора.

• Этот режим не может быть выбран, когда функция Multi-Zone включена. Активирование Multi-Zone, когда выбран этот режим, приводит к автоматическому переключению в режим прослушивания Direct.

### **¦¦Стерео**

В этом режиме, звук выводится только фронтальными левой и правой акустическими системами и сабвуфером..

### **Стр. 132**

### **¦¦Studio-Mix**

Подходит для рок- и поп-музыки. Создается мощный, живой акустический образ клубного или рок-концерта.

### **¦¦T-D (Theater-Dimensional)**

T-D (Theater-Dimensional): В этом режиме вы получаете виртуальный окружающий звук всего из двух или трех АС. Это достигается управлением звуками, достигающими правого и левого ушей слушателя.

• Можно однако не получить хороших результатов, если в помещении сильная реверберация (эхо) и для них режим не рекомендуется.

### **THX**

THX является набором спецификаций для точного воспроизведение фильмов, предложенным режиссером Джорджем Лукасом. Режимы прослушивания THX включают такие режимы, как THX Cinema и т.д. Используя технологии, такие как THX Loudness Plus и Timbre Matching, они точно воспроизводят звук в кинотеатрах и домашних театрах так, как задумал режиссер.

### **Технологии THX**

Саундтрек фильма специально смикширован на этапе дубляжа для больших кинотеатров, исходя из того, что саундтрек воспроизводится в таких же кинотеатрах с аналогичным оборудованием и условиями. Эти звуковые дорожки записываются как есть, даже при записи на DVD-видео, например, без какихлибо изменений, чтобы адаптировать их для условий домашнего кинотеатра. Технология THX способна воспроизводить кинотеатральный звук в окружающей среде домашнего кинотеатра за счет минимизации акустических и пространственных отклонений от идеала.

## **• THX Loudness Plus**

THX Loudness Plus является новой технологией управления громкостью, заложенной в AV-ресиверы, сертифицированные по нормам THX Ultra и ТНХ Select. С помощью THX Loudness Plus зрители в домашнем театре могут познакомиться с богатым деталями окружающим звуком на любом уровне громкости. Если громкость ниже эталонного уровня, элементы звука в определенном диапазоне обычно теряются или звук воспринимается по-разному в разной аудитории. THX Loudness Plus компенсирует тональные и пространственные сдвиги, которые происходят, когда уровень громкости снижается, за счет интеллектуальной коррекции уровней в тыловых каналах и их частотных характеристик в помещении.

### **• Re-EQ**

Громкоговорители фронтальных каналов обычно находятся в кинотеатре за экраном. По этой причине высокие частоты во фронтальных каналах необходимо усилить с учетом акустических характеристик полотна экрана, чтобы они смогли без потерь проникнуть через экран. Re-EQ (ре-эквализация) регулирует саундтрек с расширенным диапазоном высоких частот, чтобы сделать его пригодным для домашнего кинотеатра.

## **• Согласование тембров - Timbre Matching**

Человеческое ухо изменяет восприятие звуков в зависимости от направления, с которого они приходят. В больших кинотеатрах имеется целый массив громкоговорителей окружающего звука, поэтому окружающая информация распределена равномерно вокруг каждого зрителя. В домашнем театре, у вас возможно всего одна пара громкоговорителей, установленных по бокам. В таком случает функция Timbre Matching фильтрует информацию, поступающую на тыловые громкоговорители, так чтобы они как можно лучше согласовывались по тембру с фронтальными. Это обеспечивает бесшовное сопряжение при переходе источника звука из фронтальных в тыловые громкоговорители.

## **Адаптивная декорреляция - Adaptive Decorrelation**

В больших кинотеатрах целый массив громкоговорителей окружающего звука помогает создавать обволакивающее зрителей звуковое поле, а в домашнем театре только пара громкоговорителей окружающего звука установлена по бокам. Они могут звучать подобно наушникам – без ощущения пространственности и эффекта окружения. Окружающий звук имеет также свойство «схлопываться» в направлении ближайшей акустической системы при смещении зрителя из места посредине зала. Адаптивная декорреляция слегка меняет фазовые и временные соотношения в одном из тыловых каналов, в соответствии с тем, что должно быть в большом кинотеатре, но используя только два громкоговорителя.

### **Усовершенствованный массив акустических систем - ASA (Advanced Speaker Array)**

ASA – это фирменная технология THX, которая обрабатывает аудио сигналы в двух боковых и двух тыловых громкоговорителях, чтобы обеспечить оптимальные ощущения от окружающего звука. Когда вы настраиваете свою систему домашнего театра с боковыми тыловыми громкоговорителями не забудьте зайти в меню THX Audio и выбрать установки, которые достаточно близко соответствуют размещению (расстоянию) этих громкоговорителей. Это позволит оптимизировать окружающее звуковое поле.

## **Режимы прослушивания THX:**

- THX Cinema:

Этот режим тщательно оптимизирует тональные и пространственные параметры саундтрека для его воспроизведения в условиях домашнего театра или похожем помещении.

В этом режиме система THX Loudness Plus настроена на уровень громкости в кино, а Re-EQ, Timbre Matching, и Adaptive Decorrelation активны. - THX Games:

## **Стр. 133**

Этот режим разработан для пространственно точного воспроизведения звуков видеоигр. В этом режиме система THX Loudness Plus настроена на уровень аудио для игр, а Timbre Matching активна.

- THX Music:

Этот режим разработан для применения вместе с музыкой, которая обычно микширована со значительно более высоким уровнем, чем кино.

В этом режиме система THX Loudness Plus настроена на музыку и только Timbre Matching активна.

- THX Sel Cin (THX Select Cinema):

Этот режим воспроизводит с расширением 5.1-канальные звуковые дорожки фильмов для 7.1-канального воспроизведения, обеспечивая наилучшие возможные впечатления. В этом режиме обработка THX ASA согласовывает звуки боковых и тыловых боковых громкоговорителей, обеспечивая оптимальную смесь направленного и диффузного окружающего звуков.

- THX Sel Gam (THX Select Games):

Этот режим разработан для воспроизведения звуков видеоигр в стерео и многоканальном варианте. В этом режиме обработка THX ASA применяется к каналам, записанным в формате PCM, DTS, Dolby Digital и 5.1ch. Это позволяет точно позиционировать всю игровую информацию о звуковом окружении, создавая полную игровую среду – на все 360 градусов.

- THX Sel Mus (THX Select Music):

Этот режим разработан для воспроизведения музыки, записанной в многоканальных форматах. В этом режиме обработка THX ASA применяется к тыловым каналам в составе 5.1-канально кодированной музыки, такой как DTS, Dolby Digital, DVD-Audio и т.п. для создания широкой и стабильной тыловой звуковой сцены.

## **TV Logic**

Подходит для теле-шоу, транслируемых из эфирных студий. Усиливает эффект окружения звуком и повышает разборчивость диалогов, а также реалистичность акустического образа.

## ¦¦**Unplugged**

Подходит для акустической инструментальной, вокальной и джазовой музыки. Подчеркивая фронтальный стерео образ, создает эффект присутствия перед сценой.

## **Стр. 134**

## **Входные форматы и выбираемые режимы прослушивания**

В зависимости от аудио формата входного сигнала вы можете выбрать различные режимы прослушивания.

- Список выбираемых режимов прослушивания для кнопки MOVIE/TV (стр. 134)
- Список выбираемых режимов прослушивания для кнопки MUSIC (стр. 138)
- Список выбираемых режимов прослушивания для кнопки GAME (стр. 143)

• При подключении наушников число выбираемых режимов прослушивания ограничено только Pure Audio, Mono, Direct и Stereo.

## **Кнопка MOVIE/TV**

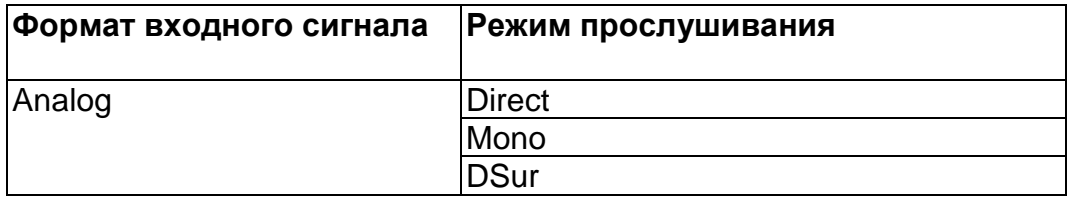

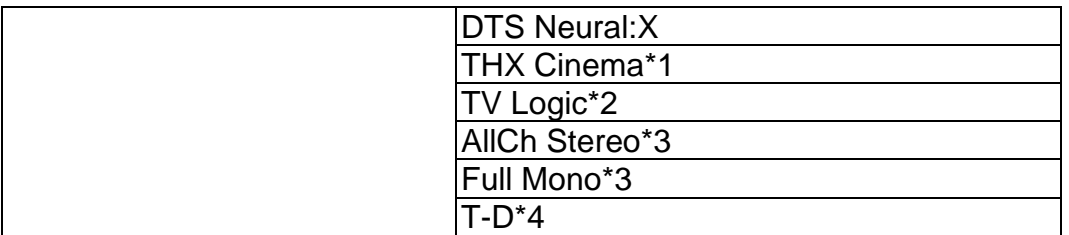

\*1 Необходимо установить боковые громкоговорители.

\*2 Необходимо установить боковые или верхние громкоговорители.

\*3 Необходимо установить центральный громкоговоритель, верхние или боковые громкоговорители.

\*4 Не может быть выбран, когда "Speaker Virtualizer" в положении "Off".

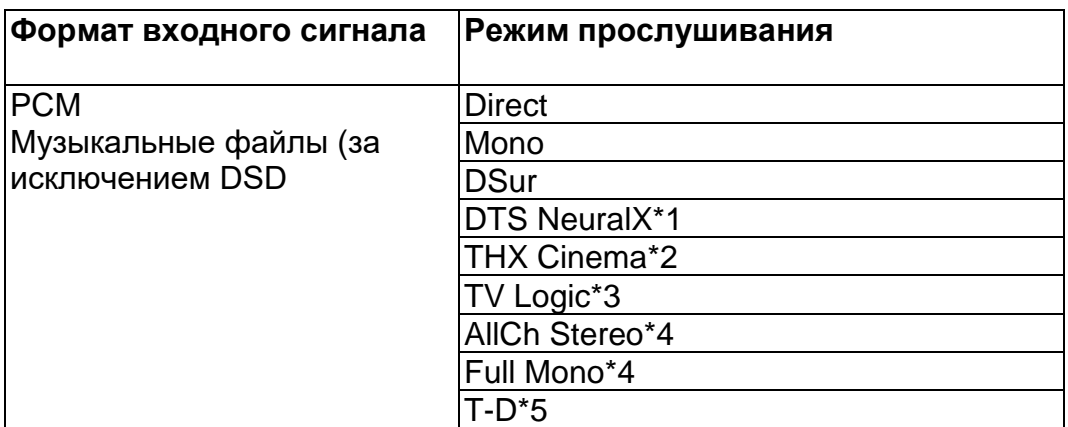

\*1 Не может быть выбран при поступлении монофонического входного сигнала.

\*2 Необходимо установить боковые громкоговорители.

\*3 Необходимо установить боковые или верхние громкоговорители.

\*4 Необходимо установить центральный громкоговоритель, верхние или боковые громкоговорители.

\*5 Не может быть выбран, когда "Speaker Virtualizer" в положении "Off".

## **Выбираемые режимы прослушивания и размещение колонок (Стр. 125)**

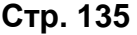

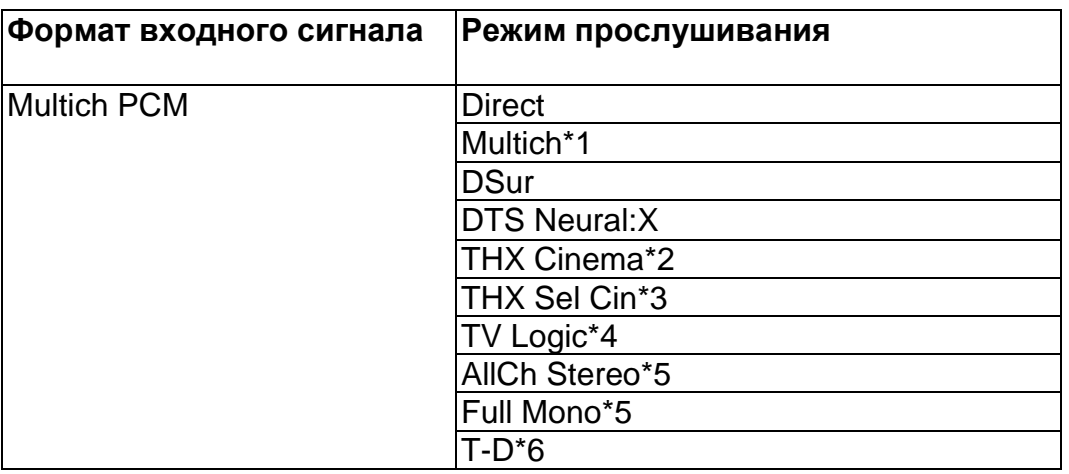

\*1 Необходимо установить центральный или боковые громкоговорители.

\*2 Необходимо установить боковые громкоговорители.

\*3 Необходимо установить задние тыловые громкоговорители. Доступно для выбора при поступлении 5.1-канального входного сигнала.

\*4 Необходимо установить боковые или верхние громкоговорители.

\*5 Необходимо установить центральный громкоговоритель, верхние или боковые громкоговорители.

\*6 Не может быть выбран, когда "Speaker Virtualizer" в положении "Off".

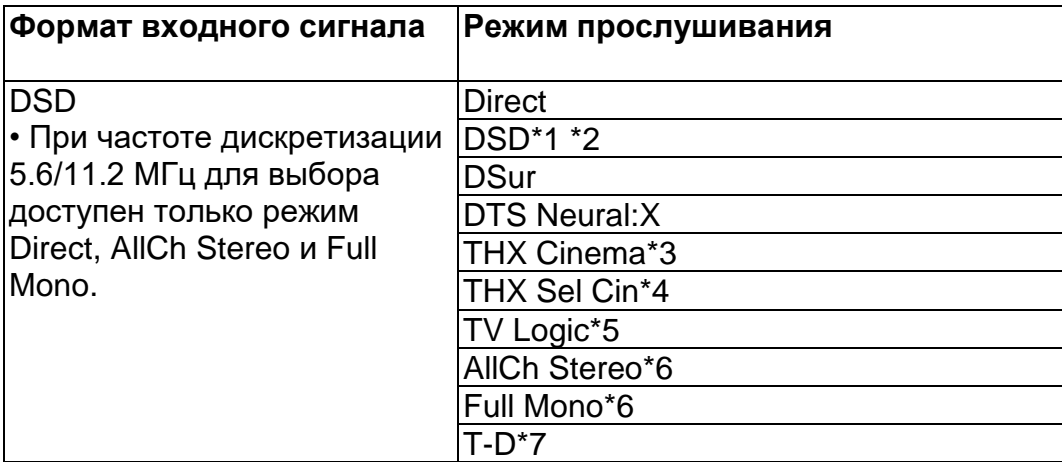

\*1 Недоступно для выбора при поступлении монофонического или 2-канального входного сигнала.

\*2 Необходимо установить центральный или боковые громкоговорители.

\*3 Необходимо установить боковые громкоговорители.

\*4 Необходимо установить задние тыловые громкоговорители. Доступно для выбора при поступлении 5.1-канального входного сигнала.

\*5 Необходимо установить боковые или верхние громкоговорители.

\*6 Необходимо установить центральный громкоговоритель, верхние или боковые громкоговорители.

\*7 Не может быть выбран, когда "Speaker Virtualizer" в положении "Off".

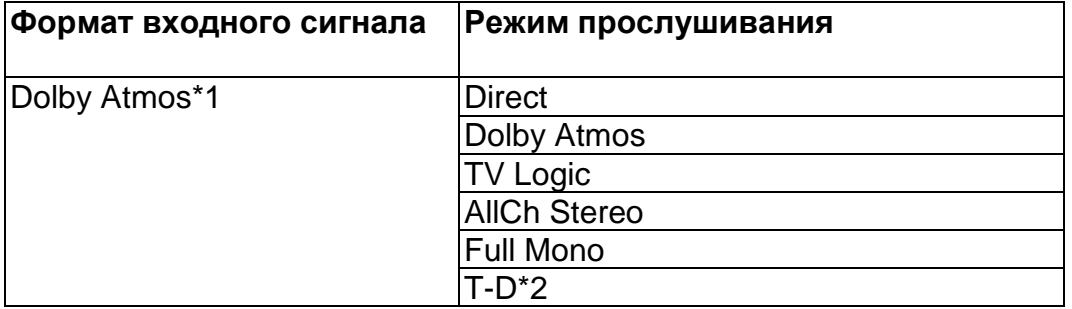

\*1 С версией прошивки ПО до поддержки Atmos 2.0, и т.п., вы можете выбрать режимы прослушивания DD+ или DTHD, если не подключены задние тыловые или верхние громкоговорители.

\*2 Не может быть выбран, когда "Speaker Virtualizer" в положении "Off".

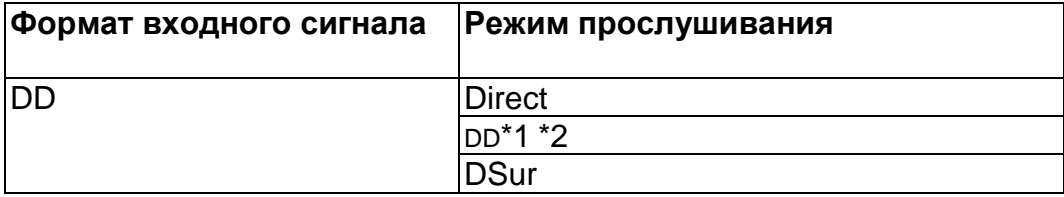

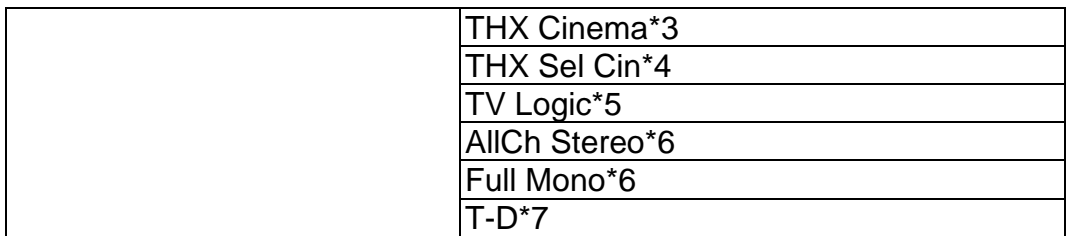

\*2 Необходимо установить центральный или боковые громкоговорители.

\*3 Необходимо установить боковые громкоговорители.

\*4 Необходимо установить задние тыловые громкоговорители. Доступно для выбора при поступлении 5.1-канального входного сигнала.

\*5 Необходимо установить боковые или верхние громкоговорители.

\*6 Необходимо установить центральный громкоговоритель, верхние или боковые громкоговорители.

\*7 Не может быть выбран, когда "Speaker Virtualizer" в положении "Off".

## **Выбираемые режимы прослушивания и размещение колонок (Стр. 125)**

### **Стр. 136**

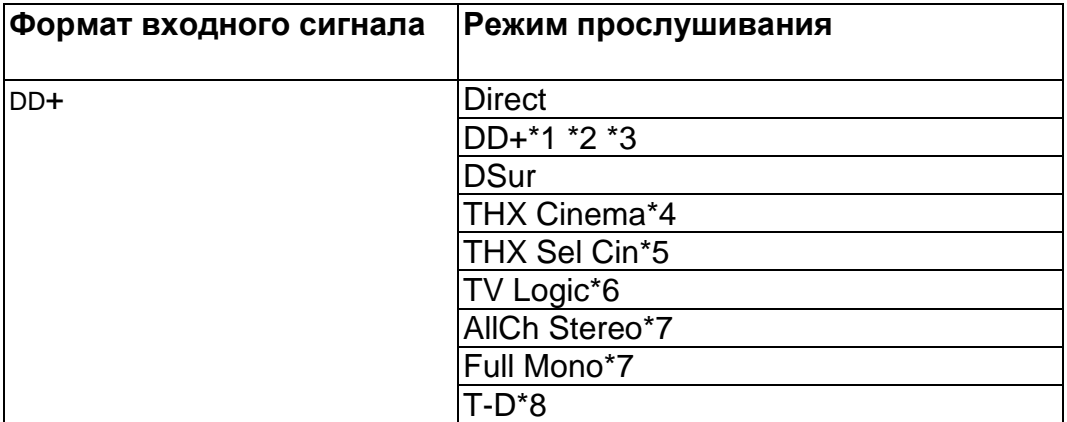

\*1 Недоступно для выбора при поступлении 2-канального входного сигнала.

\*2 Необходимо установить центральный или боковые громкоговорители.

\*3 Если входной источник Blu-ray Disc а конфигурация колонок 5.1-канальная или менее, DD+ не может быть выбран. Вместо него можно выбрать режим прослушивания DD.

\*4 Необходимо установить боковые громкоговорители.

\*5 Необходимо установить боковые или верхние громкоговорители. Доступно для выбора при поступлении 5.1-канального входного сигнала.

\*6 Необходимо установить верхние или боковые громкоговорители.

\*7 Необходимо установить центральный громкоговоритель, верхние или боковые громкоговорители.

\*8 Не может быть выбран, когда "Speaker Virtualizer" в положении "Off".

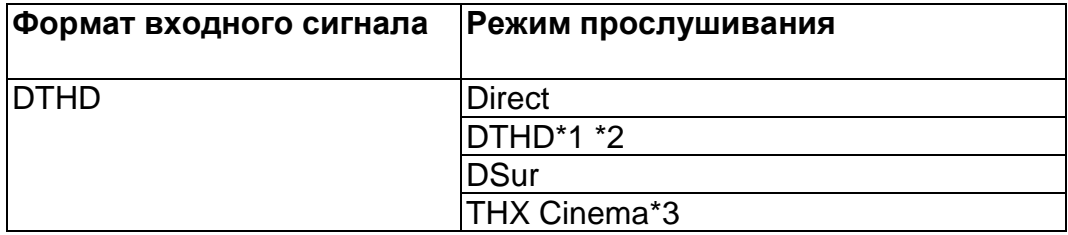

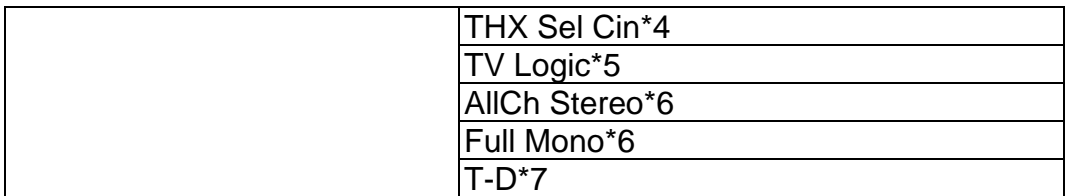

\*2 Необходимо установить центральный или боковые громкоговорители.

\*3 Необходимо установить боковые громкоговорители.

\*4 Необходимо установить задние тыловые громкоговорители. Доступно для выбора при поступлении 5.1-канального входного сигнала.

\*5 Необходимо установить боковые или верхние громкоговорители.

\*6 Необходимо установить центральный громкоговоритель, верхние или боковые громкоговорители.

\*7 Не может быть выбран, когда "Speaker Virtualizer" в положении "Off".

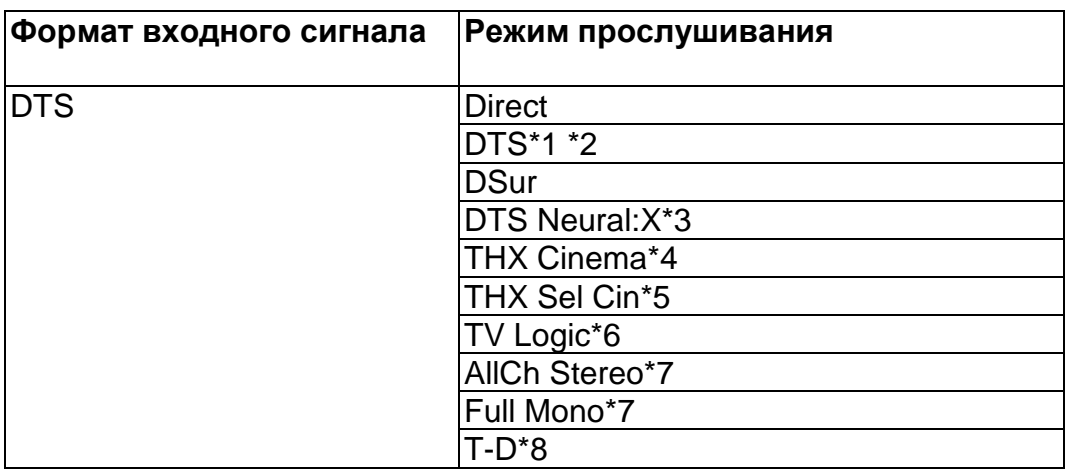

\*1 Недоступно для выбора при поступлении 2-канального входного сигнала.

\*2 Необходимо установить центральный или боковые громкоговорители.

\*3 Недоступно для выбора при поступлении монофонического входного сигнала.

\*4 Необходимо установить боковые громкоговорители.

\*5 Необходимо установить задние тыловые громкоговорители. Доступно для выбора при поступлении 5.1-канального входного сигнала.

\*6 Необходимо установить боковые или верхние громкоговорители.

\*7 Необходимо установить центральный громкоговоритель, верхние или боковые громкоговорители.

\*8 Не может быть выбран, когда "Speaker Virtualizer" в положении "Off".

## **Выбираемые режимы прослушивания и размещение колонок (Стр. 125)**

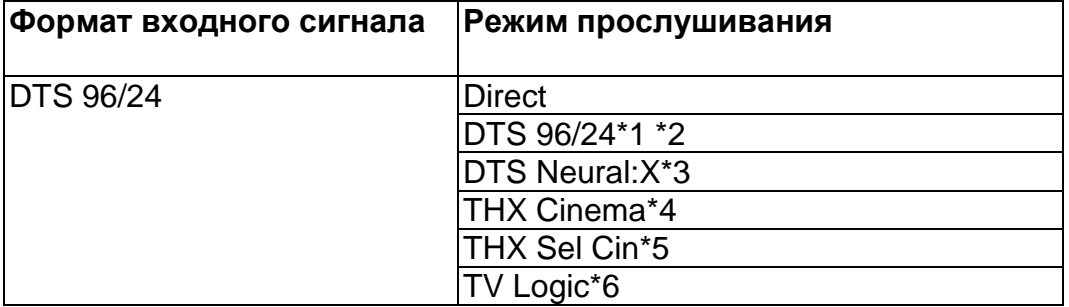

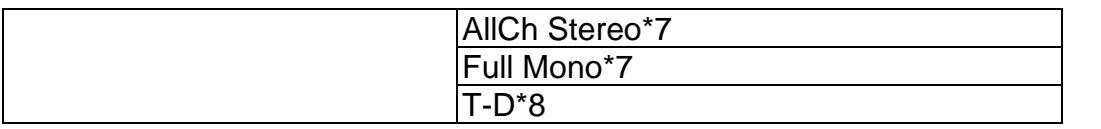

\*2 Необходимо установить центральный или боковые громкоговорители.

\*3 Недоступно для выбора при поступлении монофонического входного сигнала.

\*4 Необходимо установить боковые громкоговорители.

\*5 Необходимо установить задние тыловые громкоговорители. Доступно для выбора при поступлении 5.1-канального входного сигнала.

\*6 Необходимо установить боковые или верхние громкоговорители.

\*7 Необходимо установить центральный громкоговоритель, верхние или боковые громкоговорители.

\*8 Не может быть выбран, когда "Speaker Virtualizer" в положении "Off".

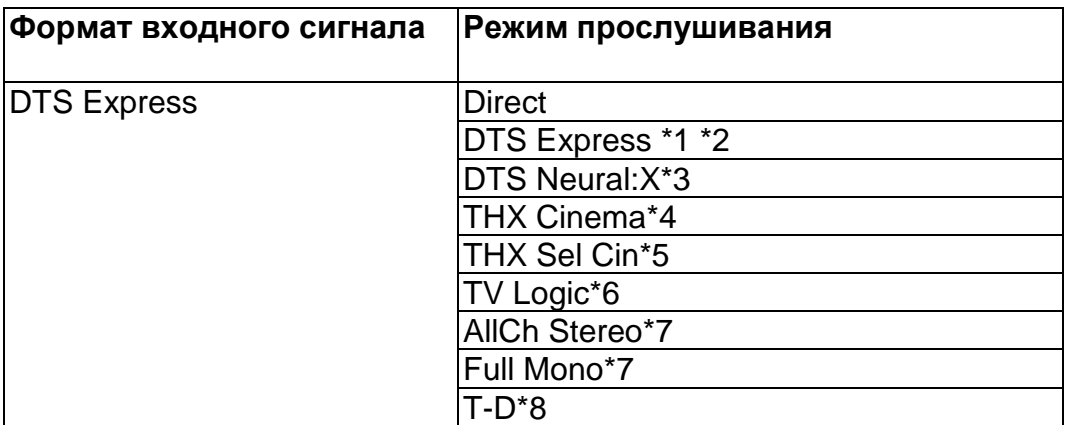

\*1 Недоступно для выбора при поступлении 2-канального входного сигнала.

\*2 Необходимо установить центральный или боковые громкоговорители.

\*3 Недоступно для выбора при поступлении монофонического входного сигнала.

\*4 Необходимо установить боковые громкоговорители.

\*5 Необходимо установить задние тыловые громкоговорители. Доступно для выбора при поступлении 5.1-канального входного сигнала.

\*6 Необходимо установить боковые или верхние громкоговорители.

\*7 Необходимо установить центральный громкоговоритель, верхние или боковые громкоговорители.

\*8 Не может быть выбран, когда "Speaker Virtualizer" в положении "Off".

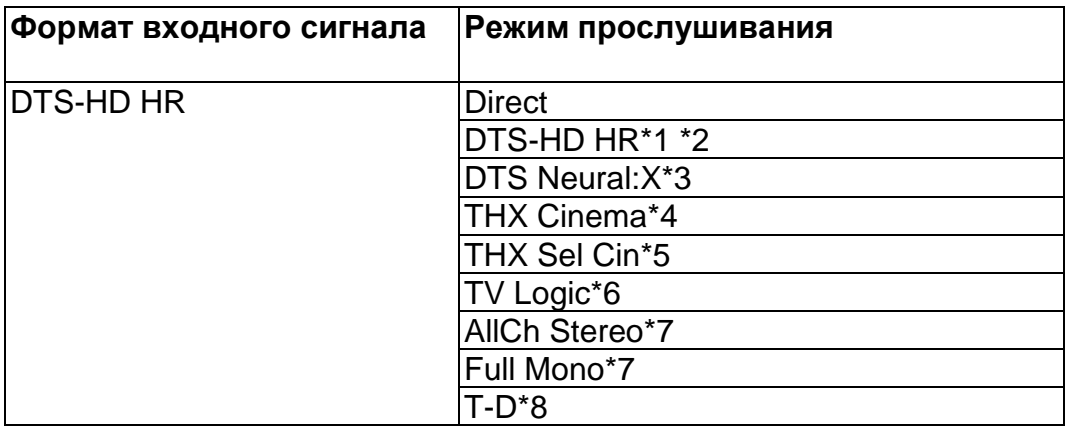

\*1 Недоступно для выбора при поступлении 2-канального входного сигнала.

\*2 Необходимо установить центральный или боковые громкоговорители.

\*3 Недоступно для выбора при поступлении монофонического входного сигнала.

\*4 Необходимо установить боковые громкоговорители.

\*5 Необходимо установить задние тыловые громкоговорители. Доступно для выбора при поступлении 5.1-канального входного сигнала.

\*6 Необходимо установить боковые или верхние громкоговорители.

\*7 Необходимо установить центральный громкоговоритель, верхние или боковые громкоговорители.

\*8 Не может быть выбран, когда "Speaker Virtualizer" в положении "Off".

### **Выбираемые режимы прослушивания и размещение колонок (Стр. 125)**

### **Стр. 138**

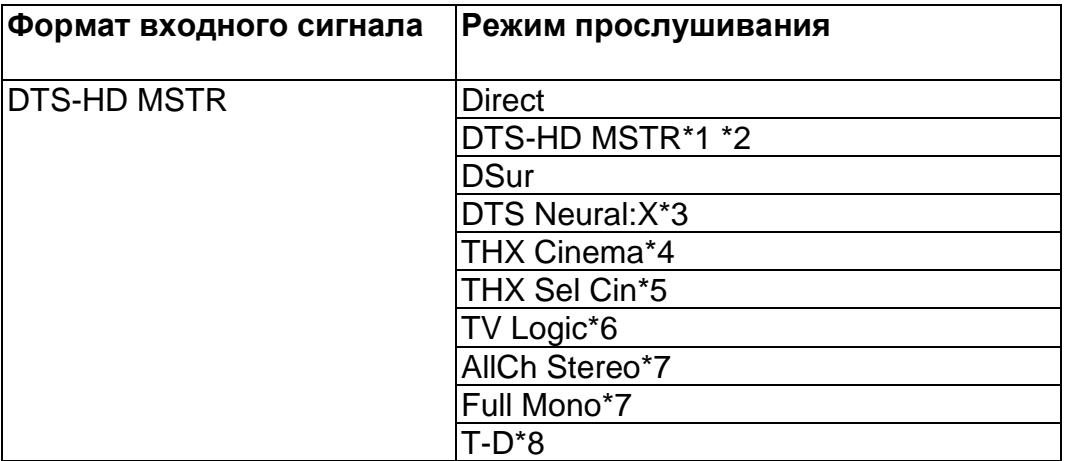

\*1 Недоступно для выбора при поступлении 2-канального входного сигнала.

\*2 Необходимо установить центральный или боковые громкоговорители.

\*3 Недоступно для выбора при поступлении монофонического входного сигнала.

\*4 Необходимо установить боковые громкоговорители.

\*5 Необходимо установить задние тыловые громкоговорители. Доступно для выбора при поступлении 5.1-канального входного сигнала.

\*6 Необходимо установить боковые или верхние громкоговорители.

\*7 Необходимо установить центральный громкоговоритель, верхние или боковые громкоговорители.

\*8 Не может быть выбран, когда "Speaker Virtualizer" в положении "Off".

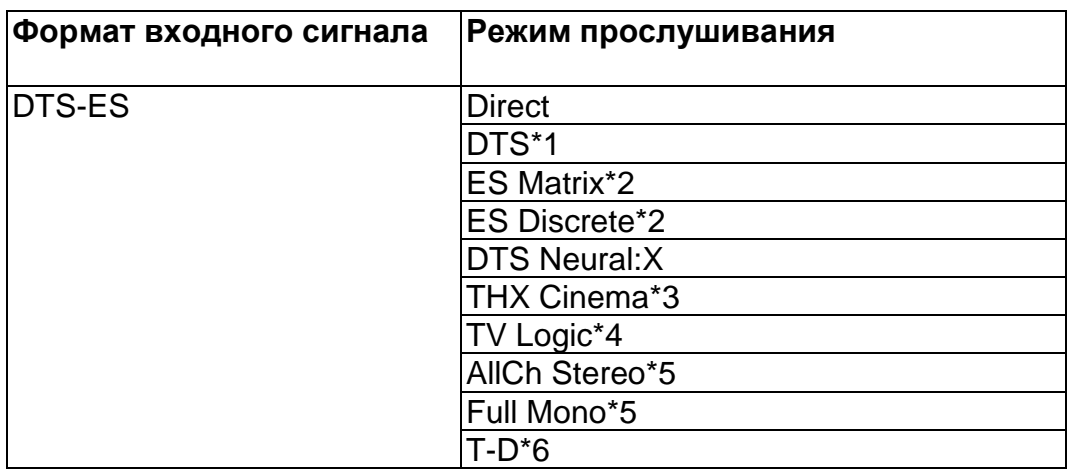

\*1 Доступно для выбора только если задние тыловые громкоговорители не подключены.

\*2 Необходимо установить задние тыловые громкоговорители.

\*3 Необходимо установить боковые громкоговорители.

\*4 Необходимо установить боковые или верхние громкоговорители.

\*5 Необходимо установить центральный громкоговоритель, верхние или боковые громкоговорители.

\*6 Не может быть выбран, когда "Speaker Virtualizer" в положении "Off".

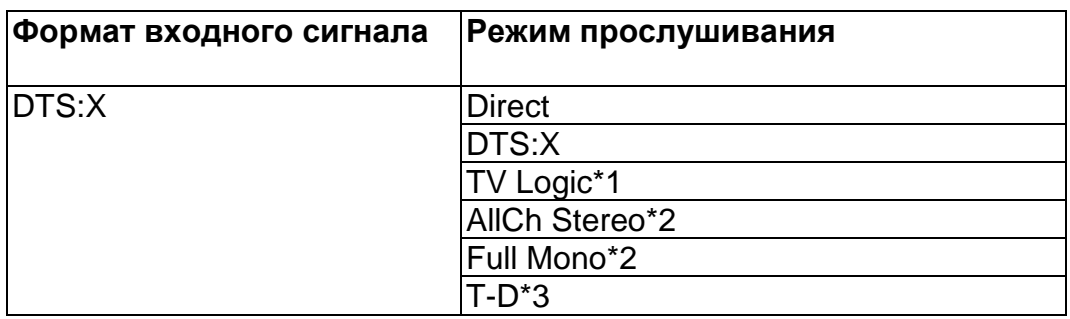

\*1 Необходимо установить боковые или верхние громкоговорители.

\*2 Необходимо установить центральный громкоговоритель, верхние или боковые громкоговорители.

\*3 Не может быть выбран, когда "Speaker Virtualizer" в положении "Off".

## **Кнопка MUSIC**

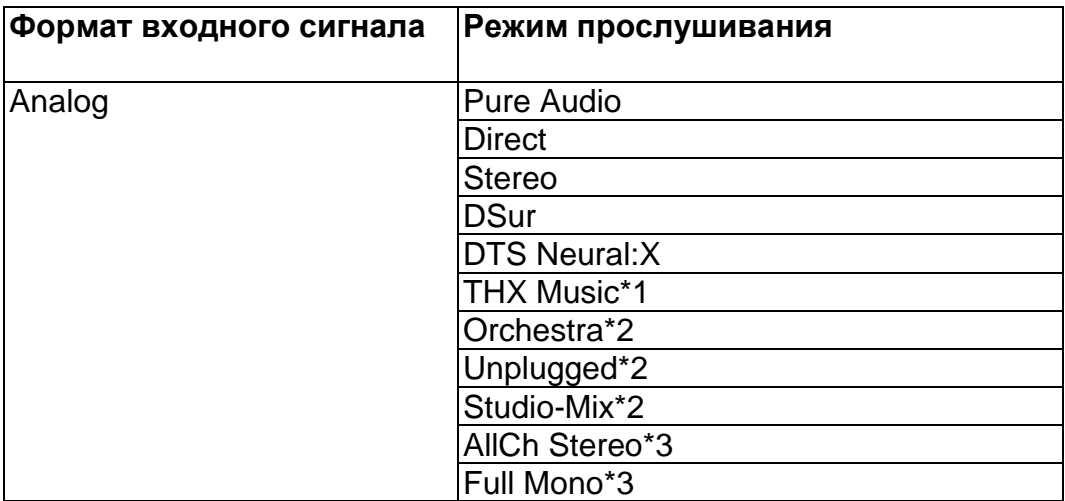

\*1 Необходимо установить боковые громкоговорители.

\*2 Необходимо установить боковые или верхние громкоговорители.

\*3 Необходимо установить центральный громкоговоритель, верхние или боковые громкоговорители.

### **Выбираемые режимы прослушивания и размещение колонок (Стр. 125)**

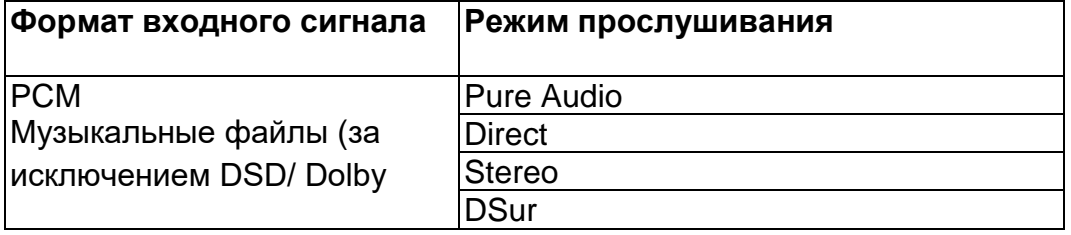

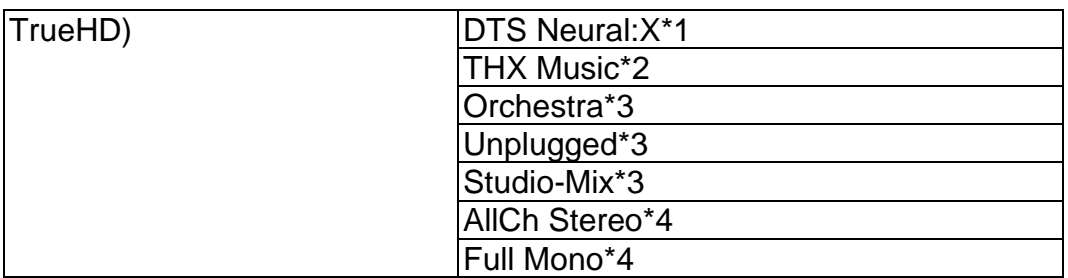

\*1 Недоступно для выбора при поступлении монофонического входного сигнала.

\*2 Необходимо установить боковые громкоговорители.

\*3 Необходимо установить боковые или верхние громкоговорители.

\*4 Необходимо установить центральный громкоговоритель, верхние или боковые громкоговорители.

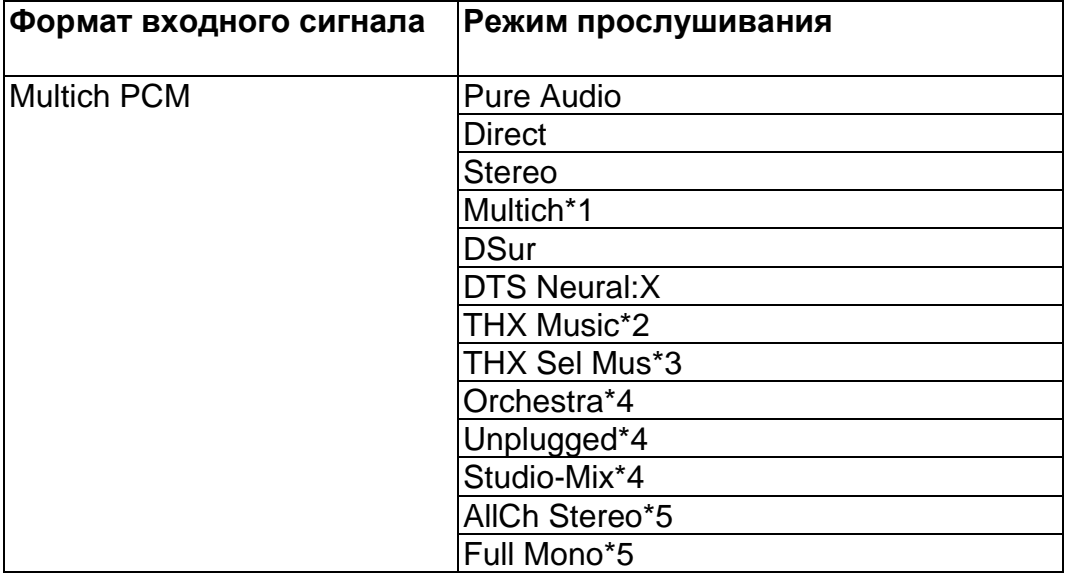

\*1 Необходимо установить центральный или боковые громкоговорители.

\*2 Необходимо установить боковые громкоговорители.

\*3 Необходимо установить задние тыловые громкоговорители. Доступно для выбора при поступлении 5.1-канального входного сигнала.

\*4 Необходимо установить боковые или верхние громкоговорители.

\*5 Необходимо установить центральный громкоговоритель, верхние или боковые громкоговорители.

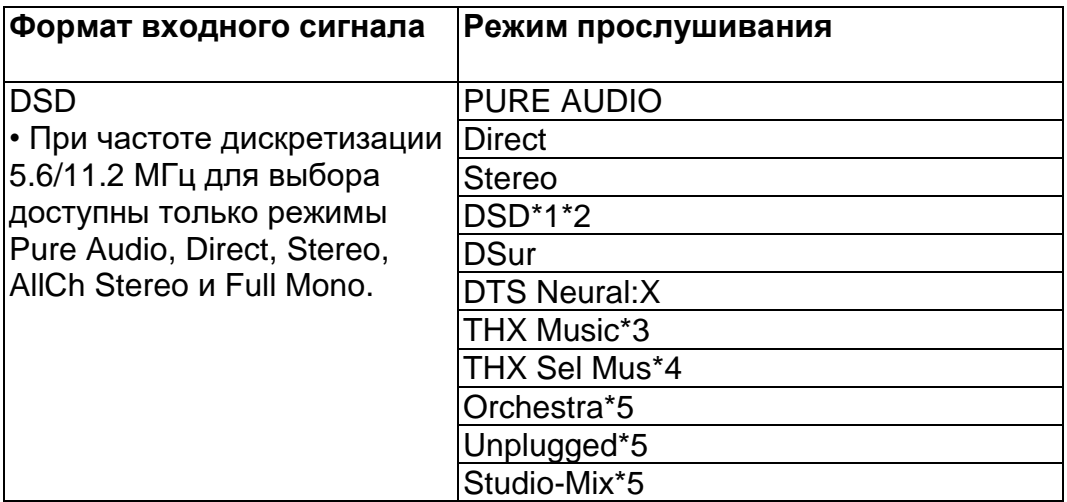

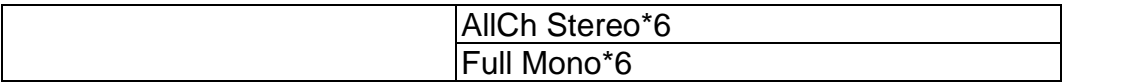

\*1 Недоступно для выбора при поступлении монофонического или 2-канального входного сигнала.

\*2 Необходимо установить центральный или боковые громкоговорители.

\*3 Необходимо установить боковые громкоговорители.

\*4 Необходимо установить задние тыловые громкоговорители. Доступно для выбора при поступлении 5.1-канального входного сигнала.

\*5 Необходимо установить боковые и верхние громкоговорители.

\*6 Необходимо установить центральный громкоговоритель, верхние или боковые громкоговорители.

### **Выбираемые режимы прослушивания и размещение колонок (Стр. 125)**

### **Стр. 140**

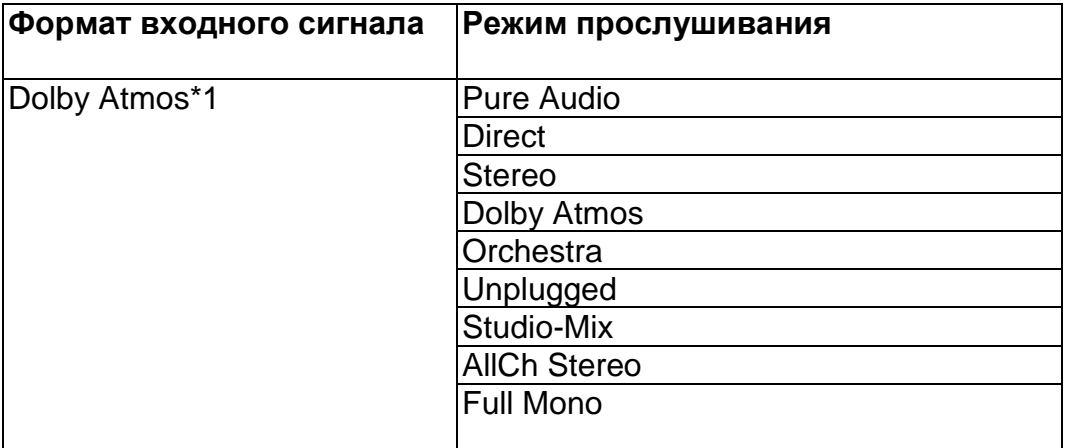

\*1 С версией прошивки ПО до поддержки Atmos 2.0, и т.п., вы можете выбрать режимы прослушивания DD+ или DTHD, если не подключены задние тыловые или верхние громкоговорители.

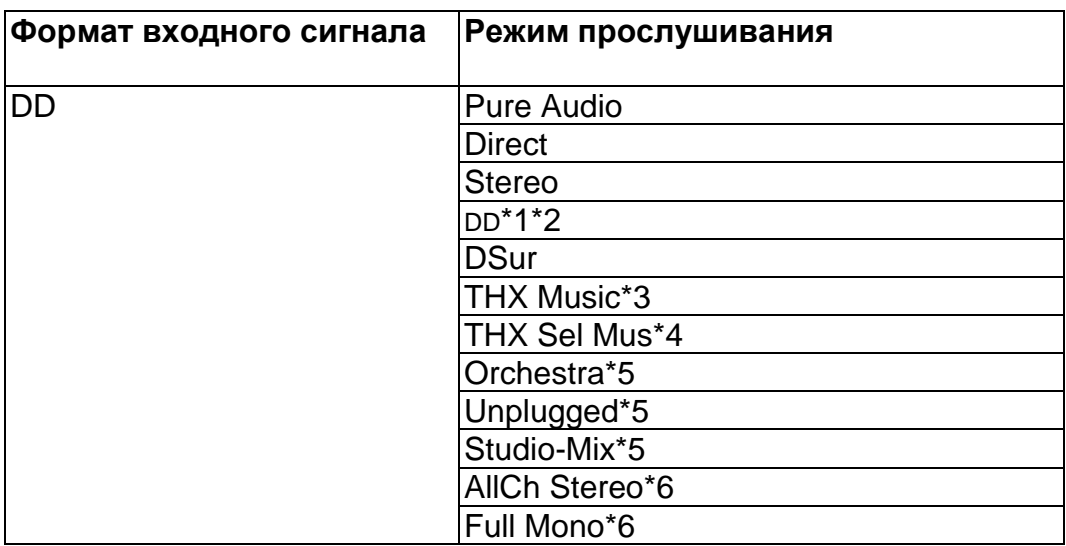

\*1 Недоступно для выбора при поступлении 2-канального входного сигнала.

\*2 Необходимо установить центральный или боковые громкоговорители.

\*3 Необходимо установить боковые громкоговорители.

\*4 Необходимо установить задние тыловые громкоговорители. Доступно для выбора при поступлении 5.1-канального входного сигнала.

\*5 Необходимо установить боковые и верхние громкоговорители.

\*6 Необходимо установить центральный громкоговоритель, верхние или боковые громкоговорители.

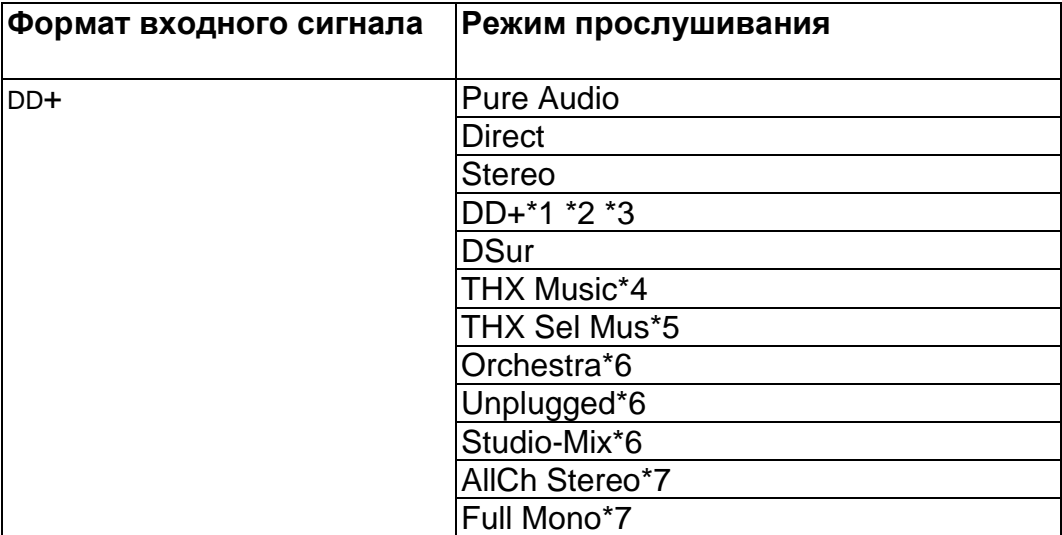

\*1 Недоступно для выбора при поступлении 2-канального входного сигнала.

\*2 Необходимо установить центральный или боковые громкоговорители.

\*3 Если входной источник Blu-ray Disc а конфигурация колонок 5.1-канальная или менее, DD+ не может быть выбран. Вместо него можно выбрать режим прослушивания DD.

\*4 Необходимо установить боковые громкоговорители.

\*5 Необходимо установить задние тыловые громкоговорители. Доступно для выбора при поступлении 5.1-канального входного сигнала.

\*6 Необходимо установить верхние или боковые громкоговорители.

\*7 Необходимо установить центральный громкоговоритель, верхние или боковые громкоговорители.

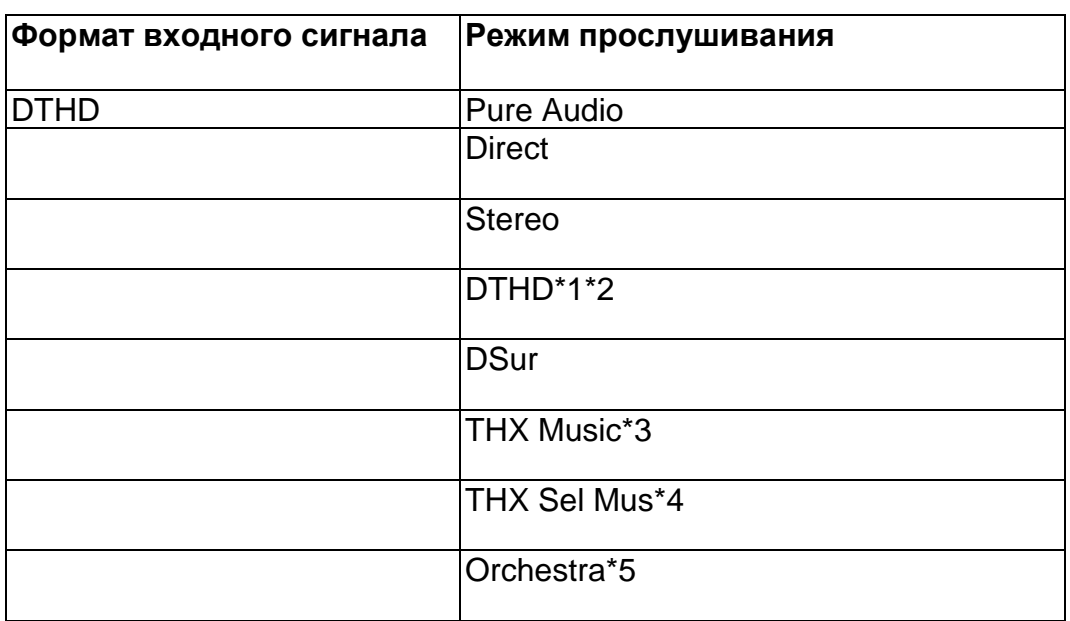

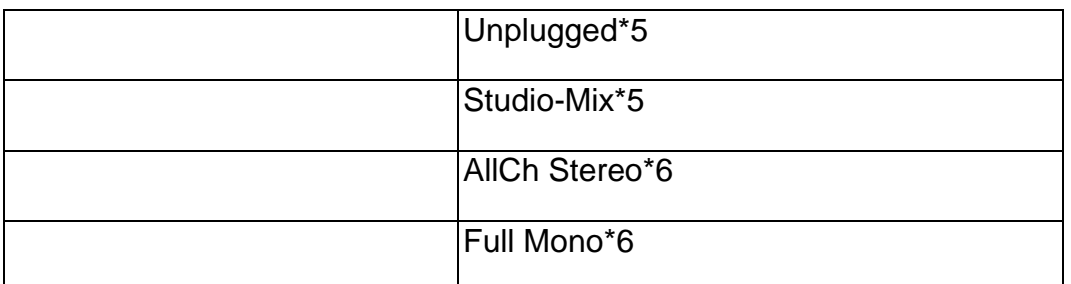

\*2 Необходимо установить центральный или боковые громкоговорители.

\*3 Необходимо установить боковые громкоговорители.

\*4 Необходимо установить задние тыловые громкоговорители. Доступно для выбора при поступлении 5.1-канального входного сигнала.

\*5 Необходимо установить боковые и верхние громкоговорители.

\*6 Необходимо установить центральный громкоговоритель, верхние или боковые громкоговорители.

## **Выбираемые режимы прослушивания и размещение колонок (Стр. 125)**

### **Стр. 141**

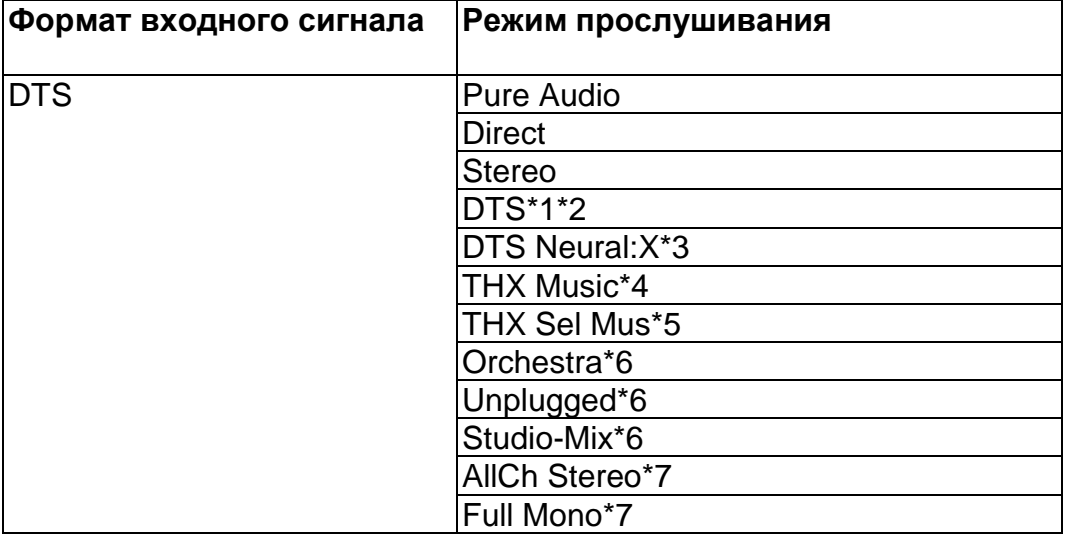

\*1 Недоступно для выбора при поступлении 2-канального входного сигнала.

\*2 Необходимо установить центральный или боковые громкоговорители.

\*3 Недоступно для выбора при поступлении монофонического входного сигнала.

\*4 Необходимо установить боковые громкоговорители.

\*5 Необходимо установить задние тыловые громкоговорители. Доступно для выбора при поступлении 5.1-канального входного сигнала.

\*6 Необходимо установить боковые или верхние громкоговорители.

\*7 Необходимо установить центральный громкоговоритель, верхние или боковые громкоговорители.

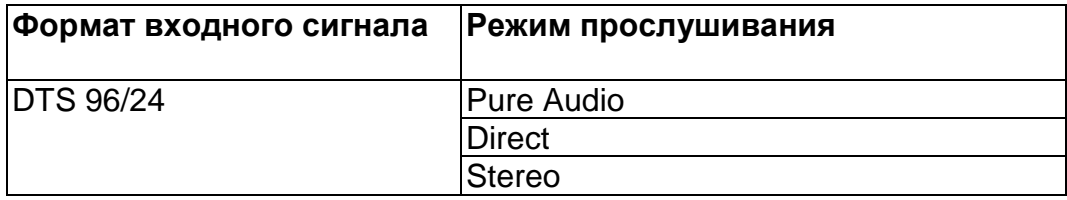

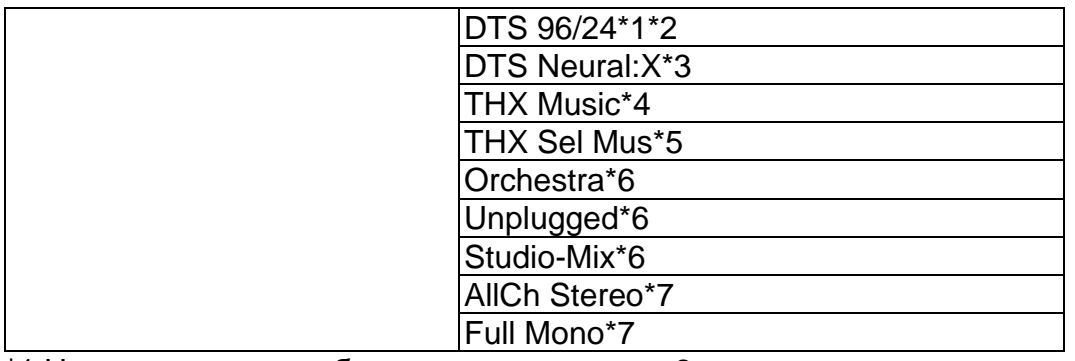

\*2 Необходимо установить центральный или боковые громкоговорители.

\*3 Недоступно для выбора при поступлении монофонического входного сигнала.

\*4 Необходимо установить боковые громкоговорители.

\*5 Необходимо установить задние тыловые громкоговорители. Доступно для выбора при поступлении 5.1-канального входного сигнала.

\*6 Необходимо установить боковые или верхние громкоговорители.

\*7 Необходимо установить центральный громкоговоритель, верхние или боковые громкоговорители.

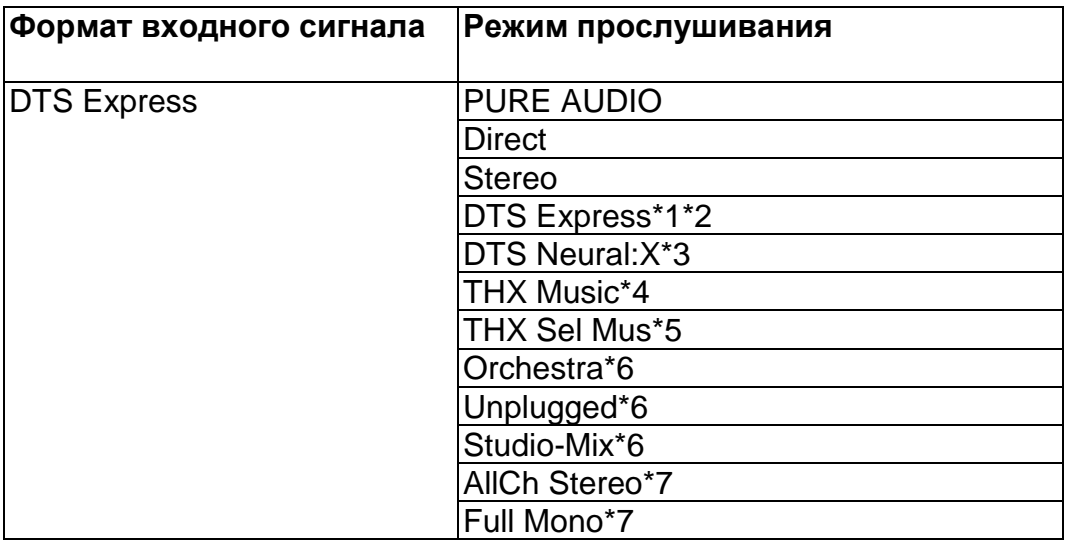

\*1 Недоступно для выбора при поступлении 2-канального входного сигнала.

\*2 Необходимо установить центральный или боковые громкоговорители.

\*3 Недоступно для выбора при поступлении монофонического входного сигнала.

\*4 Необходимо установить боковые громкоговорители.

\*5 Необходимо установить задние тыловые громкоговорители. Доступно для выбора при поступлении 5.1-канального входного сигнала.

\*6 Необходимо установить боковые или верхние громкоговорители.

\*7 Необходимо установить центральный громкоговоритель, верхние или боковые громкоговорители.

## **Выбираемые режимы прослушивания и размещение колонок (Стр. 125)**

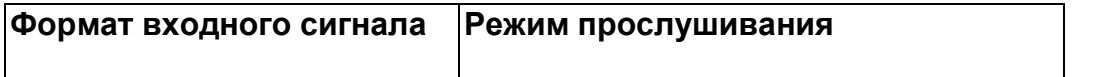

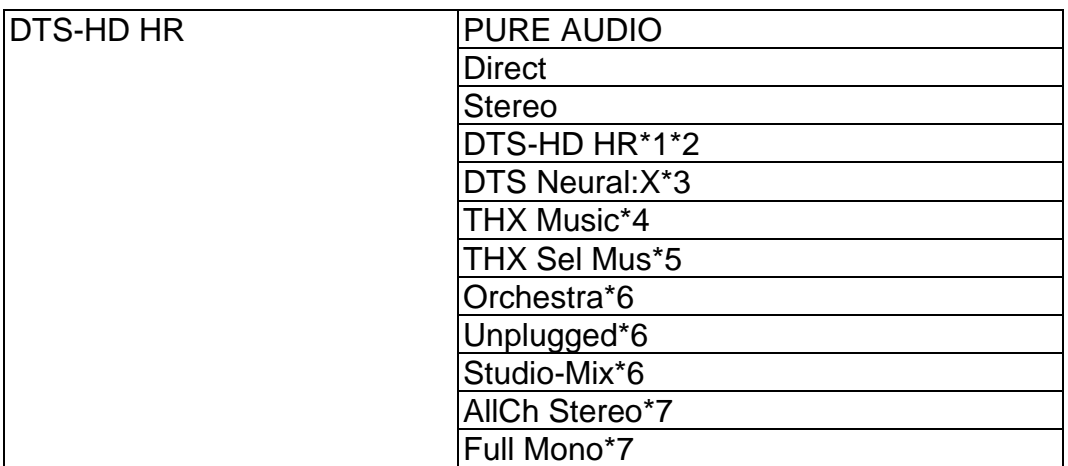

\*2 Необходимо установить центральный или боковые громкоговорители.

\*3 Недоступно для выбора при поступлении монофонического входного сигнала.

\*4 Необходимо установить боковые громкоговорители.

\*5 Необходимо установить задние тыловые громкоговорители. Доступно для выбора при поступлении 5.1-канального входного сигнала.

\*6 Необходимо установить боковые или верхние громкоговорители.

\*7 Необходимо установить центральный громкоговоритель, верхние или боковые громкоговорители.

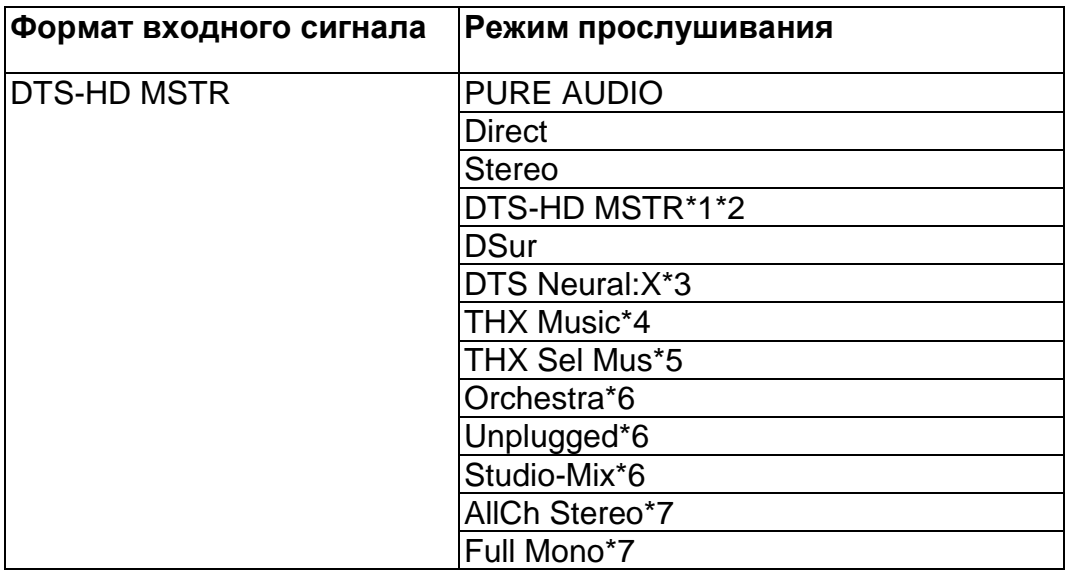

\*1 Недоступно для выбора при поступлении 2-канального входного сигнала.

\*2 Необходимо установить центральный или боковые громкоговорители.

\*3 Недоступно для выбора при поступлении монофонического входного сигнала.

\*4 Необходимо установить боковые громкоговорители.

\*5 Необходимо установить задние тыловые громкоговорители. Доступно для выбора при поступлении 5.1-канального входного сигнала.

\*6 Необходимо установить боковые или верхние громкоговорители.

\*7 Необходимо установить центральный громкоговоритель, верхние или боковые громкоговорители.

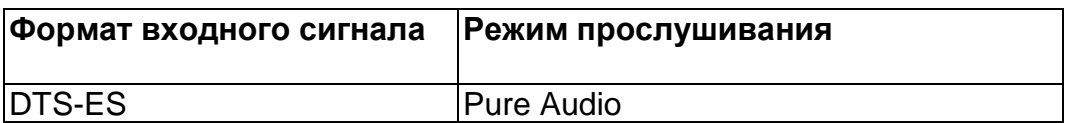

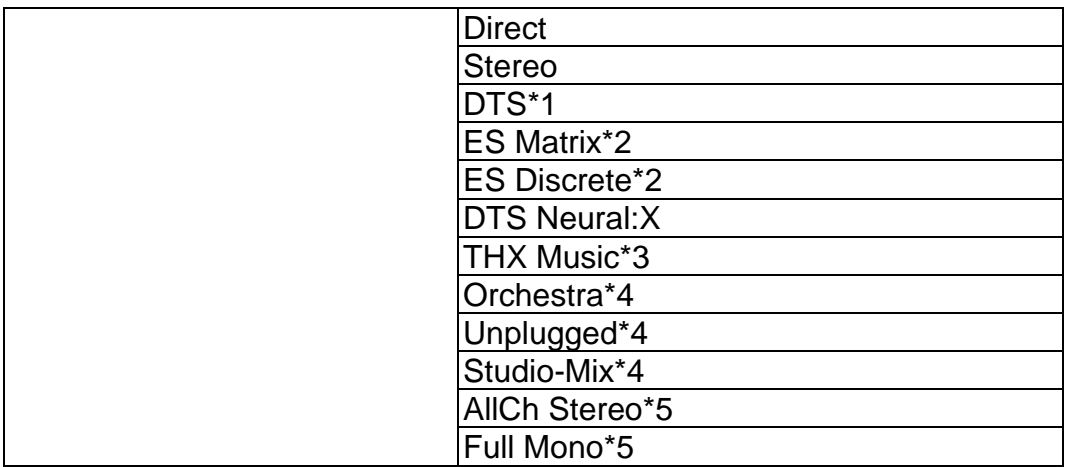

\*1 Доступно для выбора, если задние тыловые громкоговорители не подключены.

\*2 Необходимо установить задние тыловые громкоговорители.

\*3 Необходимо установить боковые громкоговорители.

\*4 Необходимо установить боковые или верхние громкоговорители.

\*5 Необходимо установить центральный громкоговоритель, верхние или боковые громкоговорители.

## **Выбираемые режимы прослушивания и размещение колонок (Стр. 125)**

**Стр. 143**

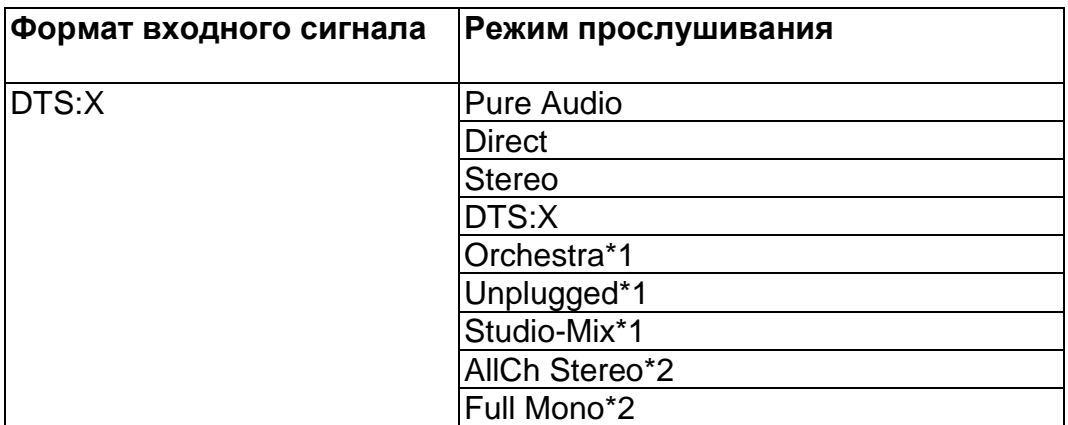

\*1 Необходимо установить боковые и верхние громкоговорители.

\*2 Необходимо установить центральный громкоговоритель, верхние или боковые громкоговорители.

## **Кнопка GAME**

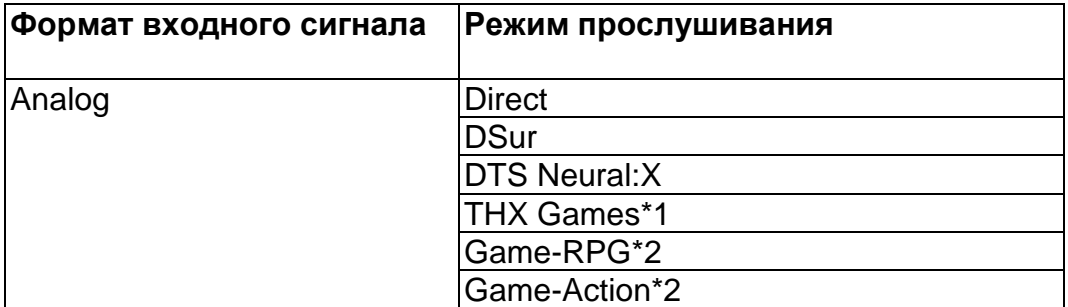

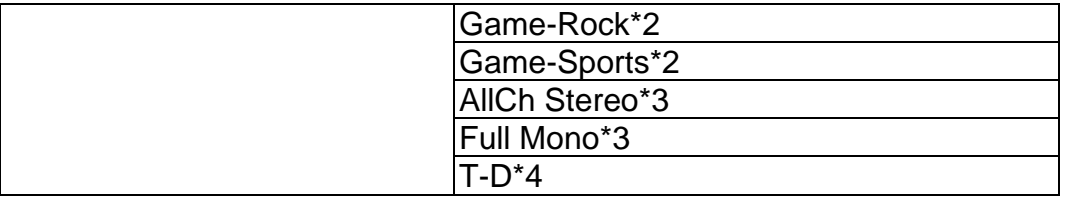

\*1 Необходимо установить боковые громкоговорители.

\*2 Необходимо установить боковые или верхние громкоговорители.

\*3 Необходимо установить центральный громкоговоритель, верхние или боковые громкоговорители.

\*4 Не может быть выбран, когда "Speaker Virtualizer" в положении "Off".

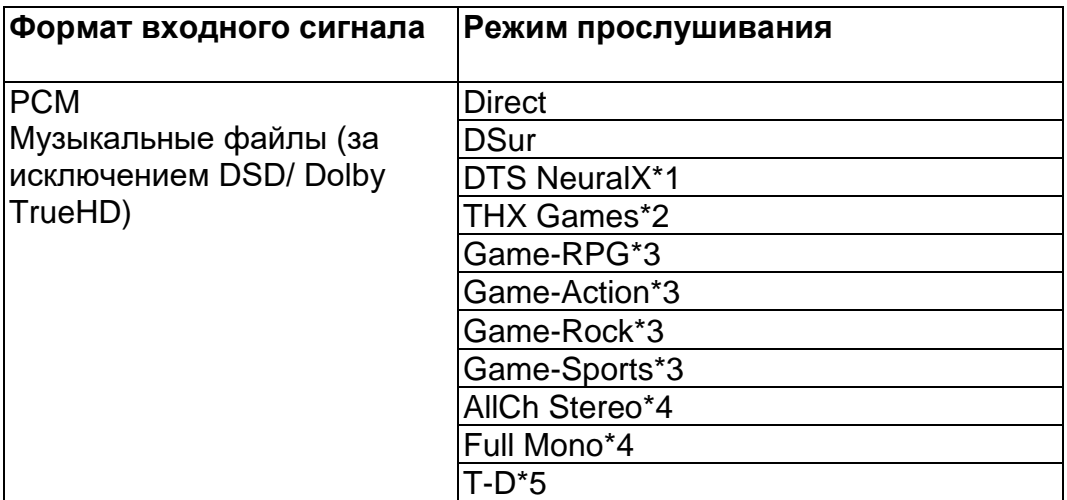

\*1 Недоступно для выбора при поступлении монофонического входного сигнала.

\*2 Необходимо установить боковые громкоговорители.

\*3 Необходимо установить боковые или верхние громкоговорители.

\*4 Необходимо установить центральный громкоговоритель, верхние или боковые громкоговорители.

\*5 Не может быть выбран, когда "Speaker Virtualizer" в положении "Off".

## **Выбираемые режимы прослушивания и размещение колонок (Стр. 125)**

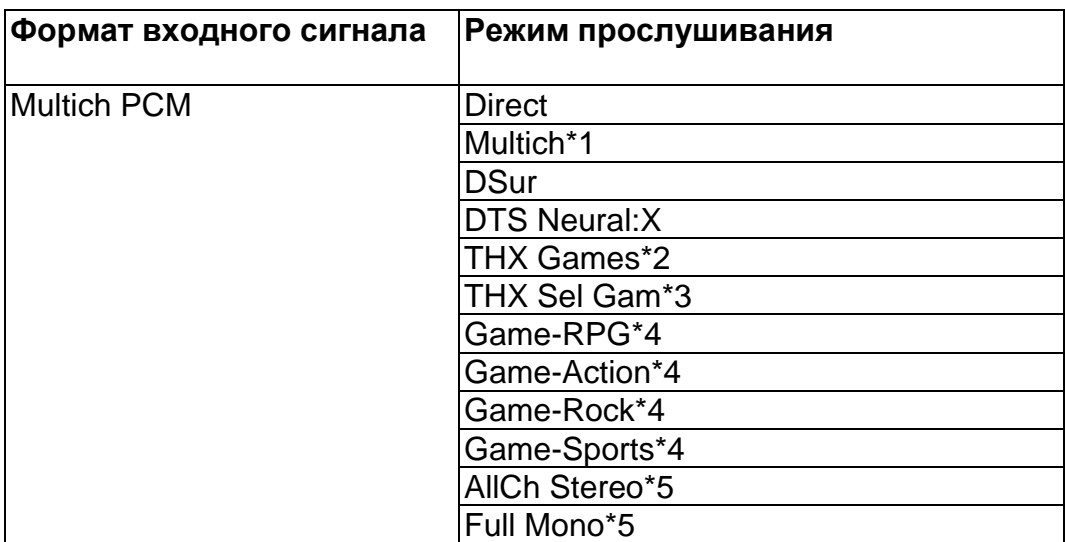

T-D\*6

\*1 Необходимо установить центральный или боковые громкоговорители.

\*2 Необходимо установить боковые громкоговорители.

\*3 Необходимо установить задние тыловые громкоговорители. Доступно для выбора при поступлении 5.1-канального входного сигнала.

\*4 Необходимо установить боковые или верхние громкоговорители.

\*5 Необходимо установить центральный громкоговоритель, верхние или боковые громкоговорители.

\*6 Не может быть выбран, когда "Speaker Virtualizer" в положении "Off".

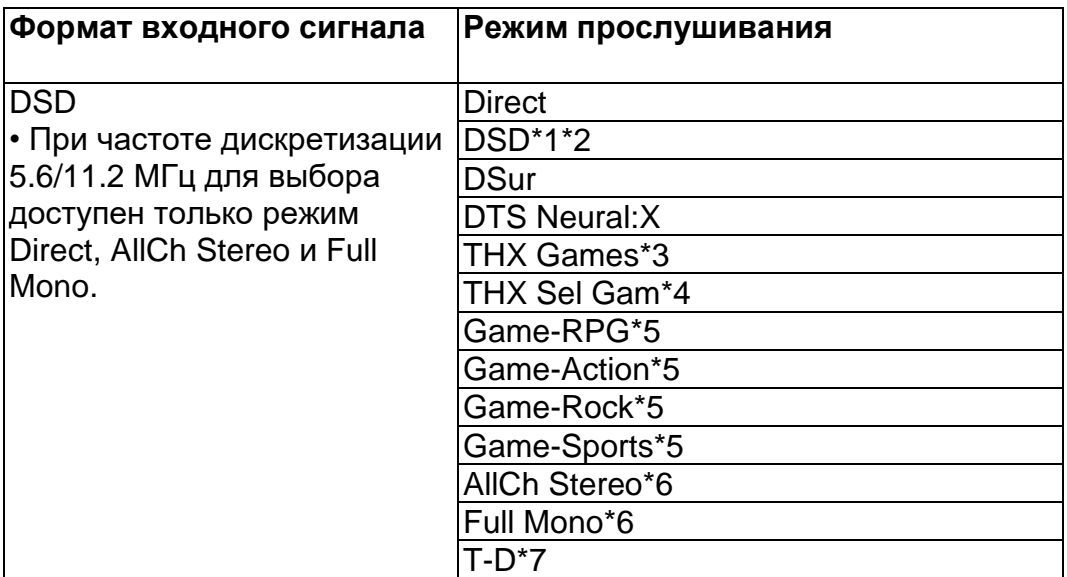

\*1 Недоступно для выбора при поступлении монофонического или 2-канального входного сигнала.

\*2 Необходимо установить центральный или боковые громкоговорители.

\*3 Необходимо установить боковые громкоговорители.

\*4 Необходимо установить задние тыловые громкоговорители. Доступно для выбора при поступлении 5.1-канального входного сигнала.

\*5 Необходимо установить боковые или верхние громкоговорители.

\*6 Необходимо установить центральный громкоговоритель, верхние или боковые громкоговорители.

\*7 Не может быть выбран, когда "Speaker Virtualizer" в положении "Off".

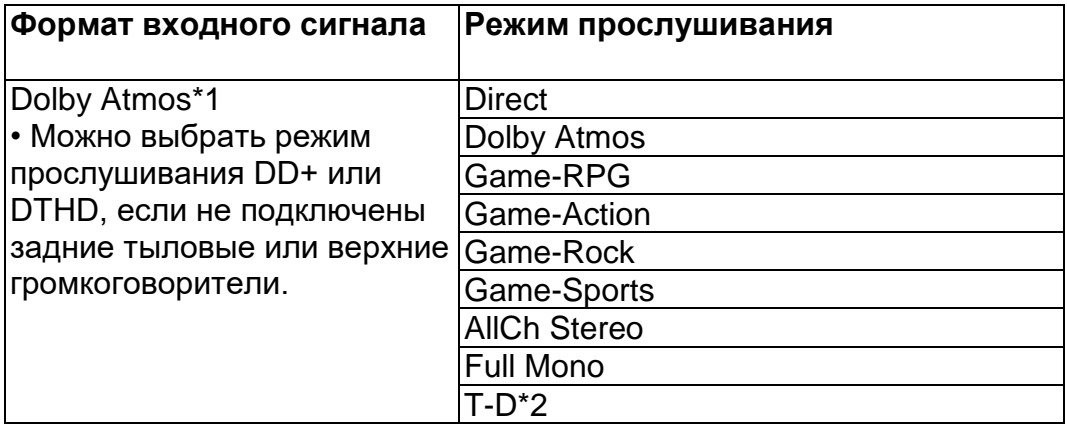

\*1 С версией прошивки ПО до поддержки Atmos 2.0, и т.п., вы можете выбрать режимы прослушивания DD+ или DTHD, если не подключены задние тыловые или верхние громкоговорители.

\*2 Не может быть выбран, когда "Speaker Virtualizer" в положении "Off".

## **Выбираемые режимы прослушивания и размещение колонок (Стр. 125)**

## **Стр. 145**

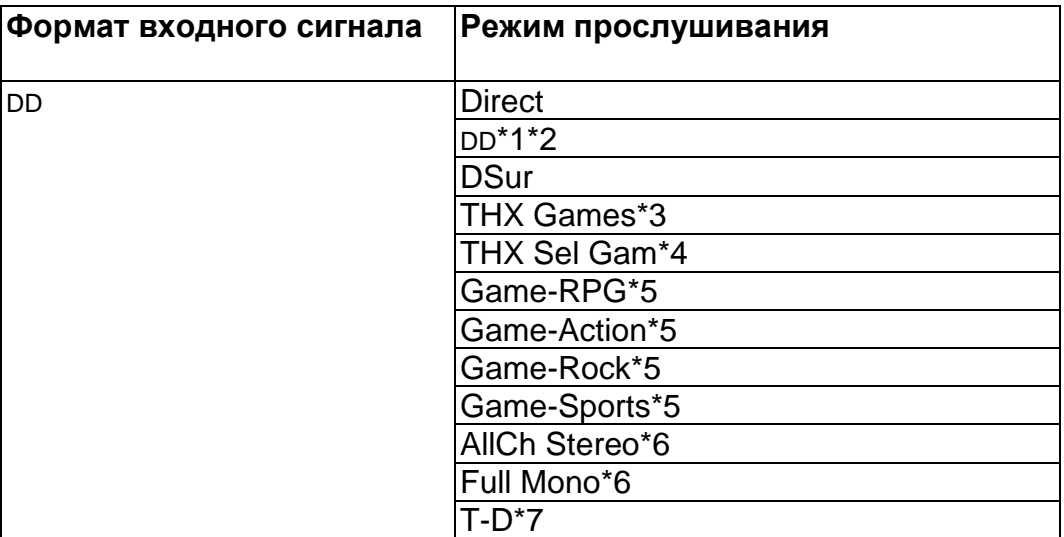

\*1 Недоступно для выбора при поступлении 2-канального входного сигнала.

\*2 Необходимо установить центральный или боковые громкоговорители.

\*3 Необходимо установить боковые громкоговорители.

\*4 Необходимо установить задние тыловые громкоговорители. Доступно для выбора при поступлении 5.1-канального входного сигнала.

\*5 Необходимо установить боковые и верхние громкоговорители.

\*6 Необходимо установить центральный громкоговоритель, верхние или боковые громкоговорители.

\*7 Не может быть выбран, когда "Speaker Virtualizer" в положении "Off".

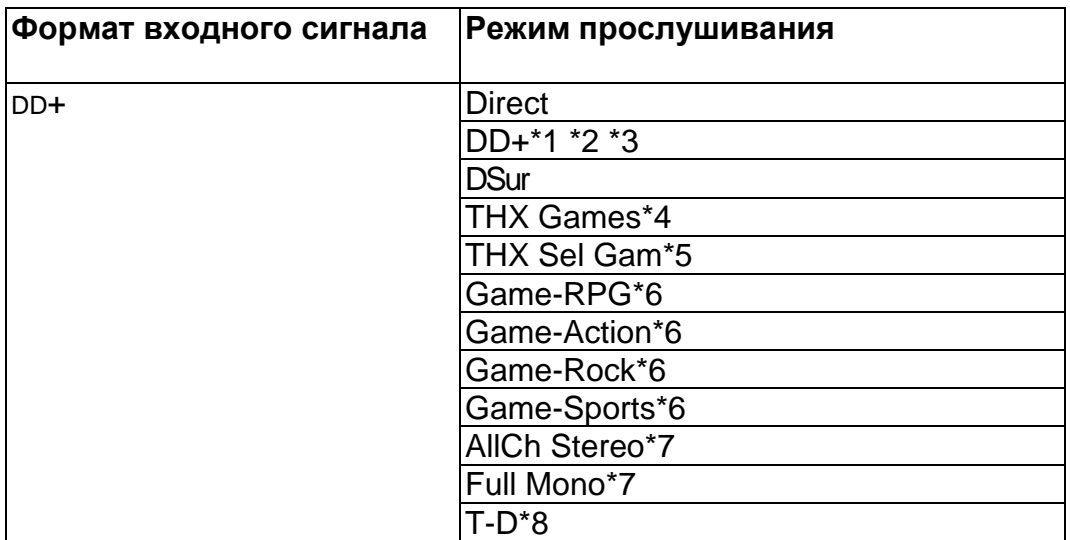

\*1 Недоступно для выбора при поступлении 2-канального входного сигнала. \*2 Необходимо установить центральный или боковые громкоговорители.

\*3 Если входной источник Blu-ray Disc а конфигурация колонок 5.1-канальная или менее, DD+ не может быть выбран. Вместо него можно выбрать режим прослушивания DD.

\*4 Необходимо установить боковые громкоговорители.

\*5 Необходимо установить задние тыловые громкоговорители. Доступно для выбора при поступлении 5.1-канального входного сигнала.

\*6 Необходимо установить боковые или верхние громкоговорители.

\*7 Необходимо установить центральный громкоговоритель, верхние или боковые громкоговорители.

\*8 Не может быть выбран, когда "Speaker Virtualizer" в положении "Off".

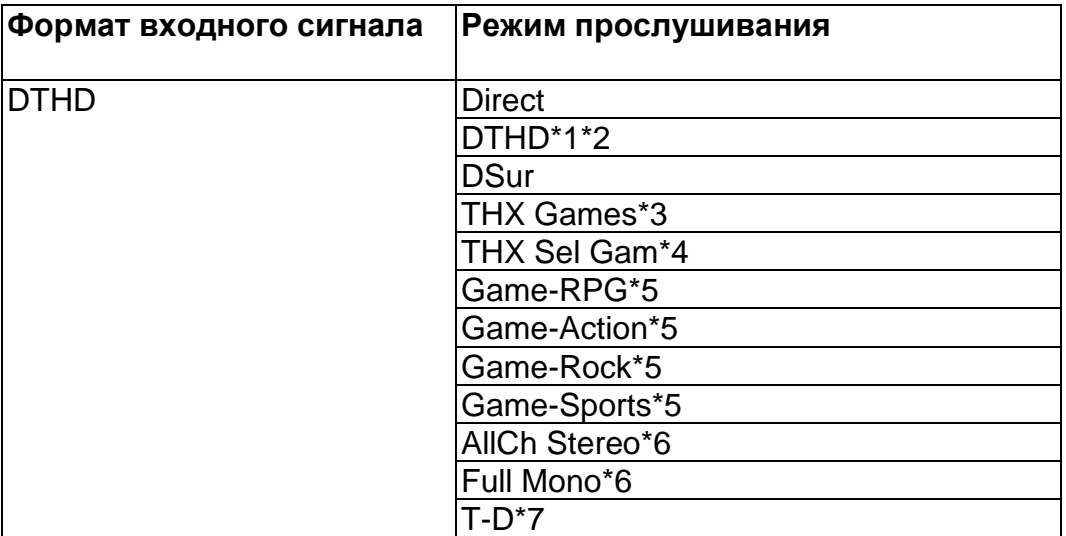

\*1 Недоступно для выбора при поступлении 2-канального входного сигнала.

\*2 Необходимо установить центральный или боковые громкоговорители.

\*3 Необходимо установить боковые громкоговорители.

\*4 Необходимо установить задние тыловые громкоговорители. Доступно для выбора при поступлении 5.1-канального входного сигнала.

\*5 Необходимо установить боковые и верхние громкоговорители.

\*6 Необходимо установить центральный громкоговоритель, верхние или боковые громкоговорители.

\*7 Не может быть выбран, когда "Speaker Virtualizer" в положении "Off".

## **Выбираемые режимы прослушивания и размещение колонок (Стр. 125)**

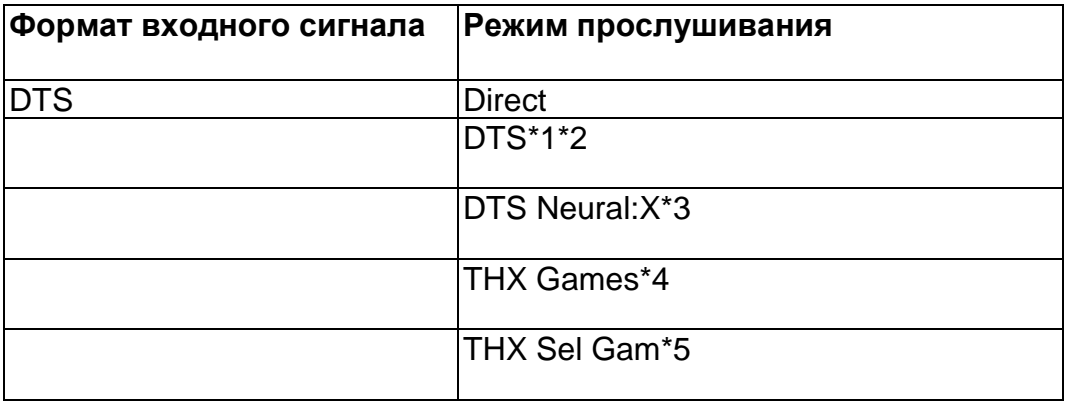

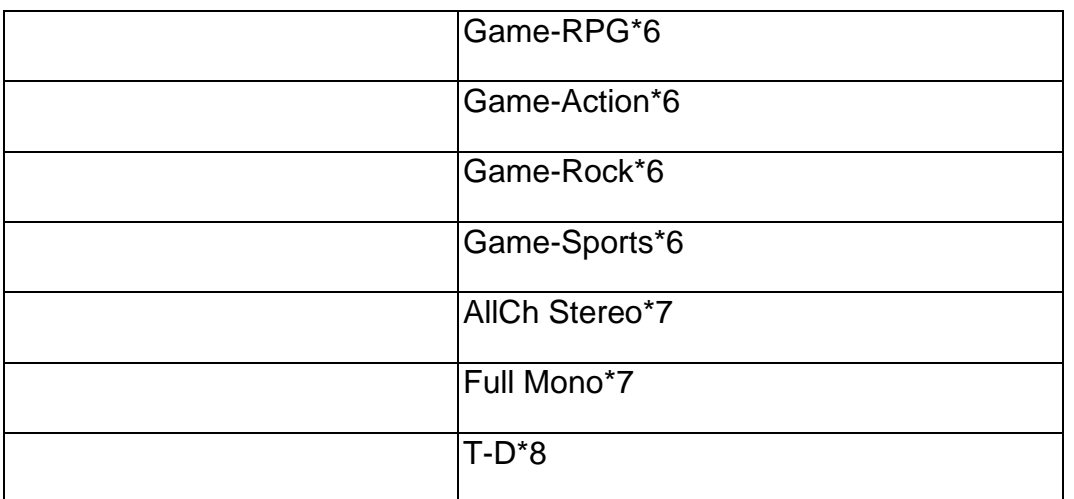

\*2 Необходимо установить центральный или боковые громкоговорители.

\*3 Недоступно для выбора при поступлении монофонического входного сигнала.

\*4 Необходимо установить боковые громкоговорители.

\*5 Необходимо установить задние тыловые громкоговорители. Доступно для выбора при поступлении 5.1-канального входного сигнала.

\*6 Необходимо установить боковые или верхние громкоговорители.

\*7 Необходимо установить центральный громкоговоритель, верхние или боковые громкоговорители.

\*8 Не может быть выбран, когда "Speaker Virtualizer" в положении "Off".

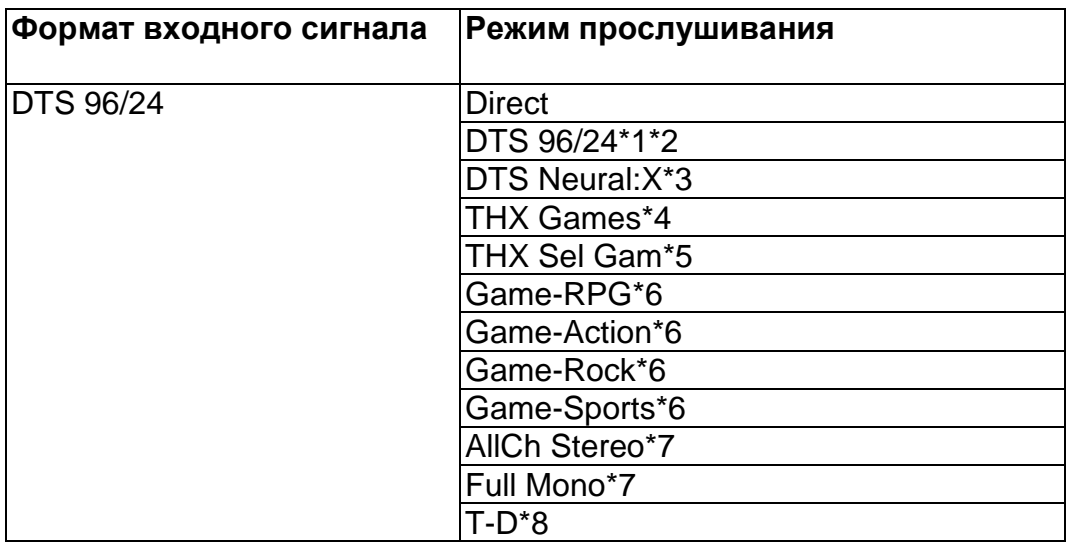

\*1 Недоступно для выбора при поступлении 2-канального входного сигнала.

\*2 Необходимо установить центральный или боковые громкоговорители.

\*3 Недоступно для выбора при поступлении монофонического входного сигнала.

\*4 Необходимо установить боковые громкоговорители.

\*5 Необходимо установить задние тыловые громкоговорители. Доступно для выбора при поступлении 5.1-канального входного сигнала.

\*6 Необходимо установить боковые или верхние громкоговорители.

\*7 Необходимо установить центральный громкоговоритель, верхние или боковые громкоговорители.

\*8 Не может быть выбран, когда "Speaker Virtualizer" в положении "Off".

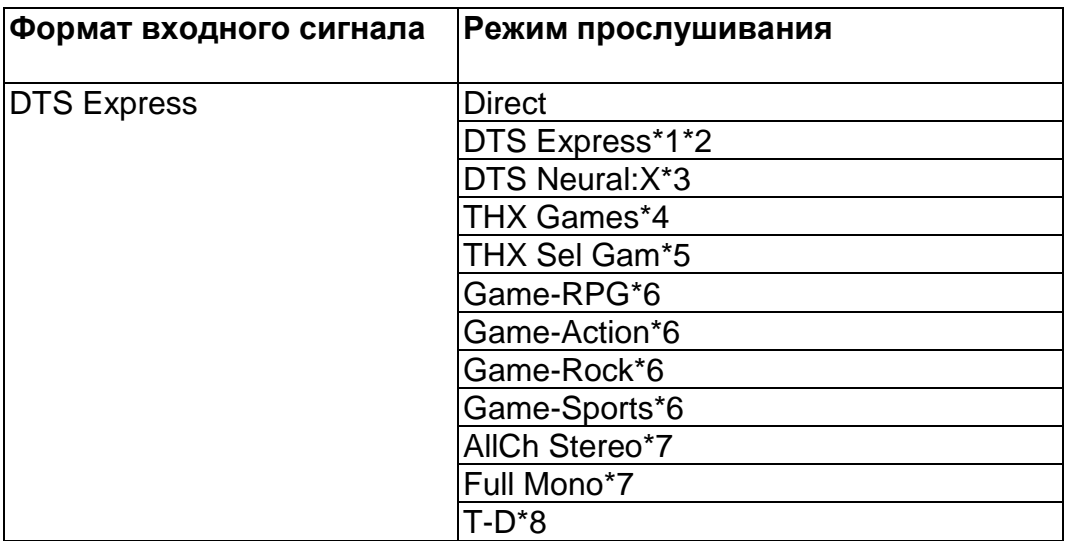

\*2 Необходимо установить центральный или боковые громкоговорители.

\*3 Недоступно для выбора при поступлении монофонического входного сигнала.

\*4 Необходимо установить боковые громкоговорители.

\*5 Необходимо установить задние тыловые громкоговорители. Доступно для выбора при поступлении 5.1-канального входного сигнала.

\*6 Необходимо установить боковые или верхние громкоговорители.

\*7 Необходимо установить центральный громкоговоритель, верхние или боковые громкоговорители.

\*8 Не может быть выбран, когда "Speaker Virtualizer" в положении "Off".

## **Выбираемые режимы прослушивания и размещение колонок (Стр. 125)**

## **Стр. 147**

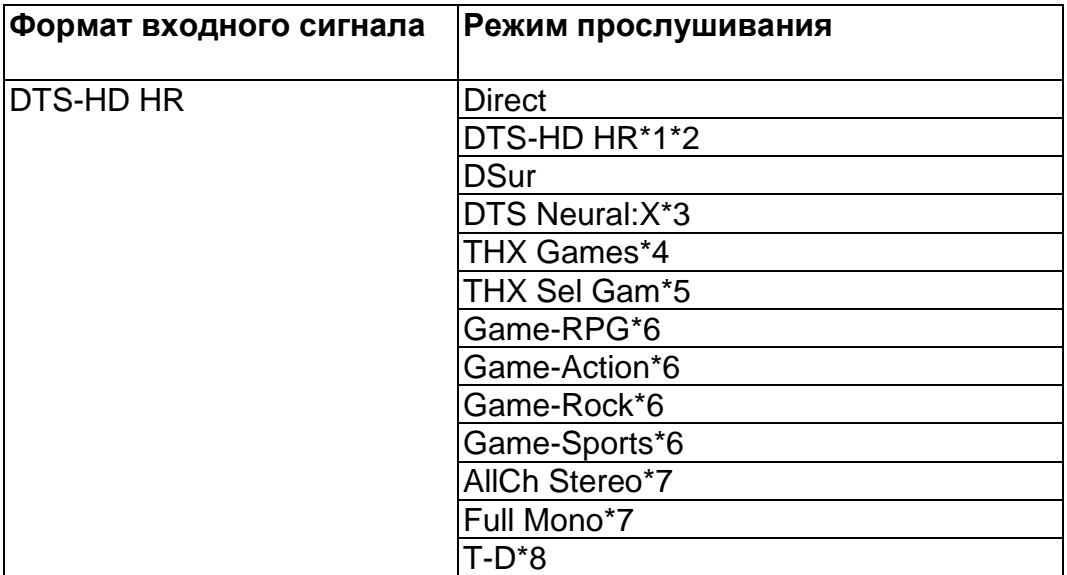

\*1 Недоступно для выбора при поступлении 2-канального входного сигнала.

\*2 Необходимо установить центральный или боковые громкоговорители.

\*3 Недоступно для выбора при поступлении монофонического входного сигнала.

\*4 Необходимо установить боковые громкоговорители.

\*5 Необходимо установить задние тыловые громкоговорители. Доступно для выбора при поступлении 5.1-канального входного сигнала.

\*6 Необходимо установить боковые или верхние громкоговорители.

\*7 Необходимо установить центральный громкоговоритель, верхние или боковые громкоговорители.

\*8 Не может быть выбран, когда "Speaker Virtualizer" в положении "Off".

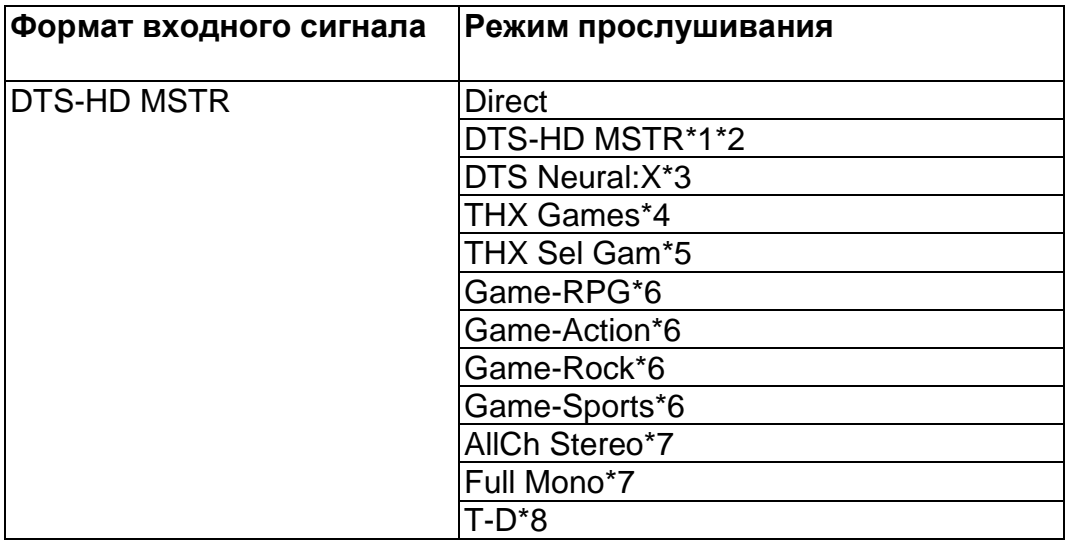

\*1 Недоступно для выбора при поступлении 2-канального входного сигнала.

\*2 Необходимо установить центральный или боковые громкоговорители.

\*3 Недоступно для выбора при поступлении монофонического входного сигнала.

\*4 Необходимо установить боковые громкоговорители.

\*5 Необходимо установить задние тыловые громкоговорители. Доступно для выбора при поступлении 5.1-канального входного сигнала.

\*6 Необходимо установить боковые или верхние громкоговорители.

\*7 Необходимо установить центральный громкоговоритель, верхние или боковые громкоговорители.

\*8 Не может быть выбран, когда "Speaker Virtualizer" в положении "Off".

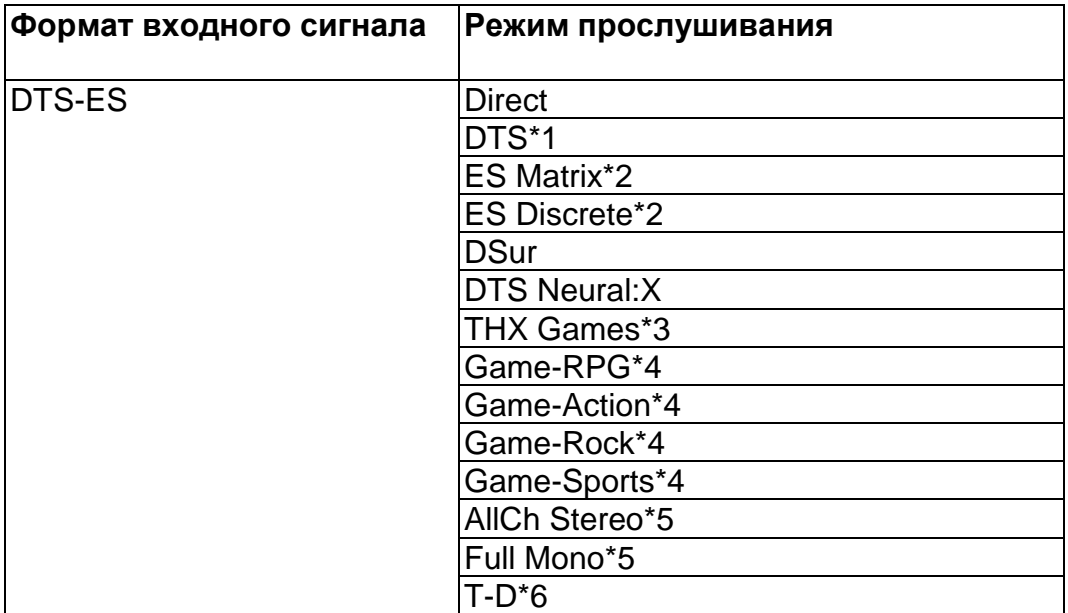

\*1 Доступно для выбора, если задние тыловые громкоговорители не подключены.

\*2 Необходимо установить задние тыловые громкоговорители.

\*3 Необходимо установить боковые громкоговорители.

\*4 Необходимо установить боковые или верхние громкоговорители.

\*5 Необходимо установить центральный громкоговоритель, верхние или боковые громкоговорители.

\*6 Не может быть выбран, когда "Speaker Virtualizer" в положении "Off".

## **Выбираемые режимы прослушивания и размещение колонок (Стр. 125)**

## **Стр. 148**

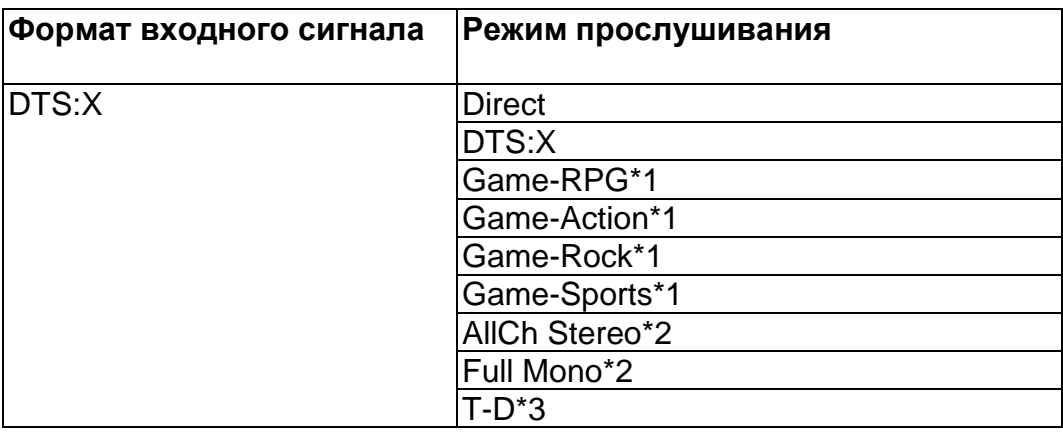

\*1 Необходимо установить боковые или верхние громкоговорители.

\*2 Необходимо установить центральный громкоговоритель, верхние или боковые громкоговорители.

\*3 Не может быть выбран, когда "Speaker Virtualizer" в положении "Off".

### **Стр. 149**

### **Ввод символов**

Вы можете вводить буквы и символы с помощью клавиатуры, отображаемой на экране телевизора, например, при вводе пароля для настройки Wi-Fi (см. стр. 128) или присвоения названий пресетам радиостанций (см. стр. 125).

Для ввода текста, например, для ввода паролей, выполните следующие действия. 1. Выберите символ с помощью курсорных кнопок на пульте и нажмите кнопку ENTER для подтверждения.

2.При сохранении этих символов после ввода выберите «ОК» и нажмите кнопку ENTER для подтверждения..

Выберите "A/a": для переключения регистра символов (заглавные или строчные). Можно также использовать кнопку MODE на пульте.

•**:** Ввод пробела.

•: Удаляет символ слева от курсора («забой».

• Используются для перемещения курсора в направлении стрелки.

• Для удаления всего введенного текста, нажмите кнопку CLEAR на пульте ДУ.

• На экране воспроизведения в ZONE 2, используйте пульт ДУ, нажав и удержав кнопку ZONE 2 SHIFT. Для удаления всего введенного текста, нажмите только кнопку CLEAR на пульте ДУ без нажатия кнопки ZONE 2 SHIFT.

**Стр. 150**

### **Меню настройки – Setup Menu**

#### **Список меню**

Этот ресивер позволяет вам сконфигурировать более сложные настройки, чтобы обеспечить еще лучшие впечатления от просмотра и прослушивания. Подробное описание операций смотрите в Разделе «Работа с меню» - "Menu operations" (стр. 152).

### **Меню Setup**

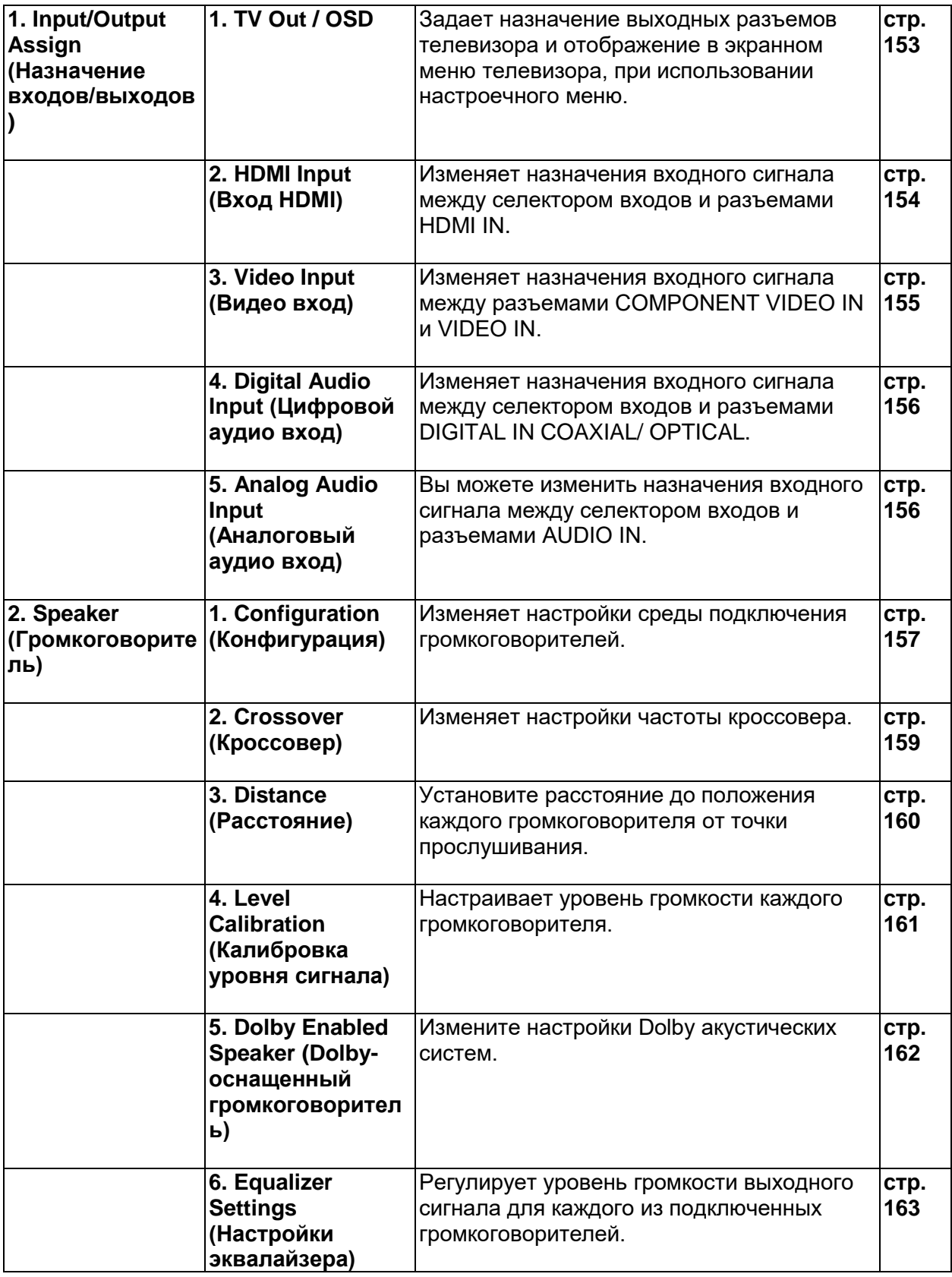

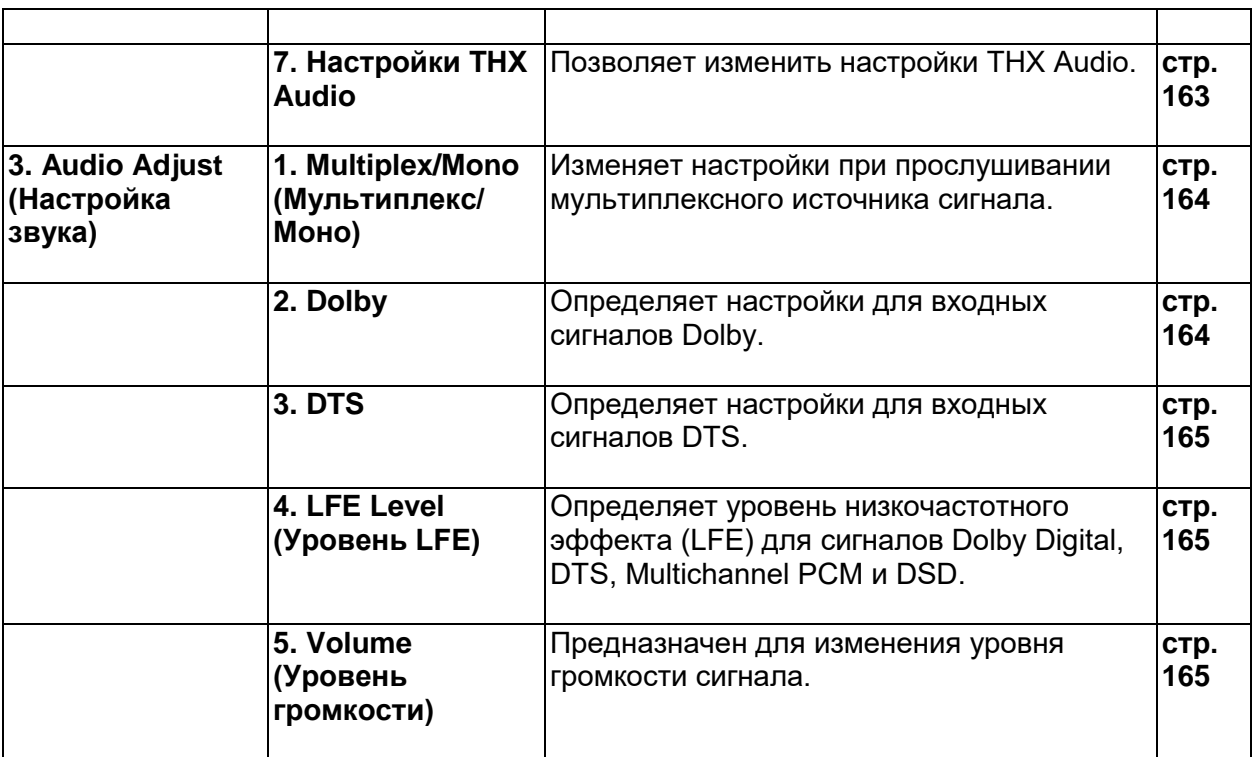

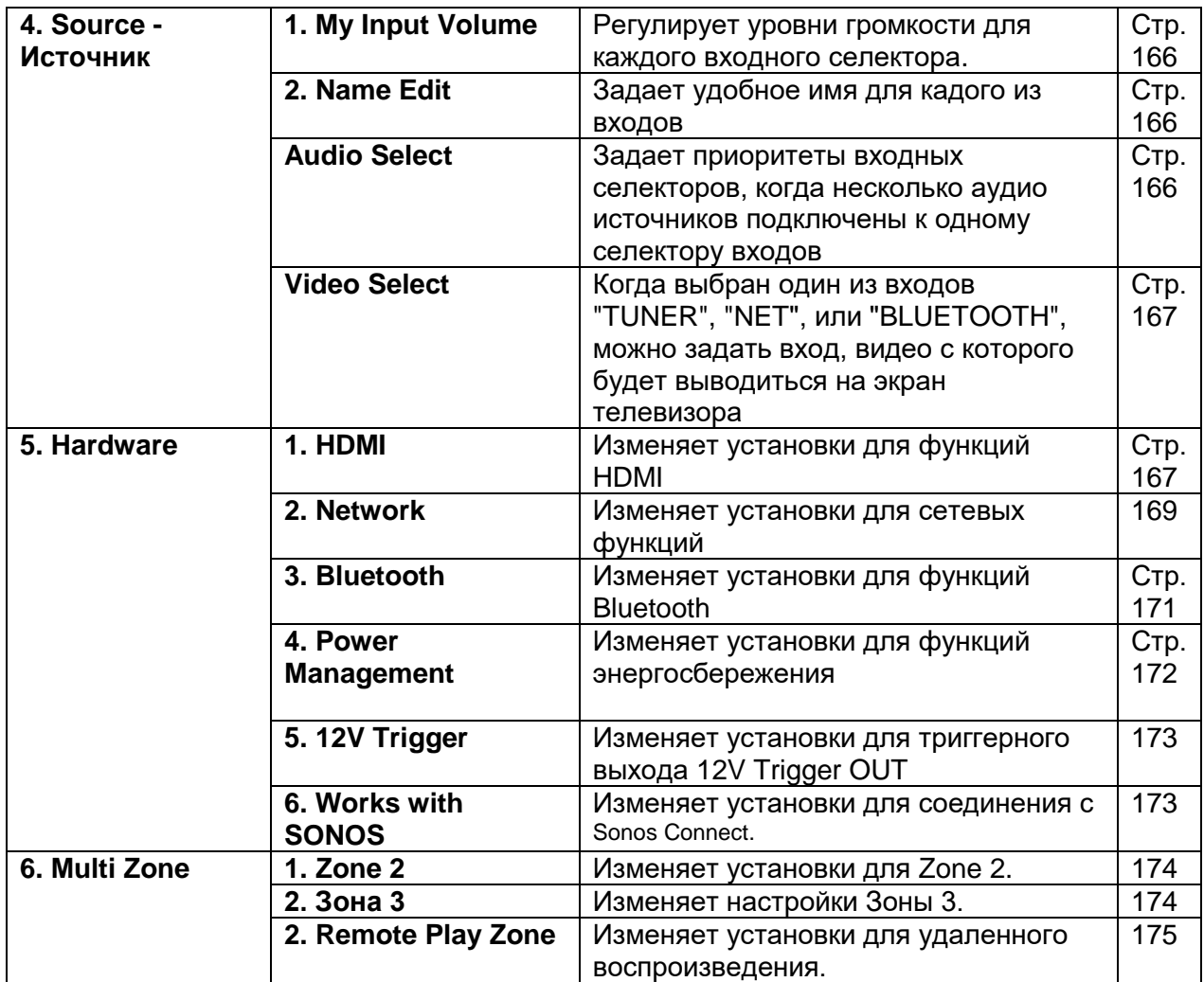
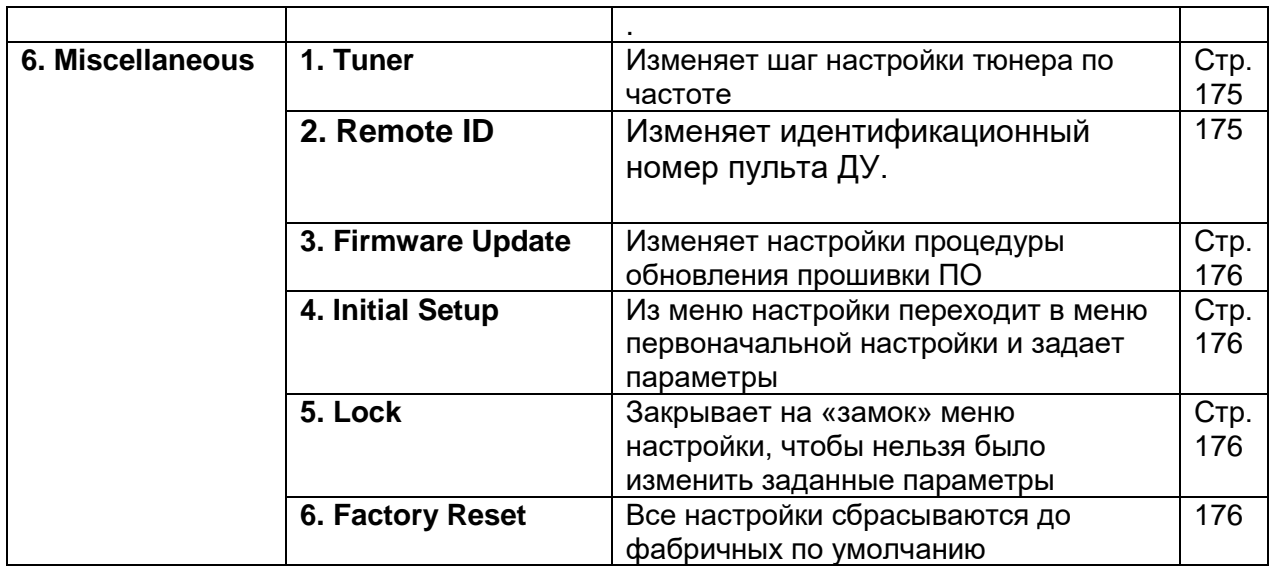

#### **Операции в меню**

Вы можете провести настройку, следуя указаниям, появляющимся в меню OSD на экране телевизора. Нажмите кнопку «звездочка» на пульте для вывода на дисплей меню Setup.

Выберите нужный пункт меню, используя кнопки курсора **▲/▼** на пульте, а затем нажмите кнопку ENTER для подтверждения выбора. Используйте кнопки **◄/►** для изменения установок по умолчанию. Для возврата к предыдущему меню, нажмите кнопку RETURN. Для выхода из режима настройки, нажмите кнопку «звездочка» на пульте.

#### **Стр. 153**

#### **1. 1. Input/Output Assign - Назначение входов/выходов**

#### **TV Out / OSD – Выход на телевизор/Экранное меню**

Задает установки функций экранного меню OSD на TV, когда вы используете меню настроек.

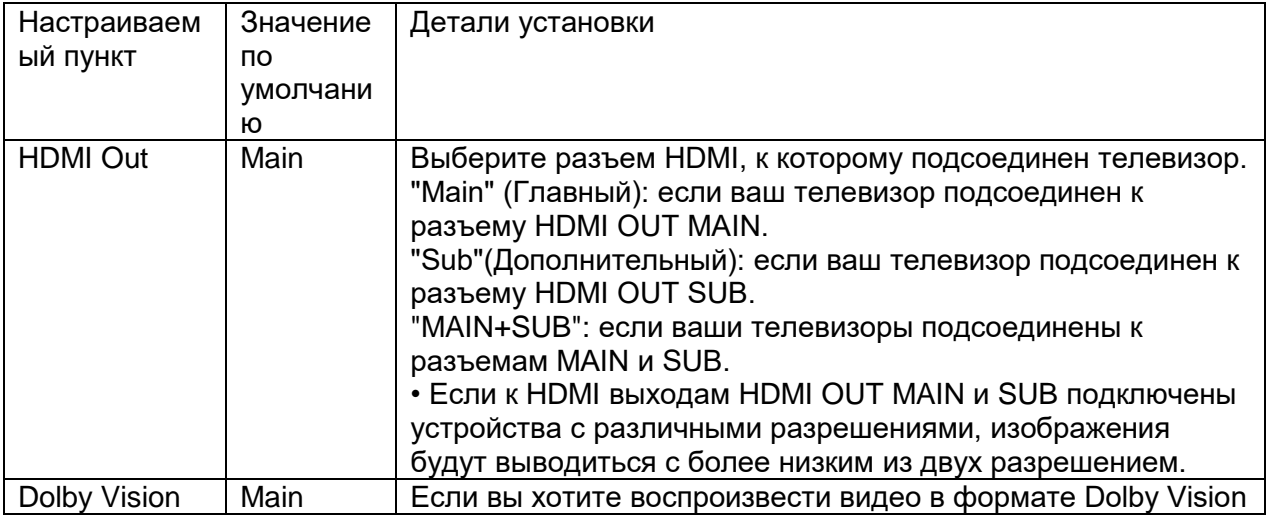

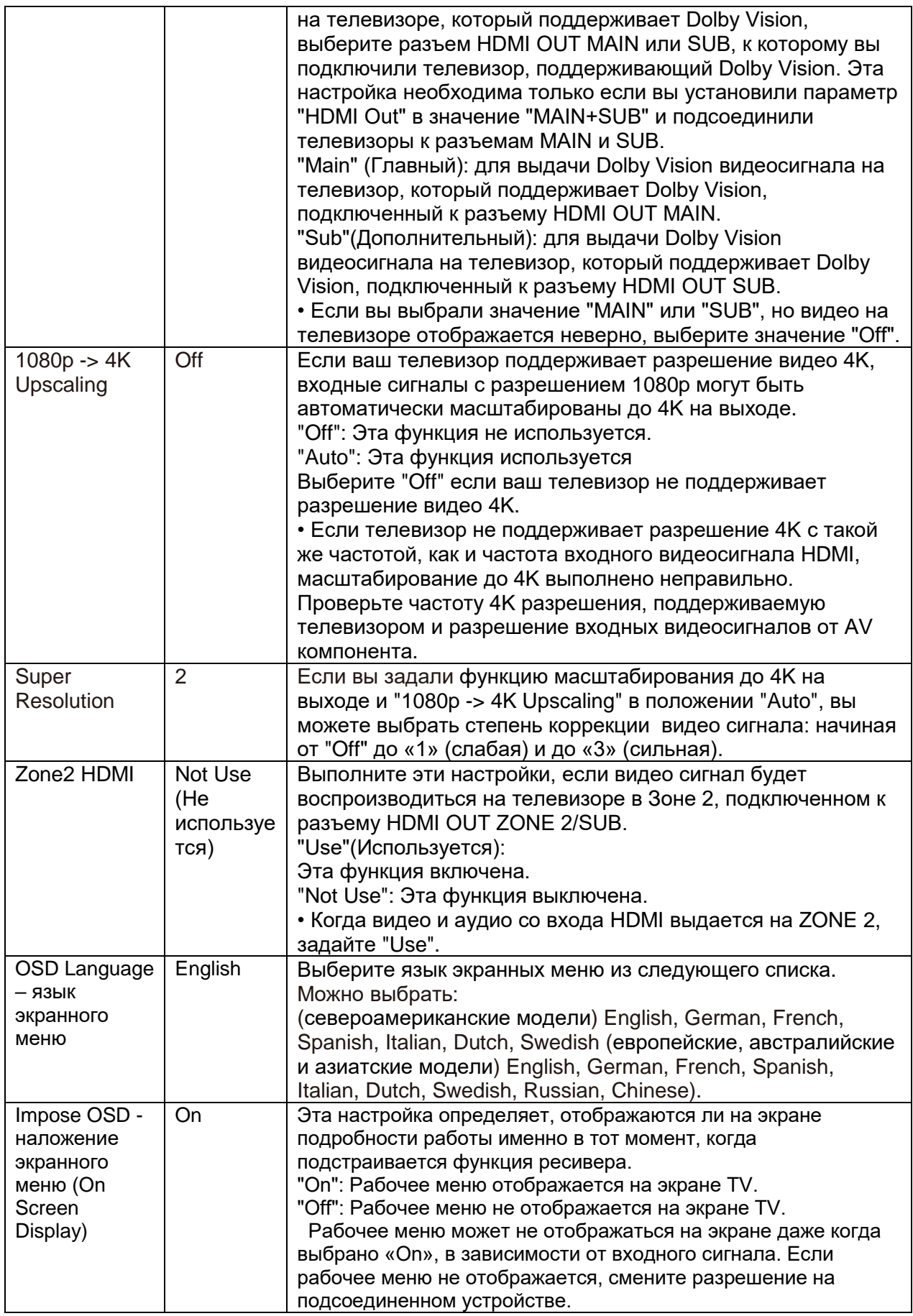

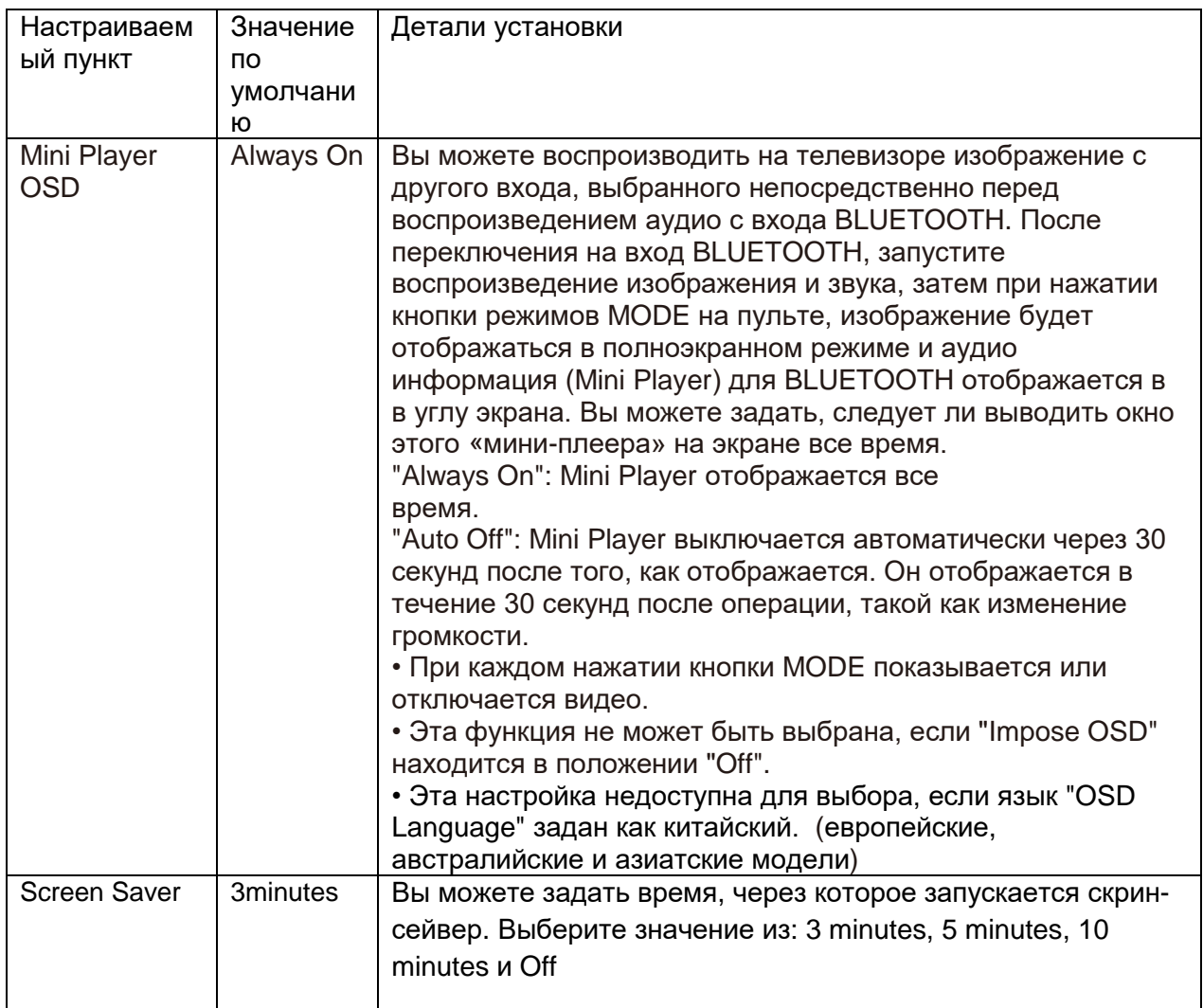

# **2. Вход HDMI**

Можно изменить назначение кнопок входного селектора и разъемов HDMI IN.

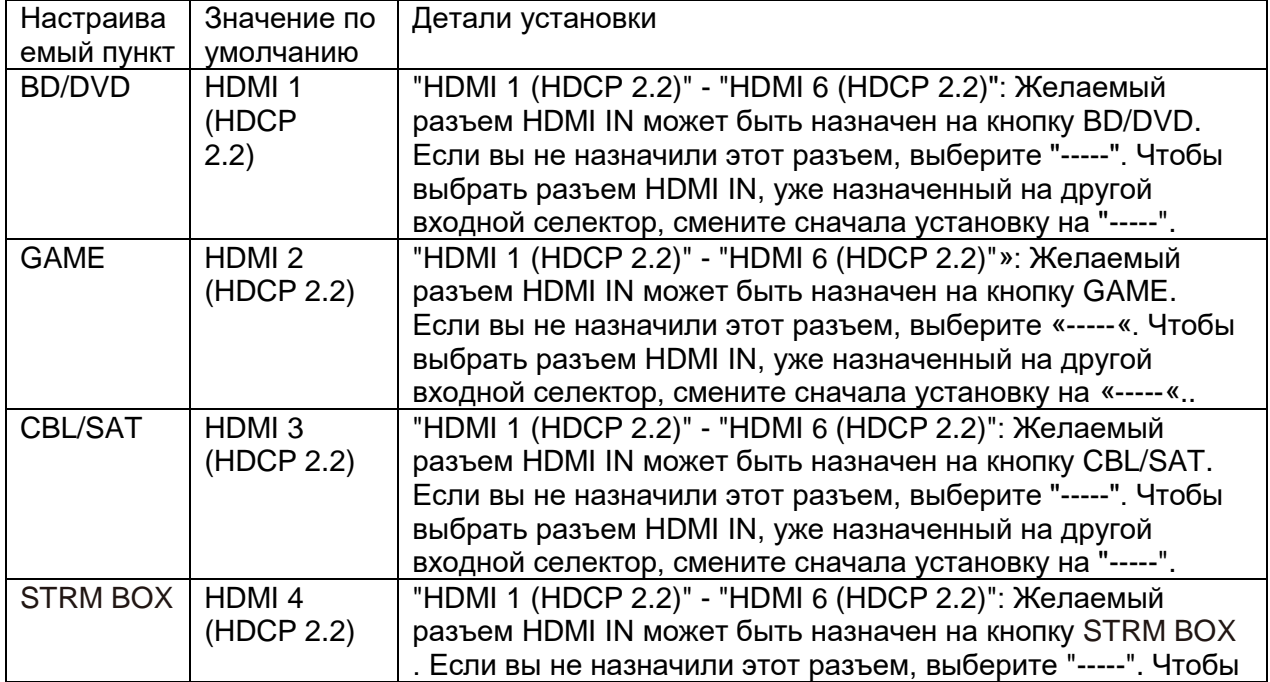

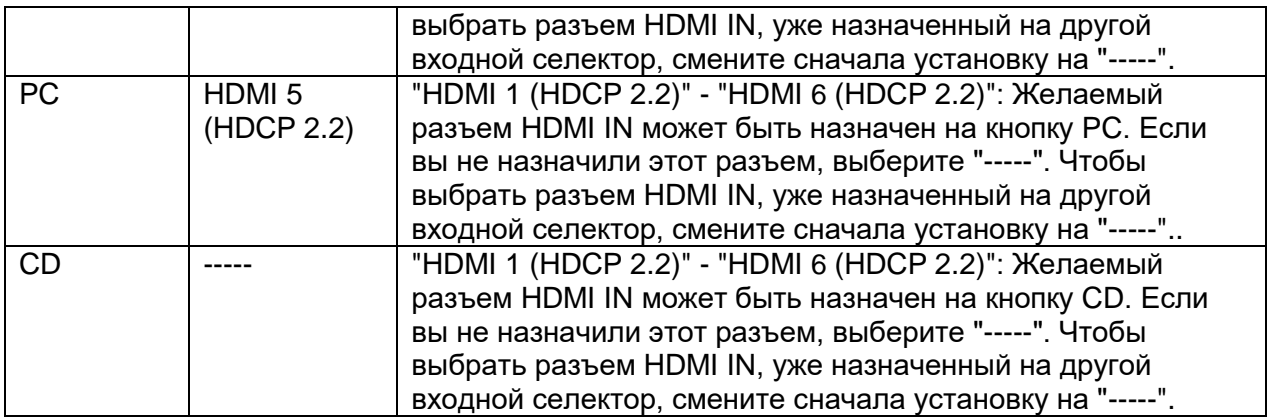

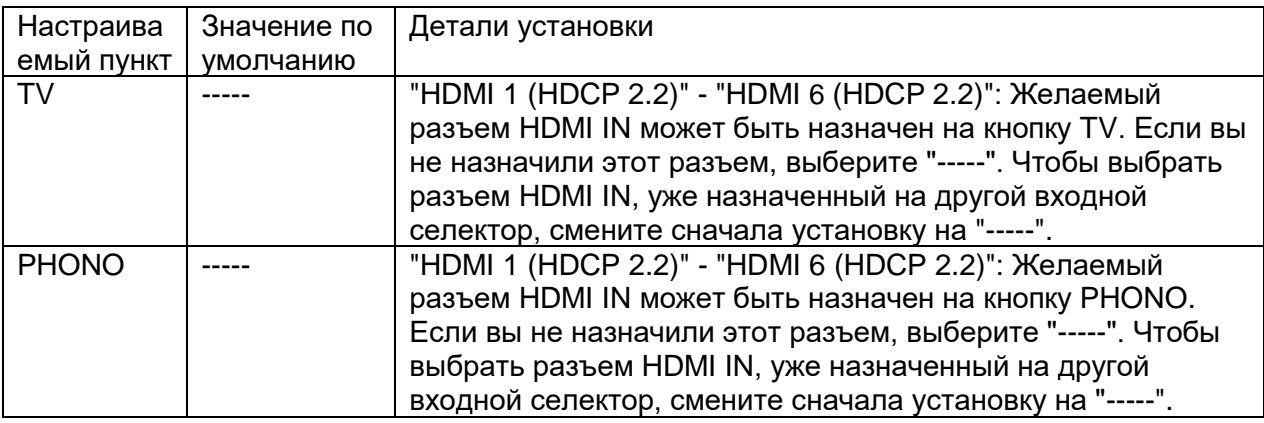

# **3. Video Input (Видео вход)**

Изменяет назначения входного сигнала между разъемами COMPONENT VIDEO IN и VIDEO IN. Если вы не назначили разъем, выберите "—".

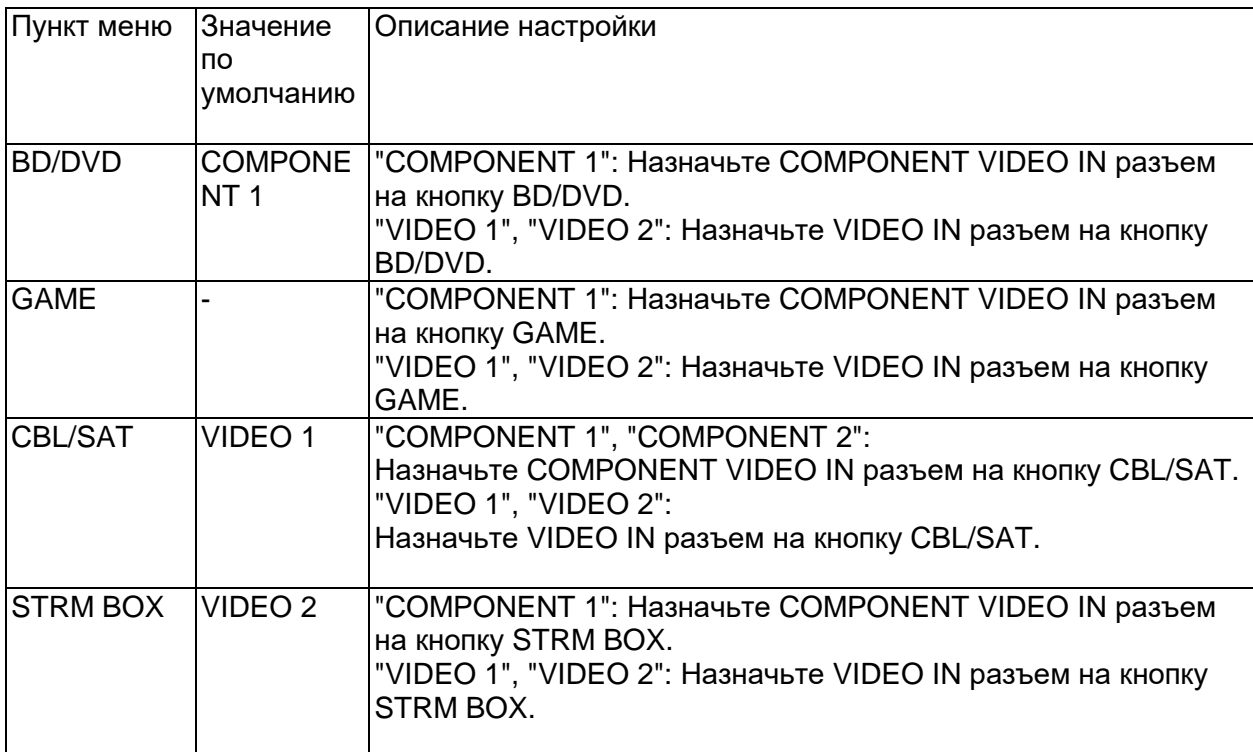

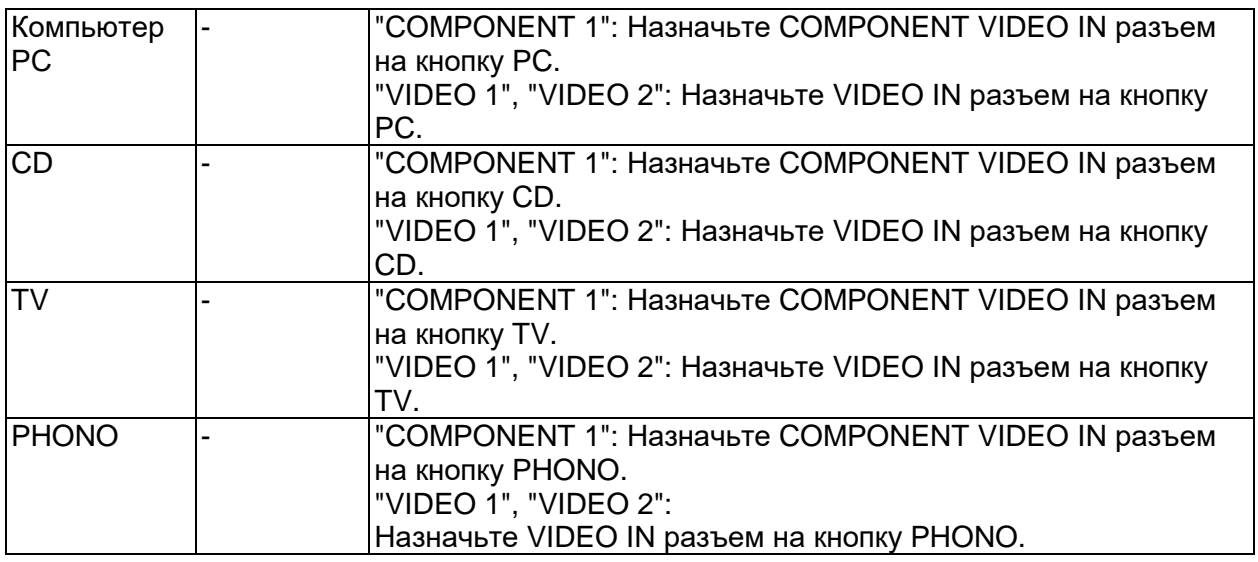

#### **стр. 156**

#### **4. Digital Audio Input (Цифровой аудио вход)**

Можно изменить назначение кнопок селектора входов и разъемов DIGITAL IN COAXIAL /OPTICAL. Если вы не назначили этот разъем, выберите "-----".

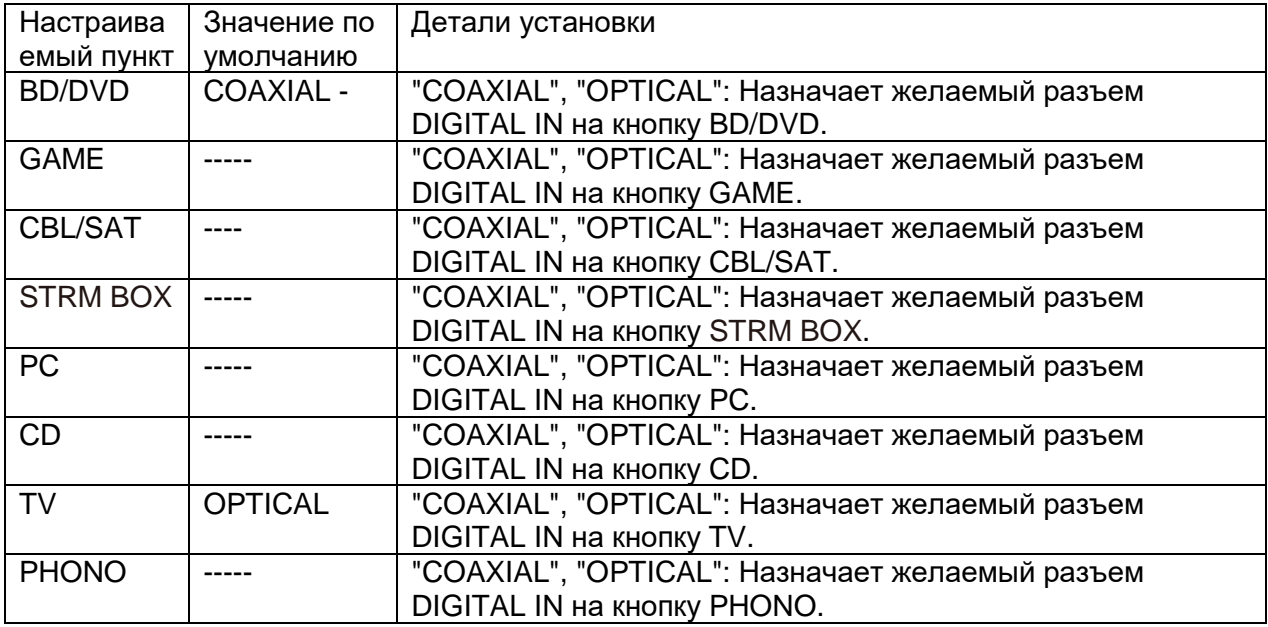

Для PCM сигналов (стерео, моно) поддерживаются частоты дискретизации с цифрового входа (оптический и коаксиальный) - 32/44.1/48/88.2/96 кГц/16, 20, 24 бит.

#### **5. Analog Audio Input (Аналоговый аудио вход)**

Можно изменить назначение кнопок селектора входов и разъемов AUDIO IN. Если вы не назначили этот разъем, выберите "-----".

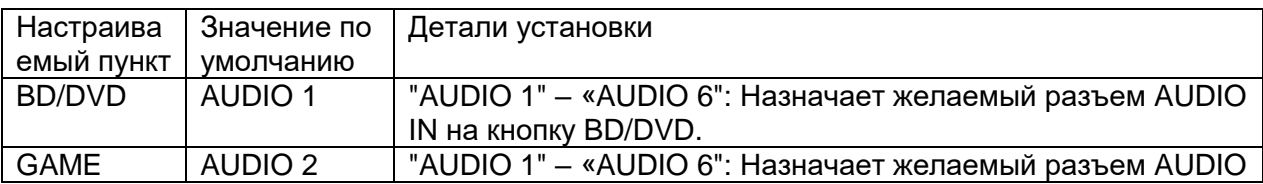

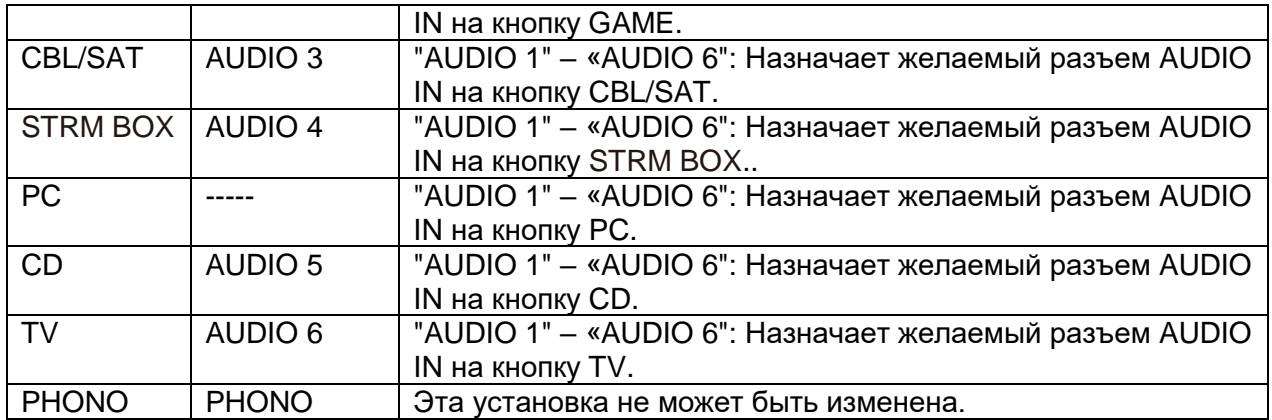

# **2.Speaker – Настройки акустических систем**

Позволяет вам изменить конфигурацию акустических систем, например, наличие сабвуфера, частоту кроссовера и т.п.

# **1.Configuration - Конфигурация акустических систем)**

Позволяет вам изменить такие установки, как число подключенных каналов, тип верхних акустических систем и прочие установки.

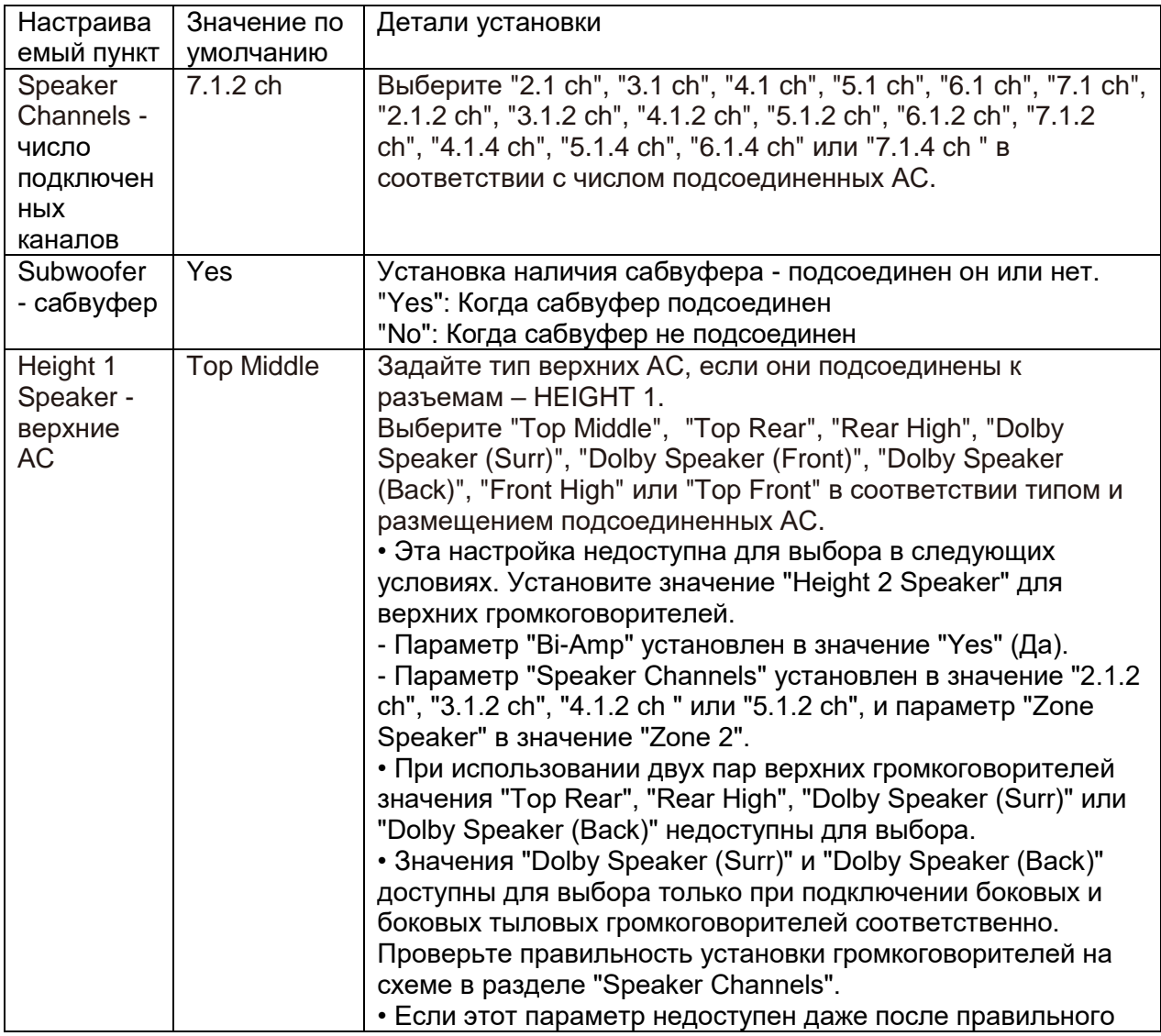

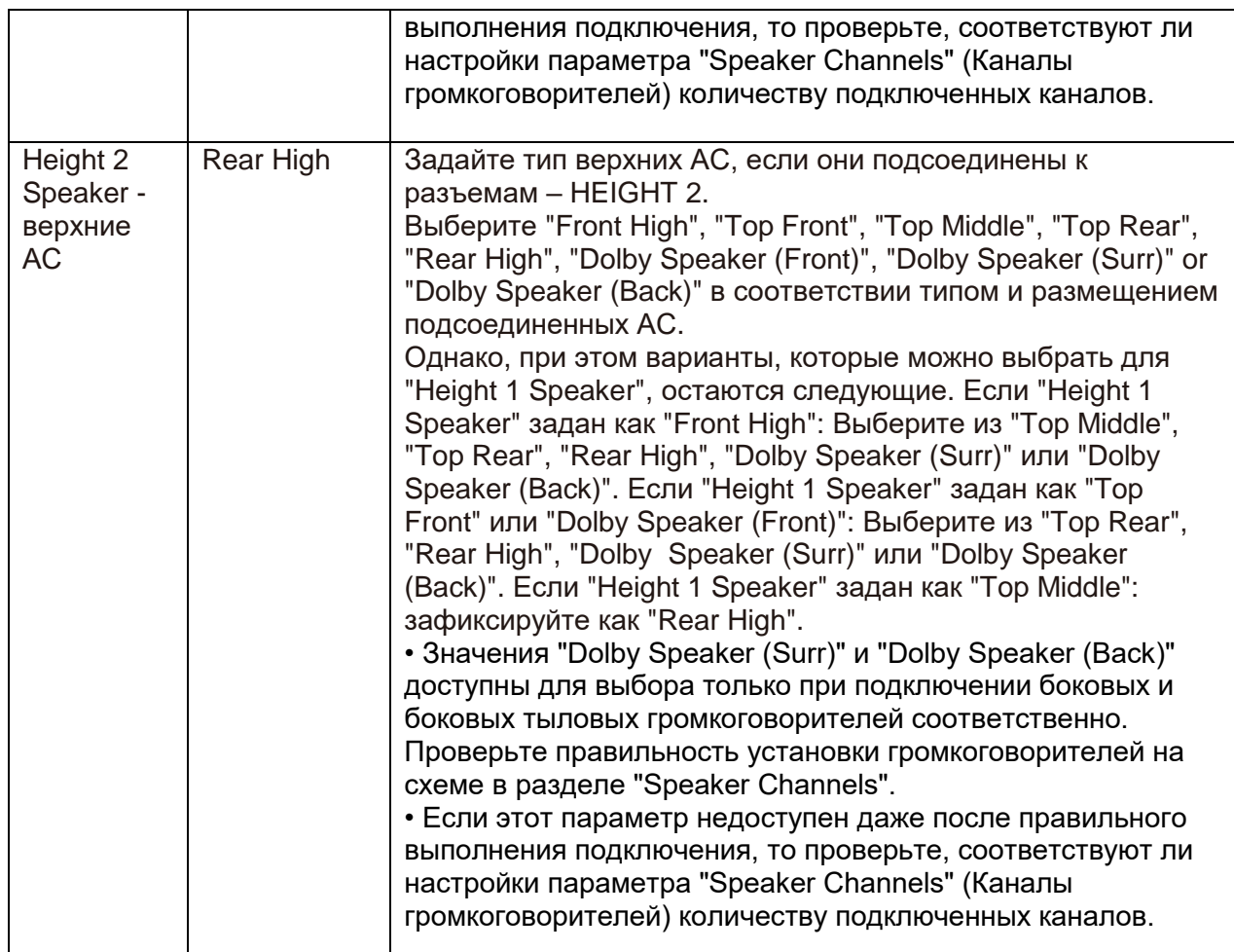

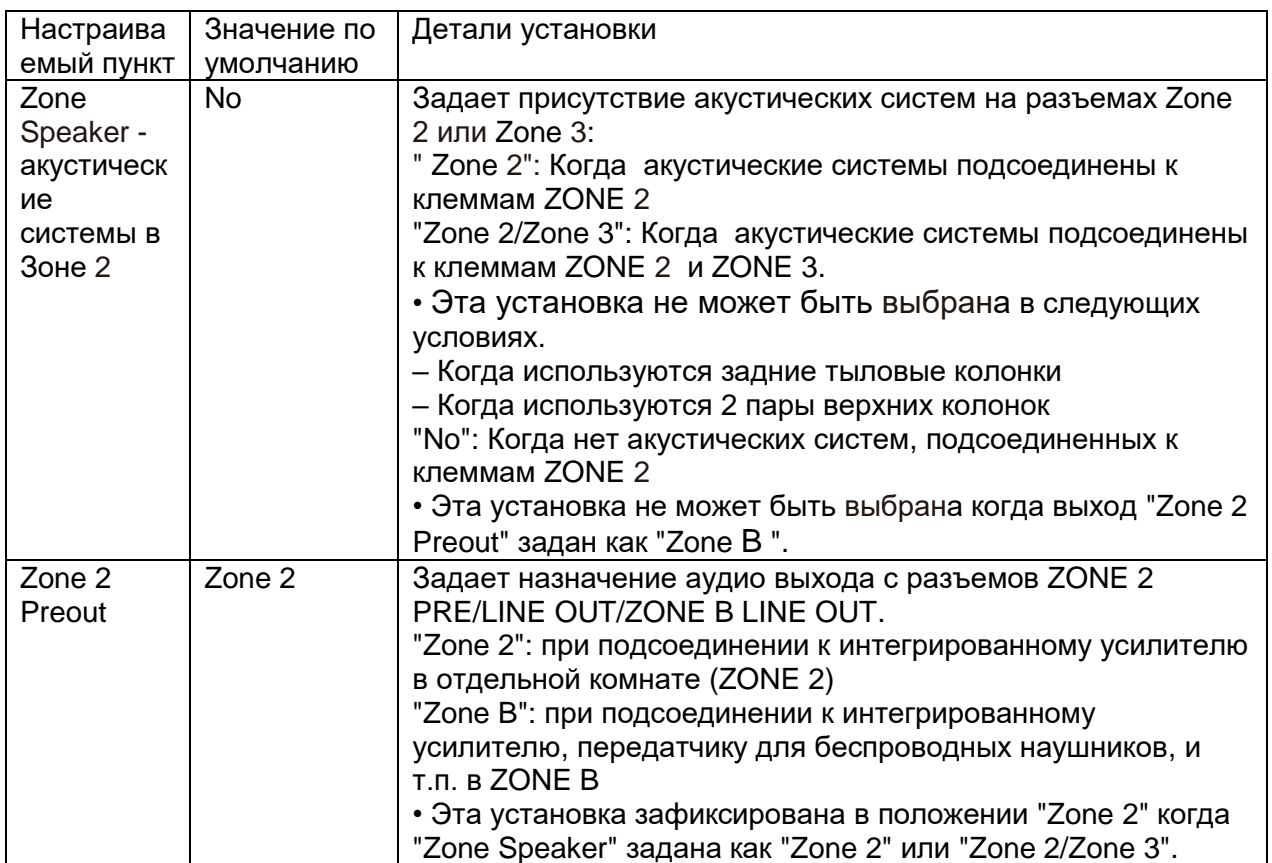

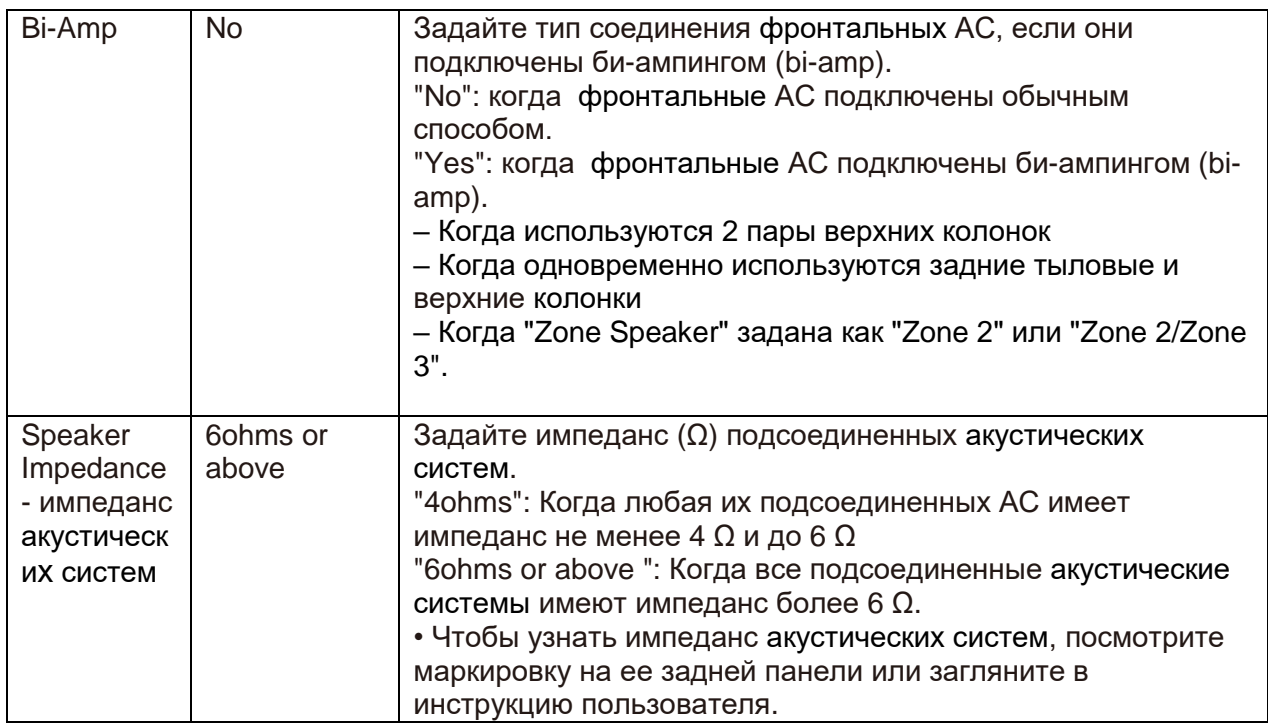

### **2.Crossover - частота раздела кроссовера**

Позволяет вам изменить такие установки, как частота раздела кроссовера для колонок. • Для THX-сертифицированных акустических систем рекомендуются следующие настройки.

– Частота кроссовера - Crossover frequency → "80 Hz(THX)"

– "LPF of LFE"  $\rightarrow$  "80 Hz"

– "Double Bass"  $\rightarrow$  "Off"

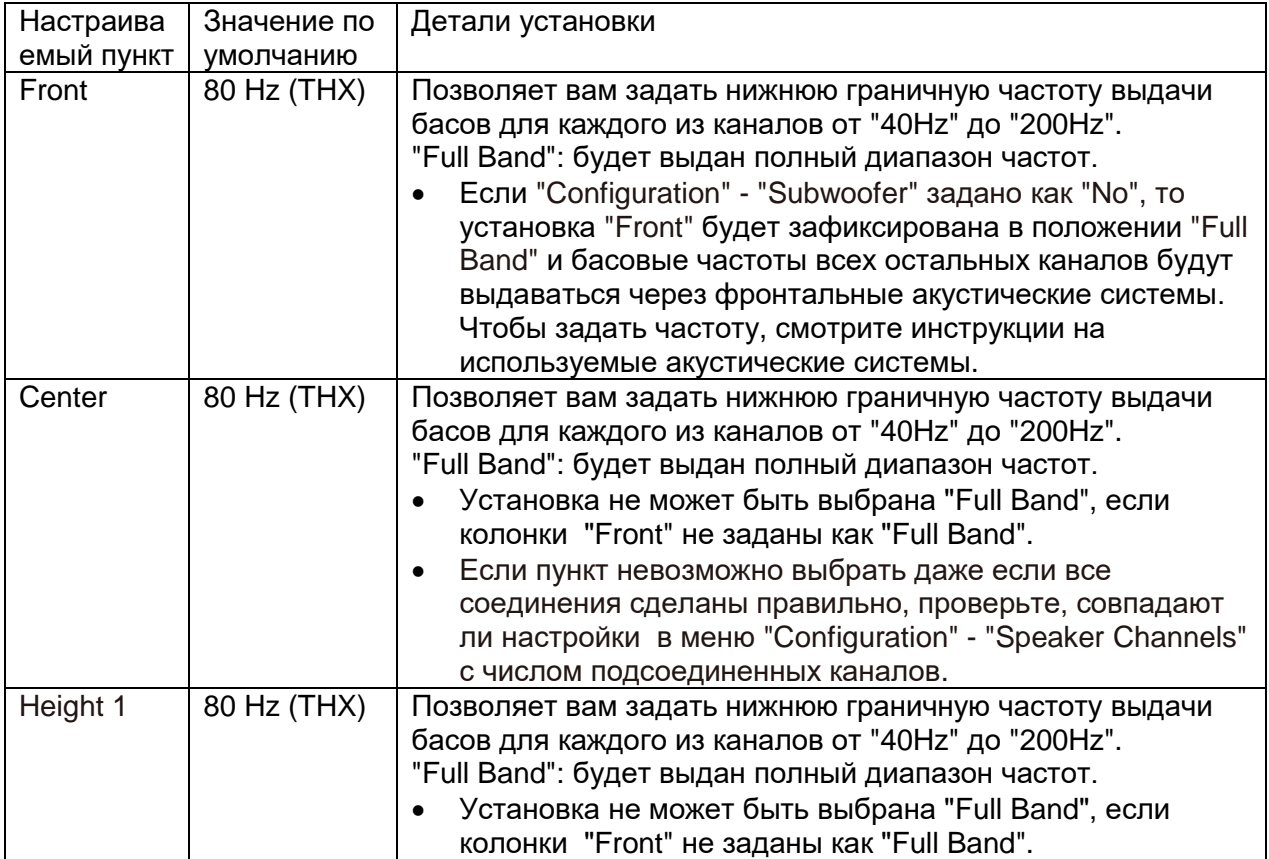

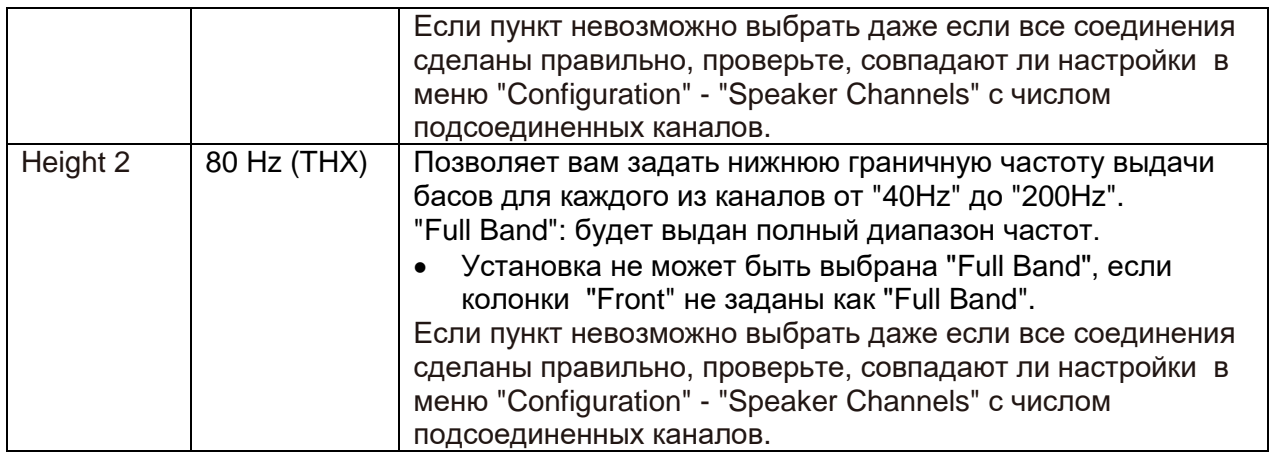

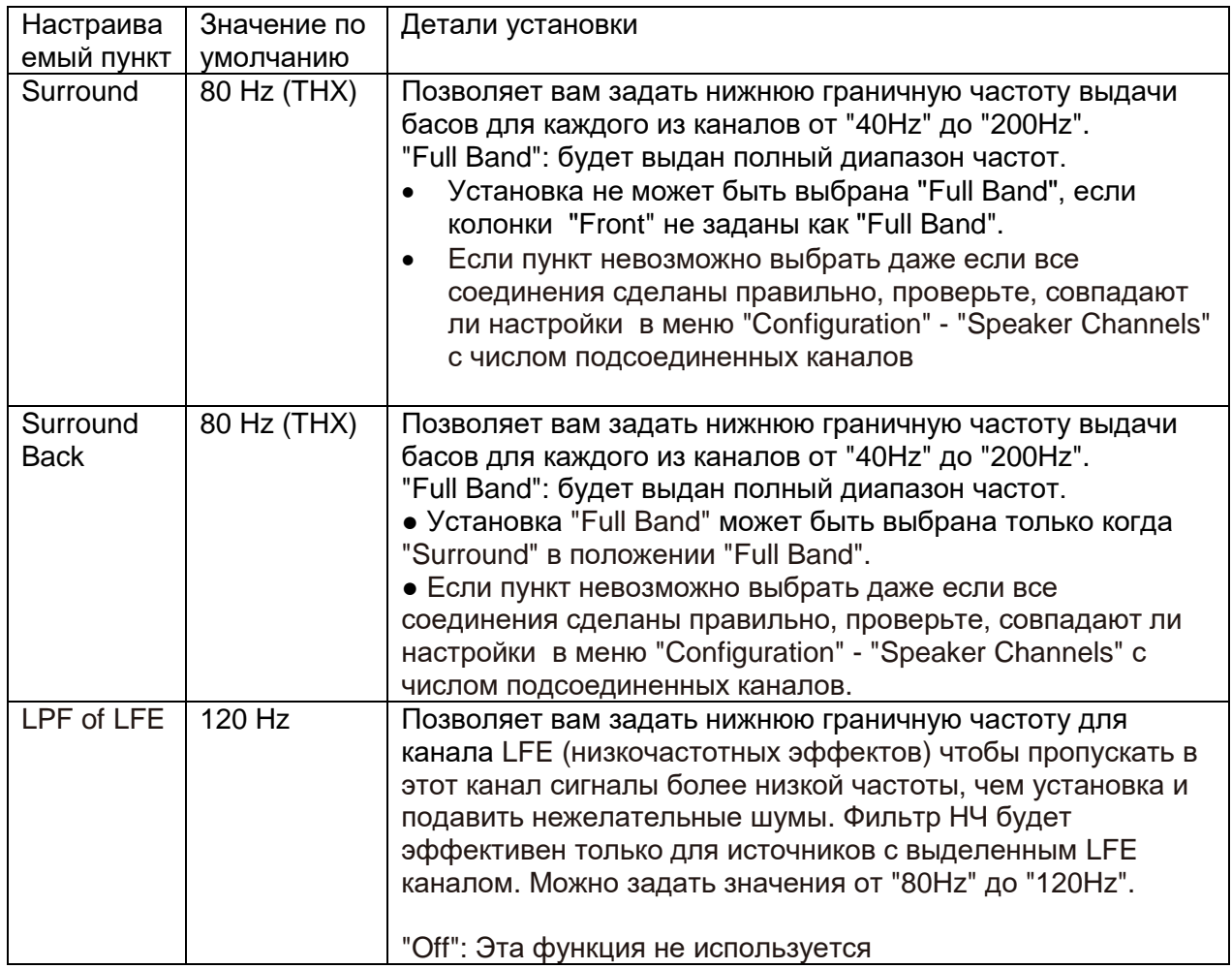

# **стр. 160**

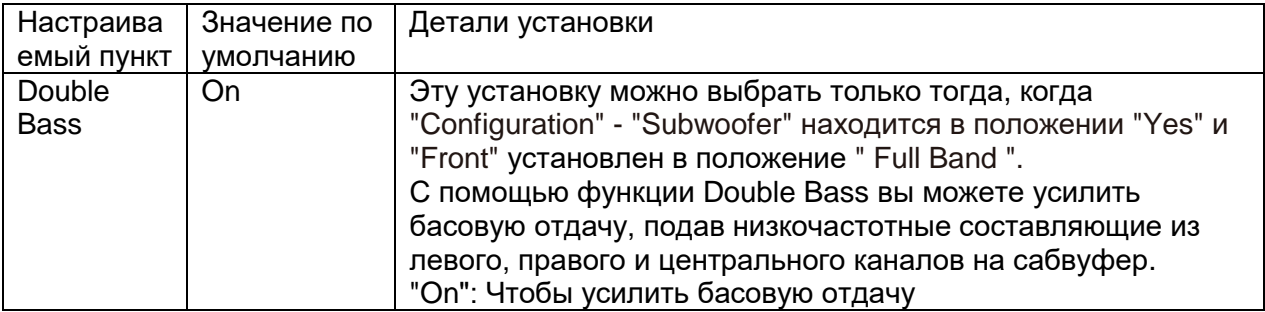

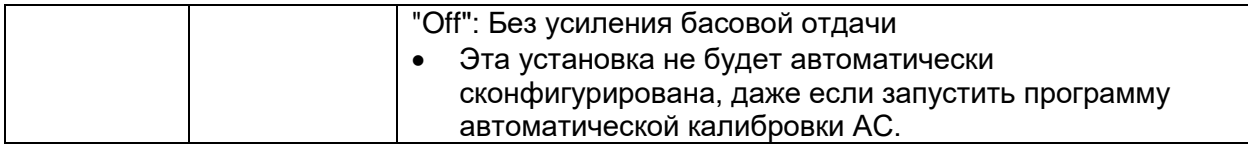

#### **3.Distance - расстояние до акустических систем**

Позволяет вам задать расстояние от каждой из акустических систем до места прослушивания.

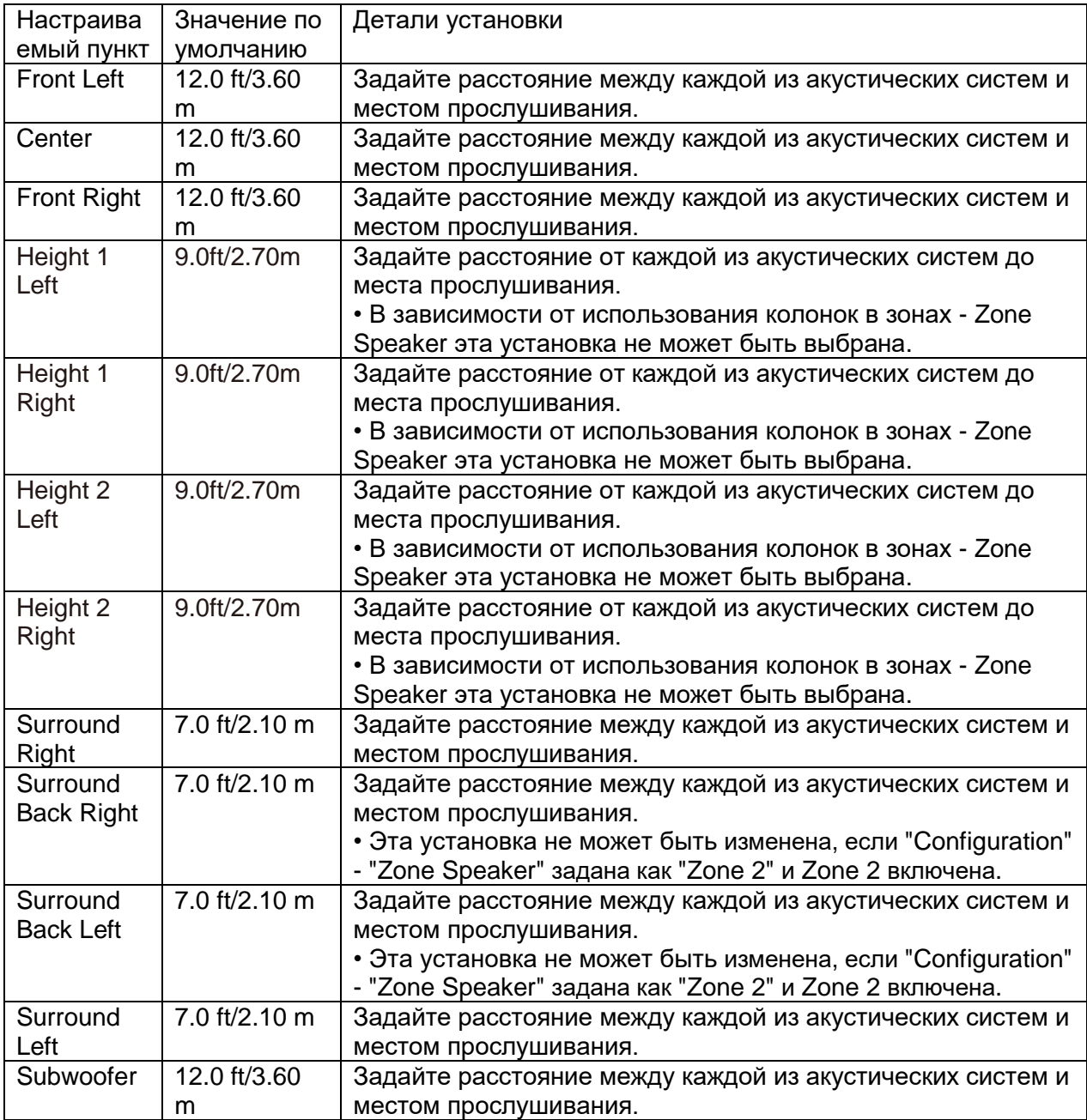

• Значения по умолчанию зависят от региона.

• Единицы измерения расстояния можно изменять, нажав на кнопку MODE на пульте. Unit feet/meters Задайте расстояния для конфигурирования установок. Когда установка в футах "Feet", ее можно задавать в пределах 0.1 ft - 30.0 ft, с шагом в 1.0 ft. Когда установка в метрах "meters", ее можно задавать в пределах: 0.03 м - 9.00 м, с шагом в 0.03 м.

# **4.Level Calibration (Калибровка уровня громкости)**

Позволяет вам отрегулировать уровень громкости каждой колонки с помощью встроенного генератора тест-тона, так чтобы громкость каждой колонки стала одинаковой в месте прослушивания.

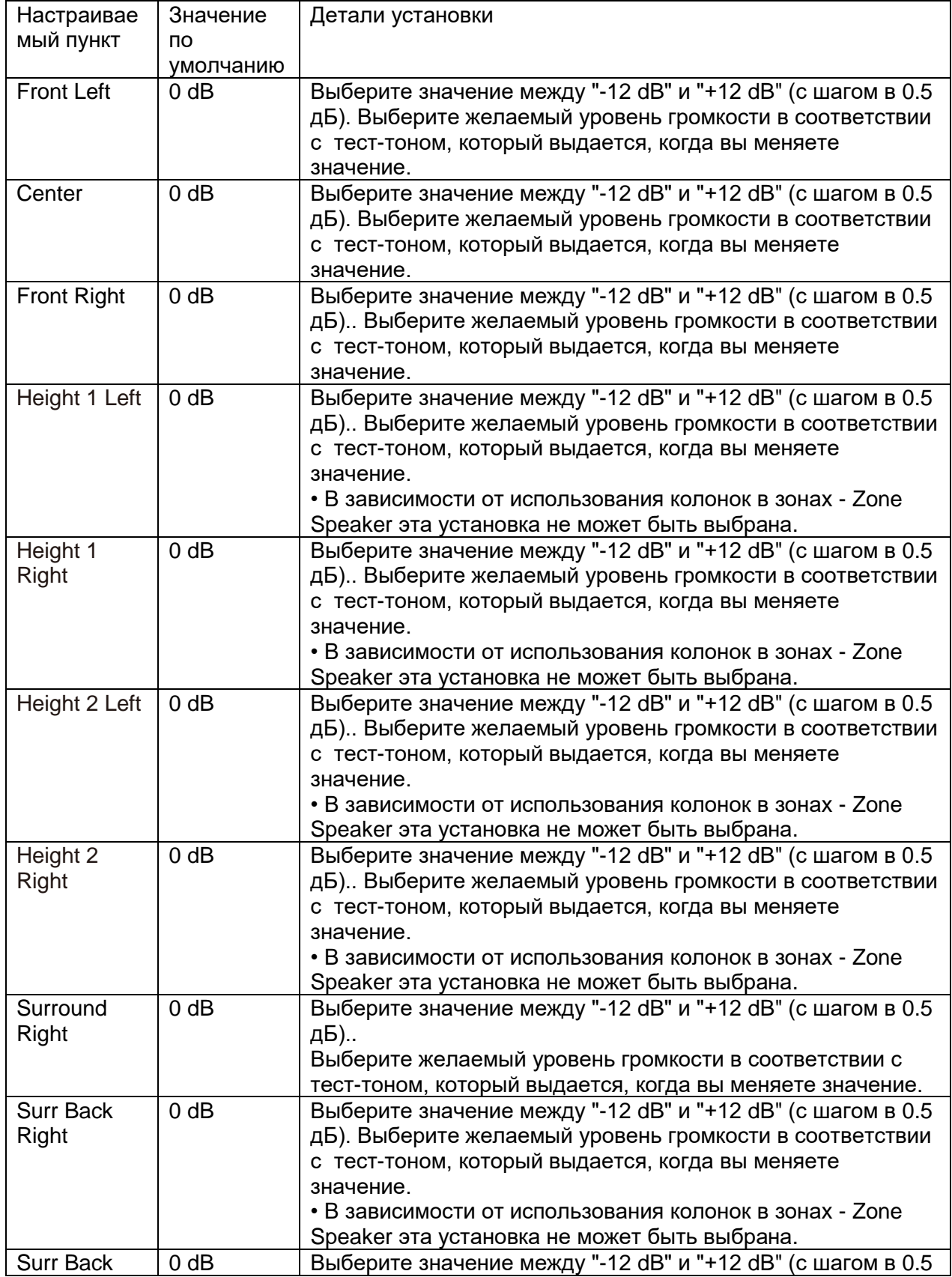

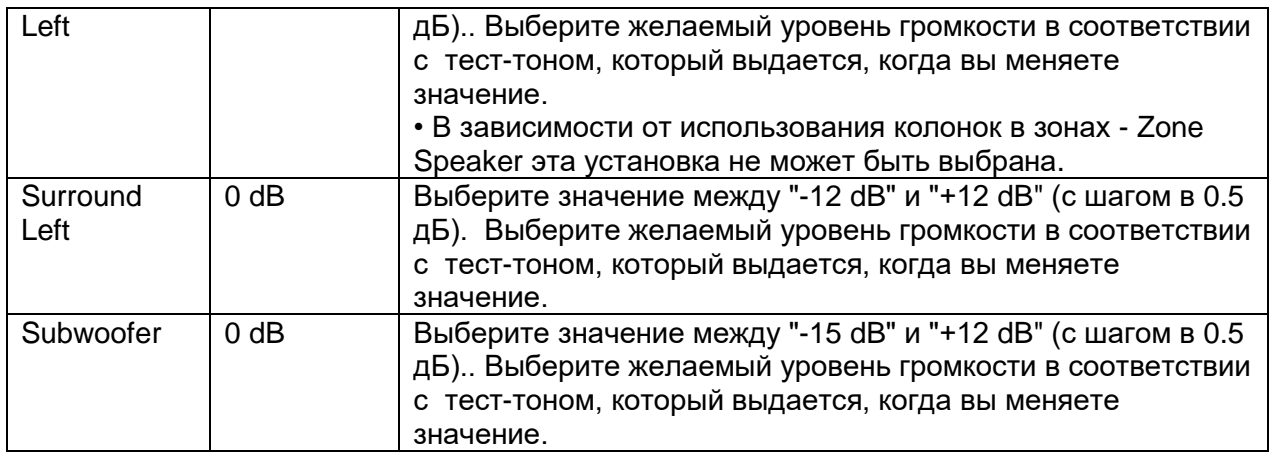

#### **стр. 162**

# **■5. Dolby Enabled Speaker – Dolby- оснащенные акустические системы**

Позволяет вам задать установки для Dolby- оснащенных акустических систем

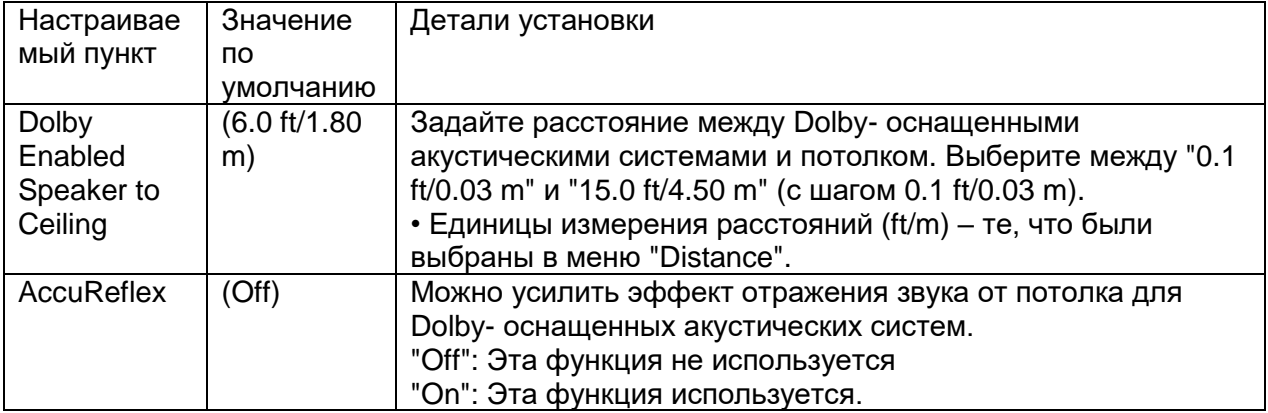

**•** Эта установка может быть выбрана, когда конфигурация "Configuration" - "Height Speaker" задана как "Dolby Speaker".

# **6. Equalizer Settings (Настройки эквалайзера)**

Вы можете отрегулировать уровень громкости выходного сигнала для каждого из подключенных громкоговорителей. Вы также можете настроить уровень громкости различных диапазонов сигнала для каждого из громкоговорителей. В пресетах Preset 1 - 3 можно настроить три различных эквалайзера. Вы можете настраивать Subwoofer в пяти полосах низких частот, а остальные акустические системы в девяти диапазонах (частотных полосах).

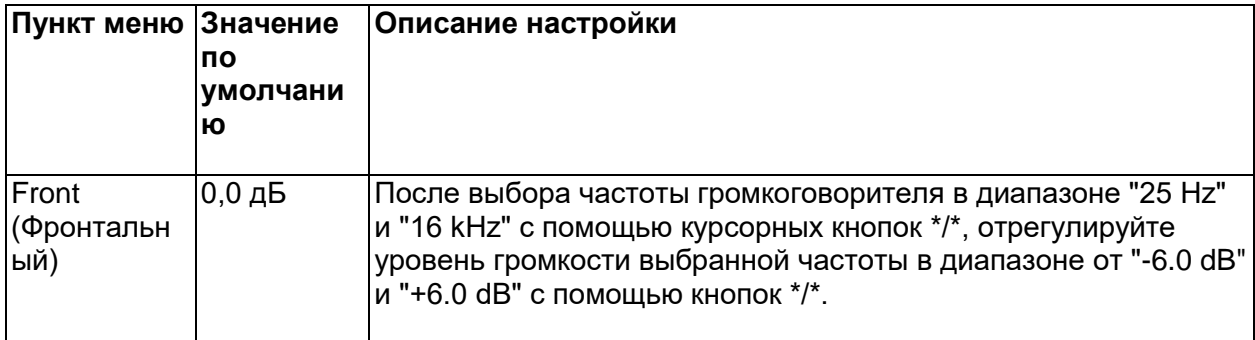

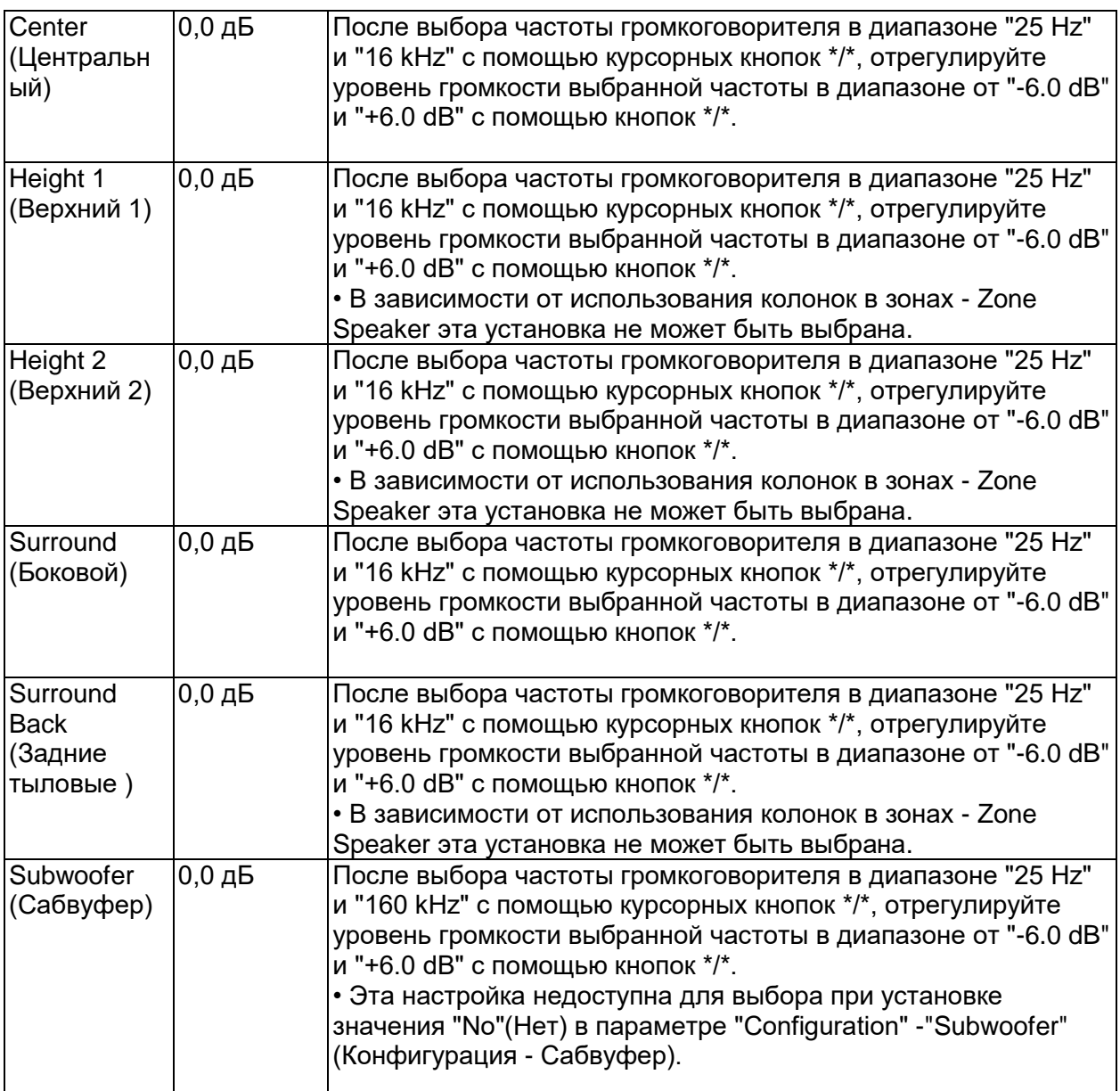

• Результат настройки может не соответствовать ожиданиям в зависимости от выбранного входного источника или установок режима прослушивания.

# **стр. 163**

# **7. Настройки THX Audio**

Позволяет изменить настройки THX Audio.

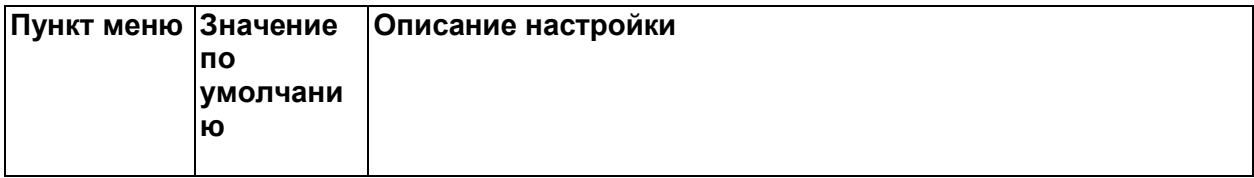

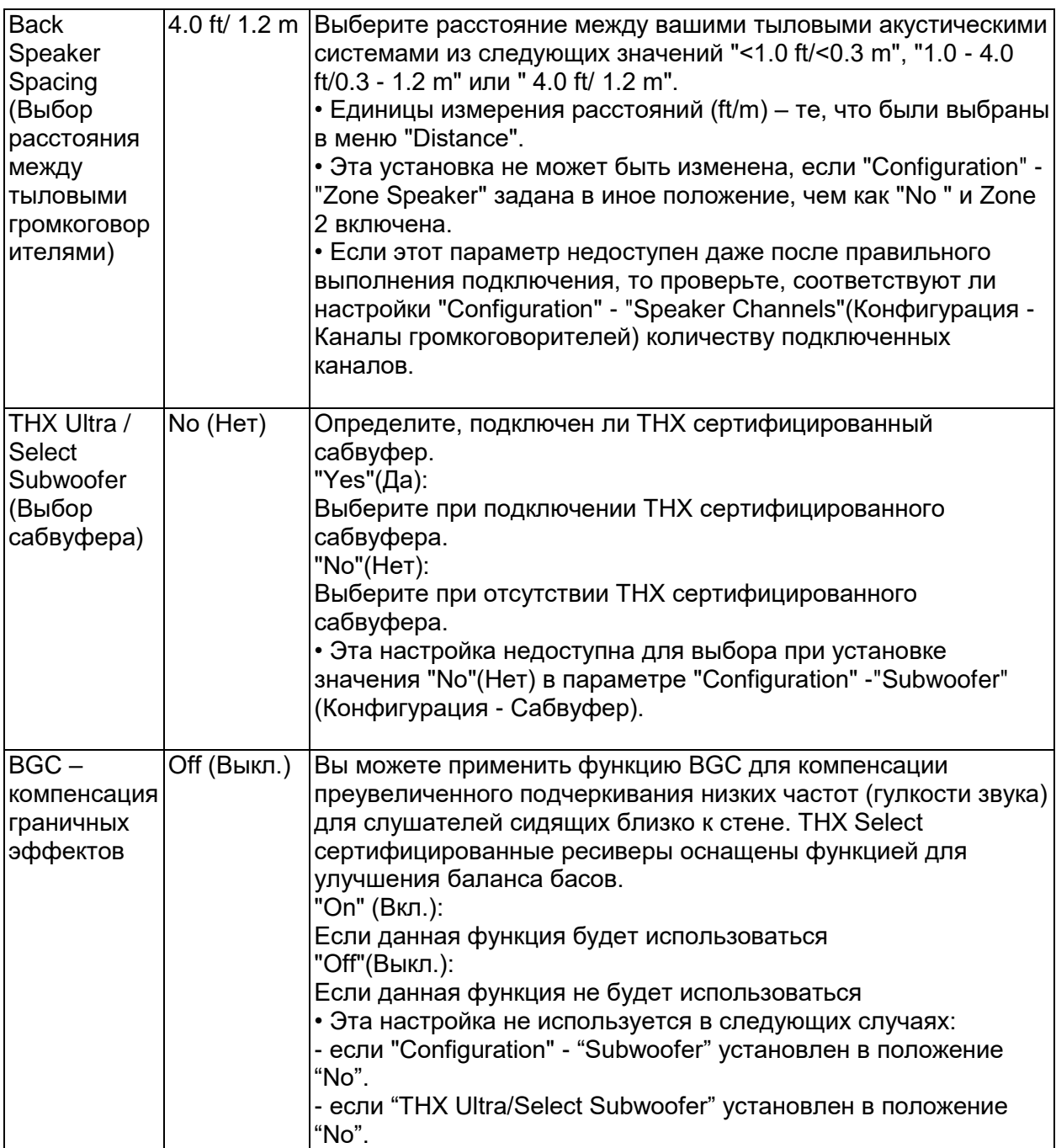

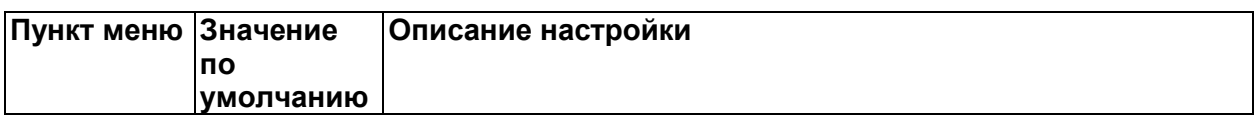

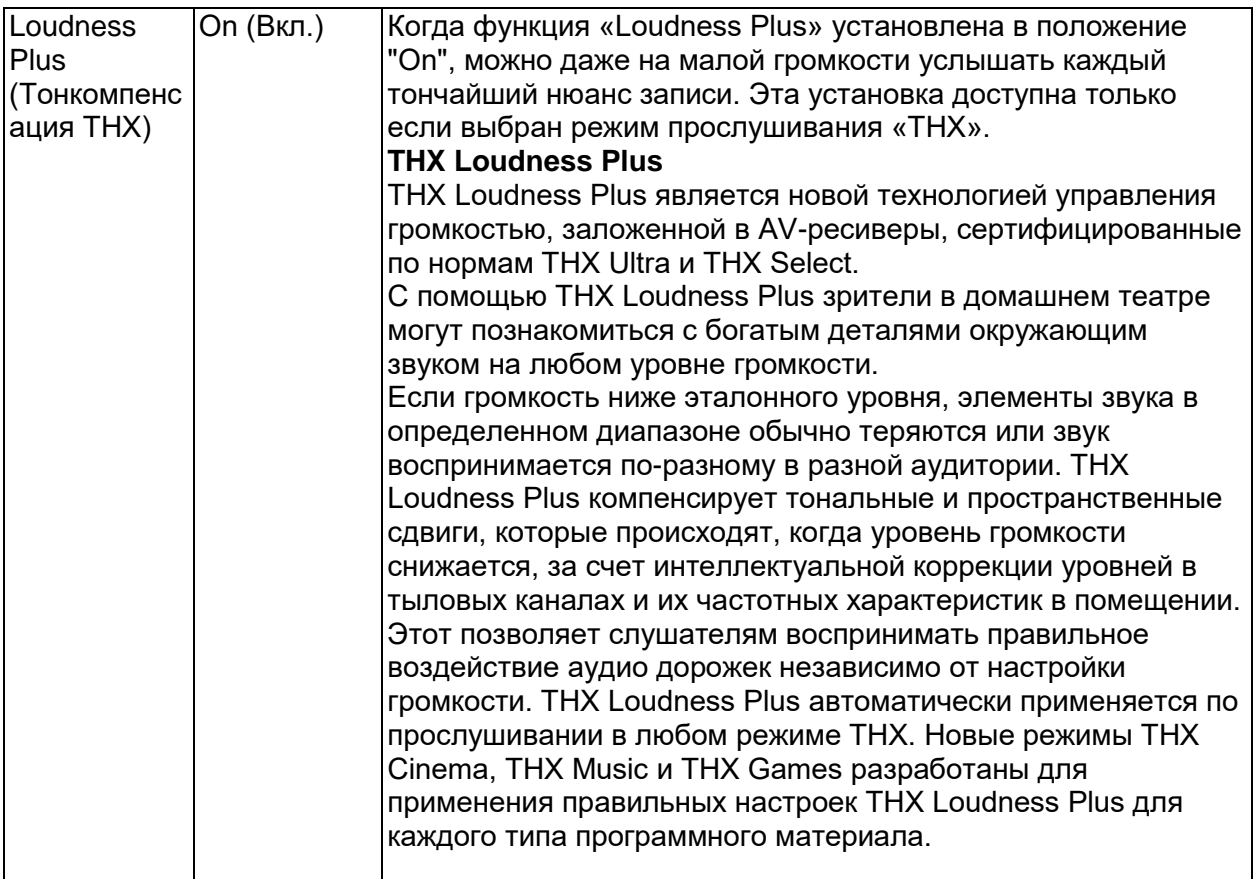

# **8. Speaker Virtualizer**

Функция Speaker Virtualizer может быть включена или отключена.

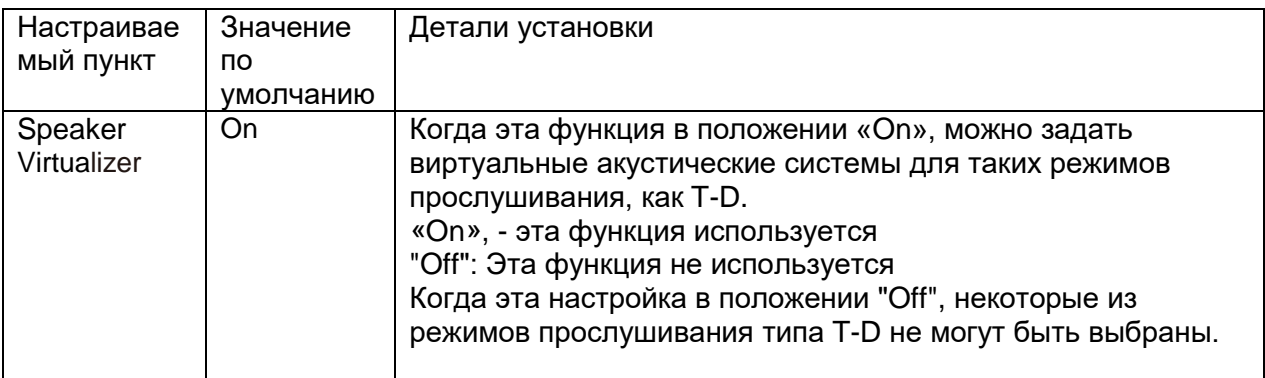

# **Стр. 164**

# **3. Audio Adjust - аудио настройки**

# **1.Multiplex/ Моно**

Изменяет настройки мультиплексного воспроизведения аудио.

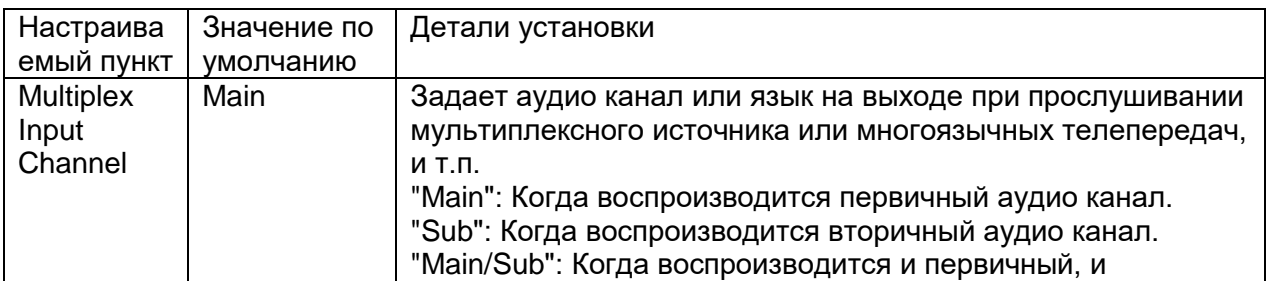

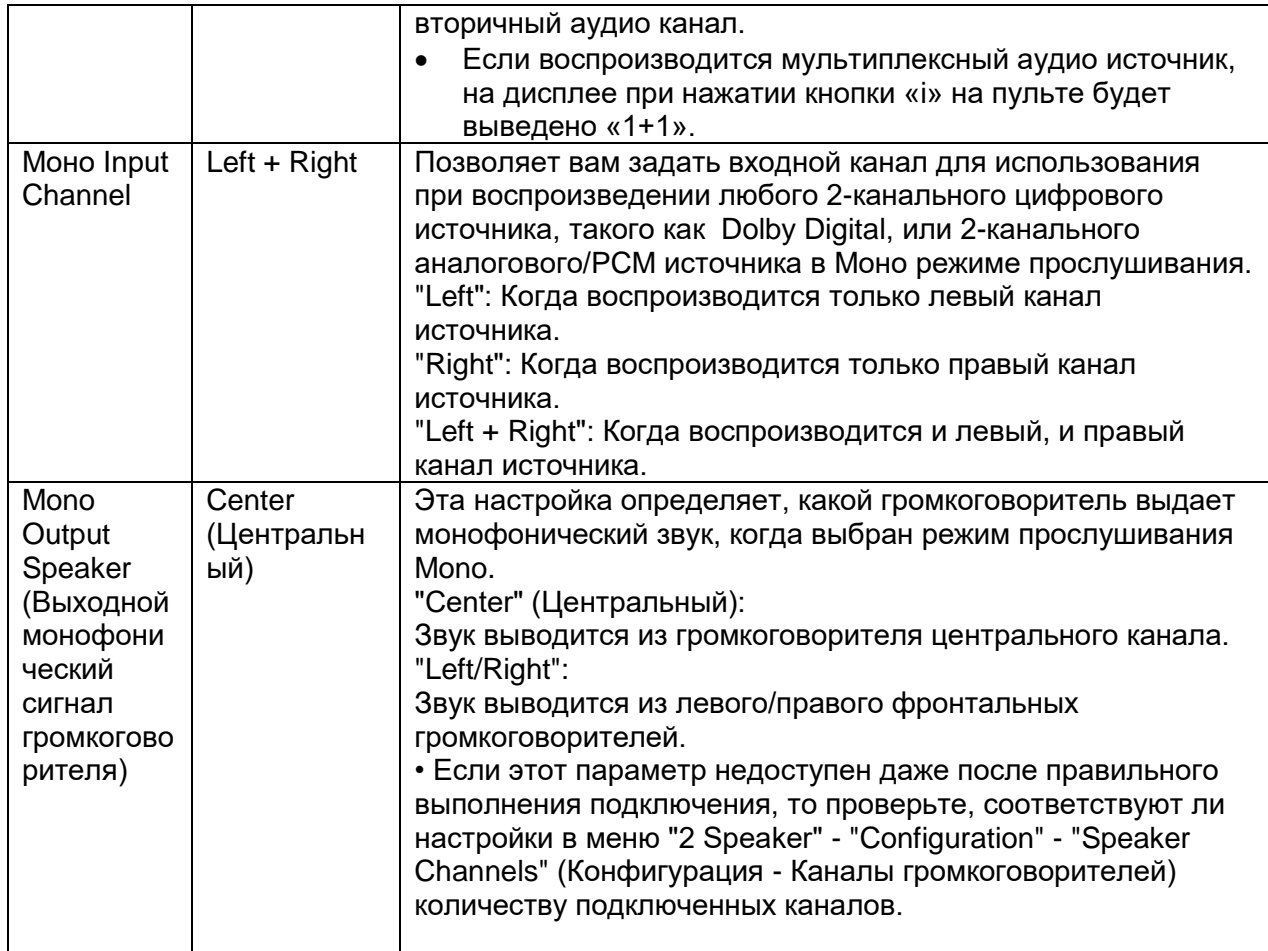

# **2.Dolby**

Задает установки для режимов прослушивания Dolby.

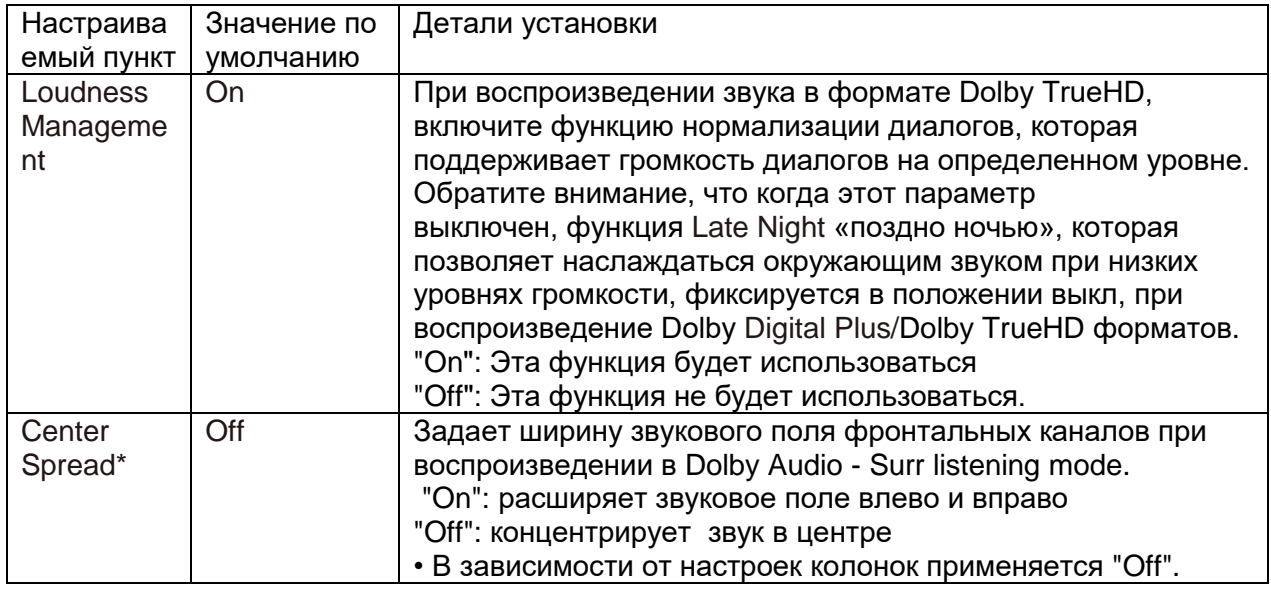

\* Эта функция становится недоступной для выбора, если прошивка ПО обновлена после покупки или изменена в процессе производства продукта. Дополнительные сведения об обновлении ПО см. В разделе "Additional Function (Firmware Update)" (стр. 6).

### **■3. DTS**

Задает установки для режимов прослушивания DTS.

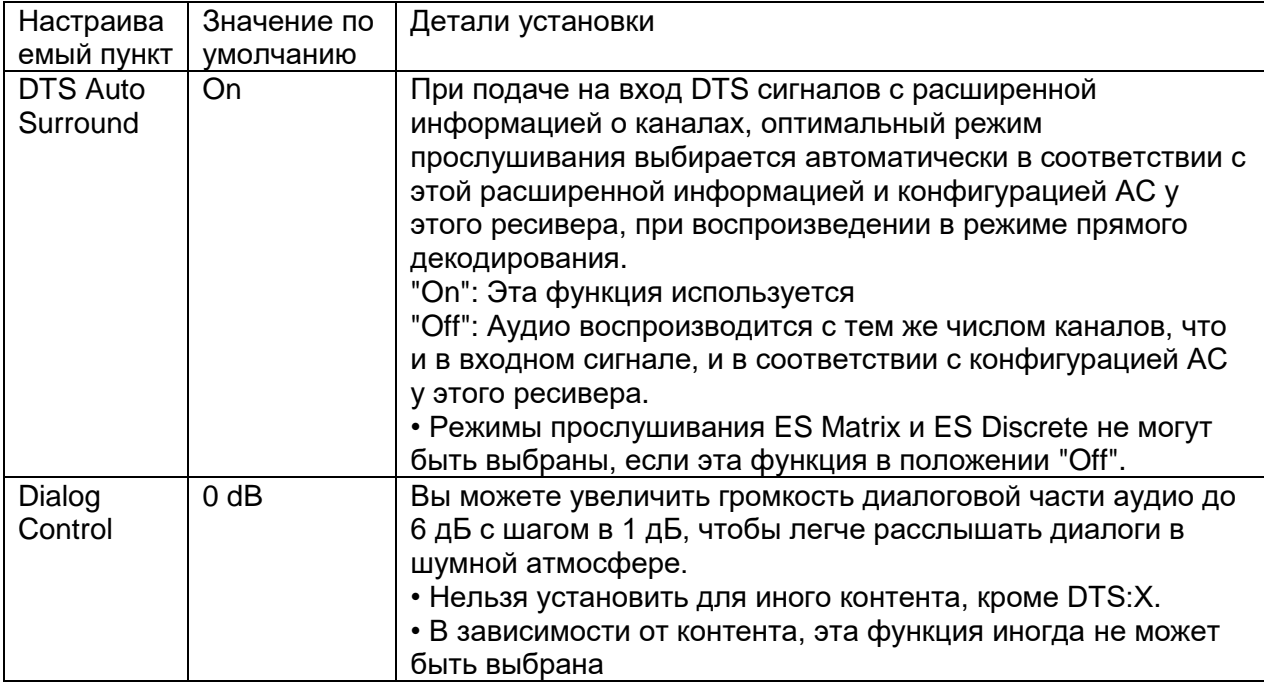

#### **■4. LFE Level - уровень низкочастотных эффектов**

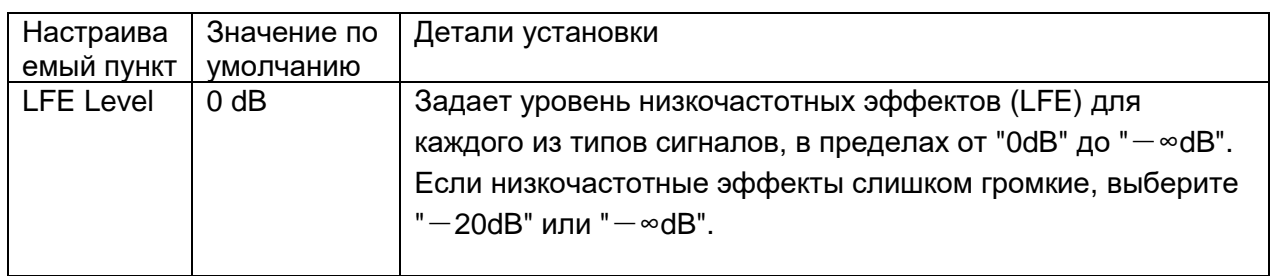

# **5.Volume**

Выберите настройки громкости для ресивера.

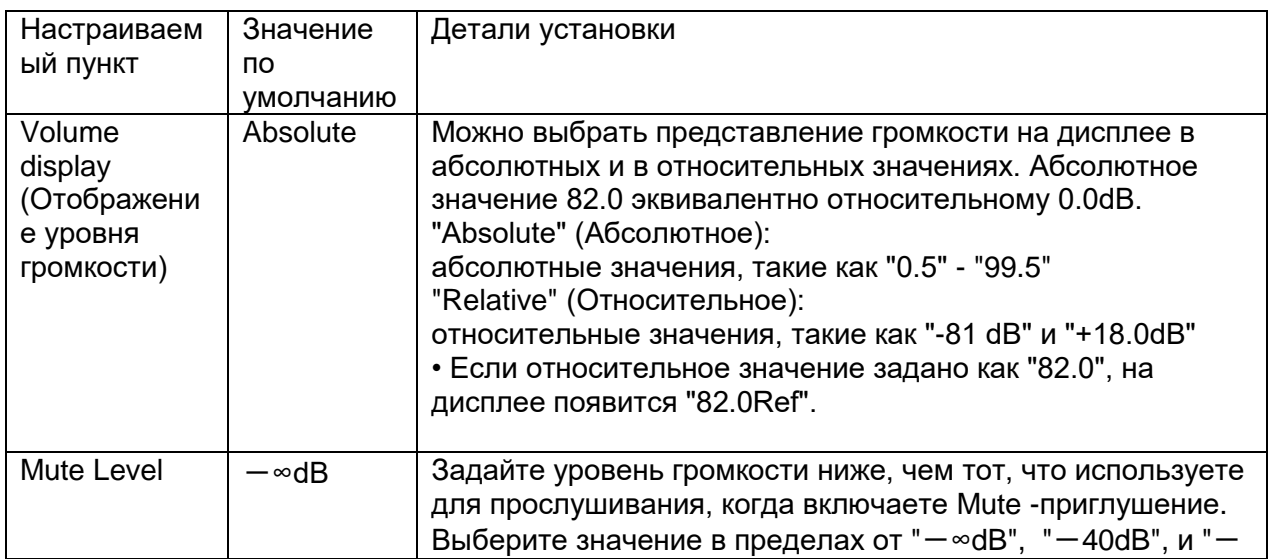

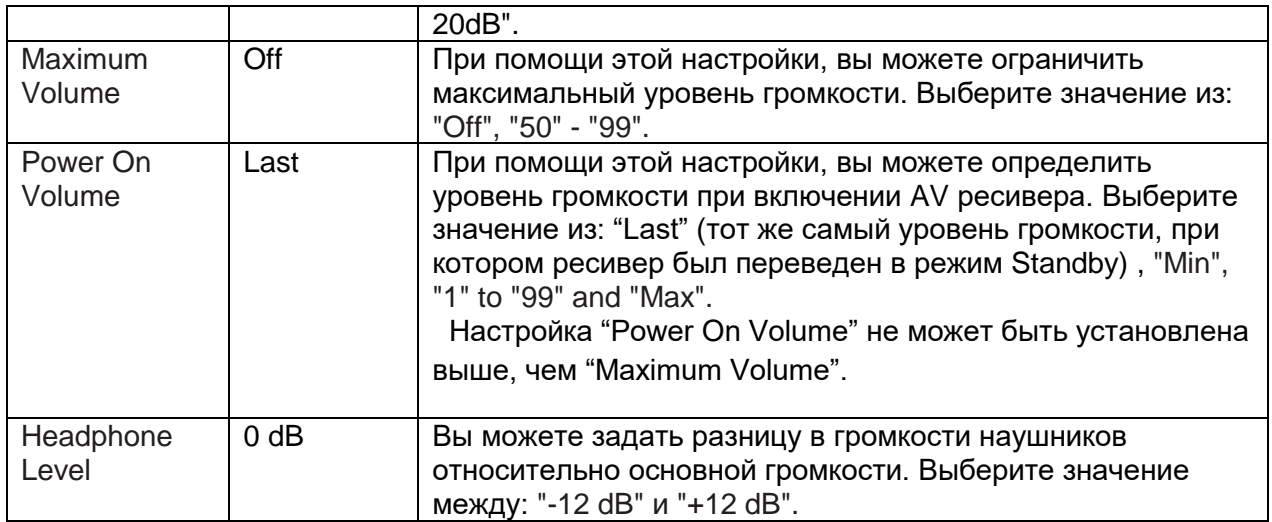

#### **4. Source - Настройка источников**

Позволяют отрегулировать разницу в громкости между различными устройствами, подсоединенными к ресиверу. Когда вы выберете желаемый вход, чтобы проверить видео или аудио, запустите воспроизведение на подключенном устройстве.

### **1. My Input Volume – мой уровень громкости для входов**

Задает уровень громкости для каждого входного селектора

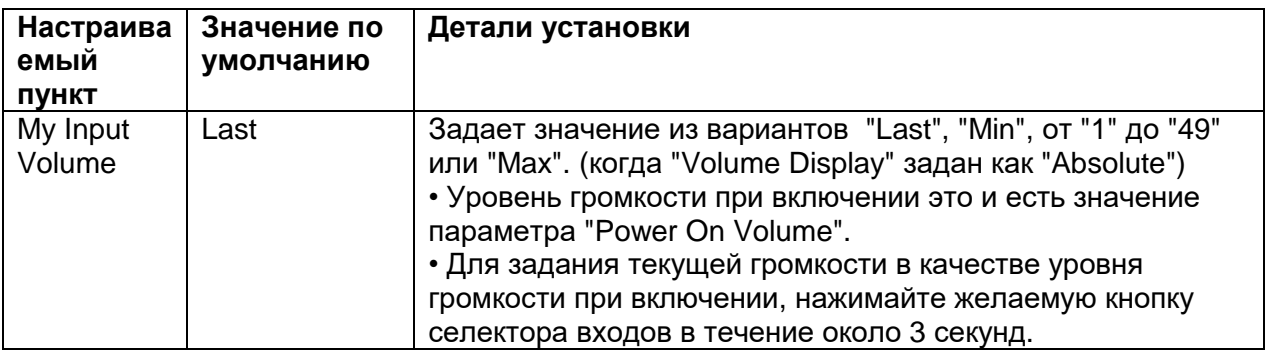

#### **2.Name Edit - Редактирование названий**

Позволяет вам задать простое имя для каждого из входов. Заданное имя будет выводиться на дисплей ресивера.

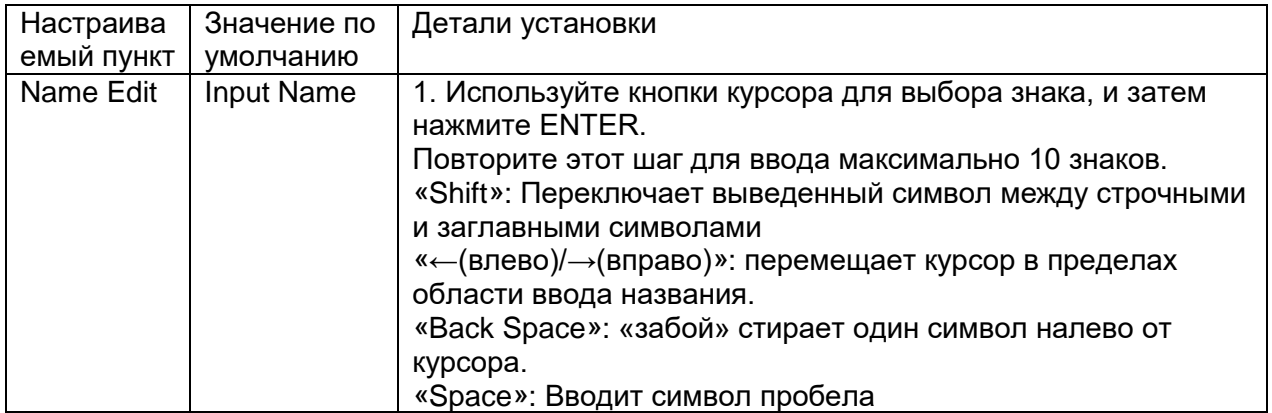

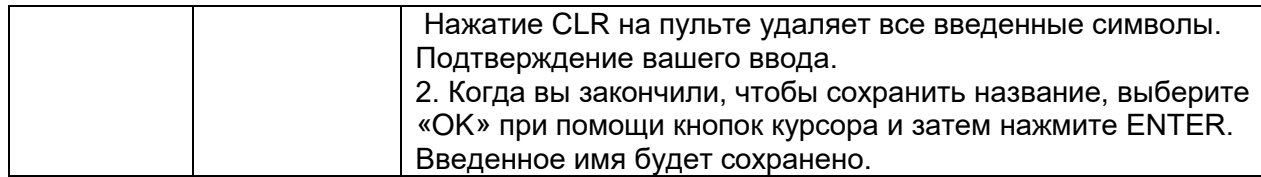

- Для наименования пресета радиостанции, используйте кнопку TUNER на пульте, затем выберите AM или FM, и потом выберите номер пресета.
- Функция NAME Edit не работает, когда селектор входов установлен в положение NET или BLUETOOTH.

#### **Audio Select - Селектор аудио выходов**

Задает установки приоритетов для аудио входов, когда несколько источников связаны с одним селектором, например, для двух разъемов "BD/DVD" HDMI IN и "BD/DVD" AUDIO IN. Их можно задать независимо для каждой из кнопок входных селекторов. Выбирайте входные селекторы для их конфигурирования. Обратите внимание на то, что некоторые установки по умолчанию изменить невозможно.

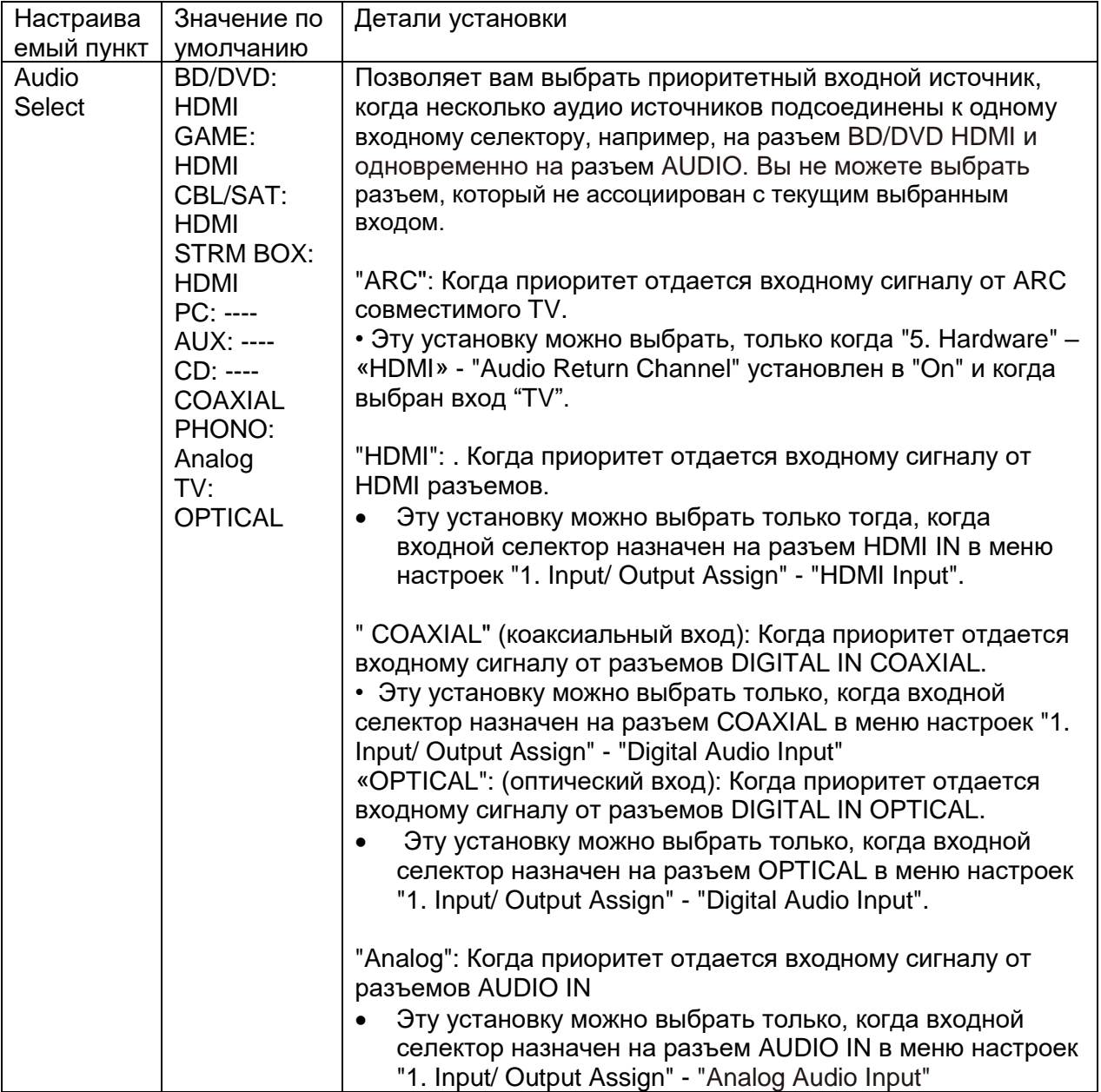

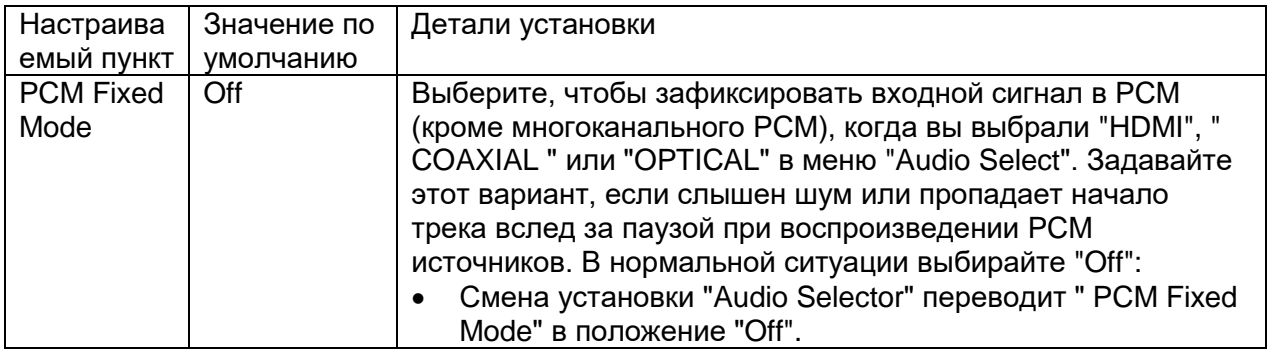

Когда выбран один из входных селекторов: "TUNER", или "BLUETOOTH" эти установки не могут быть изменены.

### **Video Select**

Когда выбран вход "TUNER", "NET", или "BLUETOOTH"", то можно выбрать вход, изображение с которого будет выводится на дисплей.

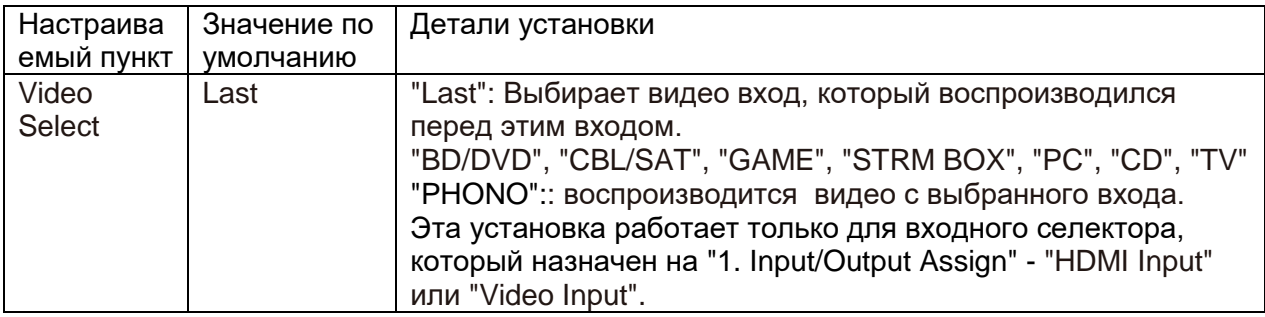

• Когда язык OSD language задан как Chinese, эту установку можно выбрать только тогда, когда вход задан как «TUNER» (Европейская, австралийская и азиатские модели),.

#### **5. Hardware - настройка аппаратной части**

#### **1.Настройка HDMI**

Задает установки, связанные с функциями HDMI

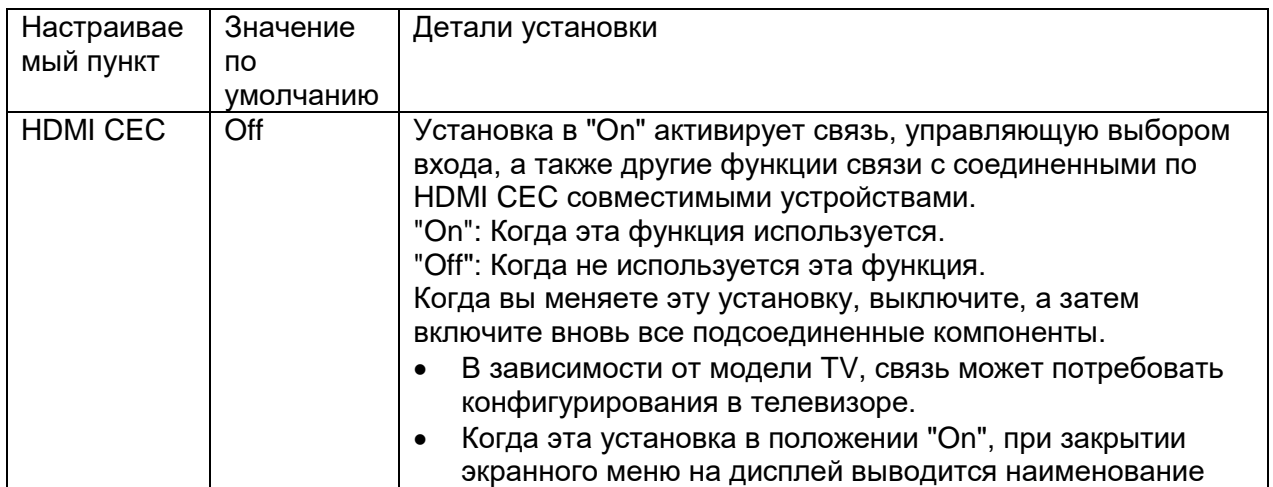

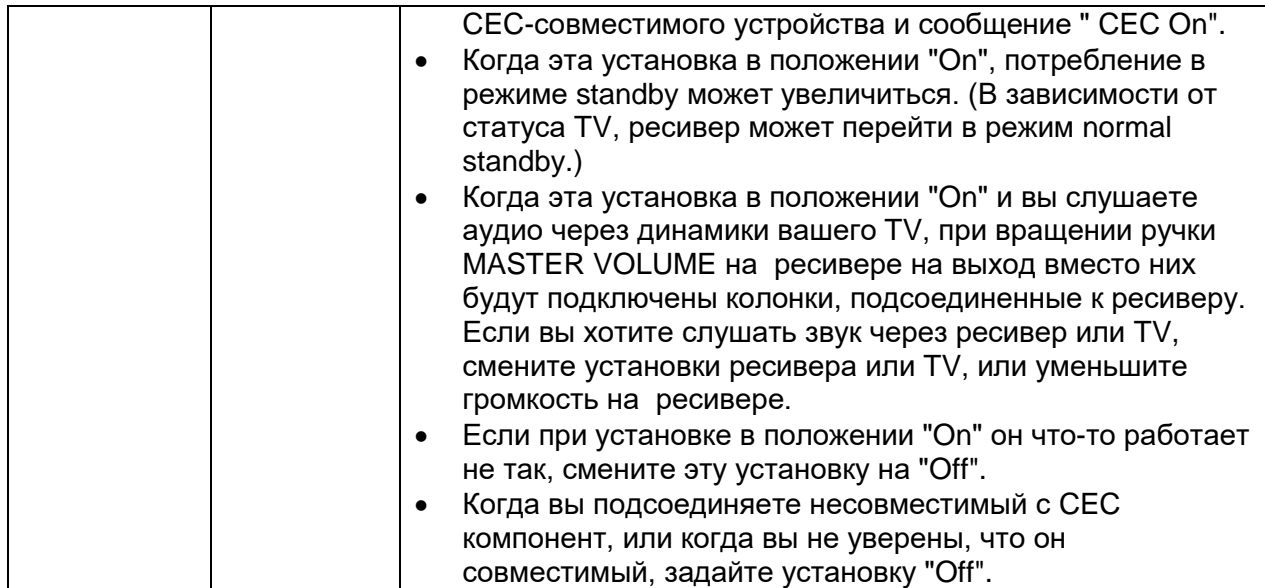

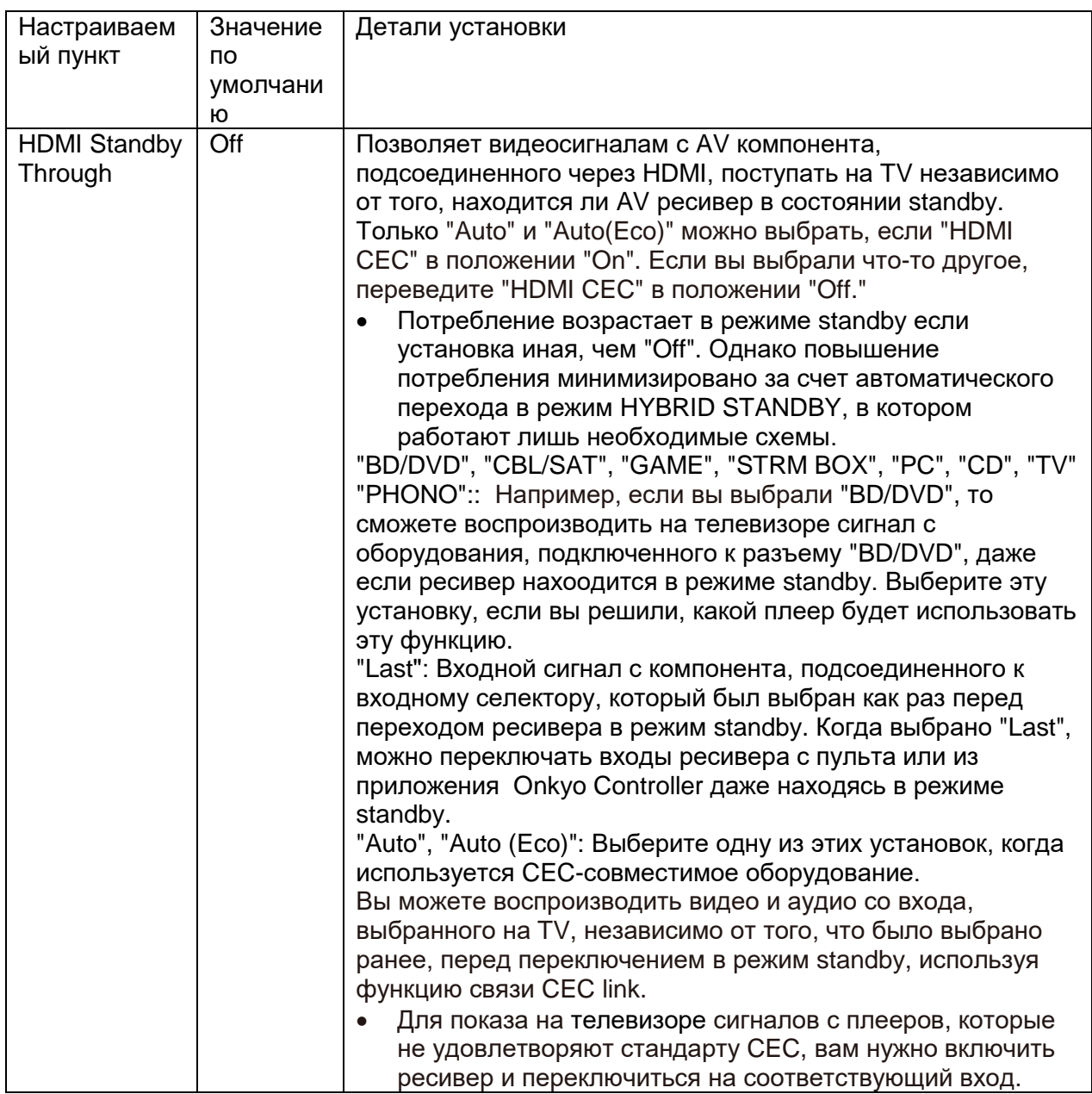

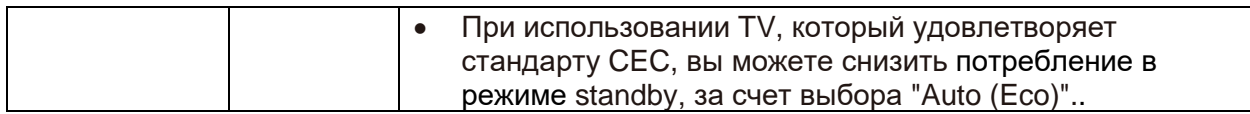

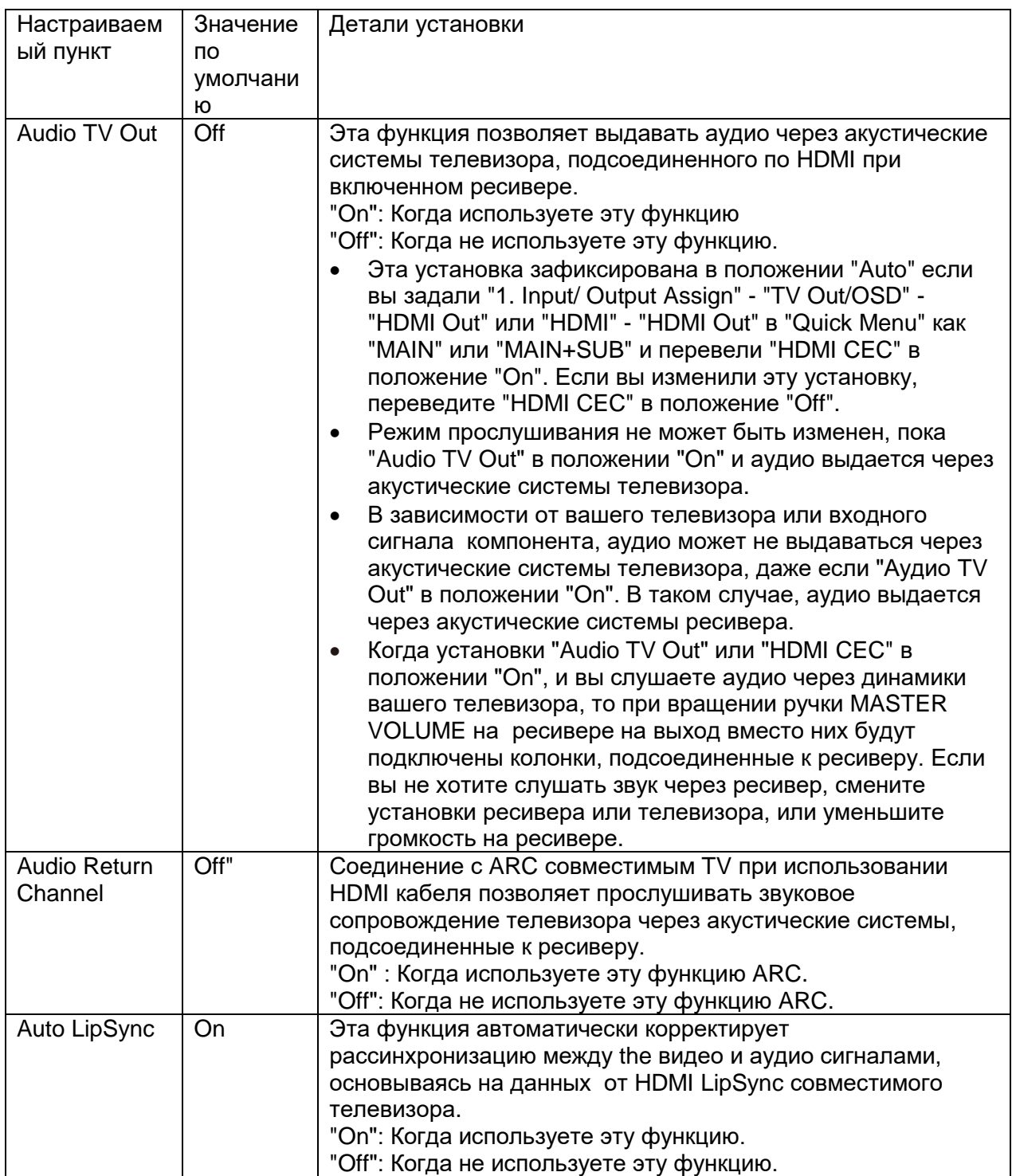

# **2. Network (Сеть)**

Изменяет настройки функций сети.

• При настройке сети LAN с DHCP, установите параметр "DHCP" в значение "Enable" для автоматической конфигурации этой настройки. (По умолчанию установлено значение "Enable").

Чтобы назначить фиксированные IP адреса для каждого компонента, вы должны перевести "DHCP" в "Disable" и назначить адрес для этого ресивера в поле "IP Address", а также задать информацию, касающуюся вашей ЛВС, например, Subnet Mask и Gateway.

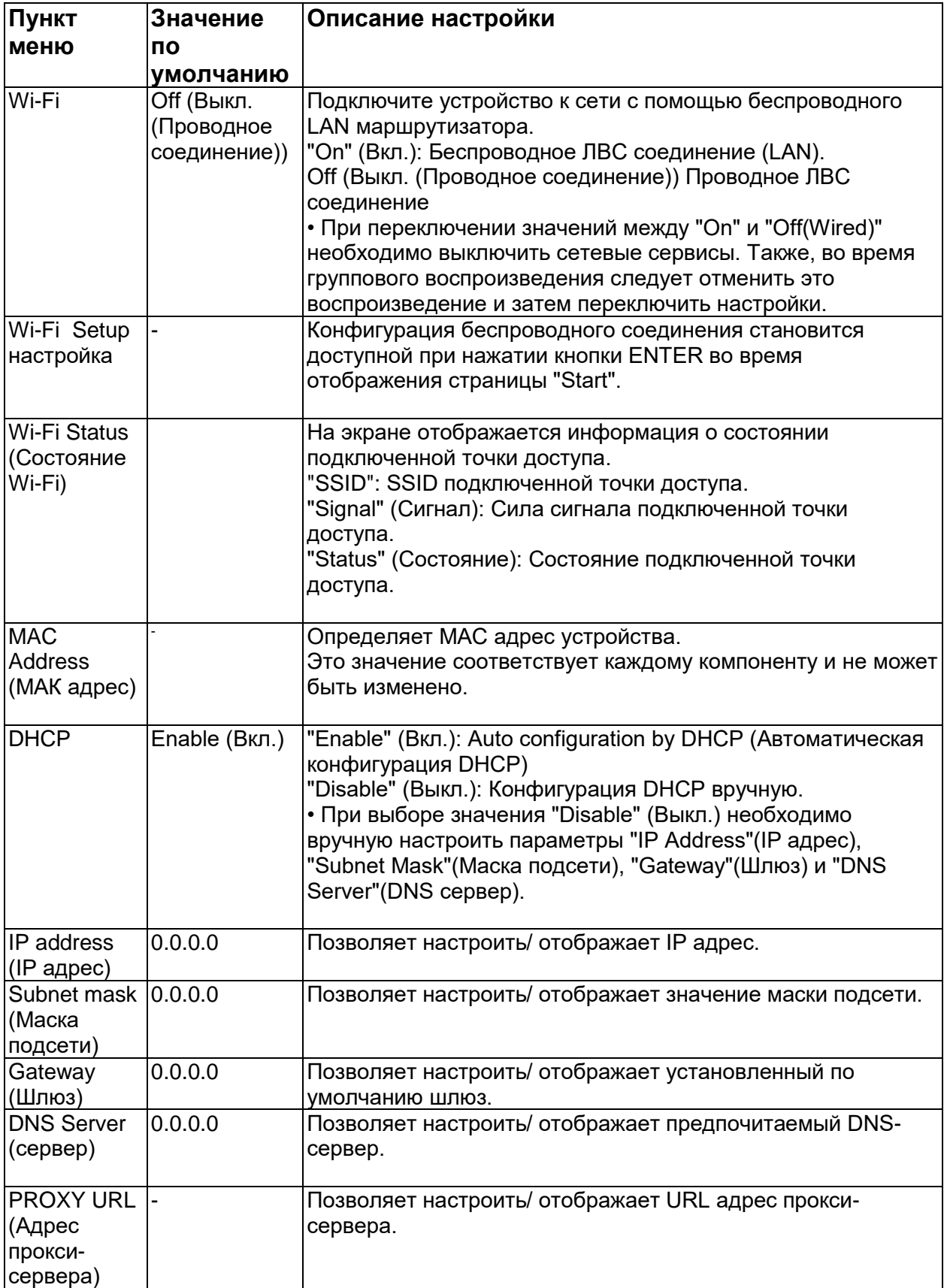

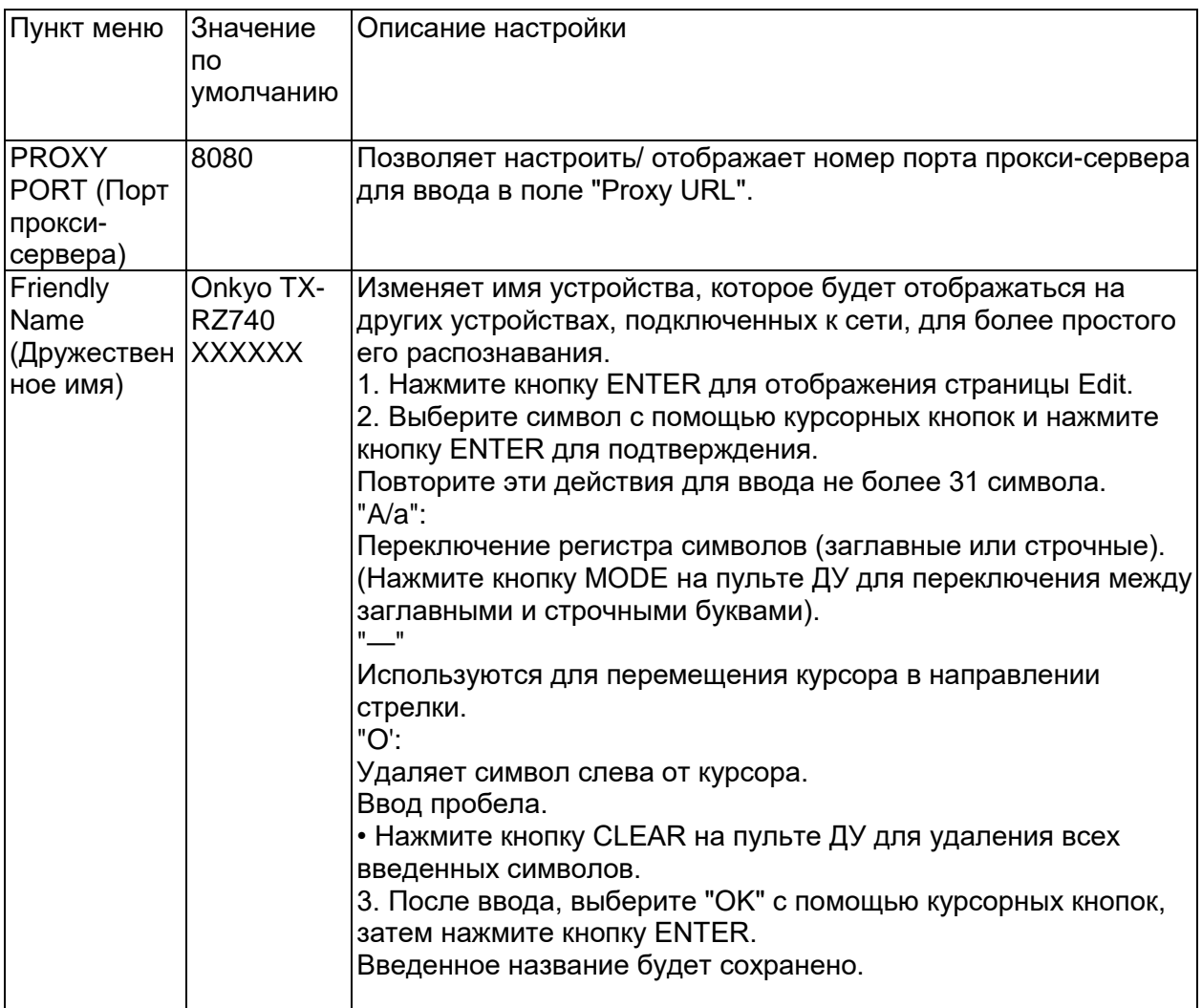

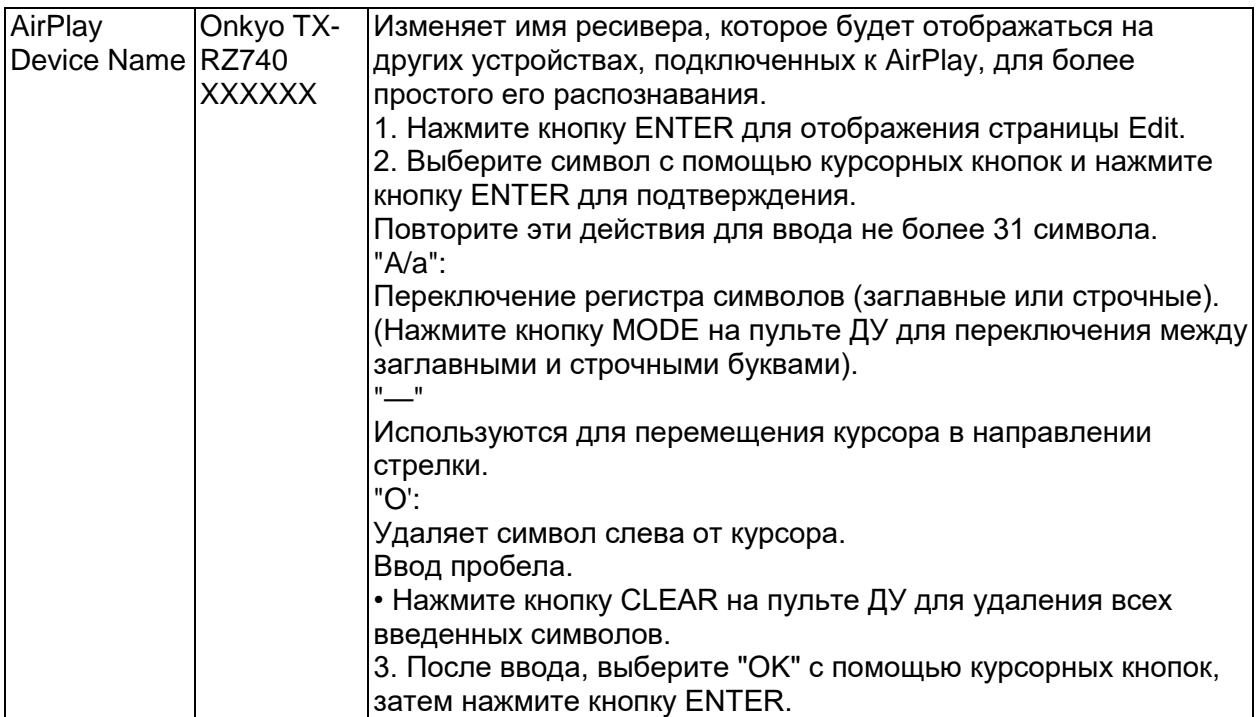

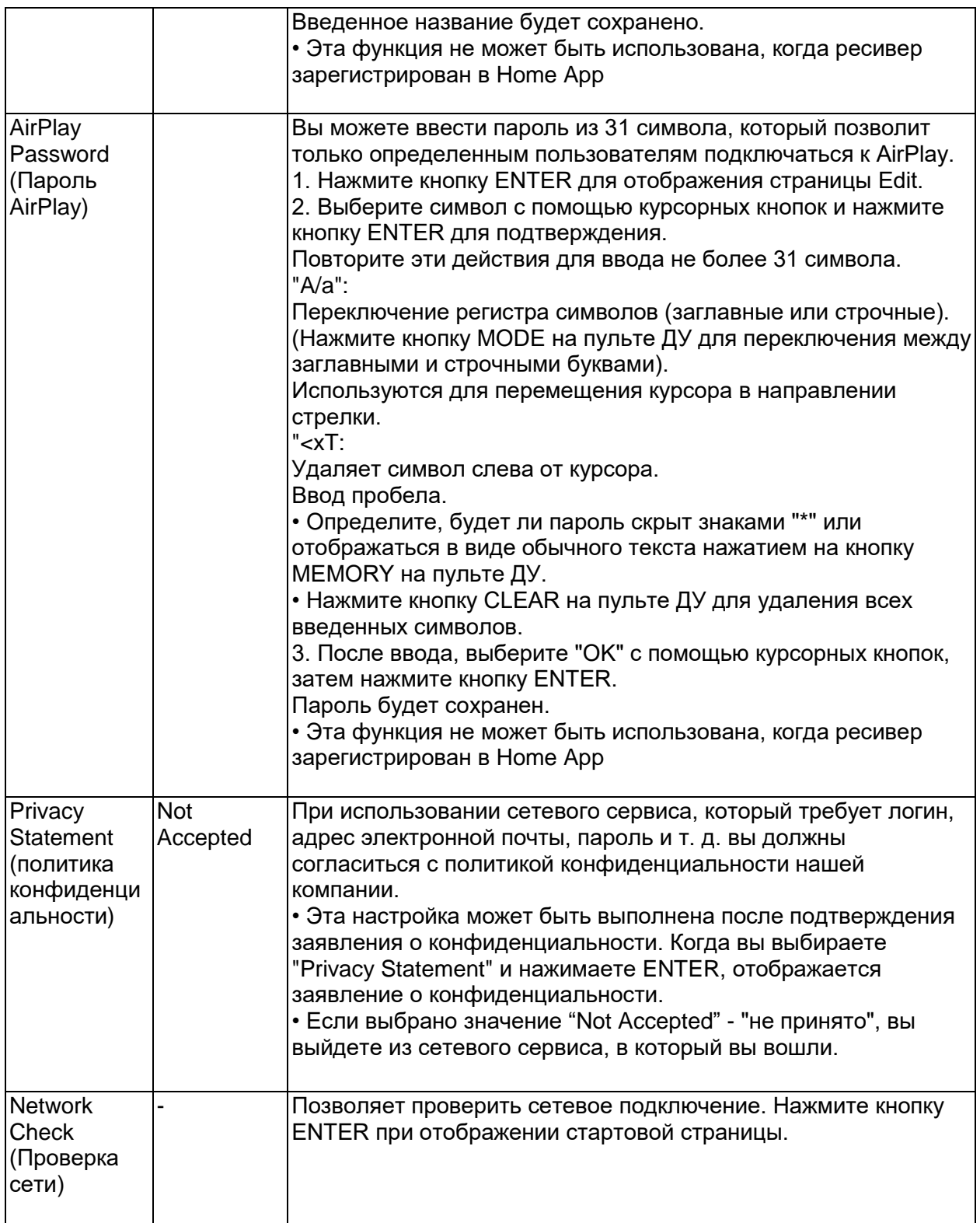

• Подождите некоторое время, если поле "Network" еще недоступно для выбора. Эта настройка может быть выбрана только при активации функции сети этого устройства.

#### **стр. 171**

# **3. Bluetooth (Настройка Bluetooth)**

Задает установки, связанные с функциями Bluetooth.

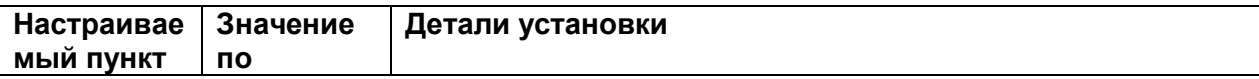

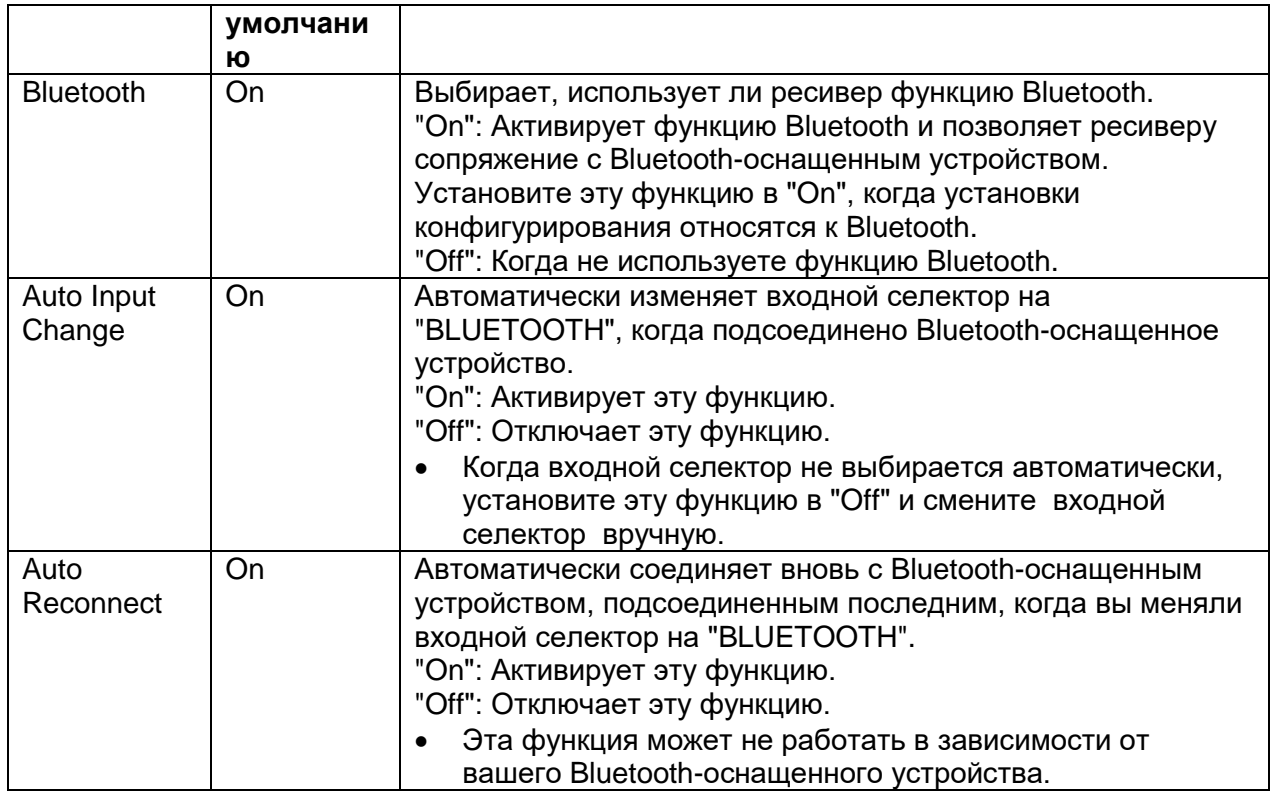

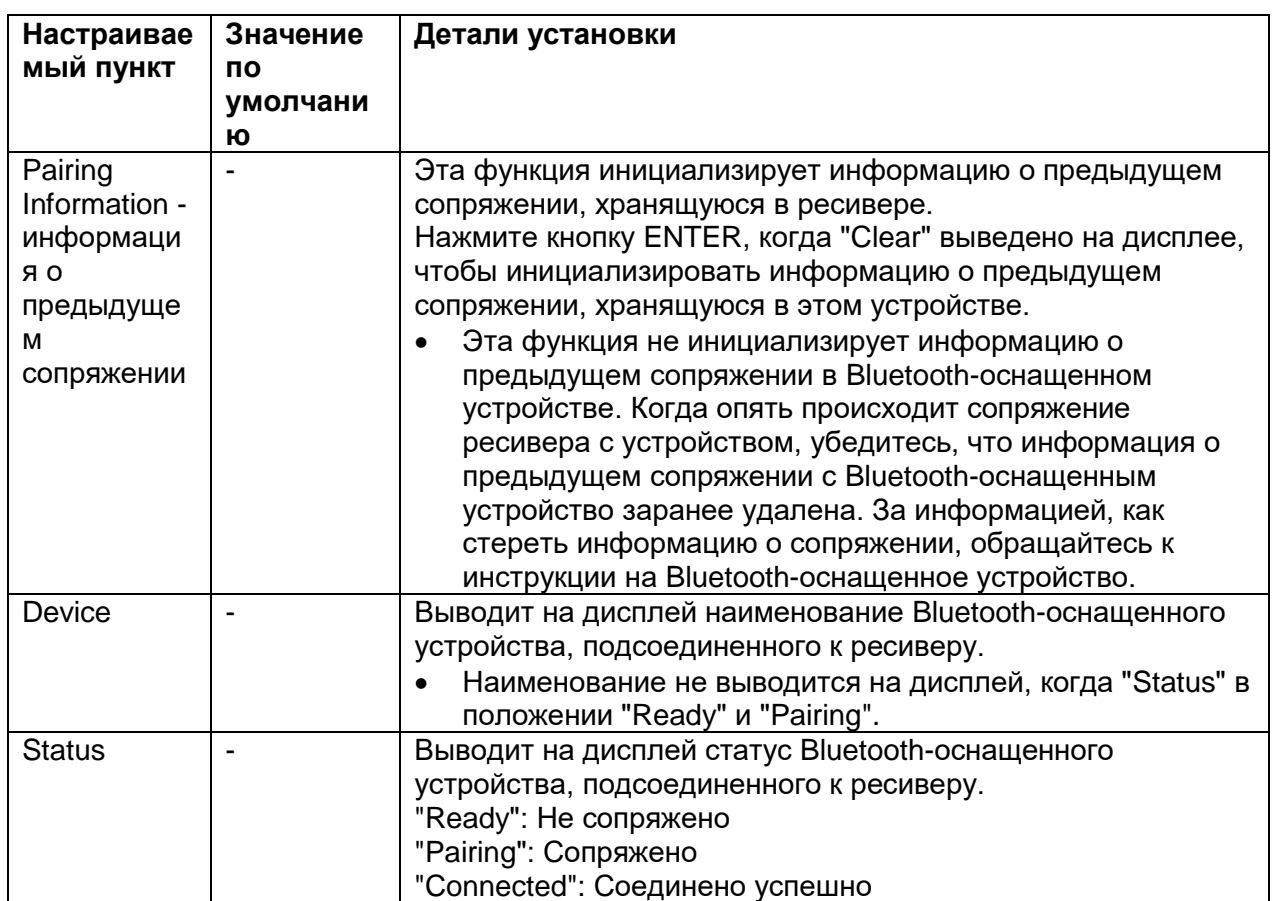

• Подождите немного, если "Bluetooth" не может быть выбрано. Это меню появится когда вы запустите функцию Bluetooth.

#### **4.Power Management – управление питанием**

Задает установки, связанные с функциями энергосбережения

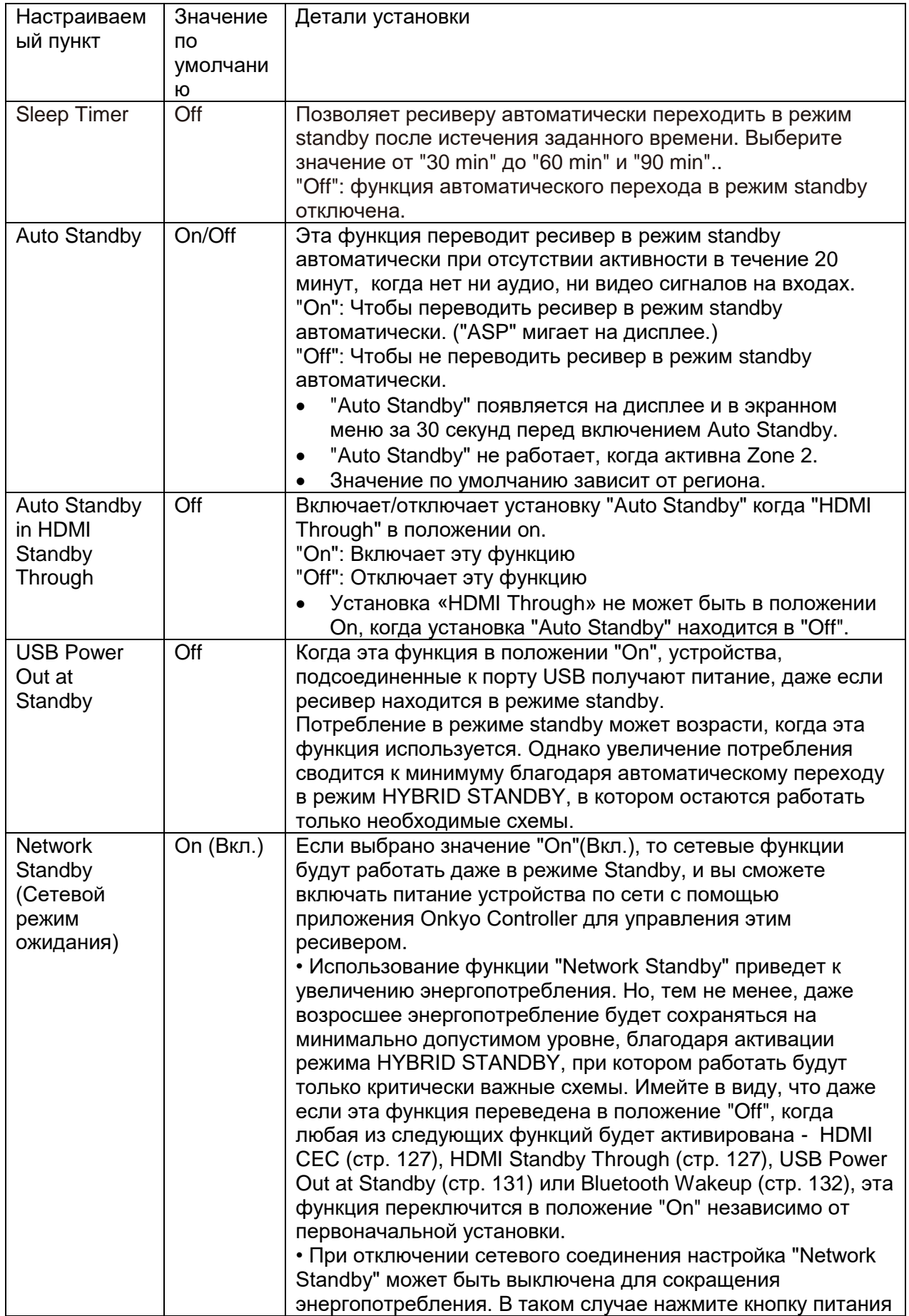

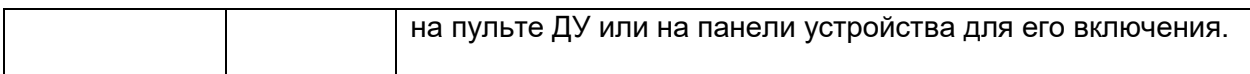

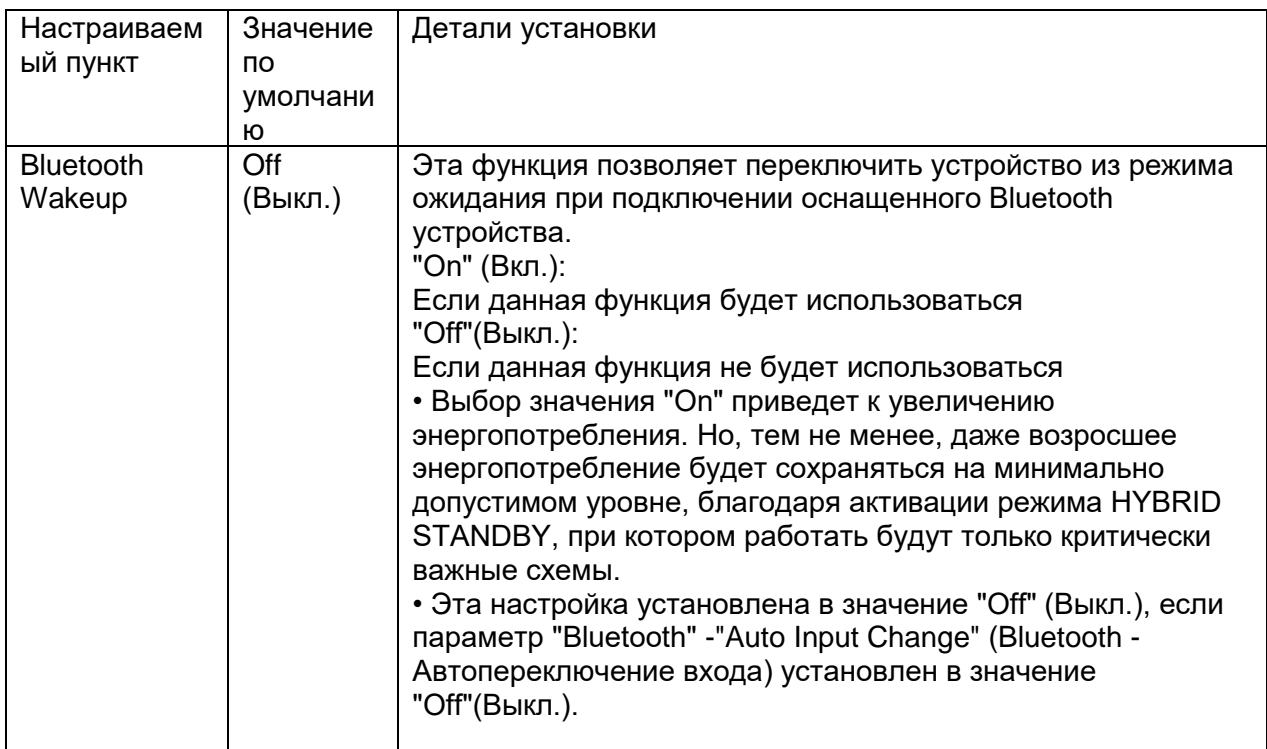

# **5. 12V Trigger (Триггерный разъем 12 В)**

Выберите этот параметр для выведения сигнала управления (макс. 12 В/ 100 мА) через разъем 12V TRIGGER OUT. Подключите к нему устройство, оснащенное 12-вольтовым триггерным входом для включения совместной работы между устройствами.

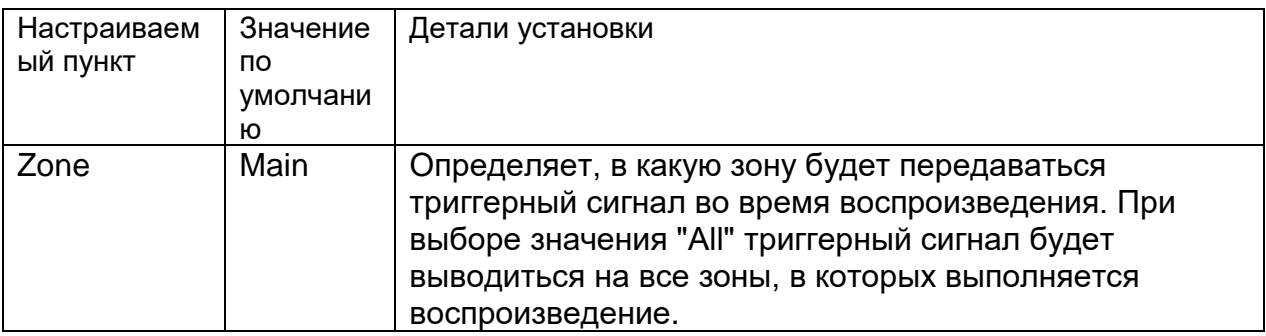

# **6. Works with SONOS**

Задает установки, связанные с соединением с устройством Sonos Connect.

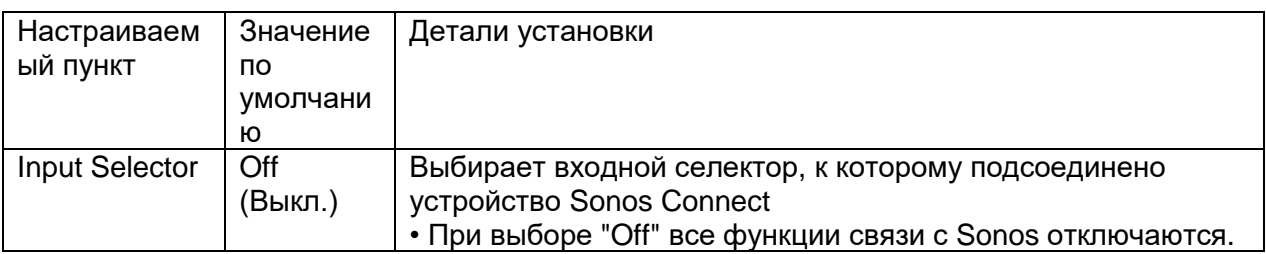

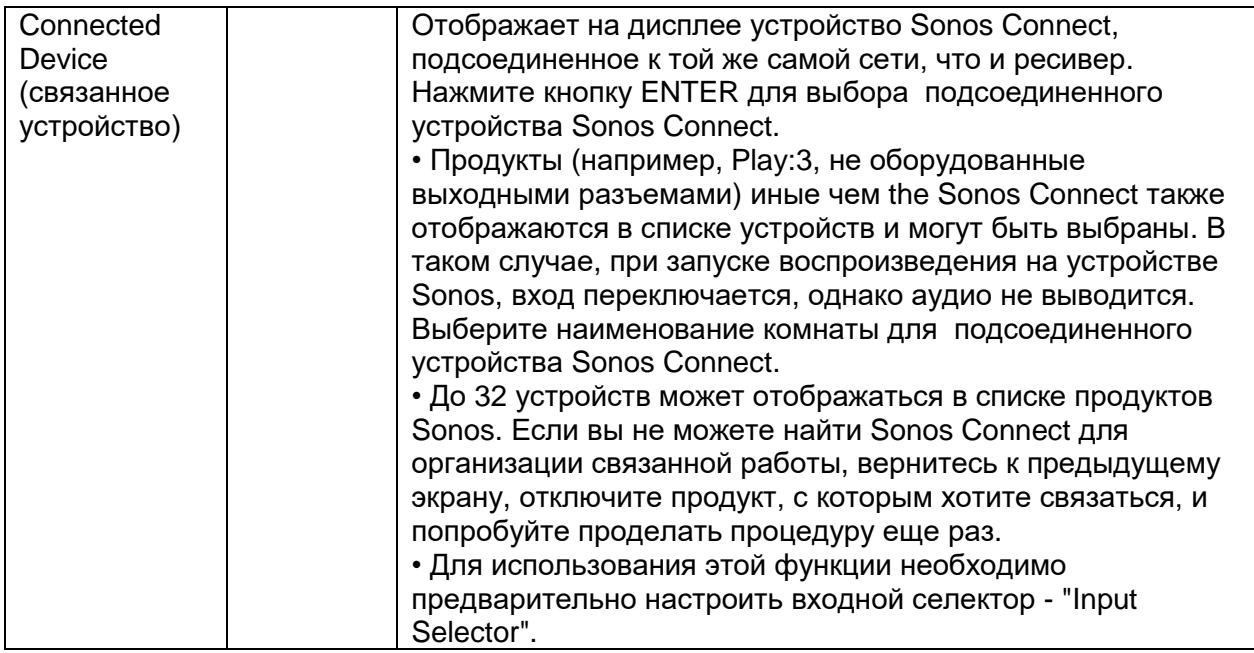

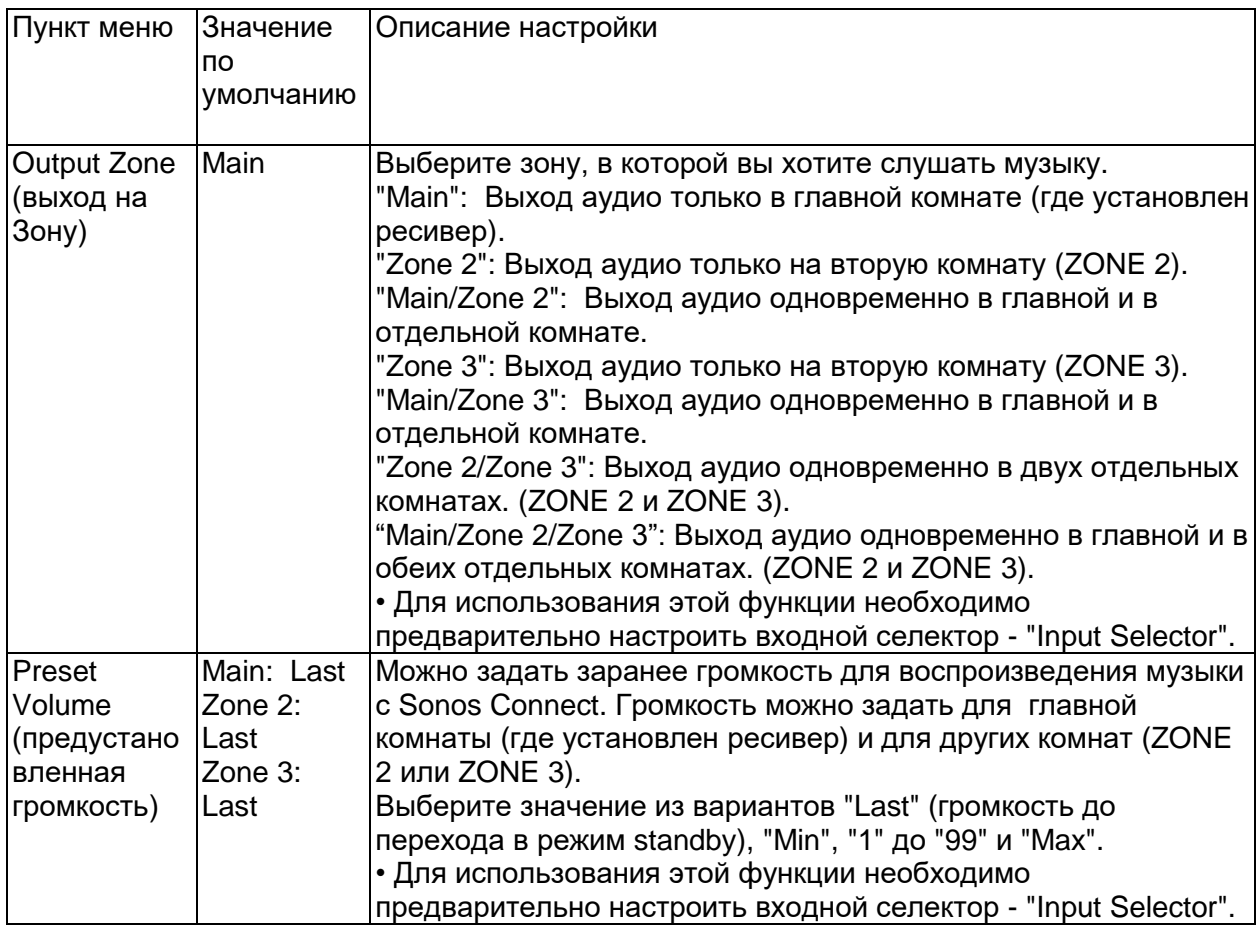

# **6. Multi Zone (Мультизонное воспроизведение)**

#### **1. Zone 2 - Зона 2**

Изменяет настройки Зоны 2.

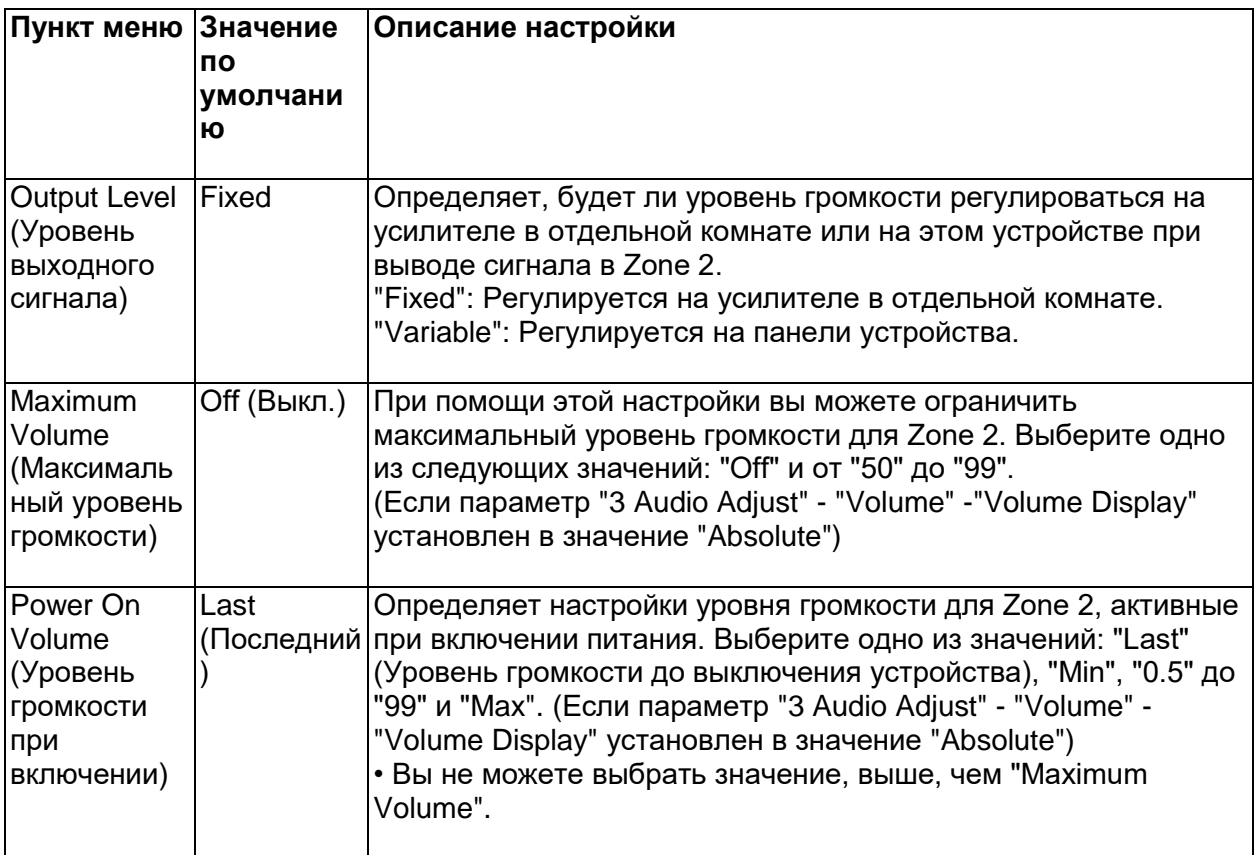

# **1. Zone 3 - Зона 3**

Изменяет настройки Зоны 2.

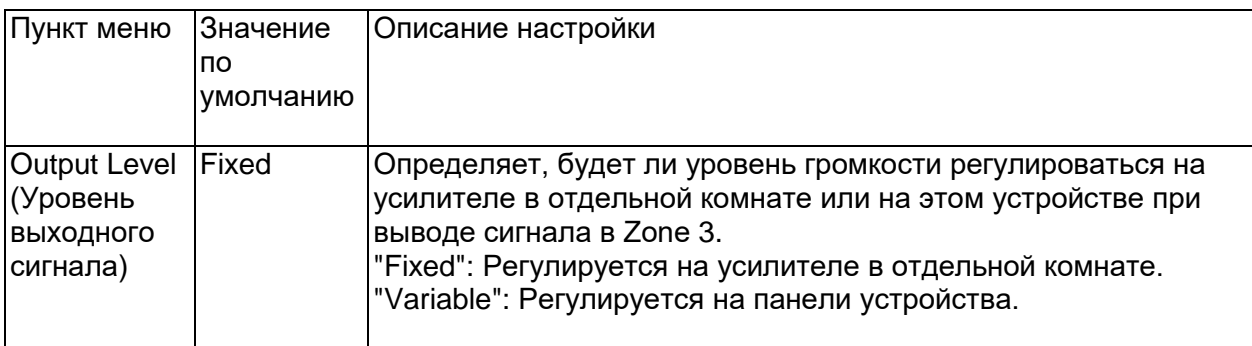

# **стр. 175**

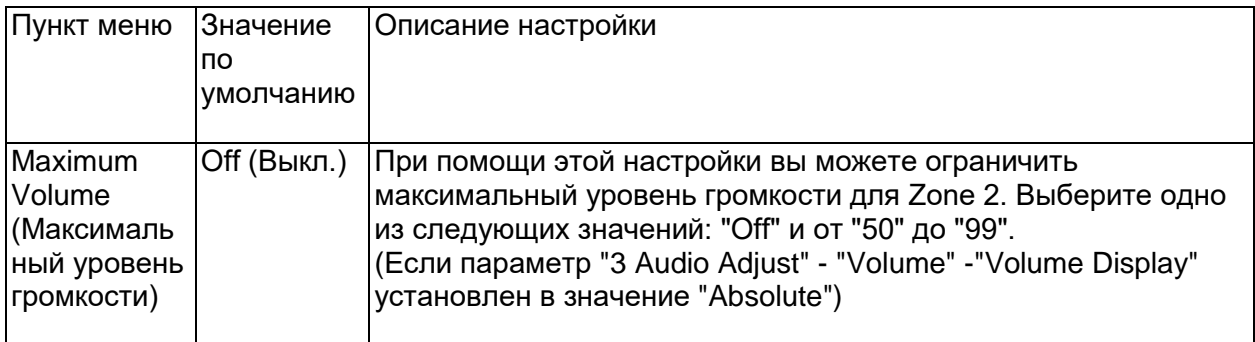

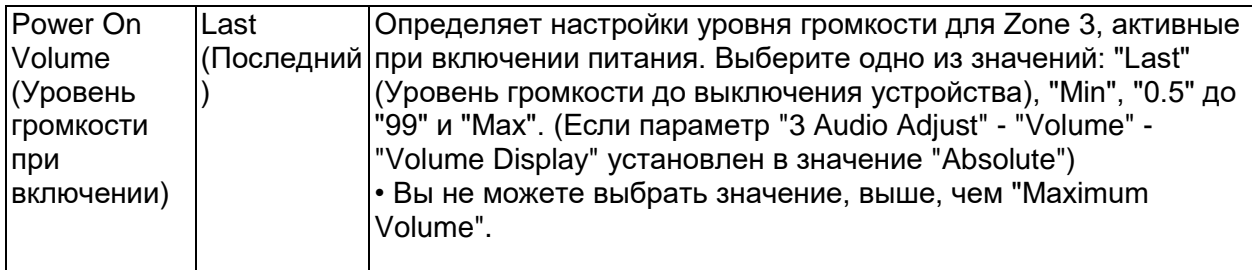

### **2. Remote Play Zone (Удаленное воспроизведение в зоне)**

Изменяет настройки удаленного воспроизведения.

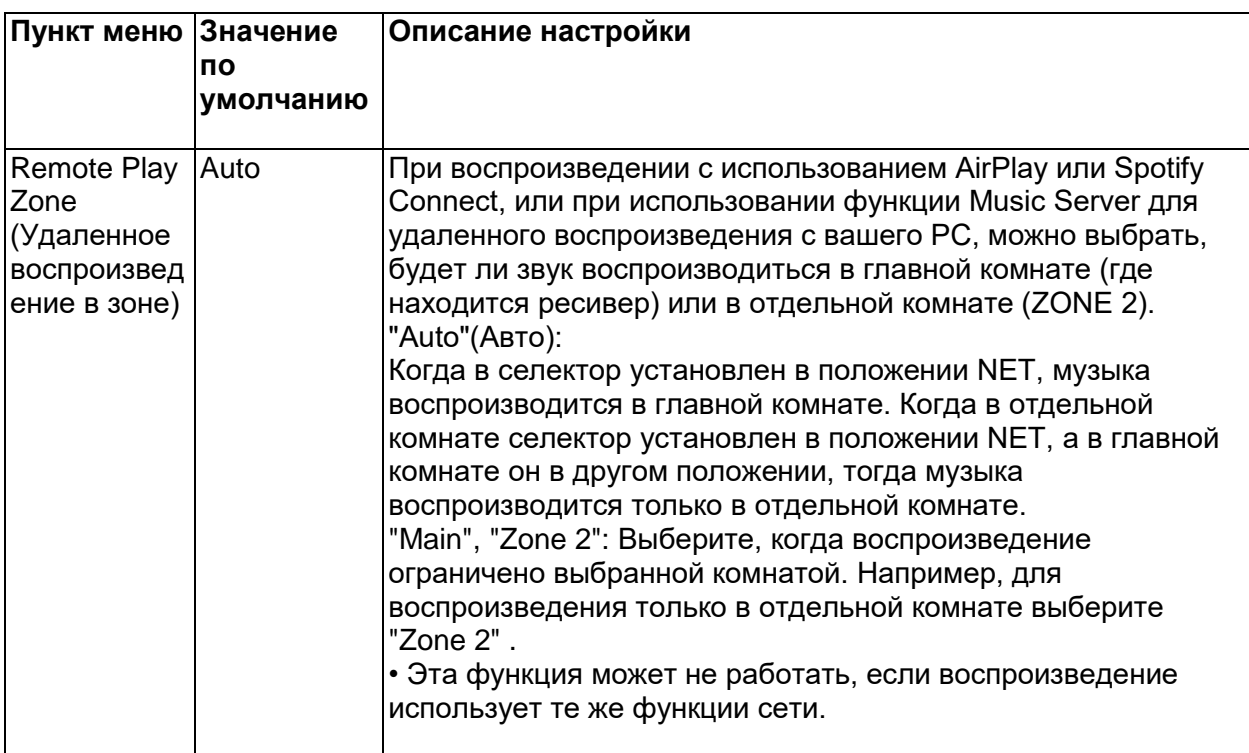

# **7. Miscellaneous - Прочие настройки**

# ■**1. Tuner**

Можно изменить шаг настройки тюнера по частоте.

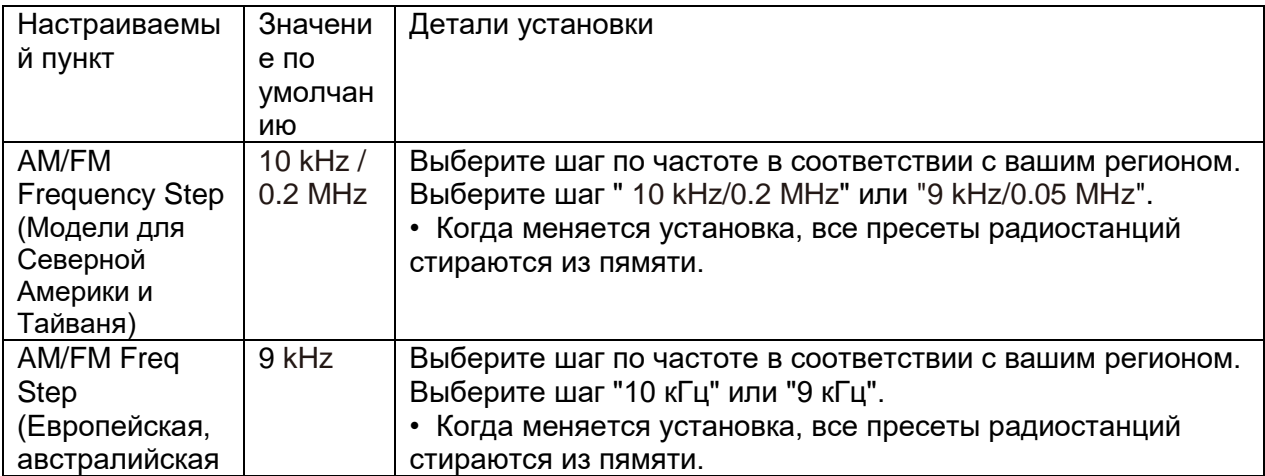

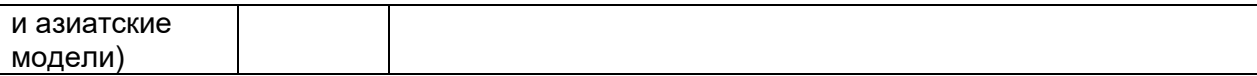

#### **2. Remote ID (Идентификационный номер пульта)**

Изменяет идентификационный номер пульта ДУ.

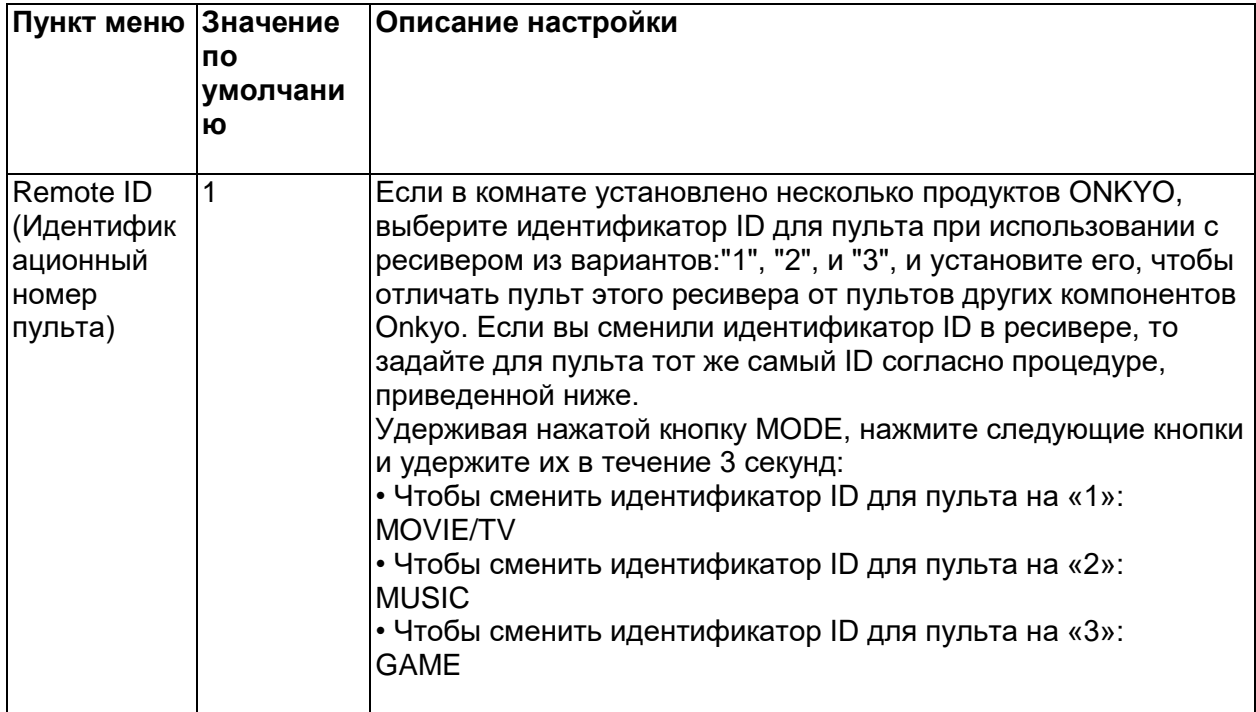

#### **Стр. 176**

#### **3. Firmware Update (Обновление ПО)**

Изменяет настройки обновления программного обеспечения.

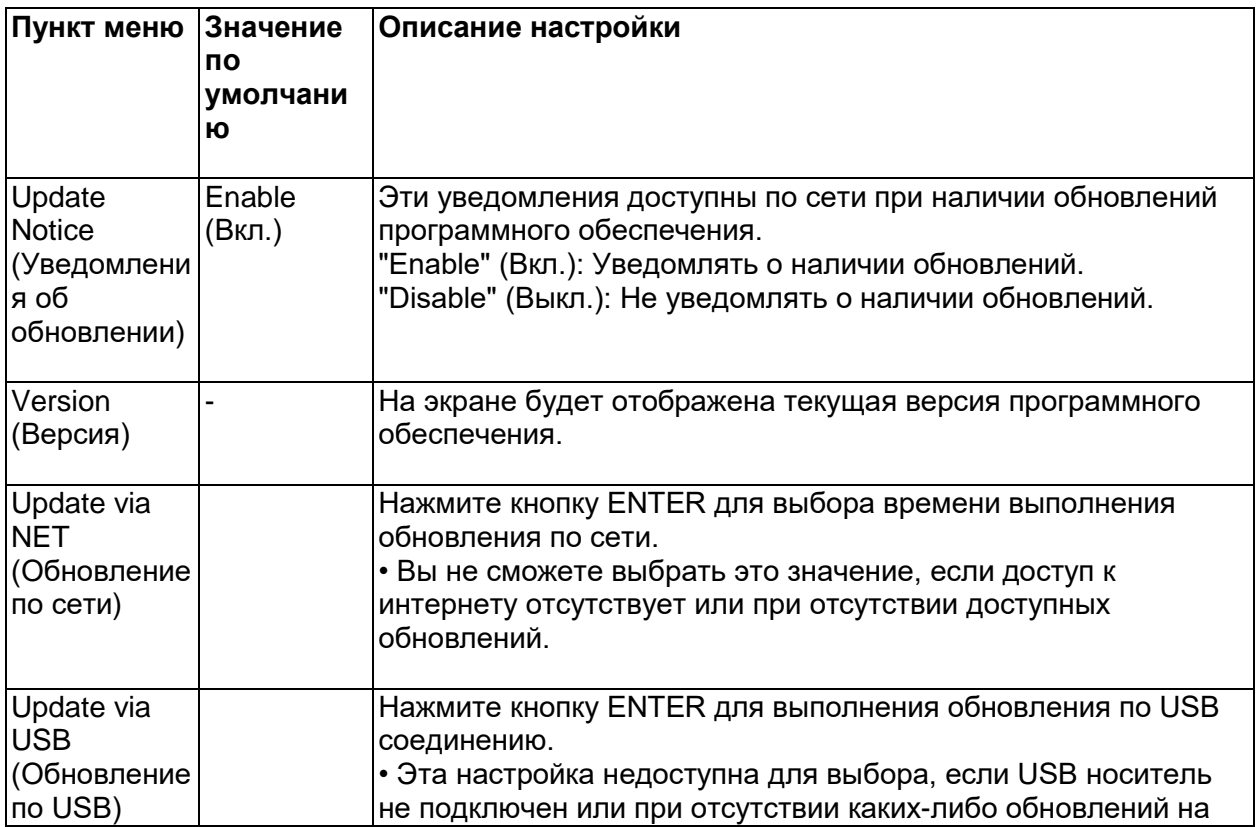

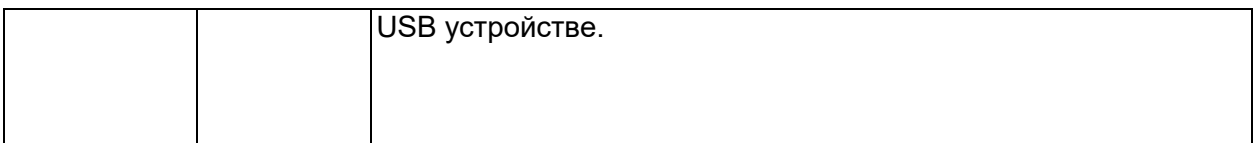

• Подождите некоторое время, если поле "Firmware Update" (Обновление ПО) еще недоступно для выбора. Эта настройка может быть выбрана только при активации функции сети этого устройства.

### **4. Initial Setup (Первоначальная настройка)**

Первоначальная настройка выполняется из меню Setup (Настройка).

• Подождите некоторое время, если поле "Initial Setup" (Основная настройка) еще недоступно для выбора. Эта настройка может быть выбрана только при активации сетевых функций ресивера.

#### **5. Lock (Блокировка настроек)**

Блокирует меню настройки, чтобы нельзя было изменить заданные параметры.

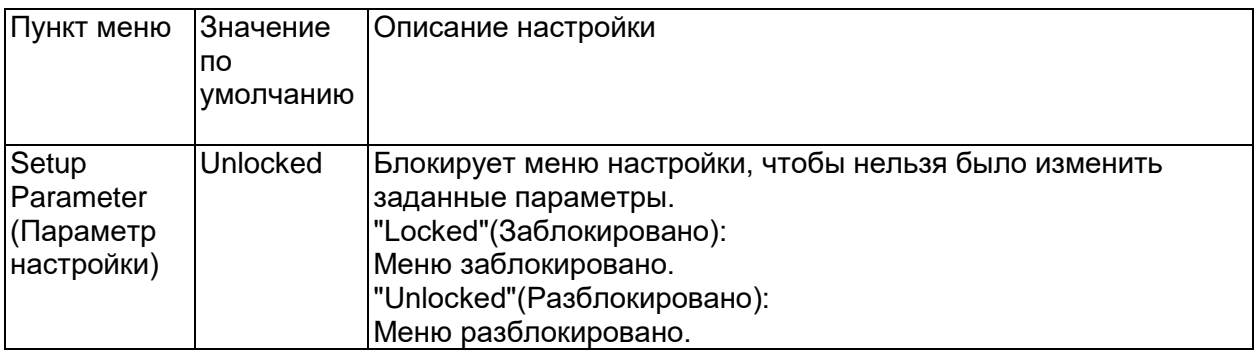

# **6. Factory Reset - сброс настроек**

Все настройки вернутся к заводским значениям по умолчанию.

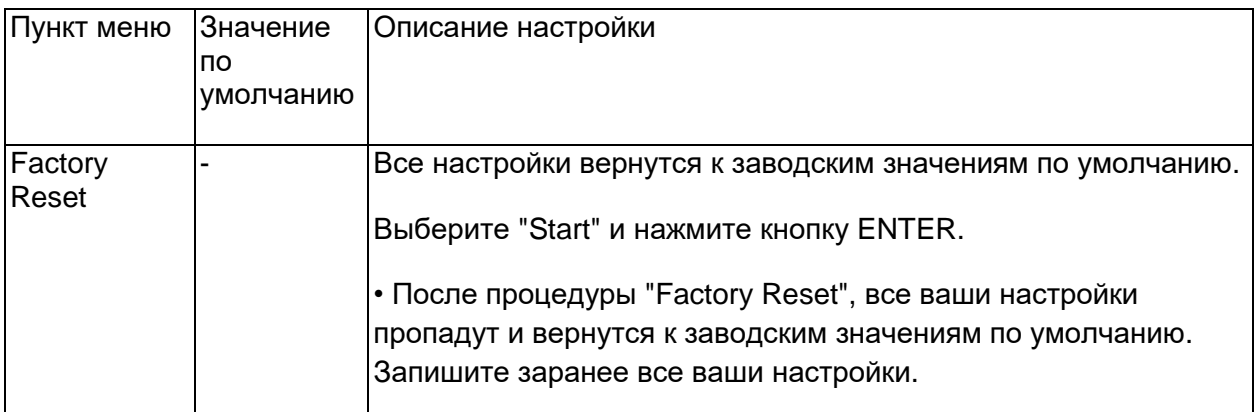

# **Стр. 177**

#### **Quick Menu – Меню быстрой настройки Операции в меню**

Вы можете быстро настраивать часто используемые параметры, такие как регулировка тембра и т.п., используя меню на экране.

Вы можете задавать установки на экране телевизора во время воспроизведения. Нажмите кнопку Q на пульте дистанционного управления для выбора Quick Menu**.**

Выберите элемент с помощью кнопок курсора на пульте дистанционного управления и нажмите клавишу ENTER, чтобы подтвердить Ваш выбор. Используйте кнопки курсора для изменения установок.

- Для возврата к предыдущему экрану нажмите кнопку RETURN.
- Для выхода из меню быстрой настройки нажмите кнопку Q на пульте.

#### **HDMI**

HDMI Out: Выберите разъем HDMI OUT для выдачи видео сигналов из вариантов "MAIN", "SUB" и "MAIN+SUB".

**A/V Sync:** Если видео отстает от аудио, можно задержать аудио, чтобы компенсировать запаздывание. Эта настройка может быть задана для каждого входа.

• Эта настройка не может быть задана, если режим прослушивания - Direct.

**Audio Return Channel** (Канал возврата аудио): вы можете наслаждаться звуком телевизора, совместимого с ARC и подключенного по HDMI, через колонки, подключенные к ресиверу. Выберите " On" при прослушивании звука телевизора через колонки ресивера. Выберите "Off": ", если функция ARC не используется.

#### **Стр. 178**

#### **Audio**

**Music Optimizer:** Этот алгоритм улучшает качество сжатого аудио. Звучание файлов, сжатых с потерями, таких как MP3 улучшается. Эту установку можно независимо задавать для каждого входного селектора. Этот алгоритм эффективен только для сигналов с частотой 48 kHz и ниже. Он не работает для сигналов типа bitstream.

• Эту функцию нельзя использовать в режиме прослушивания Pure Audio (Европейские, австралийские, тайваньские и азиатские модели) и Direct.

#### **Late Night:**

Эта функция помогает лучше услышать тихие звуки. Она полезна, когда вы хотите смотреть кино в ночное время и понижаете громкость. Эта функция работает только при воспроизведении входных сигналов в форматах Dolby и DTS.

• Эту функцию нельзя использовать в следующих случаях.

– Если "Loudness Management" в положении "Off" при воспроизведении Dolby Digital Plus или Dolby TrueHD

– Если на входе сигнал DTS и "Dialog Control" в ином положении, чем 0 dB

• Сделанные вами настройки будут сброшены до предыдущего состояния при переводе ресивера в режим standby.

**Stereo Assign:** Когда режим прослушивания задан как "Stereo", аудио выход можно назначить как "Surround", "Surround Back" или "Height" в дополнение к обычным правому и левому фронтальным каналам ("Front").

• Эту функцию нельзя использовать, если режим прослушивания задан в иное положение, чем "Stereo".

• Невозможно выбрать те колонки, которые не были заданы в меню Setup - "2. Speaker" - "Configuration".

**Zone B:** Выберите метод выдачи аудио на ZONE B из следующих вариантов: "Off", "On(A+B)" и "On(B)".

• В следующих случаях "Zone B" выбрать невозможно.

– Когда ZONE 2 включена - On

– Когда для "2. Speaker" - "Configuration" - "Zone 2 Lineout" в меню настройки Setup задано иное значение, кроме "Zone B" (стр. 158).

#### **■AccuEQ**

**AccuEQ:** Активирует или отключает функцию эквалайзера, которая корректирует искажения звука, вызванные акустической обстановкой в комнате. Если ее нужно активировать, обычно нужно выбрать "On (All Ch)", а если из процедуры нужно исключить фронтальные АС, то надо выбрать "On (ex. L/R)". Эту установку можно независимо задавать для каждого входного селектора.

#### **Manual Equalizer (Ручная настройка эквалайзера):**

Выберите "Preset 1" - "Preset 3", которые вы настроили в "2.Speaker" - "Equalizer Settings" (2.Громкоговоритель - Настройки эквалайзера) в меню Setup (Настройка). Те же настройки звукового поля будут применены ко всем диапазонам при выборе значения "Off"(Выкл).

# **Re-EQ, Re-EQ(THX):**

Понижает долю высоких частот в звуковой дорожке, делая ее менее «яркой» и более подходящей для условий домашнего театра.

Функцию Re-EQ можно использовать в следующих режимах прослушивания: Dolby Audio - DD, Dolby Audio - DD+, Dolby Audio - Surr, Dolby Audio - TrueHD, Multichannel, DTS, DTSES, DTS 96/24, DTS-HD High Resolution Audio, DTS-HD Master Audio, DTS Neural:X, DTS Express и DSD.

Функцию Re-EQ(THX) можно использовать в следующих режимах прослушивания: THX Cinema и THX Select Cinema.

• Этот параметр недоступен для настройки в режиме прослушивания Pure Audio (Европейские, австралийские, тайваньские и азиатские модели) или Direct.

**EQ for Standing Wave** : Задание "On" позволит контролировать эффекты стоячих волн, возникающих при отражении звука от стен или других препятствий и интерферирующих с основным звучанием.

#### **■Level – уровень громкости**

**Front:** Регулирует уровень громкости в фронтальных АС при прослушивании. **Center:** Регулирует уровень громкости в центральной АС при прослушивании какойнибудь записи.

#### **Subwoofer - сабвуфер:**

Регулирует уровень громкости сабвуфера при прослушивании какой-нибудь записи..

• Сделанные вами настройки будут сброшены до предыдущего состояния при переводе ресивера в режим standby.

# **Стр. 179**

#### **Настройка через веб-соединение**

#### **Работа с меню**

Вы можете выполнить настройки сетевых функций для данного ресивера, используя интернет-браузер на ПК, смартфоне и т. п.

1. Нажмите кнопку со «звехдочкой» на пульте ДУ для отображения на экране меню Setup.

2. Выберите "5. Hardware" - "Network " кнопками с курсорами, затем запишите IP-адрес, отображаемый в поле "IP Address".

3. Запустите интернет-браузер на вашем компьютере или смартфоне и введите IP-адрес устройства в поле URL.

4. Информация для ресивера (экран настройки Web Setup) отображается в интернетбраузере.

5. После изменения настроек, выберите " Save " для сохранения настроек.

**Device Information (Информация об устройстве)**

Вы можете сменить Friendly Name, задать AirPlay Device Name, задать пароль AirPlay Password, и т.п.

Control4: Зарегистрируйте свой ресивер, если используете систему Control4. Firmware Update (Обновление ПО):

Выберите обновление прошивки ПО, которое вы скачали на PC, чтобы смогли провести обновление для ресивера.

### **Network Setting (Настройка сети)**

Status (Состояние):

Отображает информацию о сети, например, IP адрес и МАС адрес устройства. Network Connection (Сетевые подключения):

Можно выбрать способ подсоединения к сети. Если выбрать "Wireless", надо также выбрать точку доступа из меню "Wi-Fi Setup" для соединения.

DHCP:

При желании вы сможете изменить DHCP настройки. При выборе значения "Off"(Выкл.) необходимо вручную настроить параметры "IP Address"(IP адрес), "Subnet Mask"(Маска подсети), "Gateway"(Шлюз) и "DNS Server".

Proxy (Прокси-сервер)

Позволяет отобразить и настроить URL адрес прокси-сервера.

### **Стр. 180**

#### **Первоначальная настройка с помощью мастера установки Auto Start-up Wizard**

#### **Использование**

При первом включении ресивера после покупки на экране подключенного телевизора будет автоматически отображена страница первоначальной настройки Initial Setup, где вы с легкостью сможете выполнить настройки для начала работы, следуя инструкциям на экране.

1. Переключите вход телевизора на назначенный для подключенного ресивера вход.

2. Вставьте батарейки в пульт дистанционного управления ресивера.

3. Нажмите кнопку (!) на пульте ДУ для включения ресивера.

4. Когда на экране появится экран для выбора языка, выберите нужный вариант с помощью курсорных кнопок и нажмите кнопку ENTER для подтверждения выбора. • Выберите параметр с помощью курсорных кнопок \*/\* на пульте ДУ и нажмите кнопку ENTER для подтверждения выбора.

• Для возврата к предыдущему меню нажмите кнопку RETURN.

• Если вы не завершили выполнение настройки Initial Setup, переключите ресивер в режим ожидания, а затем включите его вновь. На экране опять будет отображена страница настройки Initial Setup.

Страница настройки будет отображаться на экране телевизора при каждом последующем включении, пока вы не завершите ее выполнение, или не выберите "Never Show Again" (Никогда больше не показывать) на первой странице.

• Для повторного выполнения уже завершенной настройки нажмите кнопку со «звездочкой», перейдите в меню "7 Miscellaneous" - "Initial Setup" и нажмите кнопку ENTER.

# **Стр. 181**

#### **1. Speaker Setup - Настройка акустических систем**

1.Выберите конфигурацию подключенных акустических систем и нажмите кнопку ENTER. Изображение на экране будет изменяться при выборе количества каналов в параметре "Speaker Channels" (Каналы акустических систем).

2.Отобразится комбинация колонок, выбранная на шаге 1. Для выбранных колонок отображается "Yes". Если настройка выполнена правильно, нажмите кнопку ENTER.

3.Выберите "Next" и нажмите кнопку ENTER. После этого каждая колонка по очереди выдаст тестовый сигнал для подтверждения подключения. Выбор каждой колонки с помощью кнопок курсора запускает тестовый тон. Нажмите кнопку ENTER после подтверждения.
4.Если с подключением колонок проблем нет, выберите "Next" и нажмите ENTER. Для возврата в меню "Speaker Setup", выберите "Back to Speaker Setup" и нажмите кнопку ENTER.

# **2. AccuEQ Room Calibration - Калибровка акустики комнаты с помощью AccuEQ**

Установите прилагаемый микрофон для настройки колонок в месте для прослушивания. Устройство автоматически измеряет тестовые сигналы, исходящие от каждого громкоговорителя и устанавливает оптимальный уровень громкости, частоты кроссовера и расстояние от места для прослушивания. Эта функция также сократит влияние стоячих волн в помещении, автоматически отрегулирует настройки эквалайзера, корректирующие помехи, которые могут возникнуть из-за акустических условий в комнате.

• Выполнение калибровки занимает от 3 до 12 минут. Во время измерений громкоговорители издают тестовый сигнал на максимальном уровне громкости, поэтому рекомендуем предупредить об этом окружающих. Также, соблюдайте тишину во время измерений.

• После подключения сабвуфера, проверьте уровень громкости и мощность сабвуфера. Установите уровень громкости сабвуфера выше среднего.

• Если питание устройства неожиданно отключилось, то, возможно, провода колоночных кабелей коснулись задней панели или других контактов, и в результате сработала схема защиты. Надежно закрепите все жилы кабелей, так чтобы они не выпадали из разъемов после подключения.

• Если вы используете THX-сертифицированные акустические системы, мы рекомендуем установить частоту кроссовера в значение "80Hz(THX)". Кроме того, THX рекомендует, чтобы каждая настройка акустических систем вручную регулировалась в соответствии с конкретными характеристиками каждой комнаты.

1. Подключите входящий в комплект микрофон к разъему SETUP MIC устройства и расположите его в зоне прослушивания.

Разъем настроечного микрофона SETUP MIC

Если вы планируете установить настроечный микрофон на треножную подставку, то расположите его, как показано на рисунке.

2. Убедитесь, что сабвуфер выдает тестовый тон и нажмите кнопку ENTER.

3. Нажмите кнопку ENTER, чтобы начать выдачу тестового сигнала каждым громкоговорителем. Но до этого ресивер определит подключенные громкоговорители и оценит наличие шумов в помещении.

4. Затем, по завершении выполнения замеров, проделанных на шаге 3, на экране будут отображены все результаты. Если замеры были завершены без проблем, то выберите "Next" и нажмите кнопку ENTER. После этого громкоговорители снова выдадут тестовый сигнал для автоматической настройки оптимального уровня громкости, частоты кроссовера и т.д. (Тестовый сигнал будет автоматически выводиться по истечении 10 секунд неактивности.)

• В случае отображения на экране сообщения об ошибке или в случае невозможности определения подключенных громкоговорителей, повторите выполнение измерений, выбрав настройку "Retry" (Попробовать снова) и нажав кнопку ENTER.

• Если проблему не удалось решить в результате повторного выполнения замеров, убедитесь в правильности подключения громкоговорителей. В случае возникновения проблем с подключением громкоговорителей, выполните подключение после отсоединения кабеля питания.

### **стр. 182**

5. По завершении выполнения замеров повторите их выполнение в 8 дополнительных точках прослушивания. Для выполнения измерений выберите "Next" и нажмите кнопку ENTER, а затем следуйте инструкциям. Если не хотите продолжить выполнение измерений, выберите "Finish (Calculate)" и нажмите кнопку ENTER.

• После обработки каждого из мест для прослушивания, выбирайте "Finish (Calculate)" и нажимайте ENTER для завершения процедуры измерений и расчетов. 6. Отсоедините входящий в комплект измерительный микрофон.

# **3. Проверка звука в другой Зоне - Multi Zone Sound Check**

Выдайте тест-тон в зону 2, чтобы слушать музыку в отдельной комнате (зоне 2) в дополнение к основной комнате.

### **4. ARC Setup – настройка канала возврата аудио сигнала**

Для подключения к ARC совместимому телевизору выберите "Yes". Функция ARC устройства позволит прослушивать аудио сигнал телевизора через ресивер. • При выборе значения "Yes", функция HDMI CEC будет активирована и энергопотребление устройства в режиме ожидания будет увеличено.

### **5. Сетевые подключения**

1. Для задания установок сетевого подключения, выберите "Yes" и нажмите кнопку ENTER.

• В ходе процедуры задания установок сетевого подключения на экране появится окно с подтверждением вашего согласия на политику приватности, вы должны согласиться. Если вы согласны, выберите "Accept" и нажмите кнопку ENTER.

Выберите способ подключения к сети и нажмите кнопку ENTER.

Доступны следующие два способа для сетевого.

# **"Wired" (Проводное соединение):**

Выберите при подключении устройства к сети с помощью кабеля.

### **"Wireless" (Беспроводное соединение):**

Настройте Wi-Fi подключение с помощью точки доступа, например, беспроводного маршрутизатора LAN.

• Доступны следующие два способа подключения по Wi-Fi:

### **"Scan Networks" (Сканирование сети):**

Выполняет поиск точки доступа с ресивера. Заранее выясните SSID точки доступа. **"Use iOS Device (iOS7 or later)"(Использование iOS устройства - iOS7 или более позднего):**

Настраивает совместный доступ iOS устройства и данного ресивера по Wi-Fi.

**•** При выборе значения "Scan Networks"(Сканирование сети) доступны два варианта подключений. Проверьте следующие пункты:

### **"Enter Password" (Ввод пароля): Введите пароль (ключ) для подключения к точке доступа.**

### **"Push Button" (Нажать кнопку):**

Если точка доступа оснащена кнопкой автоматического подключения, то выберите это значение для подключения к точке доступа без ввода пароля.

• Если SSID точки доступа не отображается, то выберите "Other" с помощью курсорной кнопки \* из списка SSID, а затем нажмите кнопку ENTER и следуйте всем отображаемым на экране инструкциям.

### **Keyboard input (Ввод с клавиатуры):**

Для переключения регистра ввода букв выберите "A/a" на экране и нажмите кнопку ENTER на пульте ДУ.

Определите, будет ли пароль скрыт знаками "\*" или отображаться в виде обычного текста, нажмите кнопку MEMORY на пульте ДУ. Нажмите кнопку CLEAR на пульте ДУ для удаления всех введенных символов.

### **Стр. 183**

### **Возможные неисправности и способы их устранения**

### **Прежде, чем приступить к процедурам**

В случае нестабильной работы вы можете решить возникшие проблемы простым выключением/включением питания или отключением/подключением кабеля питания и проверкой выполненных настроек и подключений. Попробуйте выполнить самые простые действия для устранения неисправностей. Если возникли сбои в трансляции аудио или видео сигналов или при выполнении связанных через HDMI операций, то отключите и снова подключите HDMI кабель. При повторном подключении, постарайтесь не скручивать HDMI кабель, так как изогнутый HDMI кабель может неплотно подключаться. После повторного подключения кабеля отключите питание подключенного устройства и снова включите его.

• Ресивер содержит микрокомпьютер, предназначенный для обработки сигнала и управления. В очень редких случаях сильные помехи, шумы от внешнего источника или заряд статического электричества может стать причиной блокировки контроллера. В этом случае, отключите штекер кабеля питания из розетки, подождите не менее 5 секунд и снова подключите его.

• Onkyo не несет ответственности за повреждения или неудачные записи, возникшие по причине сбоев в работе устройства. Прежде чем вы начнете запись важных данных, убедитесь, что подготовили все для правильного выполнения записи.

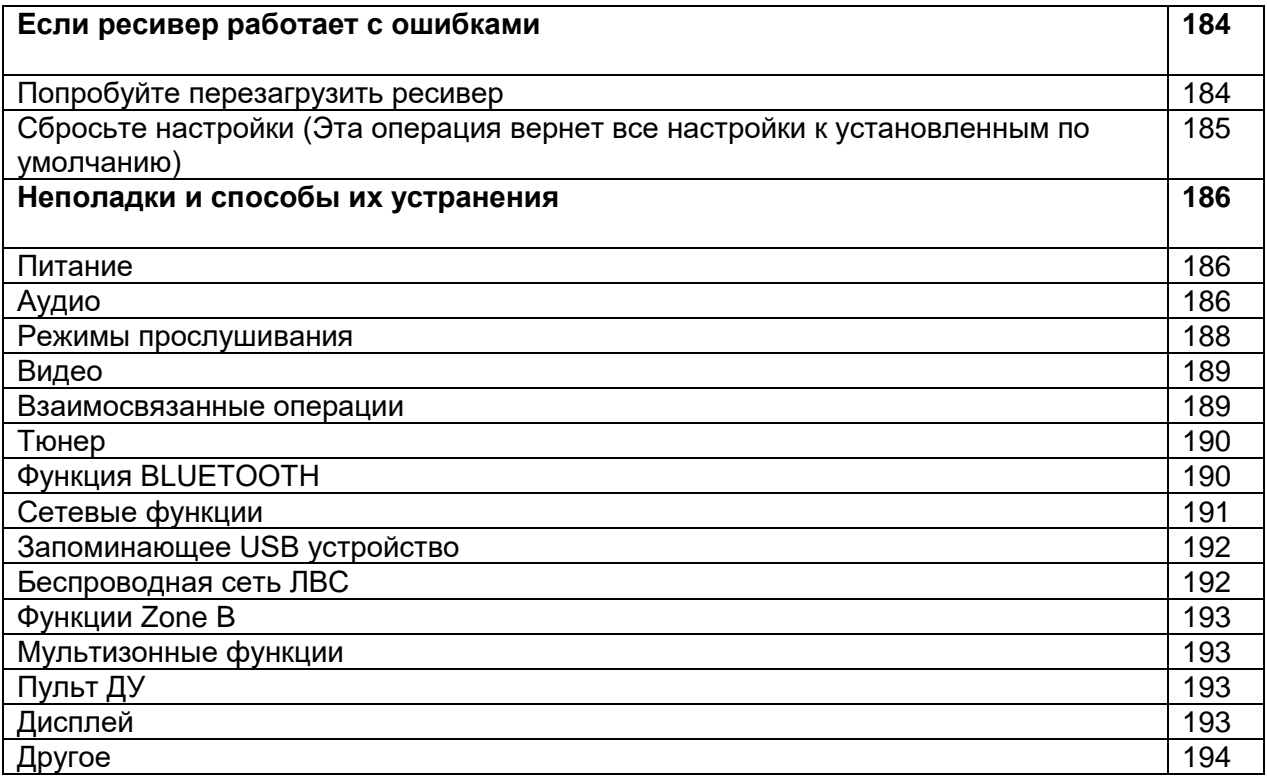

### **Стр. 184**

# **Если ресивер работает с ошибками**

### **Попробуйте перезагрузить ресивер**

Возникшая проблема может быть устранена после перезагрузки устройства. После переключения устройства в режим ожидания нажмите и удержите в нажатом положении кнопку (\*) ON/STANDBY на ресивере более 5 секунд для перезапуска. (Все настройки устройства будут сохранены.) Если перезагрузка устройства не решила проблему, попытайтесь отключить и снова подключить устройство и все подключенные компоненты к розетке.

### **Стр. 185**

### **Сброс настроек (Эта операция сбросит все настройки к установленным по умолчанию)**

Если вам не удалось решить возникшую проблему после перезагрузки, то попробуйте сбросить все настройки к заводским значениям. Это может решить возникшую проблему. При сбросе установок ресивера все настройки будут сброшены к установленным по умолчанию значениям. Рекомендуем записать нужные вам значения прежде, чем переходить к следующему действию.

1. Удерживая нажатой кнопку CBL/SAT селектора входов на ресивере, нажмите кнопку ON/STANDBY.

2. На дисплее появится надпись "Clear" и ресивер перейдет в режим ожидания после сброса настроек. Не отключайте кабель питания, пока надпись "Clear" не исчезнет с дисплея. Для сброса настроек пульта, удерживая нажатой кнопку MODE, нажмите кнопку CLEAR, пока индикатора на пульте не мигнет дважды (3 секунды или более).

### **Стр. 186**

### **Неполадки и способы их устранения**

### **Питание**

### **Когда включаете питание AV-ресивера, на его дисплее появляется надпись "AMP Diag Mode"**

Возможно, активирована схема защиты усилителя ресивера. Если ресивер неожиданно переходит в режим ожидания и надпись "AMP Diag Mode" появляется на его дисплее после повторного включения, специальная функция проводит диагностику, уточняя, неисправен ли сам ресивер или имеется ошибка в подсоединении колоночных кабелей. Когда диагностика завершена, на дисплее появляются следующие сообщения:

### **"CH SP WIRE"**

Если ресивер возвращается в нормальное состояние ON после появления "CH SP WIRE" на дисплее, возможно, закорочены колоночные кабели. После перевода ресивера в режим standby, попробуйте подсоединить колоночные кабели заново. Скрутите оголенные проводники так, чтобы они не касались друг друга или задней панели. **NG: \*\*\*\*\*** 

Если на дисплее передней панели появится надпись "NG", немедленно отсоедините сетевой шнур от розетки и обратитесь к вашему дилеру Onkyo.

### **Ресивер неожиданно отключается.**

• Ресивер автоматически переключается в режим ожидания при выборе настроек "5.Hardware" - "Power Management" - "Auto Standby" (Аппаратное обеспечение - Управление питанием - Автоматический переход в режим ожидания) в меню настроек. (см. стр. 131).

• Схема защиты может сработать из-за повышения температуры внутри ресивера выше предельной. Если это произошло, то при попытке включения ресивер будет автоматически отключаться. Убедитесь, что имеется достаточное пространство для вентиляции вокруг ресивера, чтобы он охладился. И затем попробуйте включить его опять.

**Предупреждение:** Если из ресивера чувствуется странный запах, идет дым, или слышен необычный шум, то отключите кабель питания от сети и немедленно свяжитесь с дилером или с представителями технической поддержки Onkyo.

### **Аудио**

.

• Убедитесь, что настроечный микрофон не подключен.

• Убедитесь в правильности выполненного подключения к выходному разъему на внешнем устройстве и входному разъему на ресивере.

• Убедитесь, что кабели не повреждены, не скручены или не пережаты.

• Если индикатор MUTE на дисплее мигает, нажмите кнопку \* на пульте ДУ для отмены отключения звука.

• Звук не выводится из акустических систем при подключении наушников к разъему PHONES.

• При установке параметра 4. "Source" - "Audio Select" - "PCM Fixed Mode" (Источник сигнала - Выбор аудио - Режим фиксированного РСМ) в меню Setup (Настройка) в значение "On" (Вкл.), звук не будет слышен при поступлении сигналов, отличных от PCM. Измените это значение на Off (Выкл.).

Если неисправность не была устранена, проверьте следующее.

### **Отсутствует звук из телевизора**

• Измените настройки селектора входа устройства и выберите разъем, к которому подключен телевизор.

• При использовании подключенного HDMI кабелем телевизора, который не поддерживает функцию ARC, необходимо подключить его с помощью цифрового оптического, цифрового коаксиального или аналогового кабеля. (см. стр. 72)

# **Стр. 187**

### **Отсутствует звук из подключенного проигрывателя**

• Измените настройки селектора входа устройства и выберите разъем, к которому подключен проигрыватель.

• Проверьте правильность выполненных настроек цифрового выходного сигнала на подключенном компоненте. На некоторых игровых консолях выбрано значение по умолчанию - выкл.

• Для воспроизведения некоторых DVD-Video дисков необходимо выбрать нужный формат аудио сигнала в меню.

### **Отсутствует звук из акустической системы**

• Убедитесь, что правильно подключили колоночные кабели, соблюдая их полярность, а также убедитесь, что жилы зачищенного провода не касаются металлических частей разъемов акустических систем. (см. стр. 46)

• Убедитесь, что кабели акустических систем не закорочены.

• Проверьте правильность подключения колоночных кабелей, как описано в разделе "Подключение колоночных кабелей" (стр. 46). Настройки подключений акустических систем выполняются в параметре "Speaker Setup" в меню Initial Setup (Первоначальная настройка). Прочтите раздел " Первоначальная настройка с помощью мастера установки" (стр. 180).

• В зависимости от источника сигнала и выбранного режима прослушивания, возможно отсутствие звука из акустических систем. Выберите другой режим прослушивания и убедитесь, что звук появился.

• В случае установки задних тыловых акустических систем (только для совместимых моделей) обязательно установите и боковые громкоговорители.

• При использовании подключения в режиме Bi-Amping доступно только 7.1-канальное воспроизведение. Убедитесь, что удалили перемычку на колоночных соединениях при подключении их в режиме Bi-Amping.

### **Отсутствует звук из сабвуфера**

При выборе настройки "Full Band" для фронтальных акустических систем, низкочастотный сигнал будет выводиться не из сабвуфера, а из фронтальных акустических систем вместе с двухканальным аудиосигналом телевизора или музыки. Для выведения сигнала из сабвуфера выполните одну из следующих настроек.

1. Измените настройки фронтальных акустических систем в соответствии с настройками частоты кроссовера, отличных от "Full Band".

Диапазон ниже указанной частоты будет выводиться из сабвуфера вместо фронтальных акустических систем. Если ваши фронтальные громкоговорители обладают функциями воспроизведения низкочастотного сигнала, не рекомендуем изменять эти настройки.

2. Измените параметр "Double Bass" в значение "On".

При выборе этого значения низкочастотные элементы сигнала будут выводиться через фронтальные громкоговорители и через сабвуфер. Это может привести к созданию слишком большого количества басов в звучании. В этом случае не изменяйте настройки или выполните настройки, описанные в пункте 1.

• Для выполнения настроек перейдите в "Setup Menu" - "2 Speaker" - "Crossover". (стр. 119)

• Если входной сигнал не содержит аудио сигналов сабвуфера (LFE), то сабвуфер не будет выдавать сигнал.

#### **Слышен шум**

• С помощью креплений для кабелей вы, возможно, скрепили кабели питания, колоночные кабели и RCA кабели, и это могло стать причиной ухудшения качества звучания. Старайтесь не делать этого.

• Аудио кабель воспроизводит все помехи. Попробуйте найти для кабелей другое положение.

### **Начало аудио записи, поступающей на вход HDMI IN, не слышно**

• Так как для определения формата сигнала HDMI требуется чуть больше времени, чем для других цифровых аудио сигналов, то и звук на выходе может появляться с задержкой.

### **Стр. 188**

### **Уровень громкости неожиданно падает**

• Если температура внутри устройства превышает определенный температурный лимит в течение длительного периода, уровень громкости будет уменьшен автоматически для защиты схем и внутренних компонентов.

#### **Звук неожиданно изменяется**

• Когда используется функция "My Input Volume", громкость задается для каждого входного селектора. Проверьте состояние "4. Source" - "My Input Volume" в меню настройки Setup (стр. 166).

#### **Режимы прослушивания**

• Для воспроизведения цифрового окружающего звука, включая Dolby Digital, вы должны выполнить соединения для аудио сигналов с помощью HDMI кабеля, цифрового коаксиального или оптического кабеля. Также, выходной аудио сигнал должен быть настроен на выход Bitstream на подключенном Blu-ray проигрывателе или другом устройстве.

• Нажмите кнопку **i** на пульте ДУ несколько раз для переключения дисплея устройства и проверки формата входного сигнала. Если неисправность не была устранена, проверьте следующее.

#### **Невозможно выбрать желаемый режим прослушивания**

• В зависимости от статуса подключения акустических систем некоторые режимы прослушивания могут быть недоступными для выбора. См. раздел "Конфигурации колонок и выбираемые режимы прослушивания" (стр. 87) или же «Входные форматы и выбираемые режимы прослушивания» (стр. 134) в главе "Режимы прослушивания".

### **Звук отсутствует в формате Dolby TrueHD, Dolby Atmos и DTS-HD Master Audio**

• Если вы не можете выдавать форматы, такие как Dolby TrueHD, Dolby Atmos или DTS-HD Master Audio, в соответствии с форматами источника сигнала, заданными в установках Blu-ray плеера, попробуйте перевести параметр "BD video supplementary sound" (или перекодировать дополнительный видео и аудио сигнал и т.п.) в положение "Off". Измените режим прослушивания для каждого источника сигнала после изменения этой настройки.

#### **Невозможно выбрать режим прослушивания Pure Audio (для европейских, австралийских и азиатских моделей)**

• Если включены мультизонные функции, то режим прослушивания Pure Audio не может быть выбран.

### **Информация о DTS сигналах**

• При использовании устройств, которые переключают сигнал с DTS на PCM, возможна некоторая задержка в воспроизведении PCM сигналов. В таком случае остановите воспроизведение проигрывателя на 3 секунды. И снова запустите воспроизведение. Теперь сигнал будет воспроизводиться в обычном режиме.

• Вы, возможно, не сможете воспроизводить некоторые сигналы источников DTS от определенных проигрывателей CD и LD, даже если этот проигрыватель подключен к ресиверу цифровым способом. Причина в том, что цифровой DTS сигнал подвергается некоторой обработке (по выходному уровню, частоте дискретизации или диапазону частот), и ресивер не может распознать такой сигнал в качестве данных DTS. В результате создается шум.

• Во время воспроизведения DTS-совместимого диска, остановка или перемотка воспроизведения может стать причиной коротких шумов. Это не является неисправностью.

### **Стр. 189**

### **Видео**

• Убедитесь в правильности выполненного подключения к выходному разъему на внешнем устройстве и входному разъему на ресивере.

• Убедитесь, что кабели не повреждены, не скручены или не пережаты.

• Если изображение телевизора размыто или неясно, возможно, возникли помехи на соединительных кабелях. В этом случае увеличьте расстояние между антенной телевизора и кабелями устройства.

• Убедитесь, что правильно выполнили переключения используемых мониторов, например, телевизоров. Если неисправность не была устранена, проверьте следующее.

### **Отсутствует изображение.**

• Для воспроизведения видео высокого качества с разрешением 4K, используйте кабель Premium High Speed HDMI Cable или же Premium High Speed HDMI Cable с Ethernet, на упаковке которого должна быть надпись "PREMIUM Certified Cable".

• Измените настройки селектора входа устройства и выберите терминал, к которому подключен проигрыватель.

• Если выбран режим прослушивания Pure Audio, (только для совместимых моделей), на выход выводятся только те видеосигналы, которые поступают на входы HDMI IN.

### **Отсутствует изображение от источника, подсоединенного к HDMI IN**

• Для отображения видео материала на экране телевизора с подключенного проигрывателя, который переключен в режим ожидания, необходимо включить настройку "5.Hardware"(Аппаратное обеспечение) - "HDMI" - "HDMI Standby Through" в меню Setup (Настройка) (стр. 127). Подробнее о функции HDMI Standby Through см. раздел "Setup Menu" - "5 Hardware" - "1 HDMI".

• Для вывода видео на телевизор, подсоединенный к разъему HDMI OUT SUB (только для совместимых моделей), в меню "Quick Menu" (появляющемся при нажатии на кнопку \* на пульте) выберите "Other" - "HDMI Out". Затем выберите разъем HDMI OUT для выведения сигнала.

• Убедитесь в том, что на экране ресивера не отображается сообщение "Resolution Error" (Ошибка разрешения) при поступлении видео сигнала на разъем HDMI IN. В этом случае телевизор не будет поддерживать разрешение видео сигнала проигрывателя. Измените настройки проигрывателя.

• Надежная работа адаптеров HDMI-на-DVI не гарантируется. Также, поддержка устройством видео сигналов от компьютера не гарантируется. (стр. 168)

#### **Изображение мигает**

• Возможно, разрешение проигрывателя не соответствует разрешению телевизора. При подключении проигрывателя к устройству с помощью HDMI кабеля попытайтесь изменить выходное разрешение проигрывателя. Вы сможете улучшить качество изображения, изменив режим экрана телевизора.

### **Видео и аудио сигналы рассинхронизированы**

• Видео сигнал может слегка запаздывать в зависимости от выполненных на телевизоре настроек и подключений. Для исправления этой проблемы нажмите кнопку Q на пульте ДУ для вывода на экран "Quick Menu", и выберите "HDMI" - "A/V Sync", для выполнения нужных настроек. (стр. 177)

### **Взаимосвязанные операции**

### **Не работают связанные операции для CEC-совместимых устройств, таких как телевизоры**

• В меню "5.Hardware" (Аппаратное обеспечение) - "HDMI" - "HDMI CEC" в меню Setup (Настройка) выберите значение "On"(Вкл.). (стр. 167).

• Также необходимо настроить HDMI связь на совместимом с CEC устройстве. Обратитесь к руководству пользователя устройства.

### **Стр. 190**

### **Тюнер**

### **Плохой сигнал или сигнал зашумлен (стр. 81)**

- Повторно проверьте подключение антенны.
- Расположите антенну отдельно от колоночных кабелей и кабеля питания.
- Переместите устройство подальше от телевизора или компьютера.

• Источником помех также могут стать пролетающие самолеты или проезжающие автомобили.

• Бетонные стены также ослабляют радиосигналы.

• Прослушивайте радиостанцию в режиме моно.

• Использование пульта дистанционного управления во время прослушивания АМ радиостанции может вызвать помехи.

• FM сигнал может быть чище при использовании настенного антенного гнезда, к которому подключается телевизор.

### **Функция BLUETOOTH**

• Попробуйте включить/отключить питание ресивера, а также Bluetooth-оснащенного устройства. Также может быть достаточно эффективной перезагрузка BLUETOOTH устройства.

• BLUETOOTH устройство должно поддерживать A2DP профиль.

• Возможно возникновение радиочастотных помех при соседнем расположении таких устройств, как микроволновые печи или беспроводные телефоны, работающие также на частоте 2,4 ГГц.

• При наличии вблизи какого-либо металлического объекта BLUETOOTH соединение может быть нестабильным, так как метал влияет на радиоволны. Если неисправность не была устранена, проверьте следующее.

### **Подключение к ресиверу недоступно (стр. 171)**

• Убедитесь, что функция BLUETOOTH на устройстве BLUETOOTH включена (стр. 171). **Музыкальное воспроизведение недоступно на устройстве даже после успешного BLUETOOTH соединения**

• Если уровень громкости на BLUETOOTH устройстве слишком низок, то воспроизведение аудиосигнала может быть недоступным. На оснащенном Bluetooth устройстве поверните регулятор уровня громкости.

• Некоторые BLUETOOTH устройства могут быть оснащены селектором Send/Receive. Выберите режим Send.

• В зависимости от характеристик и спецификации BLUETOOTH устройства воспроизведение будет невозможным.

### **Звук прерывается**

• Возможно, проблема в BLUETOOTH устройстве. Прочтите нужную информацию в интернете.

### **Качество звучания ухудшилось после подключения к устройству с поддержкой Bluetooth**

• Слабый прием сигнала Bluetooth. Переместите BLUETOOTH устройство ближе к ресиверу или уберите все возможные препятствия между BLUETOOTH устройством и ресивером.

# **Стр. 191**

# **Сетевые функции**

• Если вы не можете выбрать сетевой сервис, то запустите сетевые функции, чтобы он стал доступным для выбора. Для их запуска может потребоваться приблизительно одна минута.

• Если индикатор NET мигает, возможно, вы неверно подключили устройство к домашней сети.

• Попробуйте отключить/подключить источник питания устройства и маршрутизатора, а также перезагрузить маршрутизатор.

• Если беспроводный маршрутизатор не отображается в списке точки доступа, то, возможно, его SSID скрыт или все подключения выключены. Измените настройки и повторите попытку.

Если неисправность не была устранена, проверьте следующее.

### **Нет доступа к интернет радио**

• Определенные сетевые сервисы или контенты могут стать недоступными в случае отказа их вещания провайдерами.

• Убедитесь в правильности подключения модема и маршрутизатора, и убедитесь, что включили оба эти модуля.

• Убедитесь, что боковой порт LAN маршрутизатора надежно подключен к устройству.

• Убедитесь в нормальном подключении к Интернету всех устройств. Если соединение невозможно, то необходимо выключить питание всех компонентов и снова включить их.

• Если вам не удается прослушать определенную радиостанцию, то убедитесь в правильности регистрации URL и в соответствии формата вещания станции форматам, поддерживаемым устройством.

• В зависимости от ISP необходимо выполнить настройки прокси-сервера.

• Убедитесь, что используемый маршрутизатор и/или модем поддерживают ISP.

### **Невозможно получить доступ к сетевому серверу**

• Устройство должно быть подключено к тому же роутеру, что и сетевой сервер.

• Устройство совместимо с сетевыми серверами Windows Media® Player 11 или 12 или NAS устройствами, которые совместимы с функциями домашней сети.

• Вам может потребоваться выполнить некоторые настройки в Windows Media® Player. Прочтите раздел "Воспроизведение файлов, сохраненных на компьютере и NAS (Music Server)".

• Учтите, что при использовании компьютера будут воспроизводиться только музыкальные файлы из библиотеки Windows Media® Player.

### **Воспроизведение прерывается при прослушивании музыкальных файлов сетевого сервера (стр. 99)**

• Убедитесь, что сетевой сервер совместим с этим устройством.

• Если компьютер используется в качестве сетевого сервера, закройте все приложения, кроме сервера (Windows Media® Player 12 и т.д.).

• Если компьютер загружает или копирует файлы большого размера, то воспроизведение также может быть прервано.

# **Стр. 192**

### **Запоминающее USB устройство**

### **Запоминающее USB устройство не отображается на экране (стр. 96)**

• Убедитесь в правильности подключения USB носителя или USB кабеля к USB порту устройства. (см. стр. 96).

• Попробуйте отключить USB устройство и снова подключить его к ресиверу.

• Работа жесткого диска, питание которого осуществляется по USB от устройства, не гарантируется.

• В зависимости от типа формата воспроизведение может быть искаженным. Уточните поддерживаемые форматы файлов.

• USB запоминающее устройство с функциями защиты данных не воспроизводится.

### **Беспроводная локальная сеть**

• Попробуйте подключить/отключить блок питания беспроводного ЛВС маршрутизатора, затем проверьте состояние этого маршрутизатора и попробуйте его перезагрузить. Если неисправность не была устранена, проверьте следующее.

### **Нет доступа к беспроводной сети ЛВС**

• Возможно, беспроводной маршрутизатор LAN переключен в режим ручного управления. Переключите его в автоматический режим.

• Попробуйте выполнить настройки вручную. Соединение может быть успешно выполненным.

• Если беспроводной ЛВС маршрутизатор переключен в скрытый режим (режим скрывающий SSID), или же при выключении любого соединения, SSID не будет отображаться. Измените настройки и повторите попытку.

• Проверьте правильность выполнения настроек SSID и сетевого ключа (WEP). Выполните настройки сети в соответствии с настройками устройства.

• Подключение к SSID, содержащем многобайтовые символы, может не поддерживаться. Измените имя SSID для беспроводного ЛВС маршрутизатора на однобайтовые символы и попробуйте подключиться еще раз.

#### **Подключение к другому SSID**

• Некоторые беспроводные маршрутизаторы позволяют ввести несколько SSID для одного устройства. Если вы используете кнопку автоматической настройки на маршрутизаторе, то вы можете отключиться от текущего SSID и подключиться к нужному SSID. В таком случае вы можете настроить необходимость ввода пароля для переключения.

#### **Воспроизведение прерывается или соединение не работает**

• Возможно, радио сигналы не поступают из-за плохих условий. Сократите расстояние от беспроводного маршрутизатора и удалите все препятствия на пути или улучшите зону видимости, а затем попробуйте еще раз. Не располагайте устройство вблизи микроволновой печи или других точек доступа. Рекомендуем расположить устройство и беспроводной ЛВС маршрутизатор в одной комнате.

• При наличии вблизи какого-либо металлического объекта беспроводное ЛВС соединение может быть нестабильным, так как метал влияет на радиоволны.

• Если вы используете еще несколько беспроводных маршрутизаторов вблизи устройства, то воспроизведение может быть прерывистым и связь может быть нестабильной. Этих проблем можно избежать, изменив канал беспроводного маршрутизатора. Более подробную информацию об изменении каналов вы можете найти в руководстве пользователя беспроводного ЛВС маршрутизатора.

• Возможно полоса пропускания недостаточна для работы беспроводного маршрутизатора. Используйте проводное подключение.

### **Стр. 193**

### **Функции ZONE B**

Невозможно отправить аудио на ZONE B

• Для выдачи аудио сигналов на ZONE B, задайте назначение для "Audio" - "Zone B" в быстром Quick меню - "On(A+B)" или "On(B)" а также установите "2. Speaker" - "Configuration" - "Zone 2 Lineout" в меню настройки Setup в положение "Zone B". (стр. 119)

### **Мультизонные функции**

### **Отсутствует звук в зоне от подсоединенного внешнего AV компонента**

• Для выдачи аудио сигнала от подключенного внешнего компонента на ZONE 2, необходимо подключить его к одному из разъемов HDMI IN1 - IN3. Если AV компонент не оснащен HDMI разъемом, то воспользуйтесь цифровым коаксиальным кабелем, цифровым оптическим кабелем или аналоговым аудио кабелем. Кроме того, аудио сигнал от подключенных AV компонентов, будет выводится на ZONE 2 только при поступлении 2-канального PCM сигнала. Если AV компонент подключен к ресиверу с помощью HDMI кабеля, цифрового коаксиального кабеля, цифрового оптического кабеля, то измените формат аудио выход компонента на PCM.

• Если аудио и видео сигнал, поступивший на вход HDMI, выводится в зоне ZONE 2, то выберите в меню "1 Input/ Output Assign" - "TV Out / OSD" - "Zone2 HDMI" (- стр. 153) значение "Use".

• Для выдачи аудио сигнала от подключенного внешнего компонента на ZONE 3, воспользуйтесь аналоговым аудио кабелем для соединения. Кроме того, аудио сигнал от подключенных AV компонентов, будет выводится на ZONE 3 только если он аналоговый.

### **Другое**

• Когда выбран входной источник "NET", аудио сигналы в формате DSD не могут быть воспроизведены в зоне 2.

### **Пульт ДУ**

• Убедитесь в правильности выбранной полярности батарейки.

• Вставьте новые батарейки. Не комбинируйте при установке новые батареи со старыми или батареи различных типов.

• Убедитесь, что устройство не расположено в зоне освещения люминесцентной лампы или прямого солнечного света. Переместите его при необходимости.

• Также, пульт ДУ может плохо работать при установке ресивера в стойку за цветными стеклянными дверями.

# **Дисплей**

#### **Экран не горит во время воспроизведения.**

• При включении функции Dimmer дисплей будет затемнен или выключен. Нажмите кнопку DIMMER и измените уровень яркости дисплея.

• Дисплей отключается, когда выбран режим прослушивания Pure Audio, (для европейских, австралийских и азиатских моделей). (стр. 16)

### **Стр. 194**

# **Другое**

# **Слышны странные шумы из устройства**

• Если вы подключили к той же настенной розетке еще одно устройство, оно может быть причиной шума. Если шумы исчезают после отключения постороннего устройства из розетки, то воспользуйтесь другой розеткой для его подключения.

**При выполнении калибровки AccuEQ на экране отображается сообщение "Noise Error"**

• Причиной этого может стать сбой в работе акустической системы. Проверьте, воспроизводят ли громкоговорители нормальные звуки.

### **Результаты автонастройки AccuEQ Room Calibration показывают расстояния до акустических систем, отличающиеся от реальных**

• В зависимости от используемых акустических систем возможны некоторые расхождения в результатах. В таких случаях выполните настройки в "2 Speaker" - "Distance" в меню Setup.(см. стр. 160)

**Результаты измерений калибровки AccuEQ Room Calibration показывают, что уровень громкости сабвуфера скорректирован до нижнего предела.**

• Возможно, выполнение корректировки уровня громкости сабвуфера еще не завершено. Уменьшите заранее уровень громкости сабвуфера до выполнения калибровки AccuEQ Room Calibration.

# **Стр. 195**

### **Сокращение потребления в режимах standby**

Когда активированы следующие функции, потребление энергии в режимах standby возрастает. Для сокращение потребления в режимах standby, проверьте каждую из настроек и переведите ненужные в состояние "Off".

- HDMI CEC (стр. 167)
- HDMI Standby Through (стр. 168)
- USB Power Out at Standby (стр. 172)
- Network Standby (стр. 172)
- Bluetooth Wakeup (стр. 173)

### **Стр. 196**

### **Несколько слов о HDMI**

### **Совместимые функции**

HDMI (High Definition Multimedia Interface) - цифровой интерфейс высокого разрешения, который является стандартом для подключения телевизоров, видеопроекторов, проигрывателей DVD, теле-приставок и других видео компонентов. До его появления, для подключения аудио/видео компонентов требовалось несколько отдельных видео и аудио кабелей. Посредством HDMI, единственный кабель может передавать управляющие сигналы, цифровой видеосигнал и до восьми каналов цифрового звука (2 канальный PCM - ИКМ сигнал, многоканальный цифровой аудио сигнал и многоканальный ИКМ сигнал).

### **Функции HDMI CEC**

Подсоединив HDMI кабелем CEC-совместимые компоненты (Consumer Electronics Control), можно обеспечить для них различные связанные процедуры работы. Становятся доступными такие функции, как связь переключения входов с выбором входных селекторов и плееров, регулирование громкости с помощью пульта от телевизора и автоматический переход ресивера в режим standby, когда телевизор выключается.

Ресивер сконструирован для связанной работы с продуктами, которые совместимы со стандартом CEC, но такая работа не всегда гарантируется для CEC-совместимых устройств. Чтобы функции связи работали правильно, не подсоединяйте более указанного ниже числа CEC-совместимых компонентов к входному разъему HDMI.

- Blu-ray Disc /DVD-плееров – до трех.

- Blu-ray Disc /DVD/DVR-рекордеров до трех.
- Кабельных/спутниковых тюнеров (Cable/Satellite terrestrial digital tuner) до четырех.

AV ресивер совместим со следующими компонентами (на январь 2019).

### TV (в случайном порядке):

Toshiba TV, Sharp TV, Onkyo и Integra RIHD-совместимые плееры, Toshiba плееры и рекордеры, плееры и рекордеры Sharp (только когда используются вместе с Sharp TV).

### **ARC Audio Return Channel) - канал возврата аудио сигнала**:

Подсоединив TV, который поддерживает ARC, одним HDMI кабелем, можно не только выдавать аудио и видео с ресивера на TV, но и подавать звуковое сопровождение с телевизора обратно на ресивер.

#### **HDMI Standby Through**: **сквозной пропуск сигналов в режиме Standby**

Даже когда ресивер находится в режиме standby, входные сигналы от AV компонентов передаются на TV.

### **Deep Color:**

При подключении устройств, поддерживающих технологию Deep Color, поступающие с других устройств видео сигналы будут воспроизводиться на телевизоре с большим числом цветовых оттенков.

x.v.Color™:

Эта технология обеспечивает создание более реалистичных цветов, благодаря расширению цветовой гаммы.

#### **3D**:

Можно передавать 3D видео сигналы от AV компонентов на телевизор.

### **4K**:

Этот ресивер поддерживает разрешение видео 4K (3840×2160p) и 4K SMPTE (4096×2160p).

### **LipSync**:

Эта установка автоматически корректирует рассинхронизацию видео и аудио сигналов, основываясь на данных от телевизора, совместимого с функцией HDMI LipSync.

#### **О защите авторских прав:**

AV ресивер поддерживает версию Revision 1.4 HDCP и Revision 2.2 HDCP (Highbandwidth Digital Content Protection), систему защиты от копирования для цифровых видеосигналов. Другие устройства, подключенные к ресиверу посредством HDMI, также должны поддерживать HDCP.

### ■ **Поддерживаемые аудио форматы**

#### **2-канальная линейная PCM**:

32 kHz, 44.1 kHz, 48 kHz, 88.2 kHz, 96 kHz, 176.4 kHz, 192 kHz, 16/20/24 бит. **Многоканальная линейная PCM**:

Максимум 7.1 каналов, 32 kHz, 44.1 kHz, 48 kHz, 88.2 kHz, 96 kHz, 176.4 kHz, 192 kHz, 16/20/24 бит

#### **Стр. 197**

#### **Цифровой поток - Bitstream**:

Dolby Atmos, Dolby Digital, Dolby Digital Plus, Dolby TrueHD, DTS, DTS:X, DTSHD High Resolution Audio, DTS-HD Master Audio, DTS 96/24, DTS-ES, DTS Express **DSD**:

Поддерживается частота дискретизации: 2.8 MHz

Ваш Blu-ray Disc/DVD плеер должен также поддерживать выдачу на HDMI выход всех перечисленных выше форматов.

#### **Поддерживаемое разрешение**

HDMI IN1 - IN6:

• Технология защиты контента:

HDCP1.4/HDCP2.2

• Цветовое пространство (глубина цвета):

720 x 480i 60 Гц, 720 x 576i 50 Гц, 720 x 480p 60 Гц, 720 x 576p 50 Гц, 1920 x 1080i 50/ 60 Гц, 1280 x 720p 24/25/30/50/60 Гц, 1680 x 720p 24/25/ 30/50/60 Гц, 1920 x 1080p 24/25/30/50/60 Гц, 2560 x 1080p 24/25/30/50/60 Гц, 4K (3840 x 2160p) 24/25/30 Гц, 4K SMPTE (4096 x 2160p) 24/25/30 Гц:

RGB/YCbCr4:4:4 (8/ 10/12 бит), YCbCr4:2:2 (12 бит)

- 4K (3840\*2160p) 50/60 Гц, 4K SMPTE (4096\*2160p) 50/60 Гц: RGB/ YCbCr4:4:4 (8 бит), YCbCr4:2:2 (12 бит), YCbCr4:2:0 (8/10/12 бит)

AUX INPUT HDMI (фронтальный):

• Технология защиты контента: HDCP1.4/HDCP2.2

• Цветовое пространство (глубина цвета):

- 720\*480i 60 Гц, 720\*576i 50 Гц, 720\*480p 60 Гц, 720\*576p 50 Гц, 1920\*1080i 50/60 Гц, 1280\*720p 24/25/30/50/60 Гц, 1680\*720p 24/25/30/50/60 Гц, 1920\*1080p 24/25/30/50/60 Гц, 2560\*1080p 24/25/30/50/60 Гц: RGB/YCbCr4:4:4 (8/10/12 бит), YCbCr4:2:2 (12 бит) - 4K (3840\*2160p) 24/25/30 Гц, 4K SMPTE (4096\*2160p) 24/25/30 Гц: RGB/YCbCr4:4:4 (8 бит), YCbCr4:2:2 (12 бит)

- 4K (3840\*2160p) 50/60 Гц, 4K SMPTE (4096\*2160p) 50/60 Гц: YCbCr4:2:0 (8 бит)

**Стр. 197**

#### **Общие технические характеристики Секция усилителя**

Номинальная выходная мощность (FTC) (Североамериканские модели) На 8 Ом, нагружены 2 канала, 20 - 20,000 Гц; номинальная 100 Вт на канал минимум RMS, при не более чем 0.08% искажений THD, от 250 мВт до номинальной мощности. Номинальная выходная мощность (IEC) (Прочие модели) 9 каналов х 175 Вт при 6 Ом, 1 кГц, 1% THD, 1 канал нагружен Максимальная эффективная выходная мощность (Североамериканские модели) 225 Вт при 6 Ом, 1 кГц, 10% THD, 1 канал нагружен Максимальная эффективная выходная мощность (Европейские модели) 185 Вт при 6 Ом, 1 кГц, 10% THD, 1 канал нагружен Максимальная эффективная выходная мощность (JEITA) 9 каналов х 185 Вт при 6 Ом, 1 кГц, 10% THD, 1 канал нагружен (азиатские, тайваньские и австралийские модели) Динамическая выходная мощность (\*) \* IEC60268-кратковременная максимальная выходная мощность 250 Вт (3 Ом, фронтальный) 220 Вт (4 Ом, фронтальный) 130 Вт (8 Ом, фронтальный) Общий коэффициент гармонических искажений и шум (THD+N) 0,08% (20 Гц - 20 кГц, при 0,5 мощности) Входная чувствительность и импеданс 200 мВ/ 47 кОм (LINE (RCA)) 3,5 мВ/ 47 кОм (PHONO MM) Номинальный выходной уровень RCA разъемов и импеданс: 1 В/ 470 Ом (PRE OUT) 1 В/ 470 Ом (SUBWOOFER PRE OUT) 200 мВ/ 2.3 кОм (ZONE B/ZONE 2 LINE OUT) 1 В/470 Ом (ZONE 2 PRE OUT) 200 мВ/ 470 Ом (ZONE B/ZONE 3 LINE OUT) 1 В/470 Ом (ZONE 3 PRE OUT) Перегрузка по входу PHONO 70 мВ (ММ 1 кГц 0,5%) Диапазон частот

5 Гц-100 кГц/+1 дБ, -3дБ (режимы Direct/Pure Audio) Регулировки тембра ±10 дБ, 20 Гц (BASS) ±10 дБ, 20 кГц (TREBLE) Отношение сигнал/шум 106 дБ (IHF-A, LINE IN, SP OUT) 80 дБ (IHF-A, PHONO IN, SP OUT) Импеданс акустических систем 4 Ом - 16 Ом (Normal) 8 Ом - 16 Ом (Bi-Wiring) Номинальная выходная мощность для наушников 85 мВт +85 мВт (32 Ом, 1 кГц, 10% THD) Поддерживаемый импеданс наушников 8 Ом - 600 Ом Диапазон частот в наушниках 10 Гц – 100 кГц

### **Видео секция**

Signal Level (Уровень сигнала) 1 Vp-p/75 Ом (Composite Video) 1 Vp-p/75 Ом (Component Video Y) 0,7 Vp-p/75 Ом (Component Video Pb/Pr) Максимальное разрешение, поддерживаемое компонентным видео разъемом 480i/576i

### **Стр. 199**

### **Тюнер**

Диапазон настройки частоты (FM) 87,5 МГц – 107,9 МГц (североамериканские модели) 87,5 МГц – 108.0 МГц, RDS (другие модели) Чувствительность по уровню 50 дБ (FM MONO) 1,0 мкВ, 11,2 dBf (IHF, 75 Ом) Диапазон настройки частоты (АM) 530 кГц - 1710 кГц (североамериканские модели) 522/530 кГц - 1611/1710 кГц (другие модели) Число пресетов: 40

#### **Сеть**

ETHERNET LAN 10BASE-T/100BASE-TX Беспроводное ЛВС IEEE 802.11 a/b/g/n standard (стандарт Wi-Fi®) Диапазоны: 5 ГГц/2,4 ГГц

#### **Секция BLUETOOTH**

Система связи BLUETOOTH версия 4.1 +LE Диапазон частот: 2,4 ГГц Метод модуляции FHSS (Freq Hopping Spread Spectrum) Совместимые профили Bluetooth A2DP 1.2 AVRCP 1.3 Поддерживаемые кодеки SBC, AAC

Диапазон передачи (A2DP)

20 Гц ~ 20 кГц (дискретизация 44,1 кГц)

Максимальный диапазон покрытия

Прямая видимость прибл. 15 м (\*)

\* Фактический рабочий диапазон будет варьироваться в зависимости от таких факторов, как препятствия между устройствами, магнитные поля вокруг микроволновой печи или беспроводного телефона, статическое электричество, чувствительность приема, производительность антенны, используемая операционная система и программное обеспечение и т.д.

### **Общие характеристики**

Питание

120 В переменного тока, 60 Гц (североамериканские модели)

220-240 В переменного тока, 50/60 Гц (другие модели)

Потребление

750 Вт (североамериканские модели)

760 Вт (другие модели)

0,15 Вт (в режиме Full Standby)

1,8 Вт (режим Network Standby (проводное соединение)) (североамериканские модели)

2,0 Вт (режим Network Standby (проводное соединение)) (другие модели)

2,0 Вт (режим Network Standby (беспроводное соединение))

1,8 Вт (Bluetooth Wakeup) (североамериканские модели)

2,0 Вт (Bluetooth Wakeup) (другие модели)

0,15 Вт (HDMI CEC)

\* 2.8 Вт (оборудование с функциями HiNA в режиме Standby, сеть отключена и Network Standby ON) (североамериканские и тайваньские модели)

2.9 Вт (оборудование с функциями HiNA в режиме Standby, сеть отключена и Network Standby ON) (другие модели)

2.9 Вт (Режим ожидания (ALL ON)) (североамериканские модели)

3,1 Вт (Режим ожидания (ALL ON)) (другие модели)

75 Вт (на холостом ходу, без звука)

6.2 Вт (HDMI Standby Through) (североамериканские модели)

6,7 Вт (HDMI Standby Through) (другие модели)

\* Это оборудование удовлетворяет требованиям European Commission Regulation (EC) No 1275/2008 как устройство с функциями HiNA. Если вы не используете сетевые функции, пожалуйста установите Network Standby в положение Off. Вы сможете снизить потребление в режиме standby таким образом.

Размеры (Ш x В x Г) 435 мм X 177 мм X 379.5 мм 17-1/8" × 6-15/16" × 14-15/16"

### **Стр. 200**

Вес

10.8 кг (23.8 lbs.) Максимальная мощность радиосигнала, передаваемого в частотном диапазоне (Европейские модели) 2400 - 2483,5 МГц (20 dBm (e.i.r.p - Эквивалентная изотропно-излучаемая мощность) 5150 - 5350 МГц (23 dBm (e.i.r.p - Эквивалентная изотропно-излучаемая мощность) 5470 - 5725 МГц (23 dBm (e.i.r.p - Эквивалентная изотропно-излучаемая мощность)

# **HDMI**

Вход IN1 (BD/DVD), IN2 (GAME), IN3 (CBL/SAT), IN4 (STRM BOX), IN5 (PC), IN6, AUX INPUT HDMI (фронтальный) Выход

OUT MAIN (ARC), OUT ZONE 2/SUB

#### **Поддерживаются**

Deep Color, x.v.Color™, Lip Sync, Audio Return Channel, 3D, 4K, CEC, Extended Colorimetry (sYCC601, Adobe RGB, Adobe YCC601), Content Type, HDR (HDR10, BT.2020, HLG), Dolby Vision

Форматы аудио сигналов Dolby Atmos, Dolby TrueHD, Dolby Digital, Dolby Digital Plus, DTS, DTS:X, DTS-HD Master Audio, DTS-HD High Resolution Audio, DTS 96/24, DTSES, DTS Express, IMAX DTS, IMAX DTS:X, DSD, PCM Версия HDCP 2.2 Максимальное видео разрешение 4k 60 Гц (YCbCr 4:4:4)

### **Видео входы**

Компонент BD/DVD Композитный IN1 (CBL/SAT), IN2 (STRM BOX)

### **Поддерживаемое разрешение**

HDMI Input (Вход HDMI) 4K, 1080p/24, 1080p, 1080i, 720p, 480p/576p • Выходной сигнал с разъема HDMI OUT на телевизоре имеет такое же разрешение, как и на входе. Когда используется телевизор поддерживающий разрешение 4K, HDMI видео сигнал с разрешением 1080p может быть выдан с разрешением 4K.

#### **Аудио входы**

Цифровой сигнал OPTICAL (TV), COAXIAL (BD/DVD) Аналоговый BD/DVD, CBL/SAT, GAME, STRM BOX, CD, TV, PHONO, AUX (front)

### **Аудио выходы**

Аналоговые PRE OUT (FRONT L/R, CENTER, SURROUND L/R, HEIGHT 1 L/R, SURROUND BACK L/R, HEIGHT 2 L/R или ZONE 3 L/R, 2 SUBWOOFER) ZONE B LINE OUT или ZONE 2 PRE/LINE OUT HEIGHT 2 PREOUT или ZONE 3 PRE/LINE OUT

Колоночные выходы (североамериканские модели) FRONT L/R, CENTER, SURROUND L/R, HEIGHT 1 L/R, HEIGHT 2 L/R или SURROUND BACK L/R или ZONE 3 L/R, ZONE 2 L/R (к североамериканским моделям можно подключить разъемы-бананы). Колоночные выходы (другие модели) FRONT L/R, CENTER, SURROUND L/R, HEIGHT 1 L/R или ZONE 2 L/R, HEIGHT 2 L/R или SURROUND BACK L/R или ZONE 3 L/R

Наушники PHONES (фронтальный, 6,3 мм)

### **Прочие**

Разъем настроечного микрофона: 1 (Фронтальный) USB: 1 (Вер. 2.0, 5 В/1.0 A) Ethernet: 1 RS232 : 1 IR IN : 1 12V TRIGGER OUT : 1 (100 mA)

Технические характеристики и внешний вид устройств могут быть изменены без предварительного уведомления.

### **Информация о лицензии и торговых марках**

SN 29403701А\_EN (C) Copyright 2019 Onkyo & Pioneer Corporation Japan. Все права защищены. http://www.onkyo.com/privacy/ H1904-1